# **ESCUELA POLITÉCNICA NACIONAL**

**FACULTAD DE INGENIERÍA DE SISTEMAS** 

#### **DESARROLLO DE UN SISTEMA DE INFORMACIÓN WEB PARA LA GESTIÓN DE VIÁTICOS Y MOVILIZACIÓN UTILIZANDO HERRAMIENTA BPM (BUSINESS PROCESS MANAGMENT).**

**PROYECTO PREVIO A LA OBTENCIÓN DEL TÍTULO DE INGENIERO EN SISTEMAS INFORMÁTICOS Y DE COMPUTACIÓN**

#### **JAKELINNE ALEXANDRA CALERO BORJA jackelinnecalero@gmail.com**

**DIRECTOR: Ing. BOLÌVAR PALÁN, Msc bolívar.palan@epn.edu.ec** 

**Quito, Septiembre 2015**

## **DECLARACIÓN**

Yo Jakelinne Alexandra Calero Borja, declaro bajo juramento que el trabajo aquí escrito es de mi autoría; que no ha sido previamente presentado para ningún grado o calificación profesional; y, que he consultado las referencias bibliográficas que se incluyen en este documento.

A través de la presente declaración cedo los derechos de propiedad intelectual correspondientes a este trabajo, a la Escuela Politécnica Nacional, según lo establecido por la Ley de Propiedad Intelectual, por su Reglamento y por la normatividad institucional vigente.

**Jakelinne Alexandra Calero Borja** 

\_\_\_\_\_\_\_\_\_\_\_\_\_\_\_\_\_\_\_\_\_\_\_\_\_\_\_

# **CERTIFICACIÓN**

Certifico que el presente trabajo fue desarrollado por Jakelinne Alexandra Calero Borja, bajo mi supervisión.

> Ing. Bolívar Oswaldo Palán Tamayo. MSc. **DIRECTOR DEL PROYECTO**

\_\_\_\_\_\_\_\_\_\_\_\_\_\_\_\_\_\_\_\_\_\_\_\_\_\_\_

#### **AGRADECIMIENTOS**

Agradezco a Dios y la Virgen del Carmelo, que me dieron la sabiduria y fortaleza necesaria para asumir cada uno de los retos que se me presentó a lo largo de la vida.

A mis padres y hermana quienes me supieron guiar con ejemplo y amor durante toda mi formación académica para llegar a cumplir esta meta.

A mi director de tesis, quien me supo guiar para el correcto desarrollo de este proyecto.

A mis amigos que han compartido muchas experiencias buenas y malas conmigo, y que siempre me han apoyado.

Por último quiero agradecer a mis compañeros de trabajo de la Defensoría Pública, quienes con sus consejos y experiencia me ayudaron a crecer personal y profesionalmente.

## **DEDICATORIA**

Quiero dedicar este logro a mis padres Germán Calero y Elsa Borja, quienes con su esfuerzo y sacrificio diario han sido una pieza fundamental para culminar mi carrera.

De igual manera a mi hermana Laura Calero que con su apoyo, consejos y ejemplo me ha demostrado todo lo que se puede lograr con dedicación y esfuerzo. Gracias por ser mas que una hermana para mi.

A mis familiares que siempre pusierón su confianza en mi, la misma que fue una gran motivación para conseguir esta meta.

# **CONTENIDO**

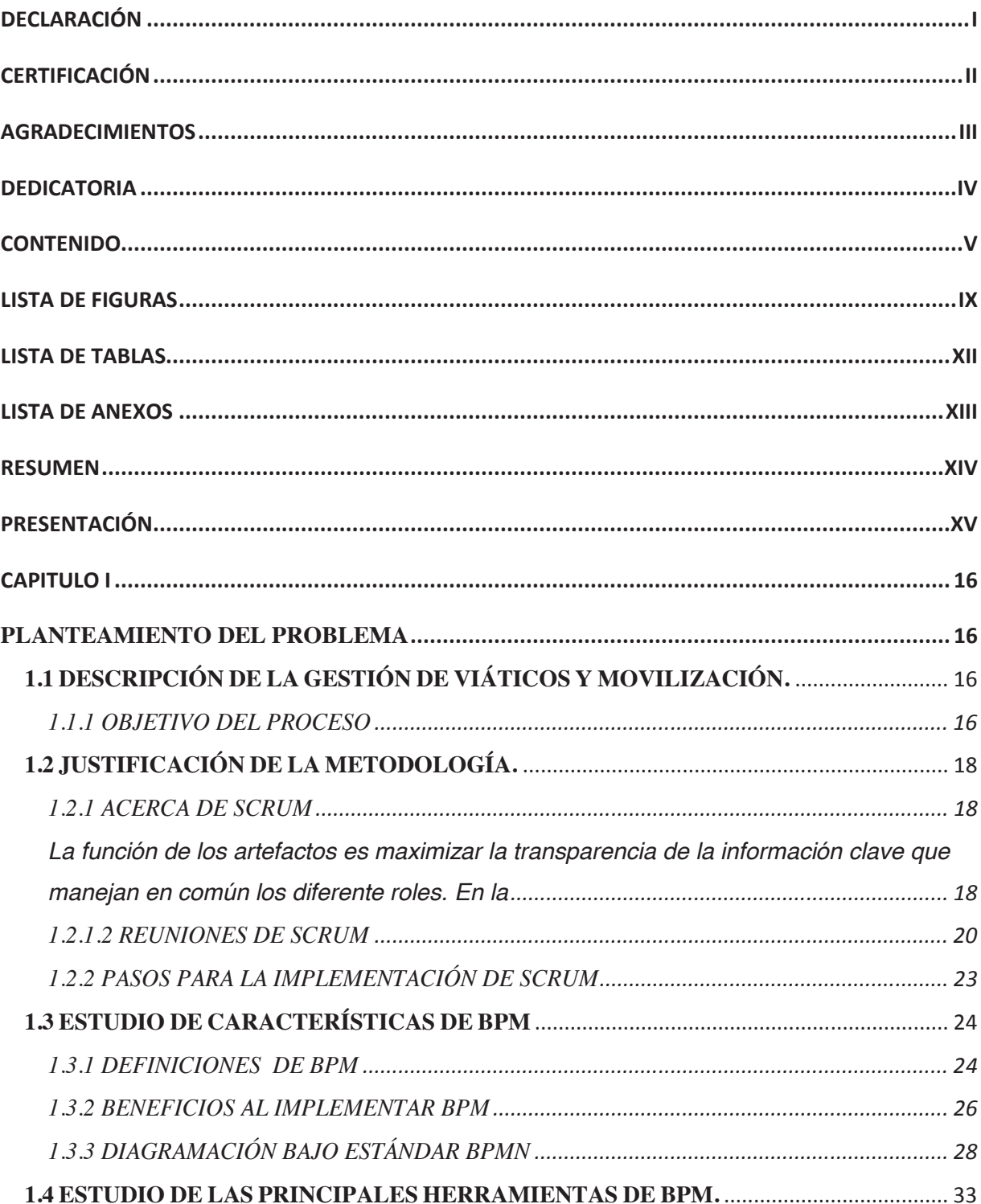

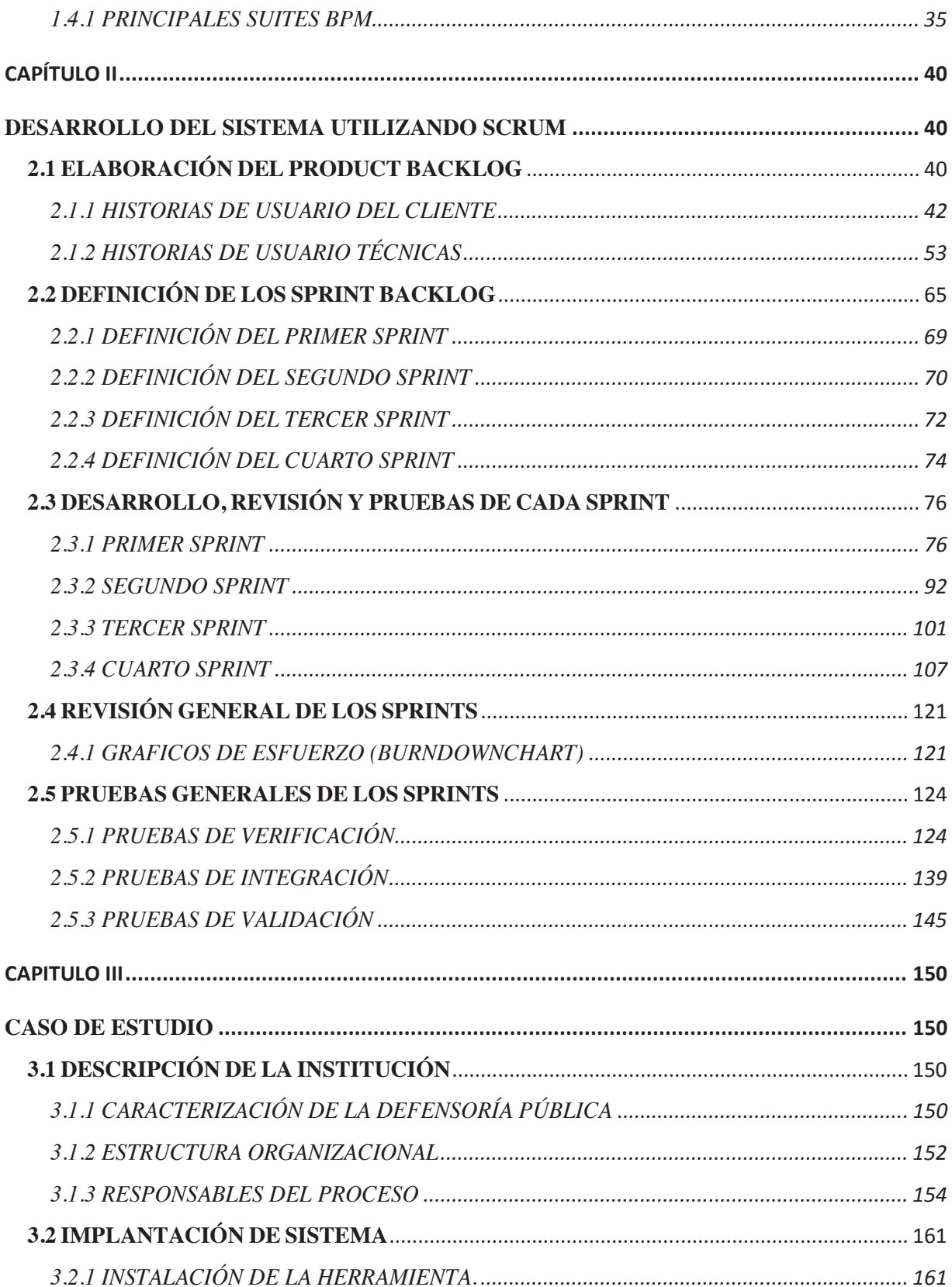

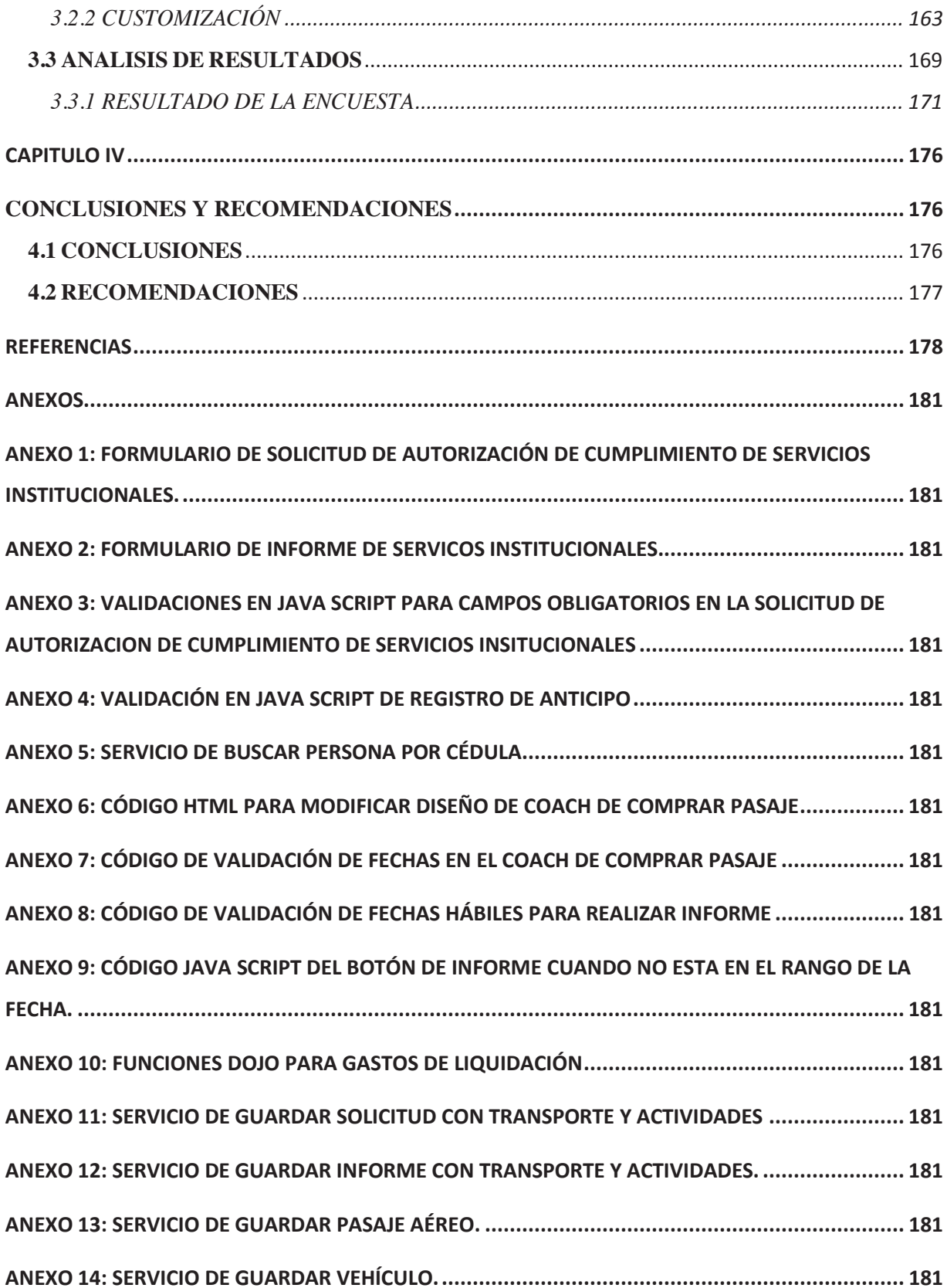

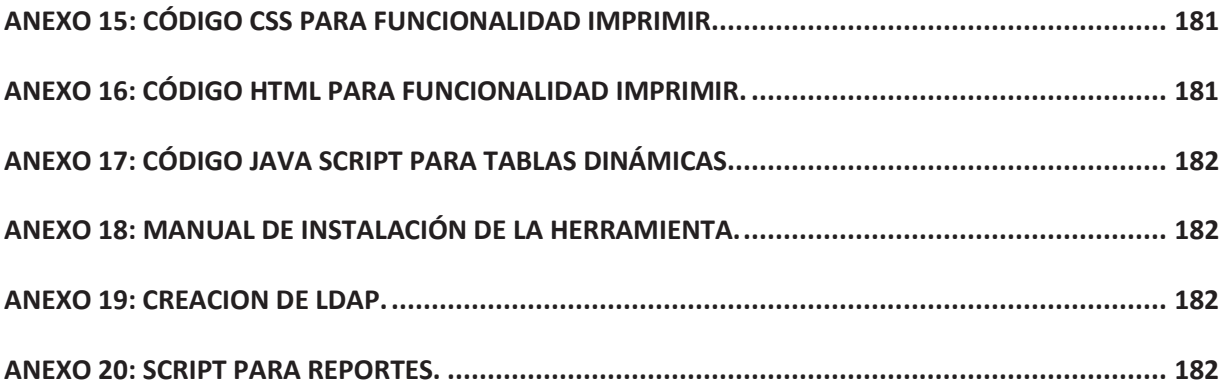

# **LISTA DE FIGURAS**

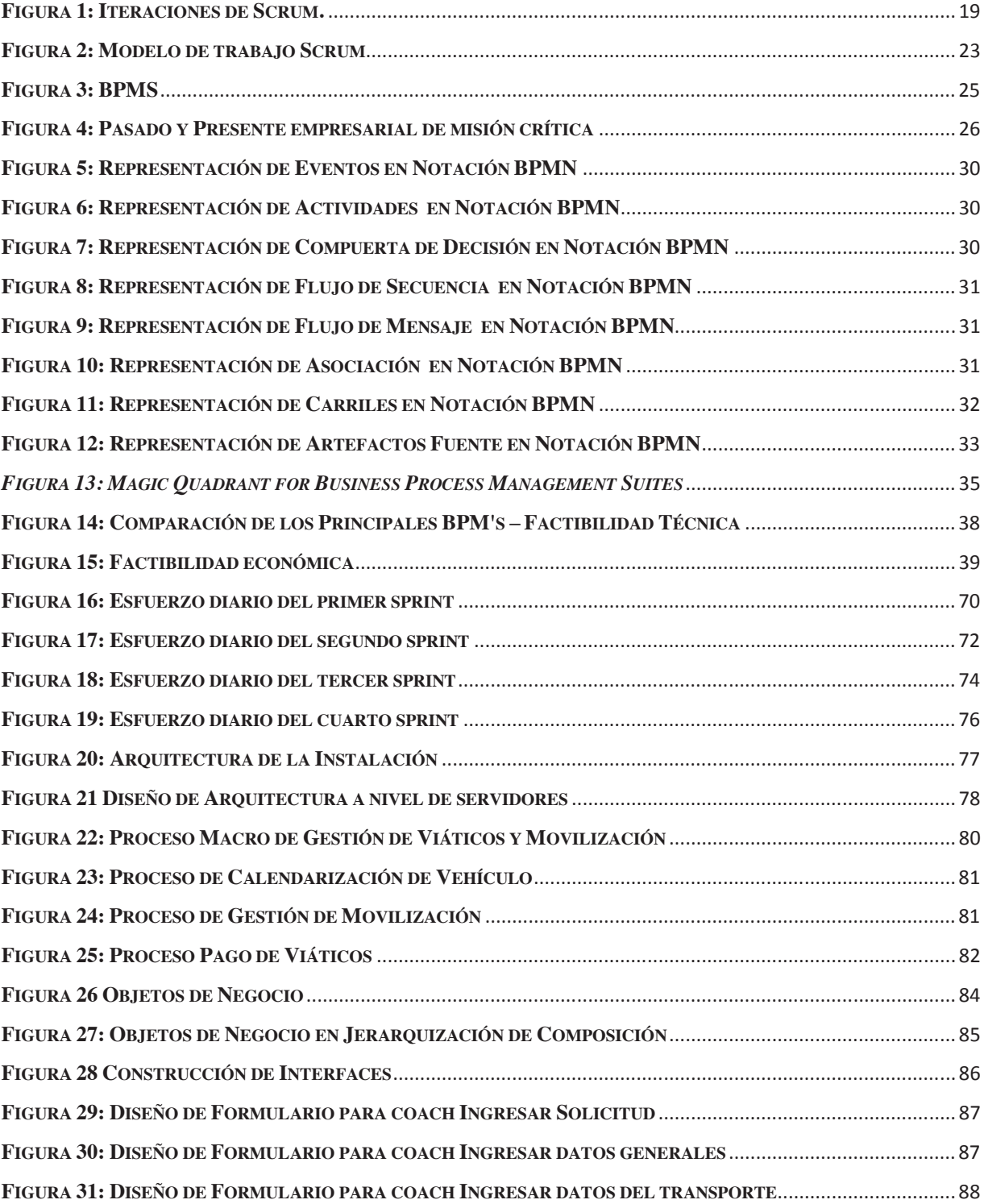

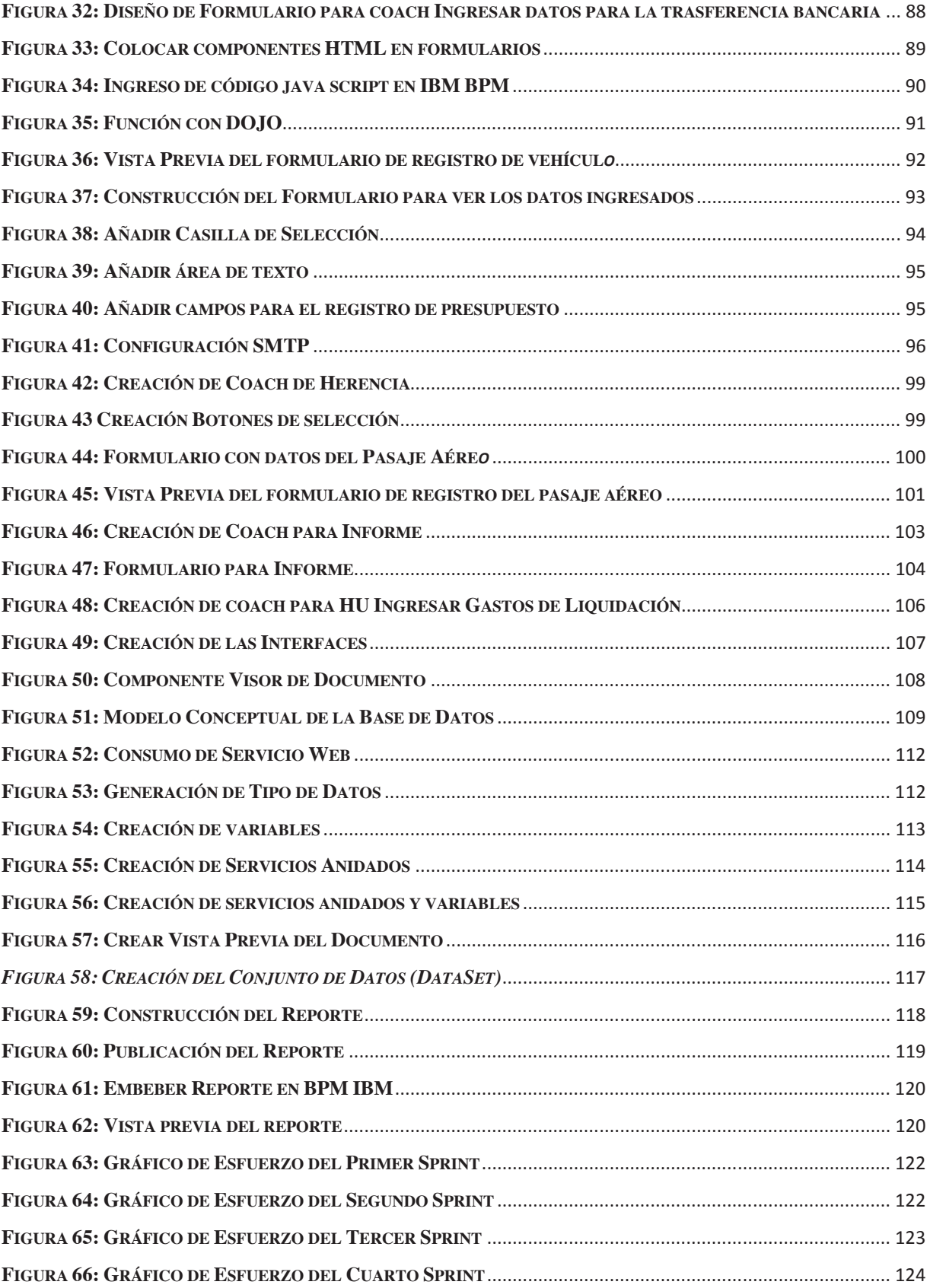

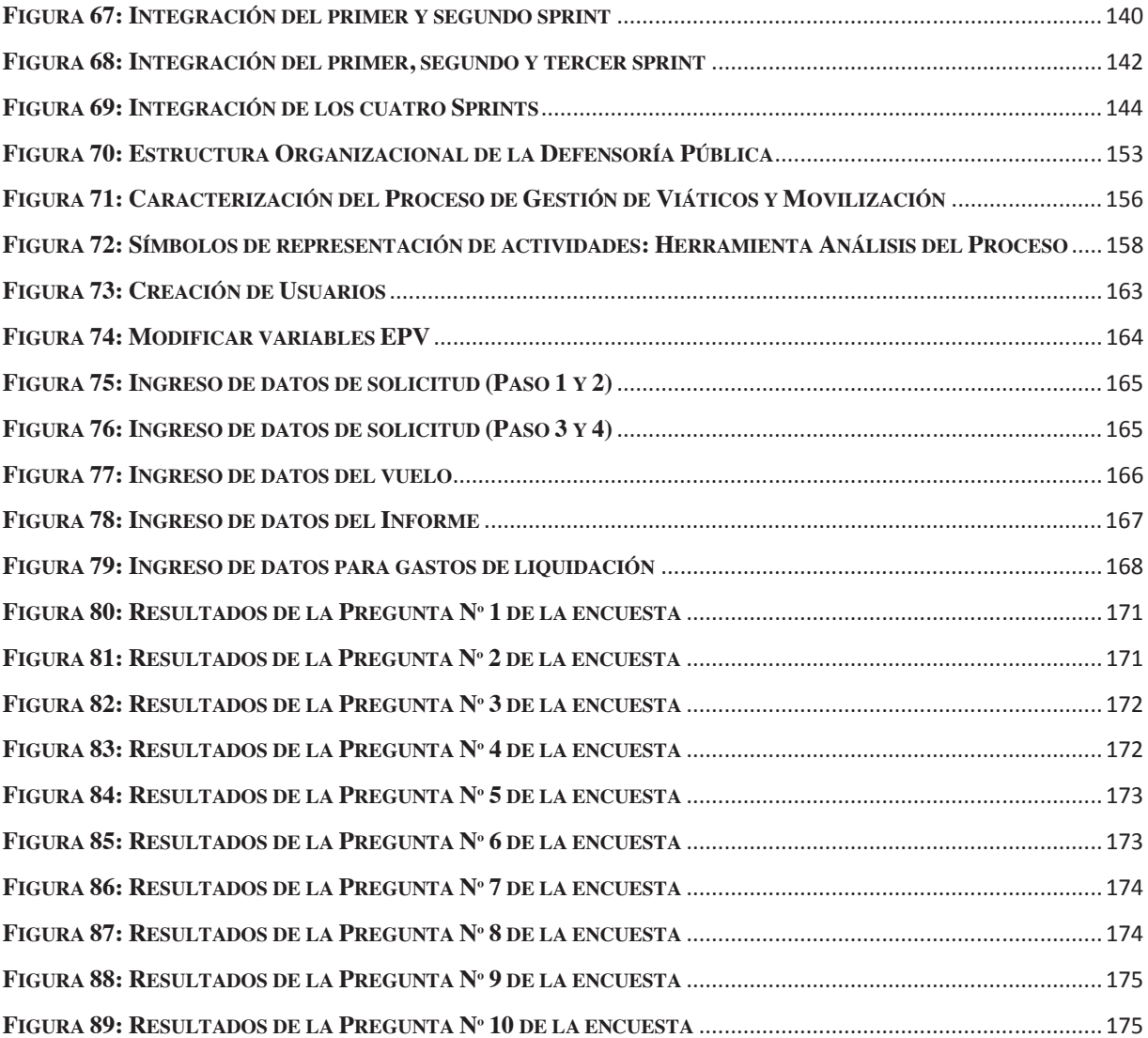

# **LISTA DE TABLAS**

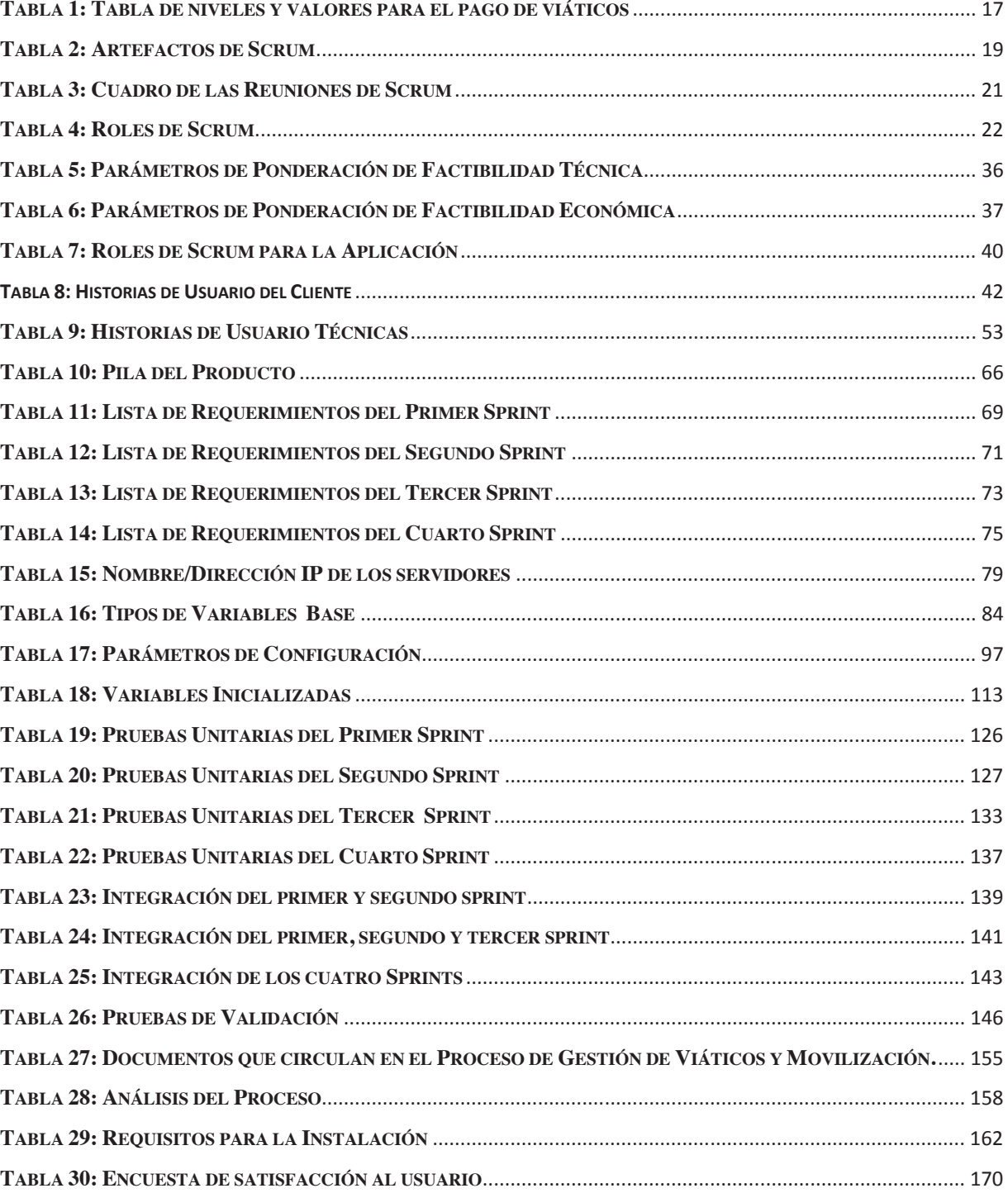

# **LISTA DE ANEXOS**

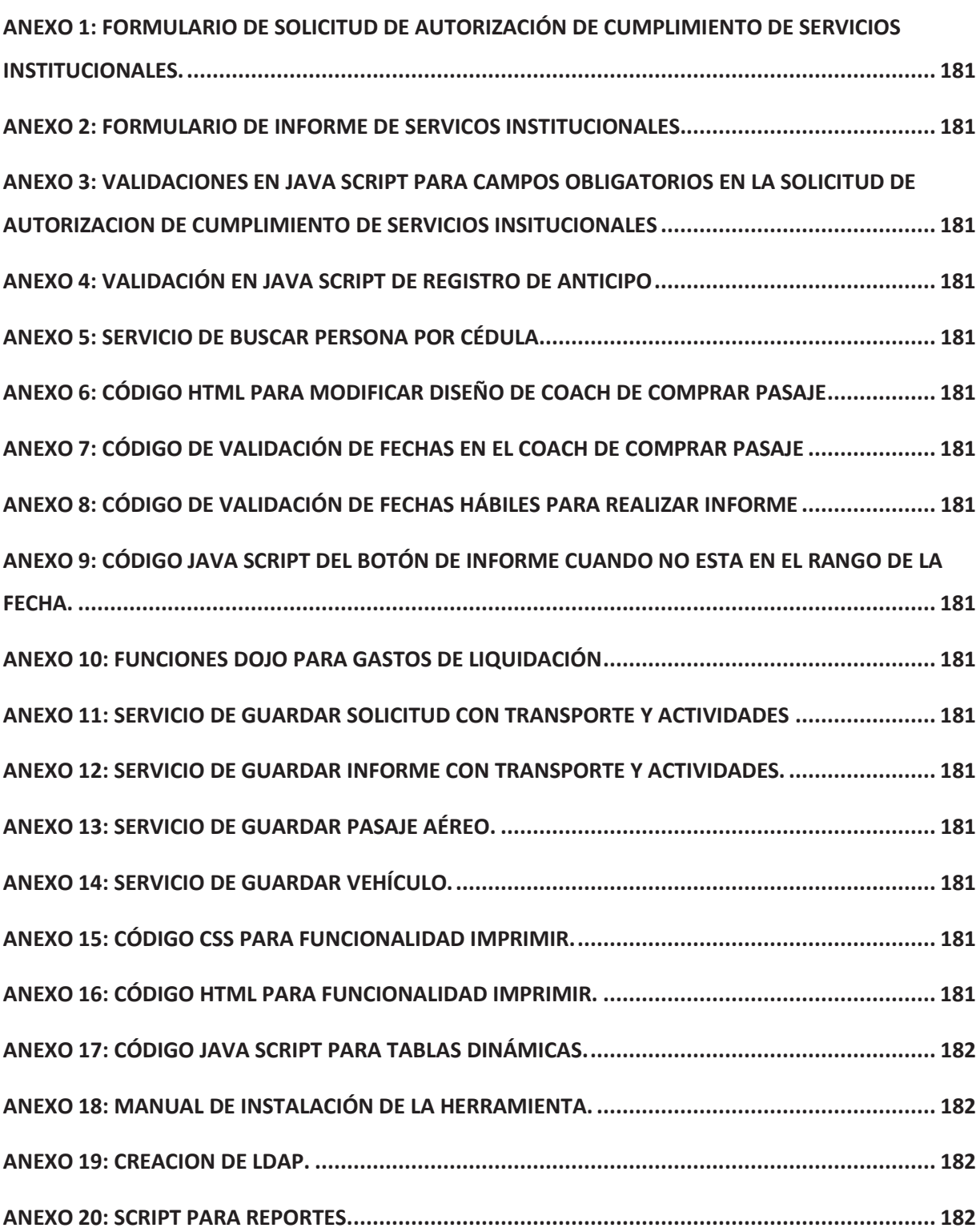

#### **RESUMEN**

El presente proyecto tiene como finalidad desarrollar un sistema de información web para la gestión de viátios y movilización utilizando herramientas BPM (Business Process Managment) y empleando Scrum como metodología ágil para el desarrollo de software.

En el primero capítulo se analiza la situación actual de la gestión de viáticos y movilización, a continuación se justifica el uso de la metodología Scrum y de la herramienta BPM que se utiliza durante el desarrollo del proyecto.

En el segundo capítulo se detalla el desarrollo de la aplicación mediante la metodología Scrum, que comprende la especificación de requerimientos, la planificación de los Sprints, la ejecución de los Sprints con sus respectivas pruebas, revisiones y retrospectivas.

El tercer capítulo abarca el caso de estudio, en el cual se incluye una breve descripción de la organización, se realiza la implementación del sistema, y finaliza con un análisis de los resultados obtenidos y el grado de satisfacción del cliente.

Finalmente en el cuarto capítulo se presentan las conclusiones y recomendaciones que se obtuvierón al finalizar el proyecto.

#### **PRESENTACIÓN**

En la actualidad el llevar una gestión por procesos en las organizaciones es vital, debido a que permite aumentar su capacidad para competir, mejorando el uso de los recursos disponibles; es por eso que surge la necesidad de analizar uno de los procesos más habituales como es la gestión de viáticos y movilización en base a los reglamentos, resoluciones y normativas que exiten para las instituciones del sector público.

El uso de herramientas BPM (Business Process Managment) en este tipo de procesos permiten una facilidad en la automatización, pero sobre todo en la toma de desciones por parte de la alta gerencia, puesto que por medio del BPM se puede sacar a la luz los puntos mas débiles del proceso y fortalecer las actividades mas importantes, permitiendo así que las organizaciones sean mas flexibles, competitivas y eficientes.

# **CAPITULO I**

#### **PLANTEAMIENTO DEL PROBLEMA**

### **1.1 DESCRIPCIÓN DE LA GESTIÓN DE VIÁTICOS Y MOVILIZACIÓN.**

Antes de iniciar con el desarrollo del proyecto, es importante analizar el proceso de Gestión de Viáticos y Movilización que se manejan en las Instituciones Públicas, en base a los reglamentos y normas técnicas expedidos por el ministerio de relaciones laborales.

#### **1.1.1 OBJETIVO DEL PROCESO**

El objetivo del proceso de Gestión de Viáticos y Movilización es conocer el procedimiento que permita a las instituciones del Estado realizar los pagos correspondientes por concepto de viáticos, subsistencias, movilizaciones y alimentación a las y los servidores y las y los obreros públicos que por necesidad institucional tengan que desplazarse fuera de su domicilio y/o lugar habitual de trabajo, dentro del país, a cumplir tareas oficiales o a desempeñar actividades inherentes a sus cargos, por el tiempo que dure el cumplimiento de estos servicios, desde la fecha y hora de salida hasta su retorno. [1]

Dentro del análisis de este proceso se debe considerar las definiciones y la forma de calculo establecidas en la norma técnica vigente para el pago de viáticos a los servidores y obreros del sector público.

Es asi que en el articulo 3 de la norma antes mecionada, expide que "El viatico es el estipendio monetario o valor diario que se asigna a las y los servidores y las y los obreros de las instituciones del Estado, para cubrir los gastos de alojamiento y alimentación que se produzcan durante el cumplimiento de servicios institucionales dentro del país y por tal razón deban pernoctar fuera de su domicilio y/o lugar habitual de trabajo", mientras que a la subsistencia la ve como "el estipendio monetario o valor destinado a cubrir los gastos de alimentación de las y los servidores y las y los obreros del sector público cuando se desplacen fuera de su domicilio y/o lugar habitual de trabajo, para cumplir servicios institucionales, por un tiempo superior a seis (6) horas, siempre y cuando el viaje de ida y el de regreso se efectúen en el mismo día." [1]

Para efectos del cálculo y pago de viáticos dentro del país, las unidades financieras o las que hicieren sus veces deben realizar el cálculo considerando la nueva tabla de niveles y valores para el pago de viáticos, subsistencias, movilizaciones y alimentación, para las y los servidores y las y los obreros de las instituciones de estado como se muestra en la **Tabla 1**. [2]

| <b>NIVELES</b>                                          | <b>VALOR EN</b><br><b>DÓLARES</b> |
|---------------------------------------------------------|-----------------------------------|
| <b>Prime Nivel</b>                                      |                                   |
| Servidores comprendidos en la escala del nivel          |                                   |
| jerárquico superior, personal de seguridad de las       |                                   |
| primeras autoridades con rango ministerial; y, las y    |                                   |
| los Oficiales con grado de Generales o su               | USD 130,00                        |
| equivalente de las tres ramas de las Fuerzas            |                                   |
| Armadas, Policía Nacional y Comisión de Tránsito        |                                   |
| del Ecuador.                                            |                                   |
| <b>Segundo Nivel</b>                                    |                                   |
| Demás servidoras, servidores, obreras y obreros         | <b>USD 80,00</b>                  |
| del sector público.                                     |                                   |
| $\alpha$ i in it $\alpha e$ in $\alpha = c$<br>$\equiv$ |                                   |

**Tabla 1: Tabla de niveles y valores para el pago de viáticos**

**Fuente: Tercer Suplemento, Registro Oficial Nº 356, pg 5.** 

# **1.2 JUSTIFICACIÓN DE LA METODOLOGÍA.**

Debido a que los requerimientos del sistema son cambiantes, se ha decidido implementar la metodología ágil Scrum para el desarrollo de la aplicación.

#### **1.2.1 ACERCA DE SCRUM**

Scrum es un marco de gestión para el desarrollo incremental de productos, valiéndose de uno o más equipos multi-funcionales, auto organizados, de aproximadamente siete personas cada uno.

Proporciona una estructura de roles, reuniones, reglas y artefactos. Los equipos son los responsables de crear y adaptar sus procesos dentro de este marco. Scrum utiliza iteraciones de longitud fija que se denominan Sprints, que son típicamente de dos semanas o 30 días de duración. Los equipos Scrum intentan generar un incremento de producto potencialmente entregable (debidamente probado) en cada iteración.

El mayor beneficio de Scrum se experimenta en el trabajo complejo que implica la creación de conocimiento y colaboración, tal como sucede en el desarrollo de nuevos productos.

En la **Figura 1** se muestra como se compone el proyecto con la n iteraciones que puede tener un proyecto.

#### **1.2.1.1 ARTEFACTOS DE SCRUM**

La función de los artefactos es maximizar la transparencia de la información clave que manejan en común los diferente roles. En la **Tabla 2** se hace un breve resumen sobre todos los artefactos que maneja la metodología Scrum. [3]

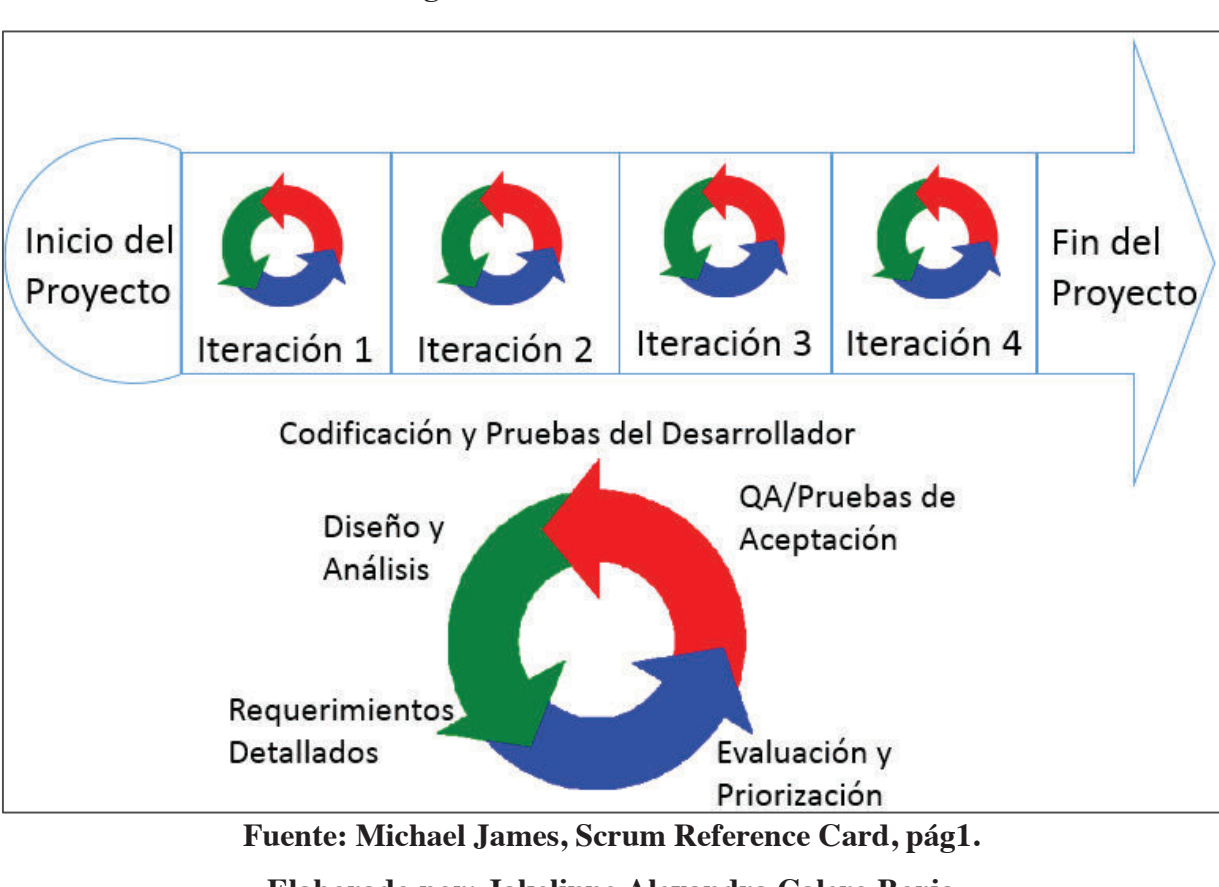

**Figura 1: Iteraciones de Scrum.** 

**Elaborado por: Jakelinne Alexandra Calero Borja** 

**Tabla 2: Artefactos de Scrum** 

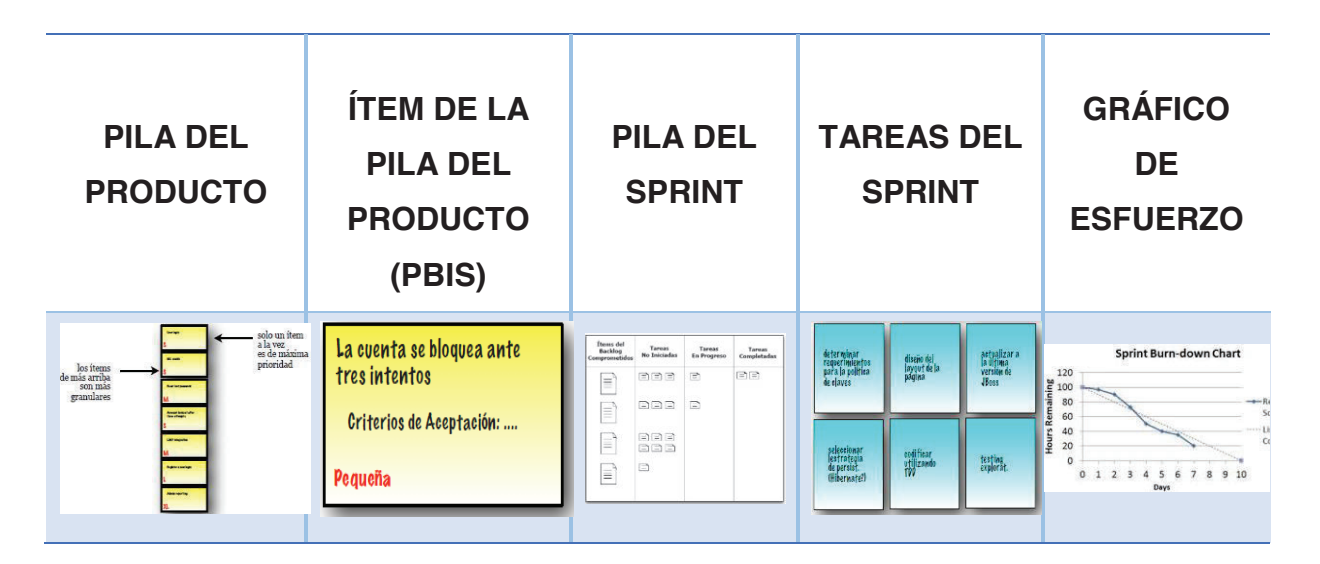

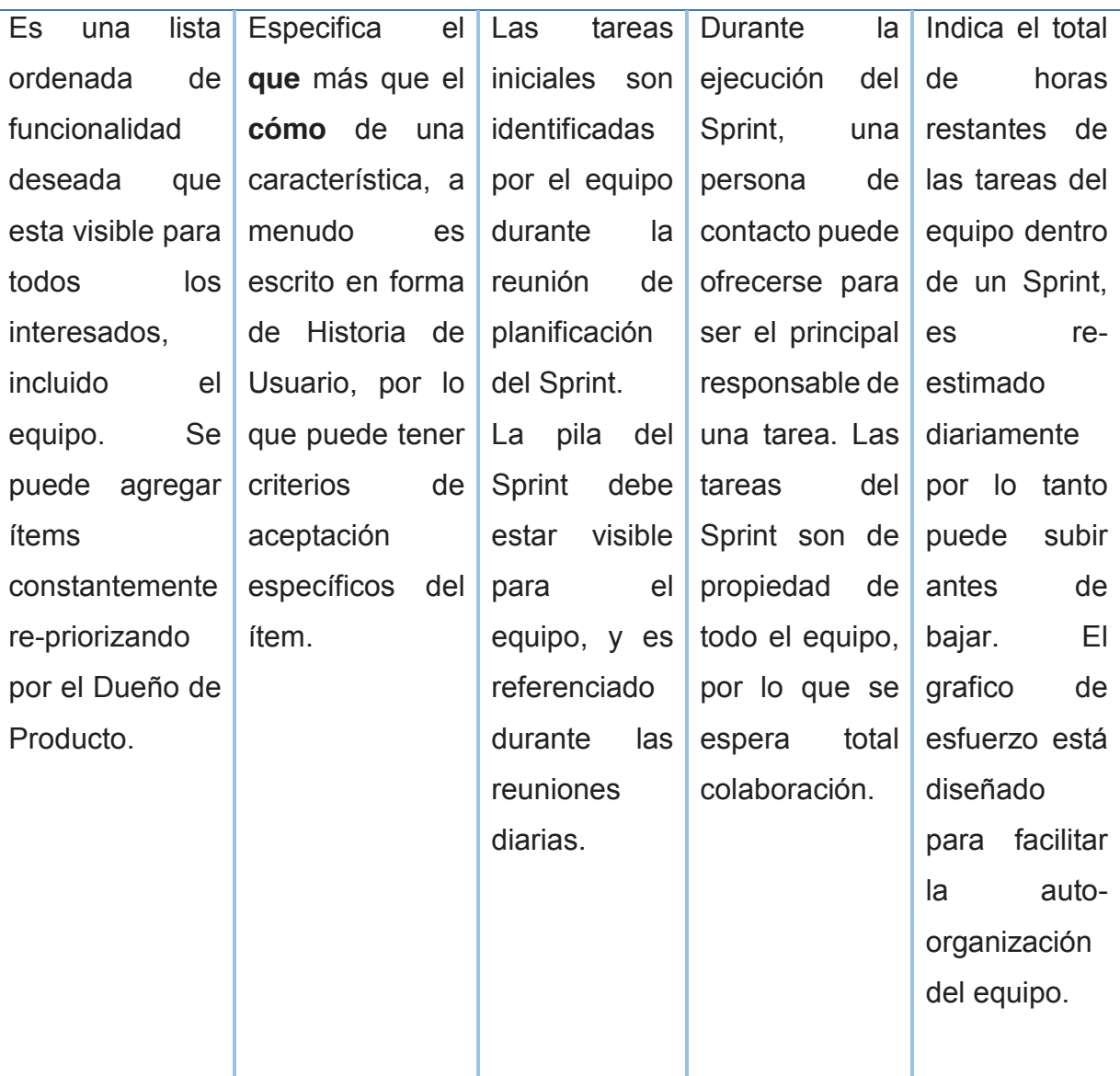

#### **Elaborado por: Jakelinne Alexandra Calero Borja**

#### **1.2.1.2 REUNIONES DE SCRUM**

Las reuniones de Scrum son intervalos de tiempo, las mismas que no pueden sobrepasar el tiempo ya dispuesto. Todas las reuniones son facilitadas por el Scrum Master pero las decisiones son tomadas por el equipo de desarrollo. El objetivo de todas estas reuniones es la planificación y mejora de los Sprint. En la **Tabla 3** se puede apreciar un resumen de cada reunión de Scrum. [4]

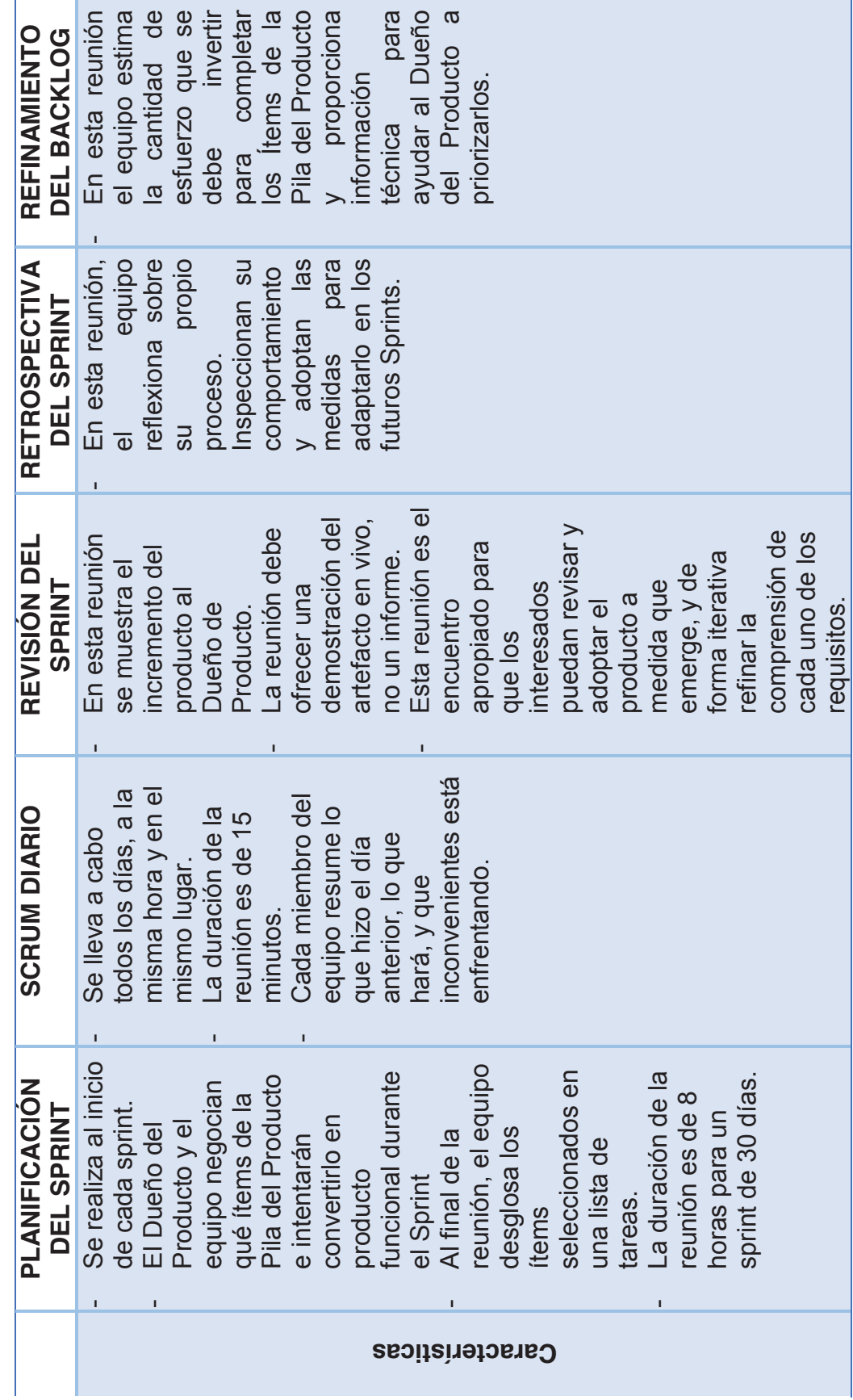

**Elaborado por: Jakelinne Alexandra Calero Borja**

Tabla 3: Cuadro de las Reuniones de Scrum **Tabla 3: Cuadro de las Reuniones de Scrum**

(%!

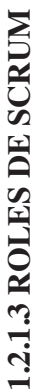

En la **Tabla 4** se puede ver un breve detalle de las características de cada rol. En la Tabla 4 se puede ver un breve detalle de las características de cada rol.

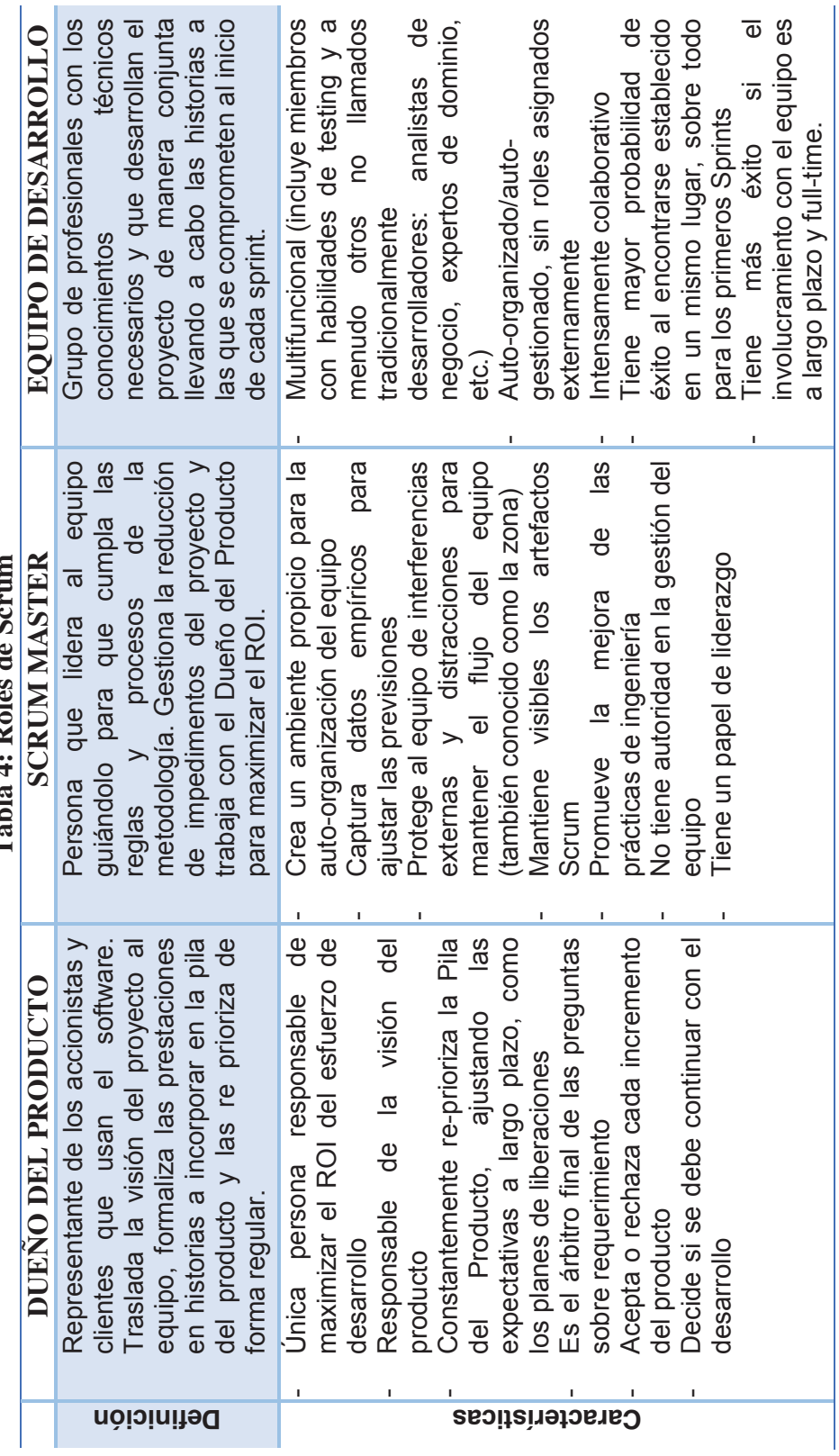

**Elaborado por: Jakelinne Alexandra Calero Borja** 

Elaborado por: Jakelinne Alexandra Calero Borja

 **Tabla 4: Roles de Scrum**  Tabla 4: Roles de Scri

#### **1.2.2 PASOS PARA LA IMPLEMENTACIÓN DE SCRUM**

En la **Figura 2** se puede apreciar como Scrum es un marco de trabajo iterativo e incremental para el desarrollo de proyectos, aplicaciones. El desarrollo del trabajo se lo realiza en Sprints, estos Sprints tienen una duración de 1 a 4 semanas y se van ejecutando una de detrás de otra. Todo sprint tiene una fecha fija limite, es decir que así no se haya terminado todas las tareas propuestas para ese sprint se tiene que finalizar. Al comienzo de cada sprint el equipo selecciona las historias de usuario de una lista priorizada y se comprometen a terminarlas al final de cada sprint. Se debe tener en cuenta que durante el sprint no se pueden cambiar las historias de usuario que se eligió. Todos los días el equipo se reúne brevemente para informar el progreso que ha tenido, los inconvenientes encontrados, y que tarea se piensa realizar. Al final de cada sprint, el equipo revisa el sprint con los interesados en el proyecto y les muestra lo que han construido. Todas las observaciones que se tenga se las incorporar en el siguiente sprint. Scrum pone énfasis en la entrega de productos funcionales al final de cada sprint. [5]

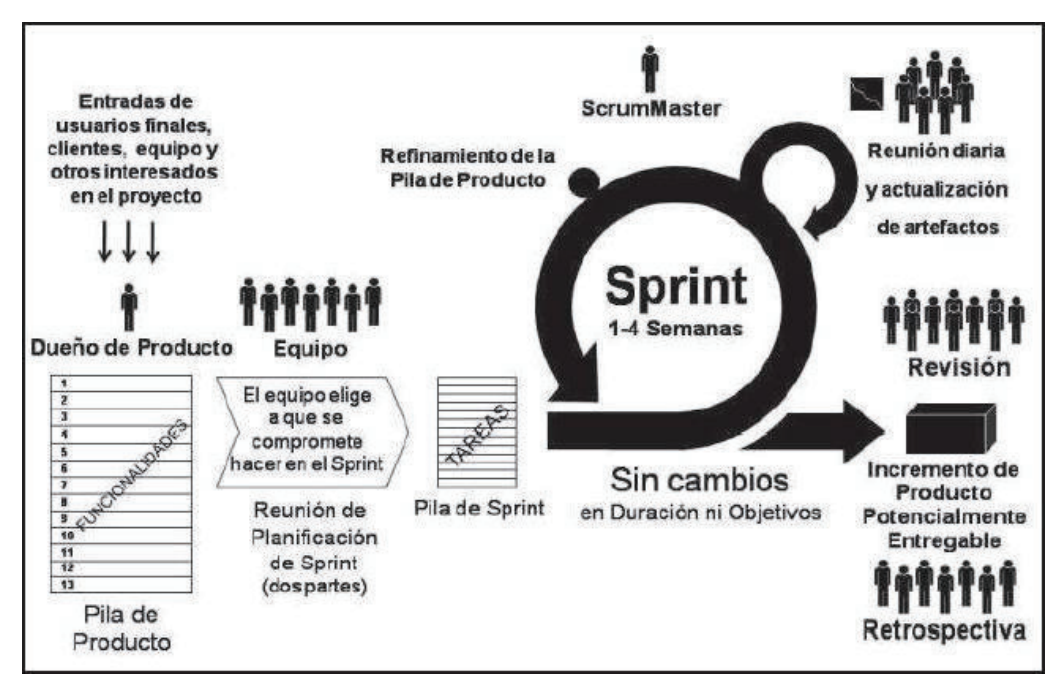

#### **Figura 2: Modelo de trabajo Scrum**

**Fuente: (Deemer, Benefield, Larman, Vodde, 2009. Libro Información básica de Scrum, pág. 5)**

### **1.3 ESTUDIO DE CARACTERÍSTICAS DE BPM**

#### **1.3.1 DEFINICIONES DE BPM**

BPM puede ser definido como: "Una nueva categoría de software empresarial que permite a las empresas modelizar, implementar y ejecutar conjuntos de actividades interrelacionadas *–*es decir, Procesos- de cualquier naturaleza, sea dentro de un departamento o permeando la entidad en su conjunto, con extensiones para incluir los clientes, proveedores y otros agentes como participantes en las tareas de los procesos" [6]

De acuerdo con Howard Smith y Peter Fingar, avalados por la BPMI (Business Process Management Initiative) y la WFMC (Workflow Management Coalition), hoy en día ya se puede decir que "los BPMS permiten a las empresas modelar, implementar y gestionar los procesos de negocio, que abarcan múltiples aplicaciones empresariales, *departamentos, y '*socios, detrás de los cortafuegos y sobre Internet. Los BPMS son una nueva categoría de software y abren una nueva era en la infraestructura de las  $TL" [7]$ 

Es así que los BPMS pueden ser vistos de dos formas: a) como una nueva plataforma sobre la cual serán construidas la próxima generación de aplicaciones, b) como una nueva capacidad profundamente incrustada en las categorías existentes de sistemas. En cada caso, adquiriendo los BPMS, las empresas ganan un control sin precedentes sobre la gestión de los procesos y recursos, dándole a su vez más valor a sus sistemas y aplicaciones existentes, y acelerando el logro de los objetivos del negocio.

Los BPMS deben de reunir tres requerimientos obligatorios: Flexibilidad extrema, Fiabilidad y Seguridad. Deben poseer capacidades de escalabilidad, alto rendimiento, tolerancias a fallos y calidad de servicio, para poder ser aceptados como un componente de misión crítica de la infraestructura. Y desde que esta tecnología ha pasado la frontera de la empresa para dirigirse al exterior, éstos deben también ofrecer niveles avanzados de seguridad.

Un BPMS puede ser definido como un conjunto de utilidades de software para definir, modelar, implementar y mejorar procesos de negocio que cumplen con un grupo de características técnicas necesarias para aplicar el concepto de BPM.

En la **Figura 3** se puede ver las cuatro fases que tiene un sistema de gestión de procesos de negocio.

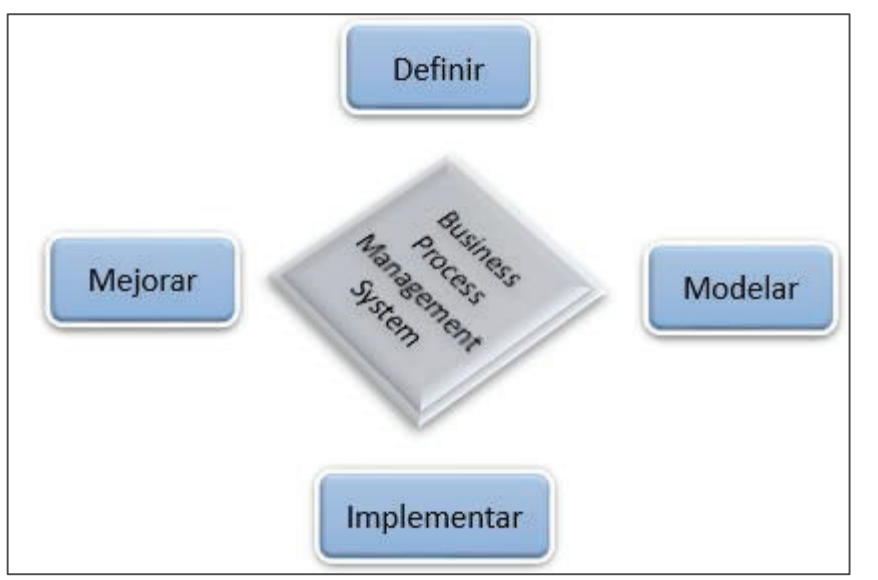

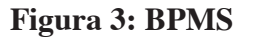

**Fuente: www.deGerencia.com**

**Elaborado por: Jakelinne Alexandra Calero Borja** 

Los BPMS surgen como una herramienta que facilita el tipo de administración enfocada en la gestión de procesos de negocio, ya que permite la aplicación de diferentes teorías administrativas y permite explorar nuevas formas de administrar procesos.

Anteriormente, las aplicaciones manejaban de forma individual los datos que necesitaban para su ejecución; de esta forma había inconsistencia y redundancia en los datos debido a la falta de integración entre las aplicaciones. Las bases de datos reunieron y almacenaron los datos en un solo lugar y las aplicaciones simplemente accedían a estos para que se pudiera concentrar la información de la compañía en un solo lugar, lo que permitía que su consulta fuera más fácil y confiable. Los BPMS pretenden extraer los procesos de las diferentes aplicaciones de software y almacenarlos en un repositorio de procesos; las aplicaciones que apoyen los procesos deberán acceder a este repositorio para consultarlos y trabajar sobre ellos. Una vez más se pretende integrar la información de la compañía, claro que a un nivel más elevado, pues con los BPMS se busca la integración completa de toda la compañía.

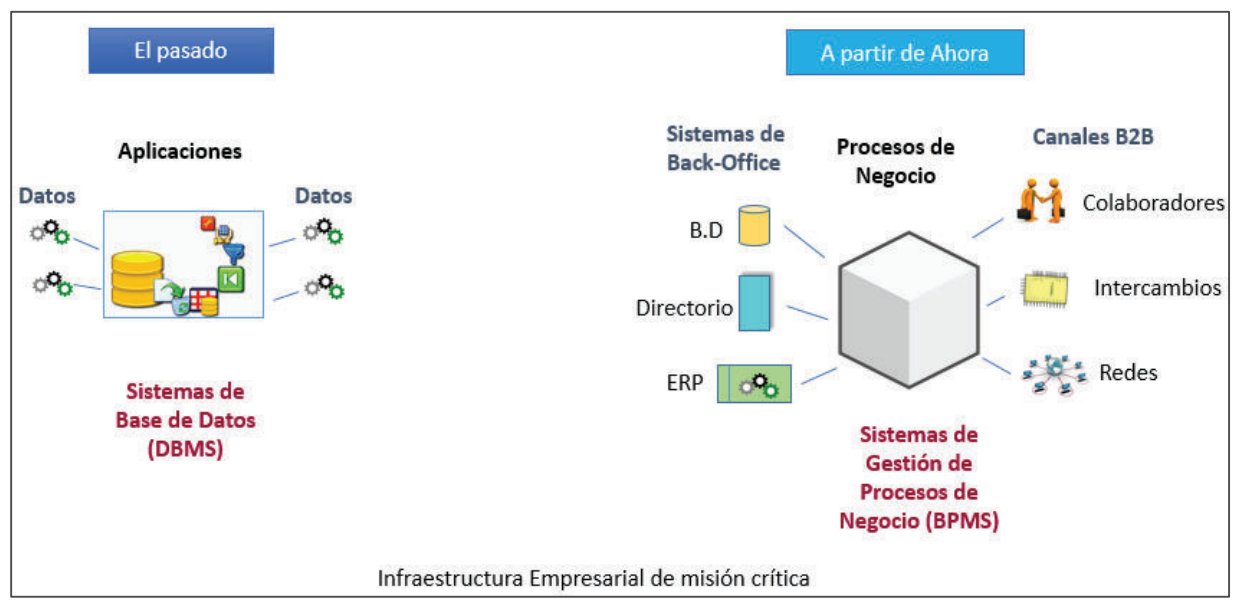

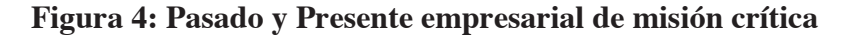

**Fuente: H. Smith & P. Fingar, Business Process Management - The third Wave, 2002 Elaborado por: Jakelinne Alexandra Calero Borja** 

#### **1.3.2 BENEFICIOS AL IMPLEMENTAR BPM**

El BPM es una combinación de administración de procesos con tecnología de integración de aplicativos para apoyar la interacción humana y posibilitar una amplia integración entre sistemas. En la práctica, se trabaja con BPM teniendo como base la antigua disciplina de Organización y Métodos, que se modernizó con el nombre de Revisión o Re-ingeniaría de Procesos. Esta práctica identifica y soluciona embotellamientos en los procesos, y propone mejorías en los mismos.

El flujo de trabajo posibilita automatizar los flujos de los procesos por medio de herramientas de Tecnología de Información. Las más comúnmente utilizadas son el email y la intranet, pero diversos flujos de trabajo están disponibles en el mercado.

Herramientas de BPM más sofisticadas consiguen unir el Mapear y el Control de los Procesos al flujo de trabajo.

La disciplina de integración de aplicativos, más comúnmente llamada de EAI (Integración de Aplicaciones Empresariales), busca integrar los sistemas de la empresa entre sí (por ejemplo, sistemas legados con sistemas desarrollados en plataforma de Internet), y viene siendo bastante utilizada por las empresas. El BPM procura englobar esta gama de softwares utilizados en EAI con administración de procesos y el flujo de trabajo.

Entre los beneficios de la utilización de las técnicas de BPM, podemos citar:

- Eliminación/reducción de tareas manuales
- Eliminación de esfuerzos en duplicidad
- Reducción del tiempo de espera de los procesos
- Mejora de servicios al cliente
- § Seguridad de que las reglas del negocio están siendo realmente seguidas en la práctica
- § Direccionamiento automático de problemas/excepciones para los gerentes/ responsables por los procesos
- § Camino de la auditoria completa de los procesos realizados en la empresa
- Satisfacción de los niveles de servicio combinados con clientes
- Aumento de la ventaja competitiva de la empresa
- Integración de sistemas desconectados
- Integración de personas, sistemas, información y procesos.
- Automatización de Procesos: Normas de flujo de trabajo, creación de procesos alternativos y de manejo de excepciones, interfaces personalizadas en función del rol.
- Interacción: Capacidad para que clientes, socios y empleados puedan interactuar y hacer transacciones en tiempo real basadas en los procesos y las normas de negocio definidos (Desarrollo conjunto de productos,

Planificación, previsión y reposición cooperativa, Gestión de aprovisionamiento y pedido, Logística y operaciones, Calidad y Servicio de Atención al Cliente.

§ Análisis proactivo de procesos: monitorización en tiempo real de las estadísticas de los procesos de negocio con el seguimiento de los indicadores clave de rendimiento (KPIs), localización de deficiencias de los procesos y generación de informes

#### **1.3.3 DIAGRAMACIÓN BAJO ESTÁNDAR BPMN**

La Notación de Modelado para Procesos de Negocio (BPMN) proporciona un lenguaje común para que las partes involucradas puedan comunicar los procesos de forma clara, completa y eficiente. De esta forma BPMN define la notación y semántica de un Diagrama de Procesos de Negocio (BPD).

BPD es un Diagrama diseñado para representar gráficamente la secuencia de todas las actividades que ocurren durante un proceso, basado en la técnica de "Diagrama de Flujo", incluye además toda la información que se considera necesaria para el análisis.

BPD es un Diagrama diseñado para ser usado por los analistas de procesos, quienes diseñan, controlan y gestionan los procesos. Dentro de un Diagrama de Procesos de negocios BPD se utilizan un conjunto de elementos gráficos, que se encuentran agrupados en categorías. [8]

#### **1.3.3.1 CARACTERÍSTICAS DE BPMN**

Entre las principales características de la notación BPMN se tiene:

- § Proporciona un lenguaje gráfico común, con el fin de facilitar su comprensión a los usuarios de negocios.
- Integra las funciones empresariales.
- Utiliza una Arquitectura Orientada por Servicios (SOA), con el objetivo de adaptarse rápidamente a los cambios y oportunidades del negocio.

■ Combina las capacidades del software y la experiencia de negocio para optimizar los procesos y facilitar la innovación del negocio.

#### **1.3.3.2 ELEMENTOS DE LOS DIAGRAMAS**

Dentro de las categorías básicas de elementos se pueden añadir información y variaciones adicionales para dar soporte a los requerimientos complejos sin cambiar dramáticamente el look-and feel básico del diagrama. Las cuatro categorías básicas de elementos son:

- Objetos de flujo
- § Objetos de conexión
- Carriles
- Artefacto

#### **1.3.3.2.1 OBJETOS DE FLUJO**

Los objetos de flujo están compuestos por tres elementos básicos.

**Eventos**: Se representan con un círculo. Es algo que "pasa" durante el curso del proceso de negocio. Estos eventos afectan el flujo del proceso y suelen tener una causa o un impacto. Hay tres tipos de eventos que están definidos en función de cuándo afectan al flujo: Inicio, intermedio y fin. (**Ver Figura 5**).

**Actividad**: Se representa con un rectángulo redondeado y es un término genérico para el trabajo que hace una organización. Una actividad puede ser atómica o compuesta. Los tipos que hay son tarea y subproceso. El sub-proceso se distingue por una pequeña marca de suma (+) en la parte central inferior de la figura. (**Ver Figura 6**).

**Compuerta de decisión (Gateway)**: Se representa por la típica figura del rombo como se puede apreciar en la **Figura 7** y se usa para controlar la divergencia o convergencia de la secuencia de flujo. Así, esto determina las tradicionales decisiones, la creación de nuevos caminos, la fusión de estos o su unión. Los marcadores internos indicarán el tipo de control de comportamiento.

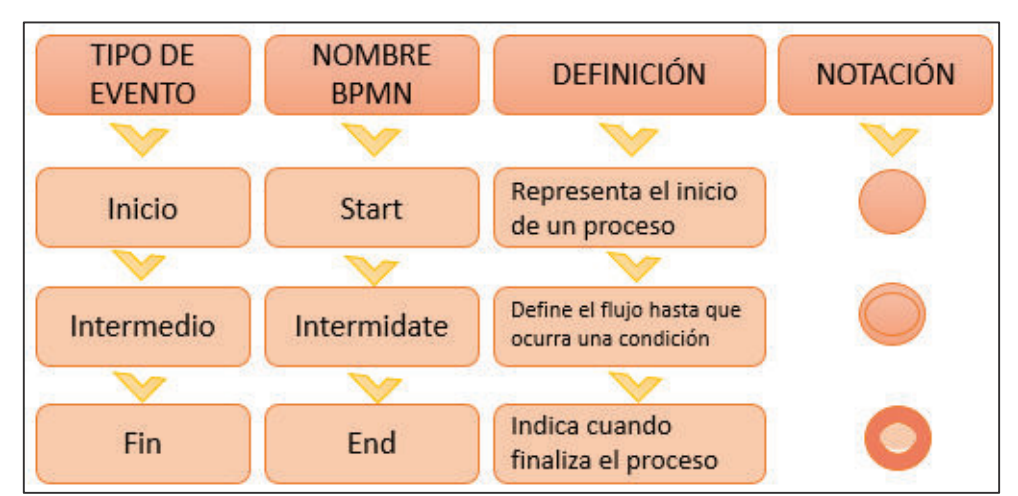

**Figura 5: Representación de Eventos en Notación BPMN** 

**Fuente: Eduardo García López, Estándar para modelar procesos de negocio, pág. 58** 

**Elaborado por: Jakelinne Alexandra Calero Borja** 

**Figura 6: Representación de Actividades en Notación BPMN** 

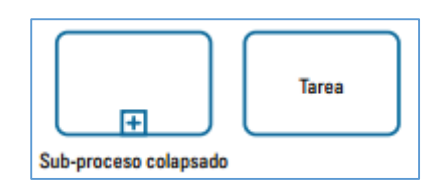

**Fuente: Eduardo García López, Estándar para modelar procesos de negocio, pág. 59** 

**Figura 7: Representación de Compuerta de Decisión en Notación BPMN** 

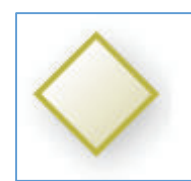

**Fuente: Eduardo García López , Estándar para modelar procesos de negocio, pág. 59** 

#### **1.3.3.2.2 OBJETOS DE CONEXIÓN**

Los objetos de flujo se conectan entre ellos en un diagrama para crear el esqueleto básico de la estructura de un proceso de negocio. Hay tres objetos de conexión que hacen esta función. Estos conectores son:

**Flujo de Secuencia**: El flujo de secuencia se representa por una línea sólida con una cabeza de flecha sólida y se usa para mostrar el orden en el que las diferentes actividades se ejecutarán en el proceso.

**Figura 8: Representación de Flujo de Secuencia en Notación BPMN** 

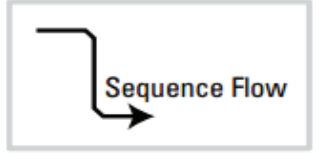

**Fuente: Eduardo García López, Estándar para modelar procesos de negocio, pág. 59**

**Flujo de Mensaje:** Se representa por una línea discontinua con una punta de flecha hueca y se usa para mostrar el flujo de mensajes entre dos participantes del proceso separados. En BPMN, dos pools separadas en el diagrama.

**Figura 9: Representación de Flujo de Mensaje en Notación BPMN**

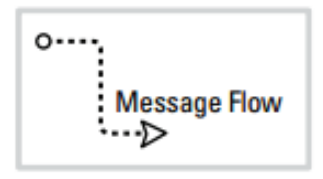

**Fuente: Eduardo García López, Estándar para modelar procesos de negocio, pág. 59** 

**Asociación**: Se representa por una línea de puntos con una punta de flecha de líneas y se usa para asociar datos, texto y otros artefactos con los objetos de flujo. Las asociaciones se usan para mostrar entradas y salidas de las actividades.

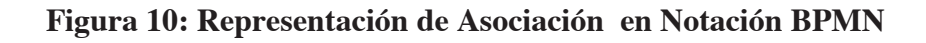

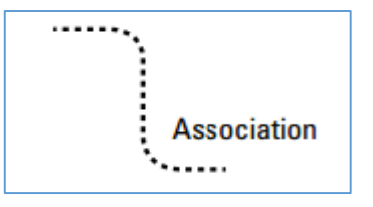

**Fuente: Eduardo García López, Estándar para modelar procesos de negocio, pág. 59** 

**Carriles:** Muchas metodologías de modelado de procesos utilizan el concepto de carriles como un mecanismo para organizar actividades en categorías separadas visualmente para ilustrar diferentes capacidades funcionales o responsabilidades. BPMN soporta los carriles con dos constructores principales. Los dos tipos de objetos carriles son:

**Pool**: Contiene un conjunto de actividades asociadas a una entidad del proceso. Esta entidad puede ser un rol, división o área de la empresa, producto o todo el proceso.

**Lane**: Es una sub-partición dentro del pool; se usan para organizar y categorizar actividades.

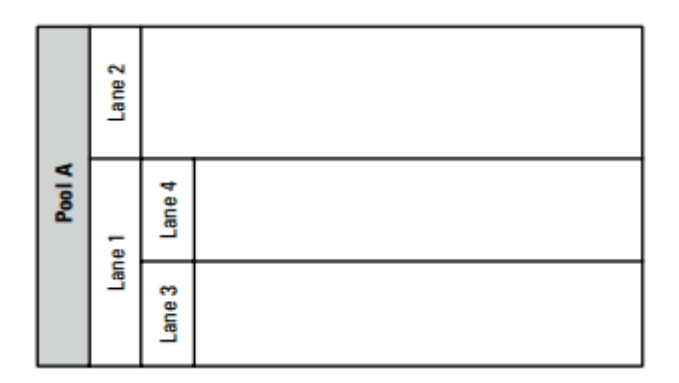

**Figura 11: Representación de Carriles en Notación BPMN**

**Fuente: Eduardo García López, Estándar para modelar procesos de negocio, pág. 60** 

**Artefacto:** BPMN fue diseñado para permitir a los modeladores y dar a las herramientas de modelado un poco de flexibilidad a la hora de extender la notación básica y de habilitar un contexto apropiado adicional según una situación específica. Se puede añadir cualquier número de artefactos a un diagrama; tantos como sea apropiado para un contexto de proceso de negocio específico. Estos son:

**Objeto de Datos**: los objetos de datos son un mecanismo para mostrar cómo los datos son requeridos o producidos por las actividades. Están conectados a las actividades a través de asociaciones.

**Grupo**: un grupo es representado por un rectángulo redondeado con línea discontinua. El agrupamiento se puede usar documentación o análisis, pero no afecta al flujo de secuencia.

**Anotación**: las anotaciones son mecanismos para que un modelador pueda dar información textual adicional.

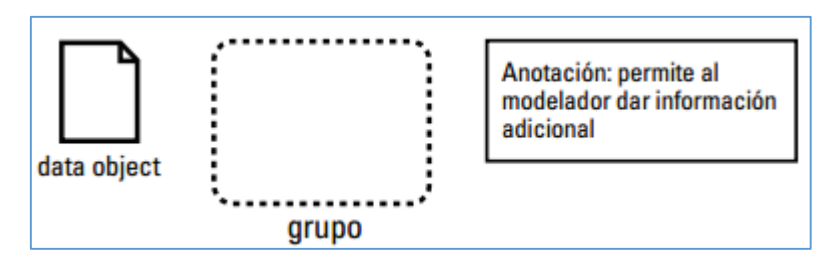

**Figura 12: Representación de Artefactos Fuente en Notación BPMN**

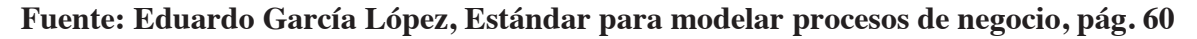

#### **1.4 ESTUDIO DE LAS PRINCIPALES HERRAMIENTAS DE BPM.**

Según un estudio de country head para encontrar los BPMS de mayor uso, tomando en cuenta que el software BPMS no tiene mucho auge en América Latina, se obtuvo como resultado que los BPMS de código abierto no son muy utilizados, debido a una falta de orientación clara para su adquisición, resistencia por parte de los proveedores, preocupaciones sobre las obligaciones de licenciamiento, entre otras.

Las soluciones BPM han sido adoptadas principalmente por los organismos financieros, donde la visibilidad y la adherencia a las regulaciones de cumplimiento son una parte integral de este sector. BPM también se ha aplicado en las organizaciones de servicios donde la productividad y la eficacia del personal desempeñan un papel clave en el rendimiento del proceso.

El estudio realizado por Gartner 2010 "Magic Quadrant for Business Process Management Suites", destaca como líderes a las compañías Pegasystems, IBM Lombardi, Software AG, Progress, Metastorm, Oracle, Adobe, Global 360 y Appian.

Gartner es una empresa que se encarga de evaluar a sus proveedores de gestión de procesos de negocios, ayudando así a los líderes de transformación de negocios,

directores de proceso de negocio, y arquitectos de soluciones a establecer una capacidad de fluido para manejar un gran cambio.

La empresa evaluó a los 25 vendedores de tecnología BPM más representativos del mercado. Los criterios de evaluación principales de acuerdo a 4 escenarios de uso de tecnología BPM fueron el soporte para un programa de mejora continua de procesos, la implementación de una solución de procesos de negocio en una compañía e industria específica, el soporte para la iniciativa de transformación de negocio y el soporte para el rediseño de procesos basados y de Arquitectura Orientada al Servicio (SOA). [9]

En la

**Figura** *13* se puede apreciar la evaluación de la empresa Gartner a los vendedores más representativos en el mercado.

La mayoría de las herramientas y software de BPM utilizados hoy en día son productos comerciales caros. El mercado está siendo liderado por IBM (Lombardi) y Oracle (Oracle BPM 11g), acaparando más de la mitad de la cuota de mercado. Sólo un pequeño porcentaje (aproximadamente 15%) de las empresas en México han adoptado una solución de código abierto para BPMS. Estos están dirigidos por Intalio y jBPM de JBoss. Otros mercados incluyen BonitaSoft, ProcessMaker y Activiti, que representan una pequeña fracción de la cuota de mercado. Estos tres son adoptados en su mayoría por organizaciones pequeñas y medianas (PYMEs).
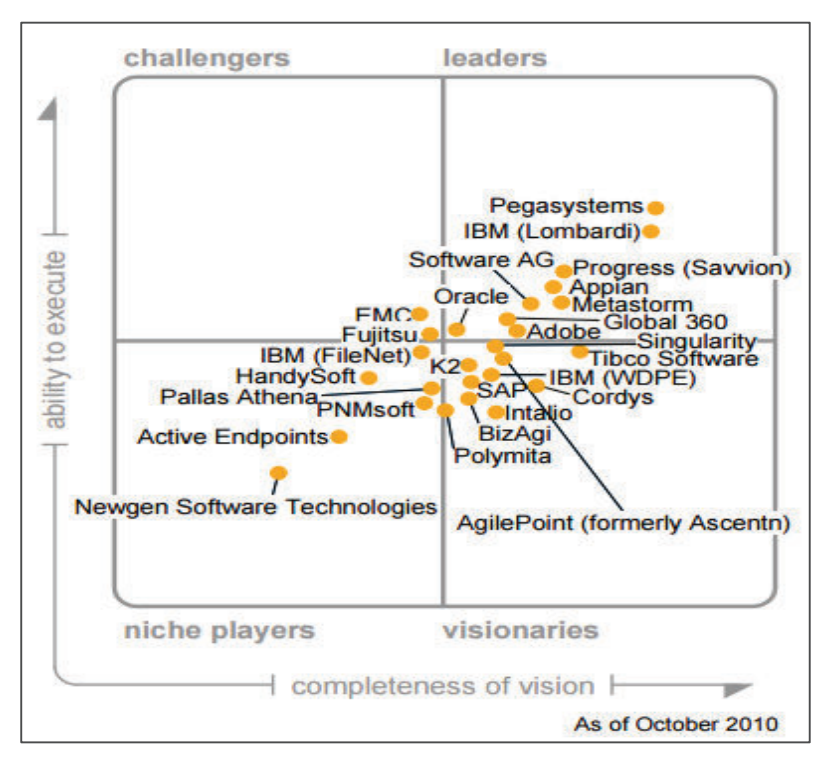

*Figura 13: Magic Quadrant for Business Process Management Suites* 

**Fuente: Gartner (October 2010)** 

#### **1.4.1 PRINCIPALES SUITES BPM**

A continuación se va a realizar un estudio de las principales suites BPM empleando cuadros comparativos, tomando en cuenta tanto la factibilidad técnica como la factibilidad económica de cada una. [10][11]

Cabe mencionar que las diferentes ponderaciones que se han asignado a cada uno de los parámetros has sido en base a ciertos criterios como son el uso, la instalación, el modelado, y las posibilidades de seguimiento y monitoreo de procesos. Sin embargo también se tiene otros criterios que no pueden pasar desapercibidos por la realidad del país.

En la **Tabla 5** se puede observar los parámetros con sus debidas ponderaciones y justificaciones para la factibilidad técnica.

| <b>PARÁMETRO</b>           | <b>PUNTAJE</b> | <b>JUSTIFICACIÓN</b>                      |
|----------------------------|----------------|-------------------------------------------|
| Tipo de                    | 10             | Se refiere a si la herramienta a          |
| Licenciamiento             |                | evaluar es gratuita o propietaria         |
|                            |                | Se refiere a los modulos con los          |
| <b>Módulos Principales</b> | 20             | cuenta la herramienta para las            |
|                            |                | distintas faces de la ejecución del       |
|                            |                | proceso                                   |
|                            |                | Se refiere a si cuenta o no con la        |
| Notación                   | 10             | notación estándar como es BPMN            |
|                            |                | 2.0                                       |
| Clientes más               | 10             | Determina<br>$\log$<br>cliententes<br>mas |
| importantes                |                | importantes a nivel internacional         |
| <b>Binding</b>             | 20             |                                           |
|                            |                | Se refiere al motor que ejecuta los       |
| <b>Workflows</b>           | 20             | procesos de negocio definidos,            |
|                            |                | comúnmente es BPEL.                       |
|                            |                | Determina que tan amigable en la          |
| Interfaz de Usuario        | 10             | interfaz para modelar procesos en         |
|                            |                | la herramienta.                           |
| Total                      | 100            |                                           |

**Tabla 5: Parámetros de Ponderación de Factibilidad Técnica**

**Elaborado por: Jakelinne Alexandra Calero Borja** 

En la **Tabla 6** se puede observar los parámetros con sus debidas ponderaciones y justificaciones para la factibilidad económica.

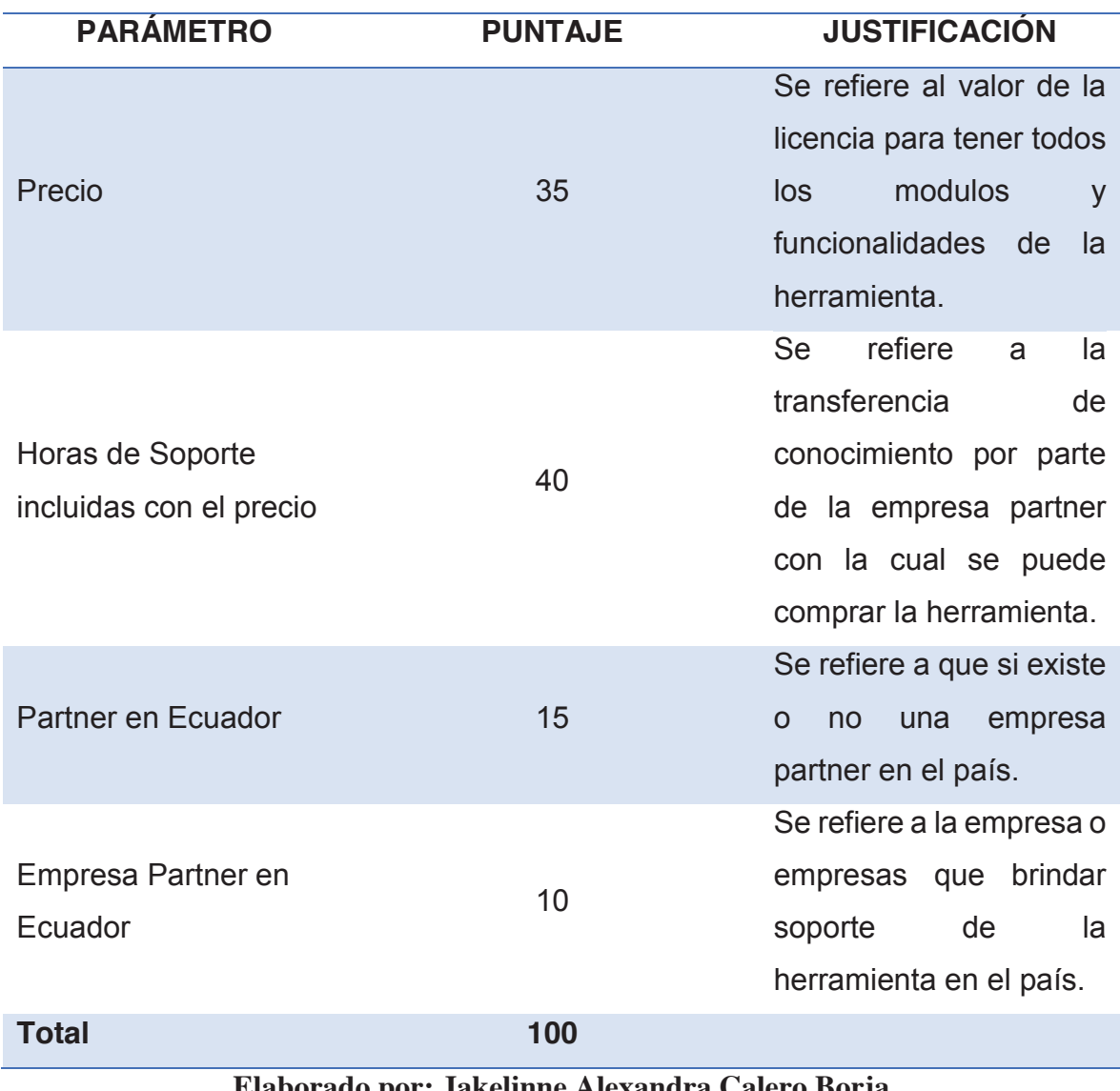

**Tabla 6: Parámetros de Ponderación de Factibilidad Económica**

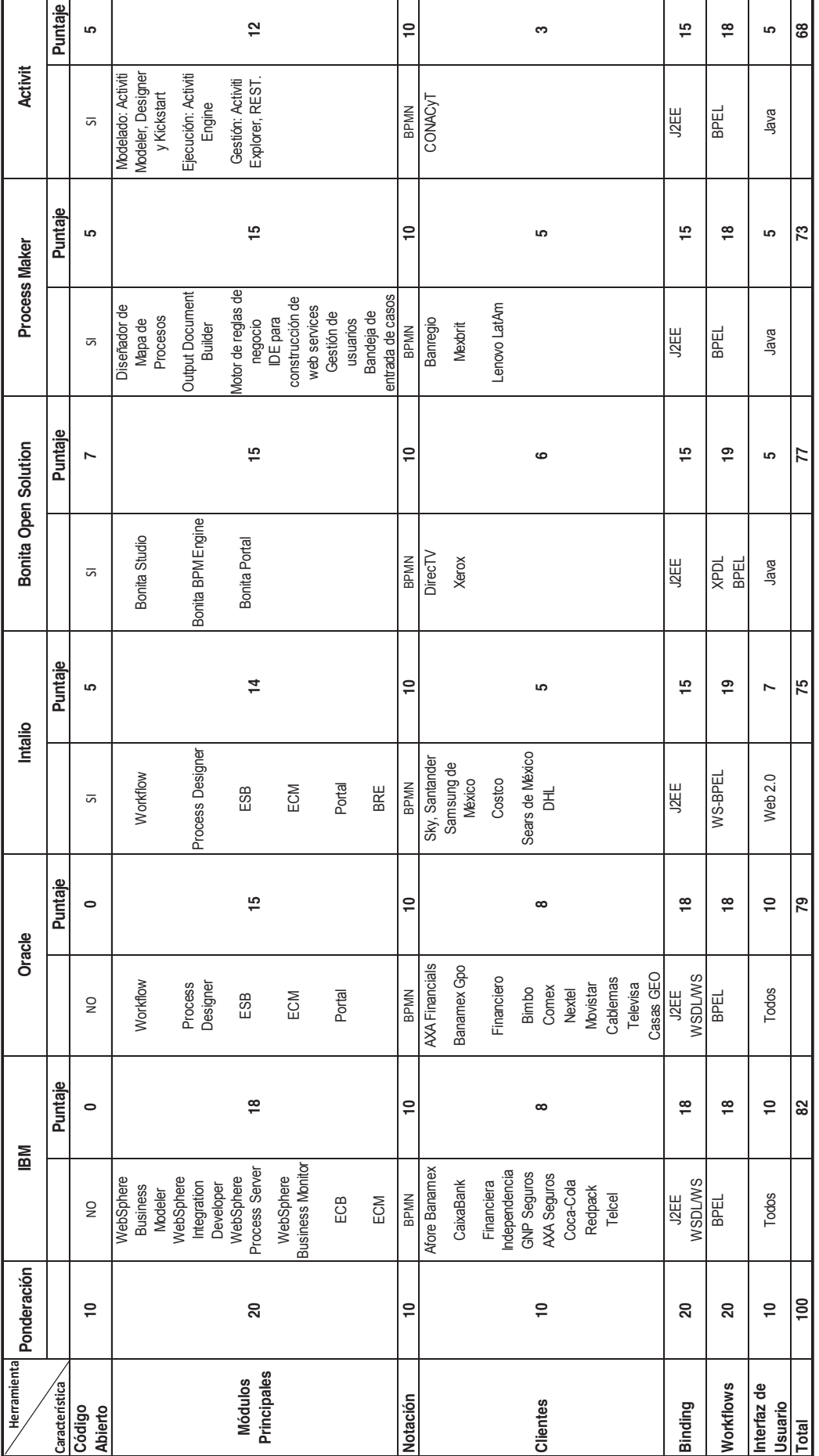

**Elaborado por: Jakelinne Alexandra Calero Borja** 

Elaborado por: Jakelinne Alexandra Calero Borja

Figura 14: Comparación de los Principales BPM's - Factibilidad Técnica **Figura 14: Comparación de los Principales BPM's – Factibilidad Técnica** 

|                  | Herramienta   Ponderación | <b>IBM</b>         |         |            | Oracle  |               | Intalio        |            | <b>Bonita Open</b> |                     | Process Maker |         | <b>Activit</b> |
|------------------|---------------------------|--------------------|---------|------------|---------|---------------|----------------|------------|--------------------|---------------------|---------------|---------|----------------|
| Característica   |                           |                    | Puntaje |            | Puntaje |               | <b>Puntaje</b> |            | Puntaje            |                     | Puntaje       |         | <b>Puntaje</b> |
| Precio           | $\frac{1}{2}$             | 160.000            | g       | 125.645,37 | 52      | 9.500         | သိ             | 200.000    | $\Xi$              | 10.200              | B             | 53.015  | 28             |
| Horas Soporte    |                           |                    |         |            |         |               |                |            |                    |                     |               |         |                |
| Incluidas con el |                           | 700                | ₽       | 200        | 20      | 200           | 20             | 200        | 20                 | 200                 | 20            | 200     | 20             |
| orecio           |                           |                    |         |            |         |               |                |            |                    |                     |               |         |                |
| Partner en       | $\overline{1}$            |                    | $\Xi$   | 5          | 15      | $\frac{1}{2}$ | $\circ$        | 5          | 15                 | 5                   | IJ            | 5       | IJ             |
| Ecuador          |                           |                    |         |            |         |               |                |            |                    |                     |               |         |                |
| Empresa Patner   |                           | Kruger             |         | Red        |         |               |                | VlagmaSo   |                    | Corporaci           |               | AagmaSo |                |
| en Ecuador       |                           | Corporation<br>S.A | $\Xi$   | Partner    | $\Box$  |               | 0              | $\ddot{ }$ | $\Box$             | on DFL <sub>1</sub> | ₽             | Ŧ       | $\Box$         |
| <b>Total</b>     | g                         |                    | 75      |            | ළ       |               | ယ်             |            | ន                  |                     | ස             |         | යි             |

Figura 15: Factibilidad económica **Figura 15: Factibilidad económica**

# **Elaborado por: Jakelinne Alexandra Calero Borja**  Elaborado por: Jakelinne Alexandra Calero Borja

En base a los resultados obtenidos en el estudio de evaluación de las principales herramientas BPM, se decide utilizar la herramienta IBM BPM para la implementación del proceso de gestión de viáticos y movilización, debido a que tiene un mayor número de módulos y al potente motor para el monitoreo y seguimiento de los procesos, además que cuenta con más opciones de consumo de servicios para la interacción e integración con sistemas externos. En cuanto a la la herramienta IBM BPM para la implementación del proceso de gestión de viáticos y movilización, debido a que tiene un mayor número de módulos y al potente motor para el monitoreo y seguimiento de los procesos, además que cuenta factibilidad económica, a pesar que es la segunda herramienta más costosa, se justifica ya que tiene un mayor número de horas de soporte, lo cual va a permitir que el equipo de desarrollo conozca mas aspectos técnicos de la herramienta En base a los resultados obtenidos en el estudio de evaluación de las principales herramientas BPM, se decide utilizar con más opciones de consumo de servicios para la interacción e integración con sistemas externos. En cuanto a la de horas de soporte, lo cual va a permitir que el equipo de desarrollo conozca mas aspectos técnicos de la herramienta factibilidad económica, a pesar que es la segunda herramienta más costosa, se justifica ya que tiene un mayor número y por ende que el desarrollo del proyecto sea más ágil. y por ende que el desarrollo del proyecto sea más ágil.

# **CAPÍTULO II**

# **DESARROLLO DEL SISTEMA UTILIZANDO SCRUM**

En el capítulo 1, sección 1.2.1 se hace una sinopsis de la metodología Scrum. A manera de revisión se listara los pasos que se tiene que realizar en cada sprint.

- 1. Recopilar las necesidades de sistematización por parte del cliente. (Historias de Usuario)
- 2. Construir la Pila del Producto (Product Backlog) con las necesidades recolectadas.
- 3. Realizar la reunión de Planificación (Planning Meeting).
- 4. Seleccionar las historias de usuario para el primer sprint.
- 5. Elaborar el Gráfico de Esfuerzo (Burndowchart) para visualizar el rendimiento del equipo.

Previo al desarrollo de la aplicación se procederá a describir los roles según Scrum como se muestra en la **Tabla 7**.

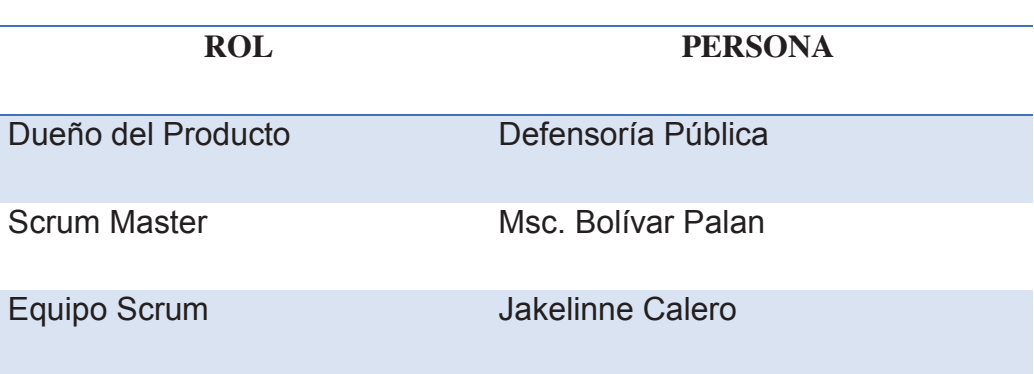

#### **Tabla 7: Roles de Scrum para la Aplicación**

#### **Elaborado por: Jakelinne Alexandra Calero Boria**

# **2.1 ELABORACIÓN DEL PRODUCT BACKLOG**

Para la elaboración de la pila del producto, primero se debe realizar un análisis de requerimientos con el cliente, es decir conocer las expectativas del cliente respecto a los objetivos y entregas del producto o proyecto, como se explica en la sección 1.2.1.1. El cliente es el responsable de crear y gestionar la pila del producto con la ayuda del Dueño del Producto. [12]

Las necesidades expresadas por el cliente se las debe documentar en forma de Historias de Usuario y Criterios de Aceptación. Para cada requisito se indica el valor que aporta el cliente y el costo estimado para completarlo.

La historia de Usuario cuenta con algunos elementos como son: [13]

- · **Identificador de la Historia**: Código que identifica unívocamente a la historia en el Proyecto que se esté desarrollando. El formato debe ser elegido por el equipo
- · **Rol**: Se refiere al rol que está desempeñando el usuario cuando utiliza la funcionalidad que se está describiendo. Debe ser lo más específico posible, describiendo el rol o actor que se está desempeñando.
- · **Característica/Funcionalidad**: Representa la función que el rol quiere o necesita hacer en el sistema que se está desarrollando. Puede diferenciarse entre acciones obligatorias u opcionales, utilizando la palabra puede o necesita para describir la acción
- · **Razón/Resultado**: Lo que el rol necesita lograr al ejecutar la acción. Este es el resultado de ejecutar la acción desde el punto de vista del rol.
- · **Número de Escenario**: Número que identifica al escenario asociado a la historia.
- · **Criterio de Aceptación**: Están compuestos por la descripción del contexto, evento y consecuencia, definen los requerimientos del dueño de producto sobre cómo deben comportarse el sistema para ejecutar la acción.
- · **Contexto**: Proporciona mayor descripción sobre las condiciones que desencadenan el escenario
- · **Evento**: Representa la acción que el usuario ejecuta, en el contexto definido para el escenario.

En la **Tabla 8** se muestra las Historias de Usuario y criterios de aceptación que se realizaran en el desarrollo del proyecto.

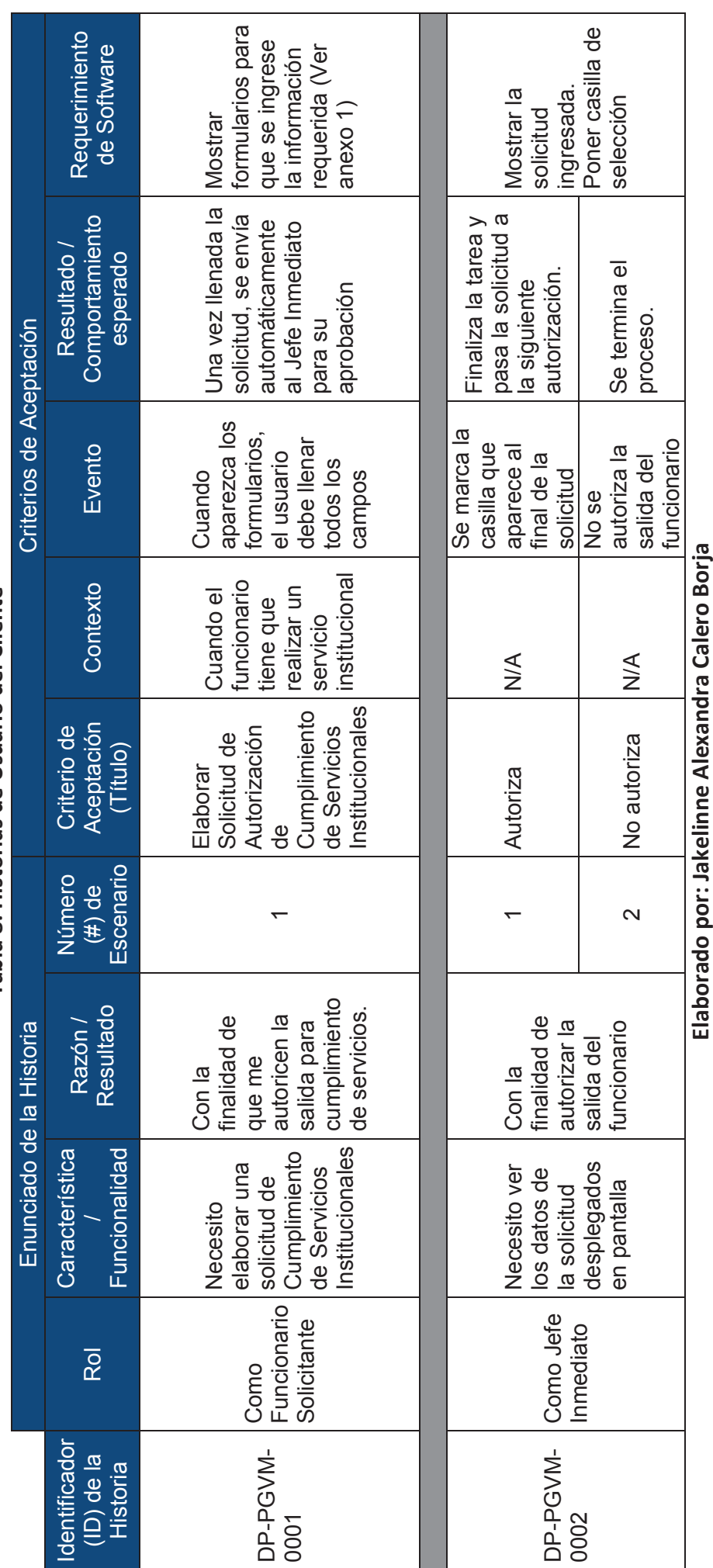

2.1.1 HISTORIAS DE USUARIO DEL CLIENTE<br>Tabla 8: Historias de Usuario del Cliente Tabla 8: Historias de Usuario del Cliente **2.1.1 HISTORIAS DE USUARIO DEL CLIENTE** 

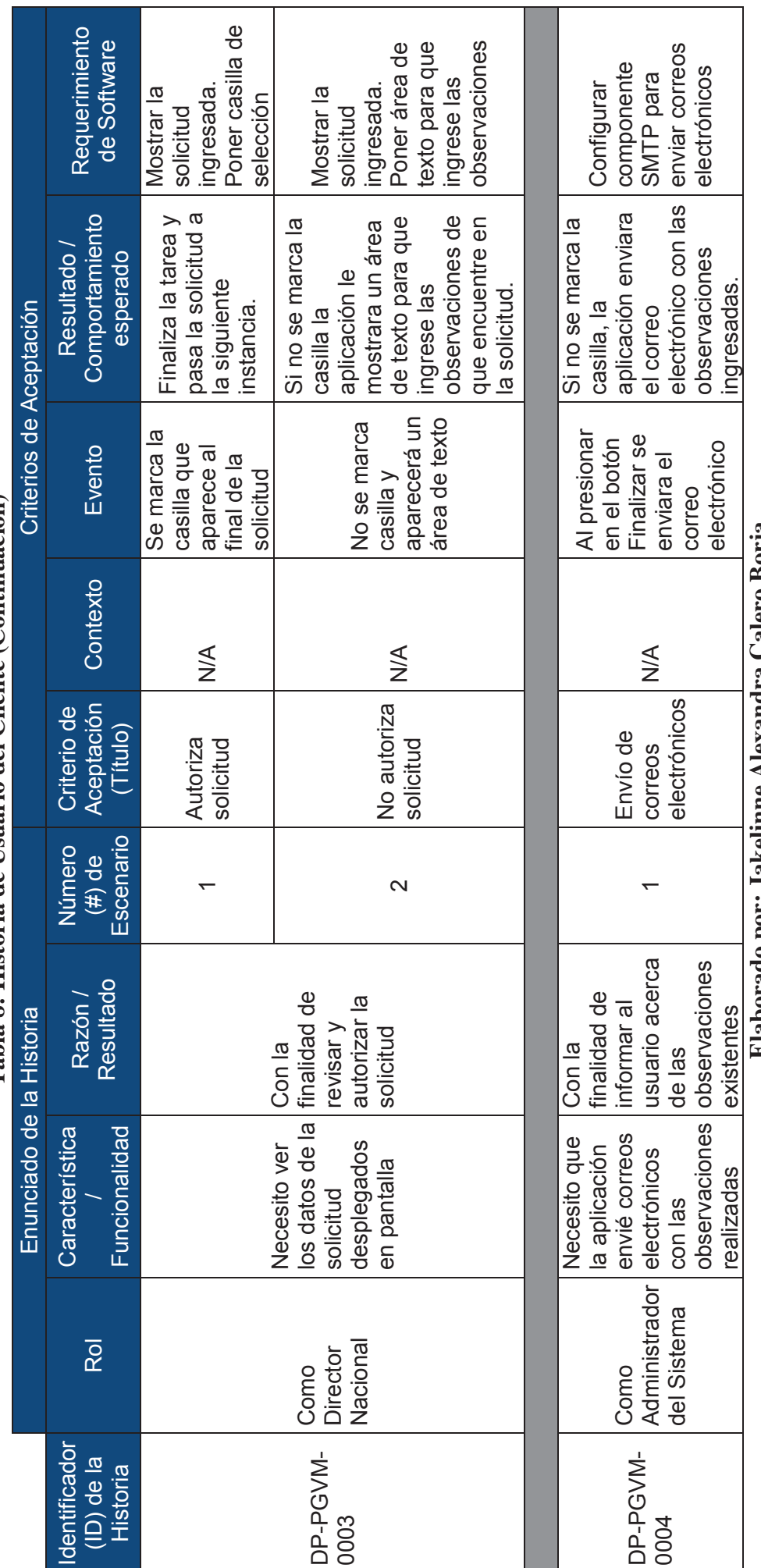

**Elaborado por: Jakelinne Alexandra Calero Borja** Elaborado por: Jakelinne Alexandra Calero Borja

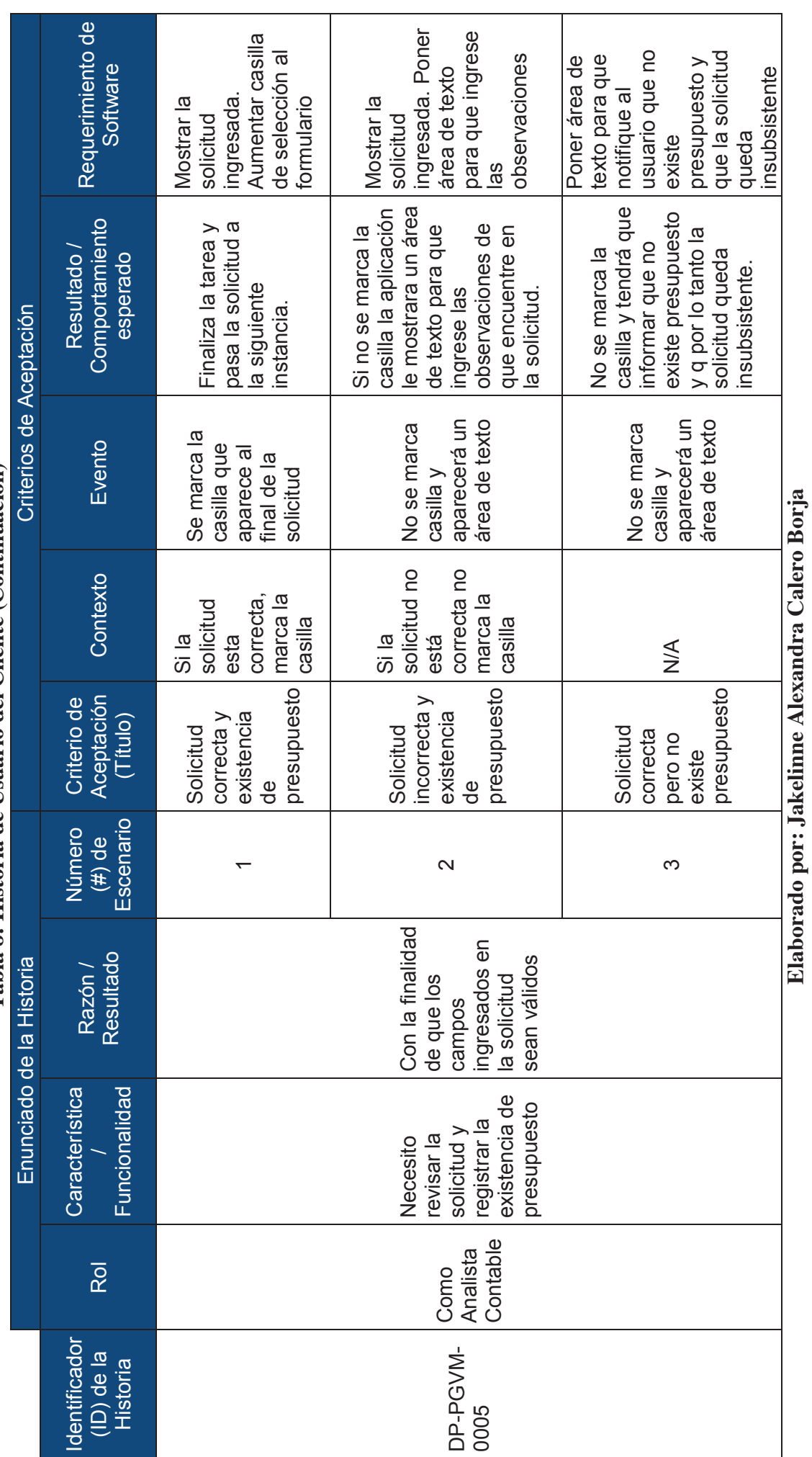

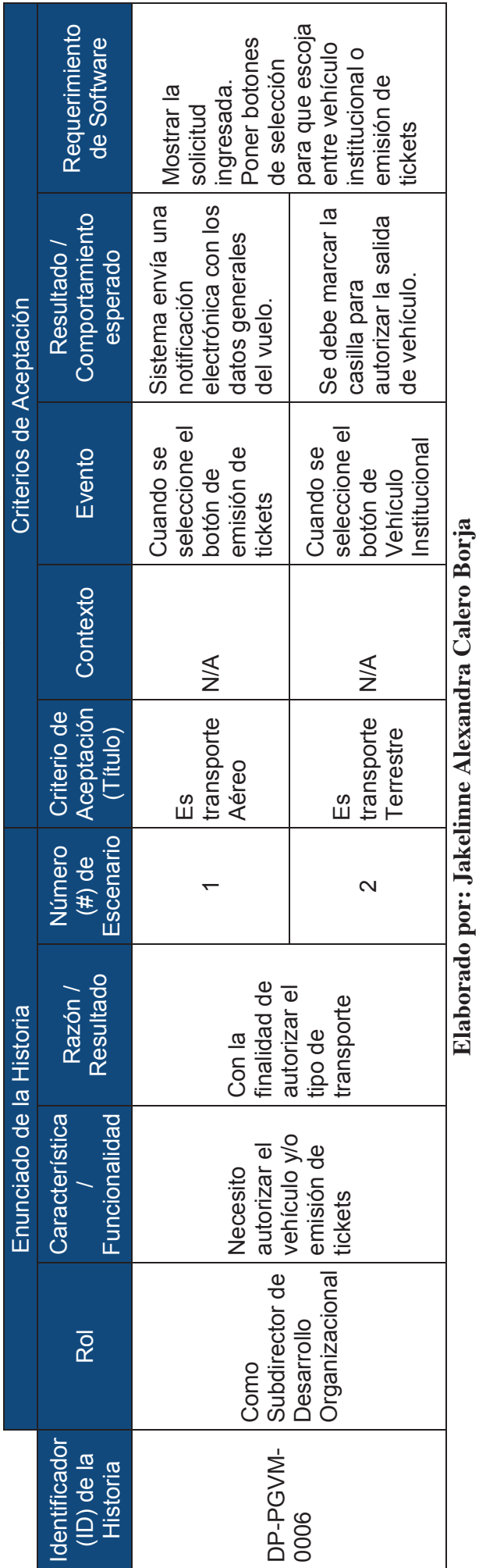

)&!

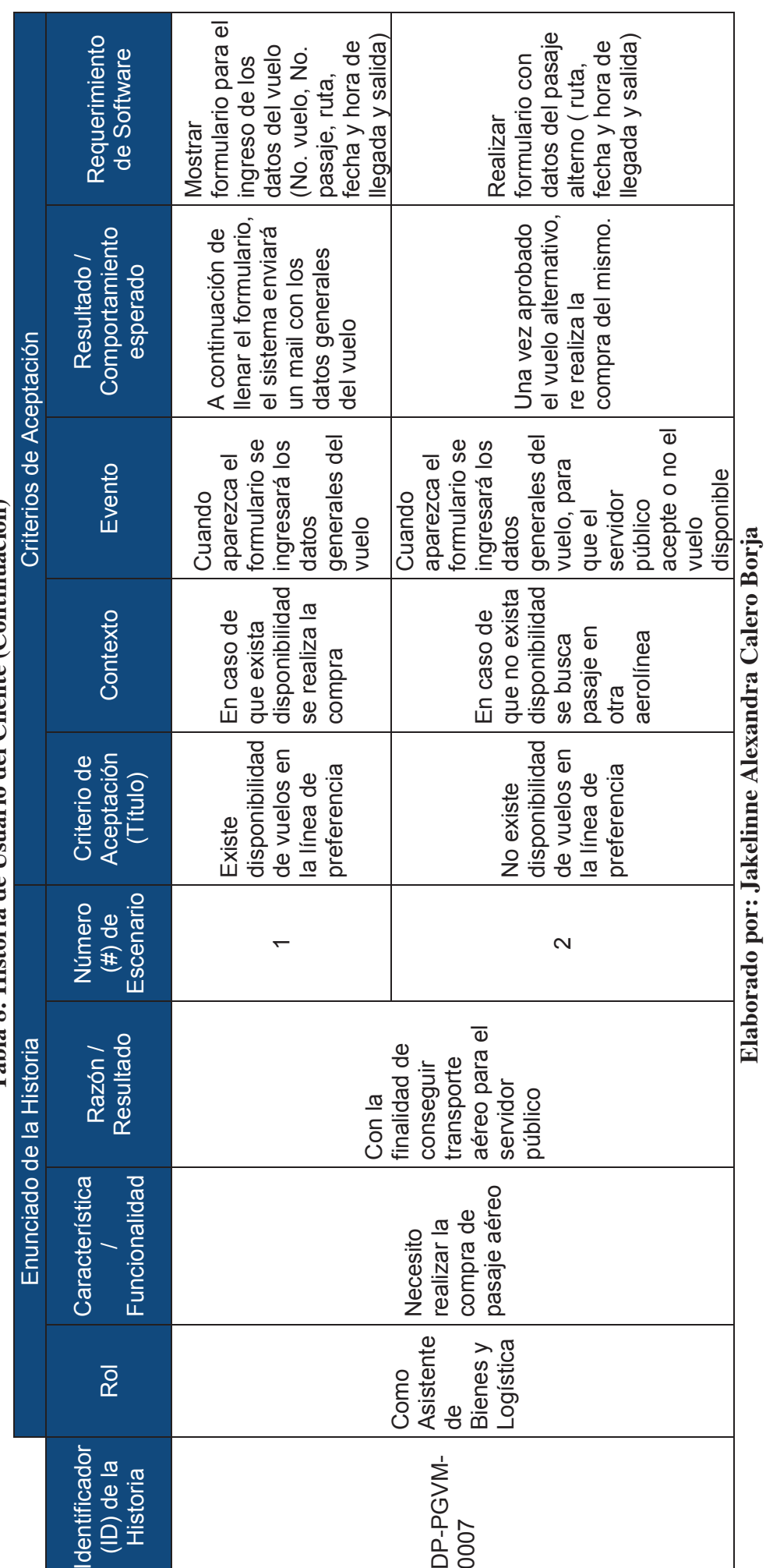

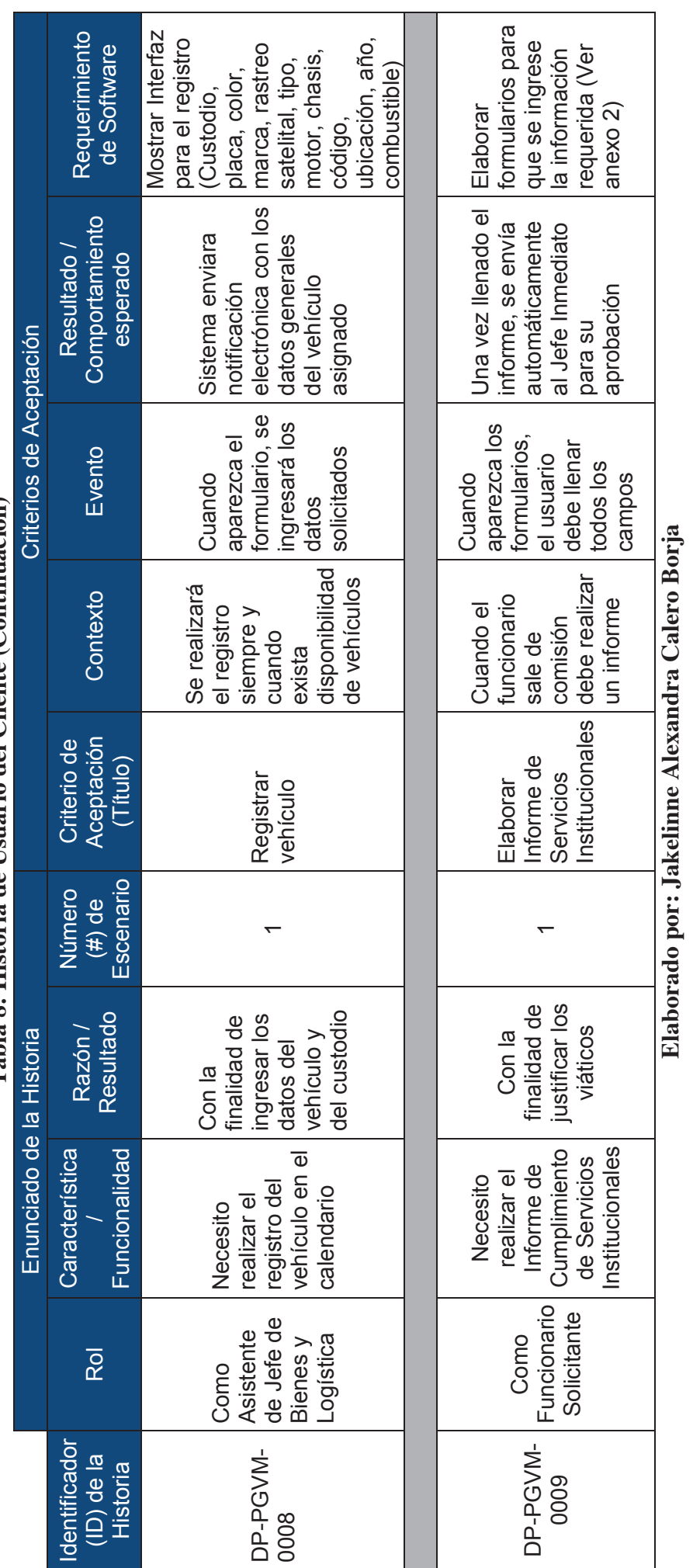

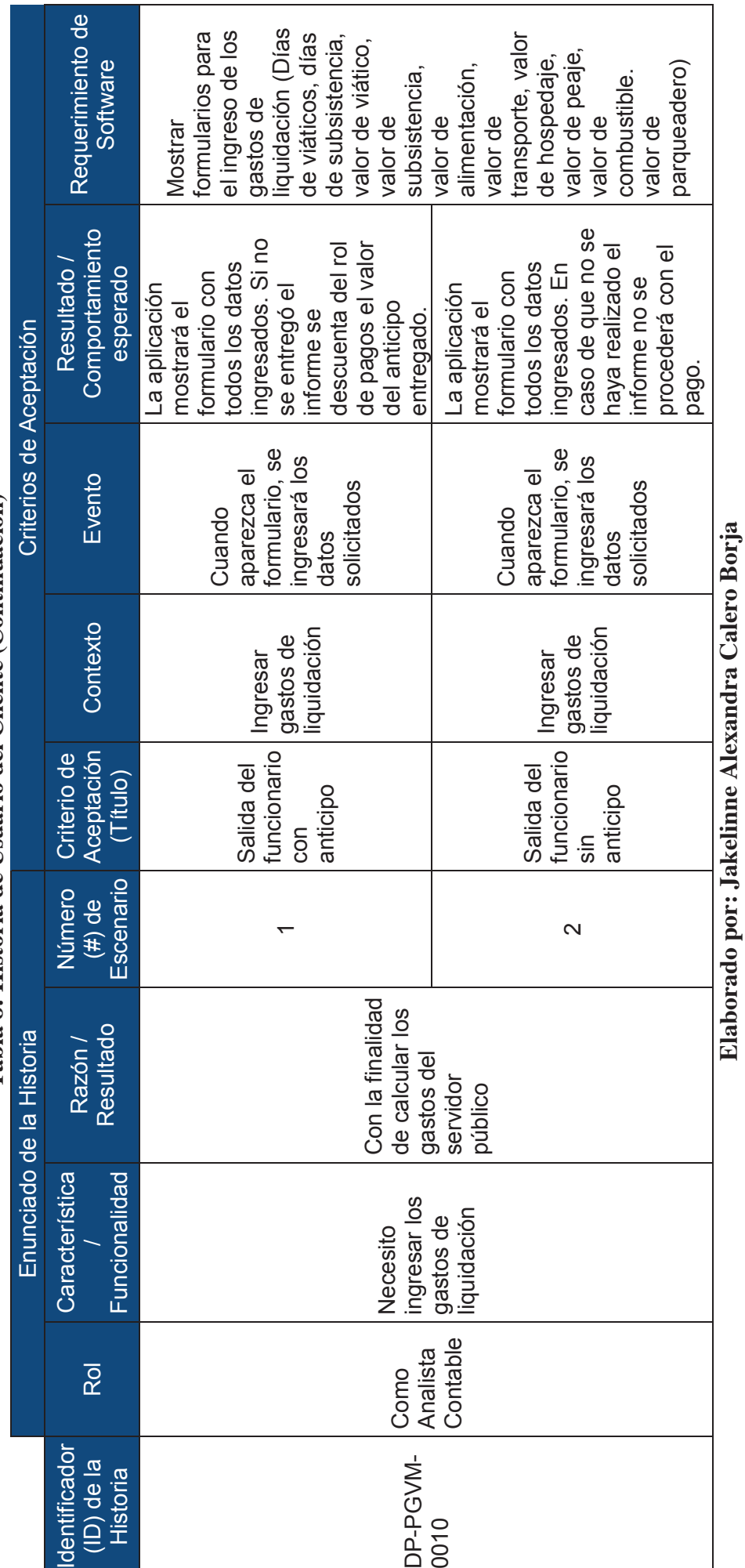

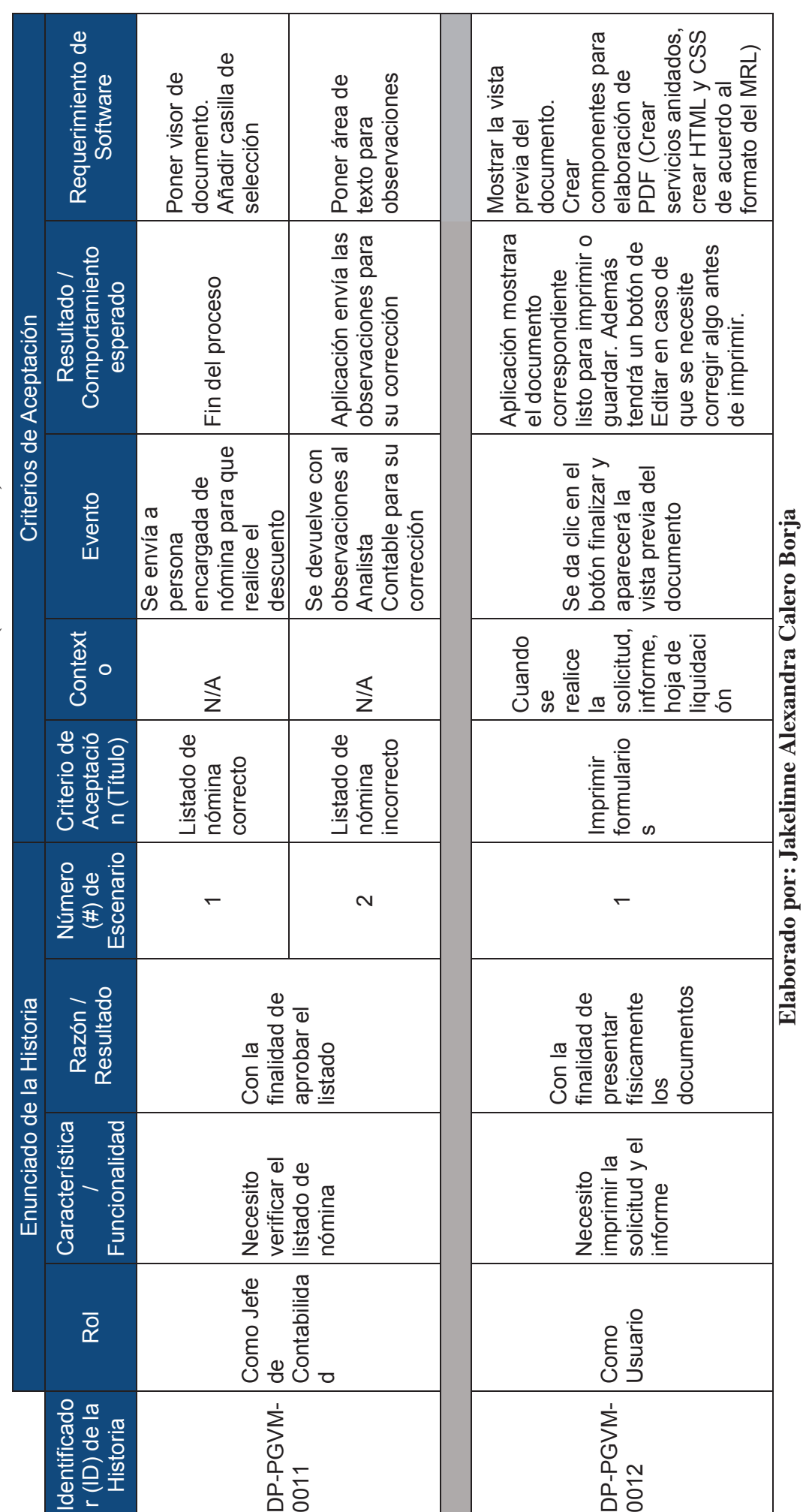

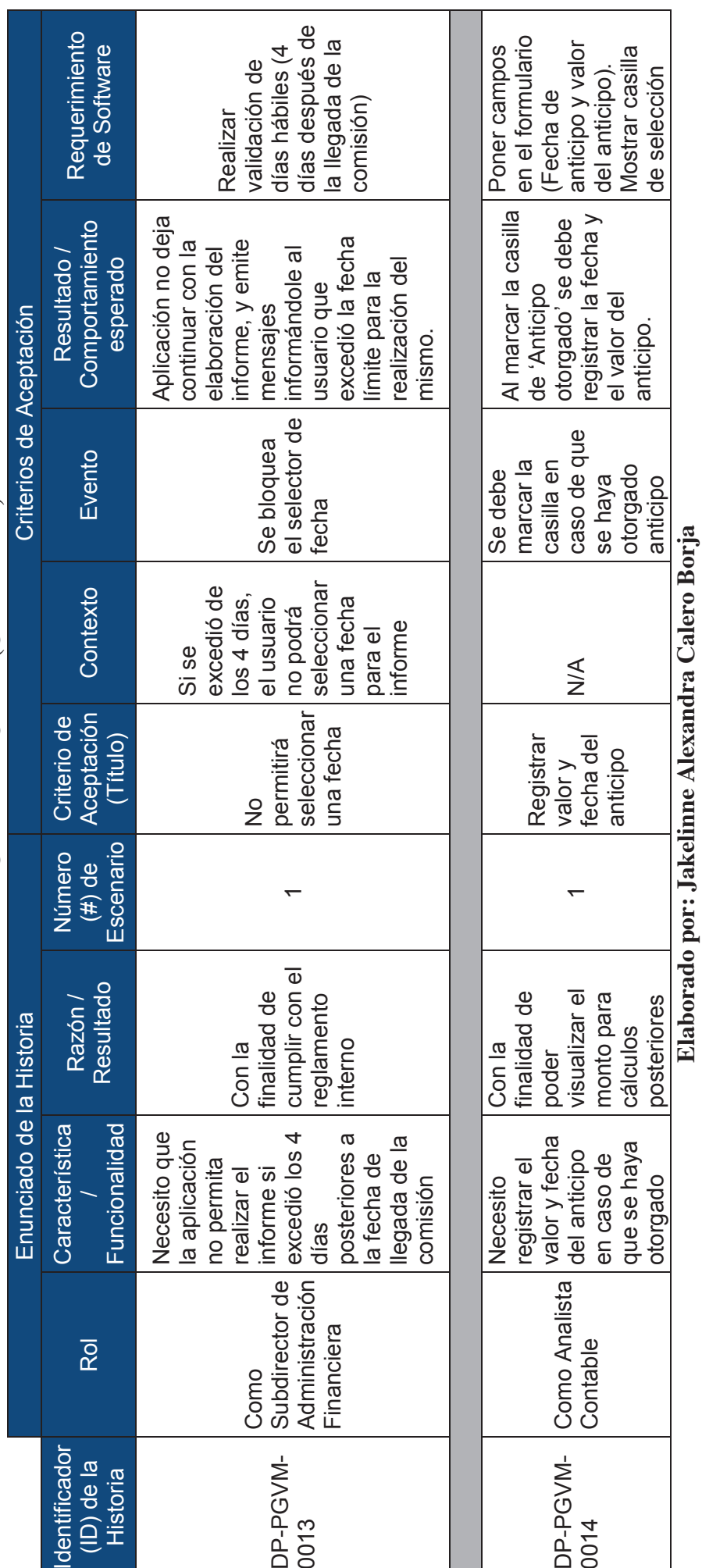

,%!

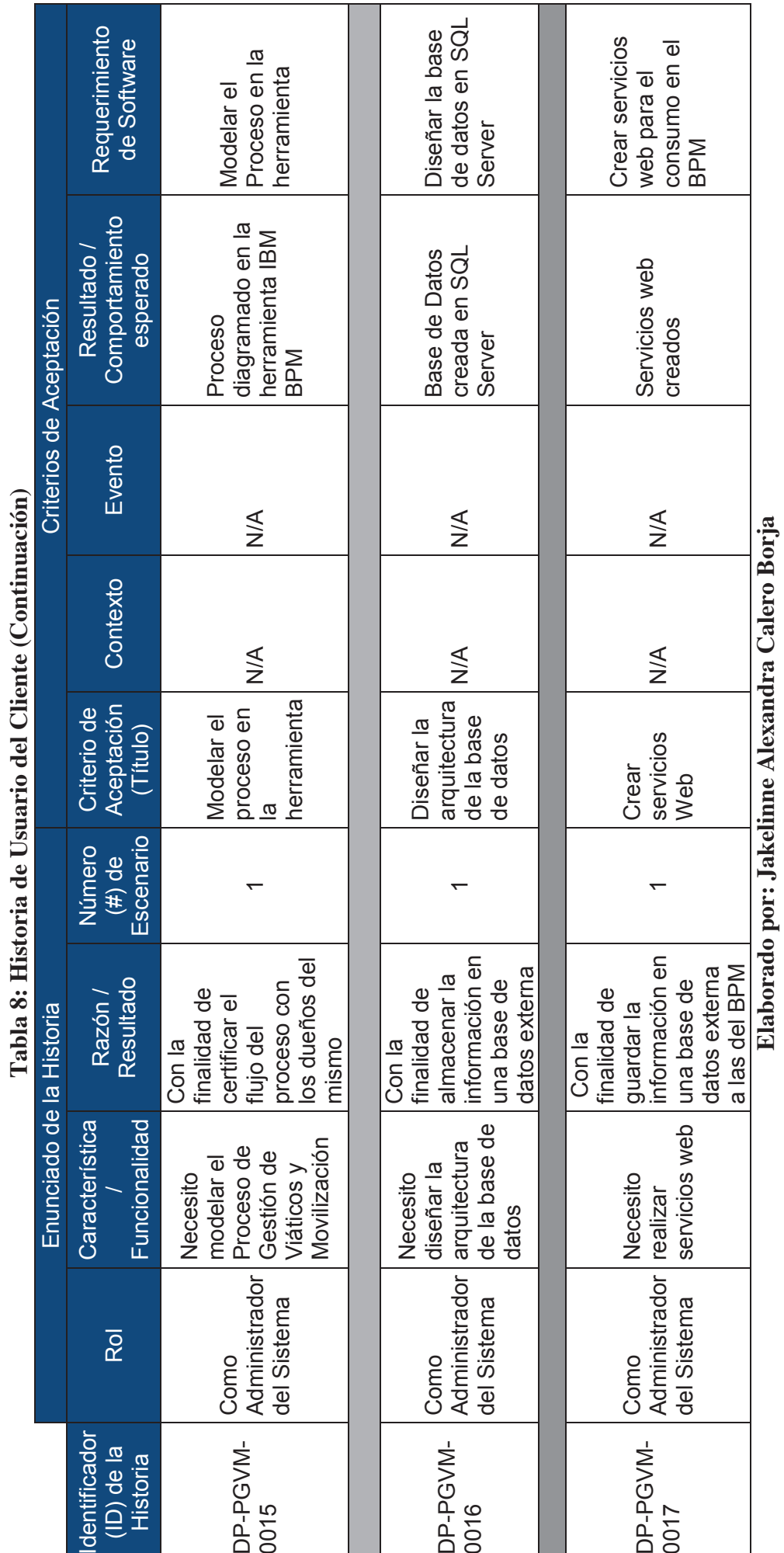

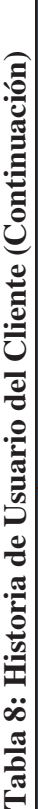

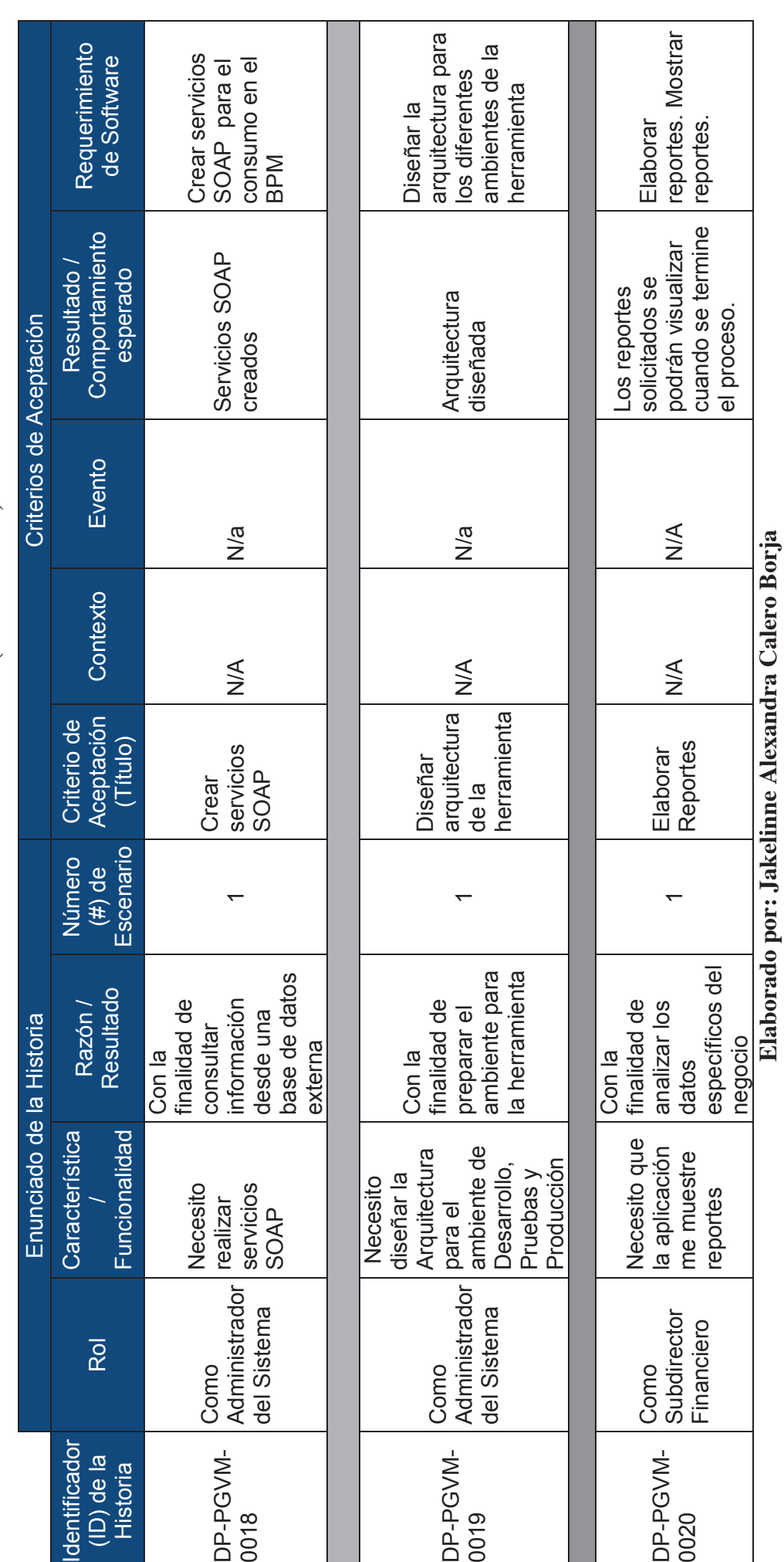

# **2.1.2 HISTORIAS DE USUARIO TÉCNICAS**

A partir de la definición de las historias de usuario del cliente con sus criterios de aceptación, se procederá a crear las historias de usuario técnicas, las cuales permiten determinar la prioridad de las historias de usuario, como se puede apreciar en la **Tabla 9**.

|                                                                            | Tabla 9: Historias de Usuario Técnicas                                            |
|----------------------------------------------------------------------------|-----------------------------------------------------------------------------------|
| Historia de Usuario: DP-PGVM-0001                                          |                                                                                   |
| Número: 1                                                                  | Nombre: Mostrar formularios para que se<br>ingrese la información de la solicitud |
| <b>Usuarios: Funcionario Solicitante</b>                                   |                                                                                   |
| Prioridad en el negocio (alta, media,<br>baja): Alta                       | Riegos en el desarrollo(alta, medio, bajo):<br>Alto                               |
| Responsable: Jakelinne Alexandra Calero Borja                              |                                                                                   |
| Descripción: El funcionario solicitante llenara los campos de la solicitud |                                                                                   |
| 1. Diseño del Formulario<br>2. Validación de campos                        |                                                                                   |
|                                                                            |                                                                                   |
| <b>Observaciones:</b>                                                      |                                                                                   |
| Todos los campos son obligatorios                                          |                                                                                   |

**Elaborado por: Jakelinne Alexandra Calero Borja** 

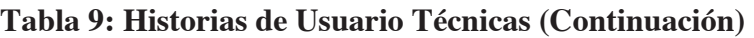

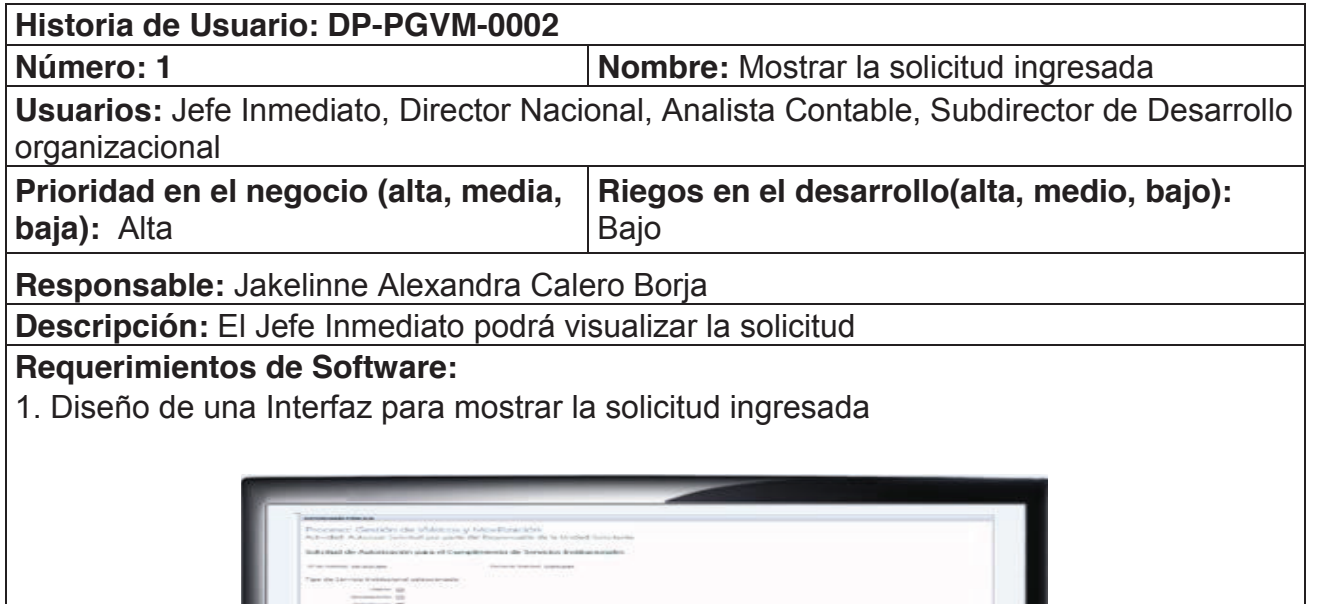

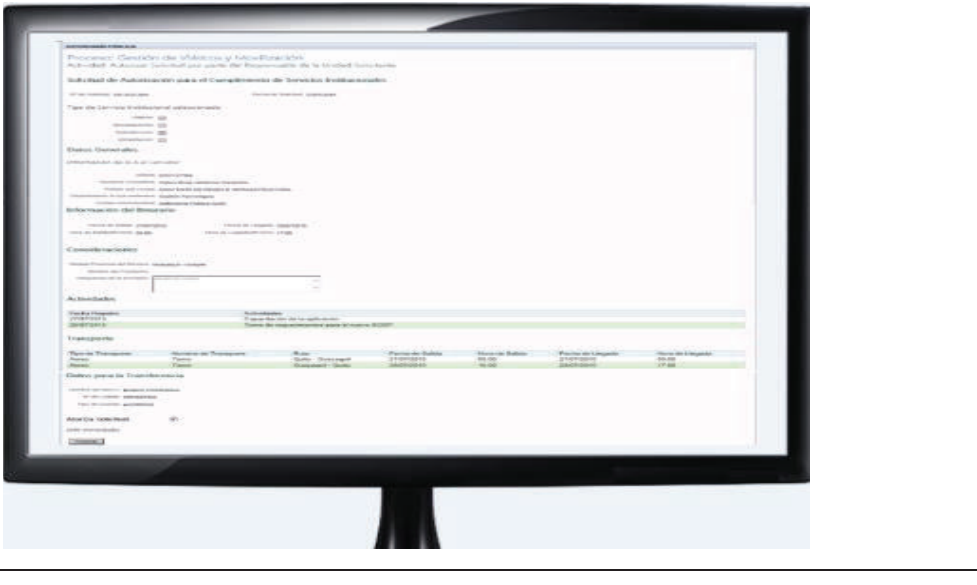

# **Observaciones:**

No se permitirá la edición de los campos

Esta historia Técnica se repite para las historia de usuario: DP-PGVM-0002, DP-PGVM-0003, DP-PGVM-0005, DP-PGVM-0014, DP-PGVM-6

# **Tabla 9: Historias de Usuario Técnicas (Continuación)**

| Historia de Usuario: DP-PGVM-0002                                                                                                    |                                                                                             |  |  |
|----------------------------------------------------------------------------------------------------|---------------------------------------------------------------------------------------------|--|--|
| Número: 2                                                                                                    | Nombre: Mostrar casilla de selección                                                        |  |  |
| Organizacional, Jefe de Contabilidad                                                                                                    | Usuarios: Jefe Inmediato, Director Nacional, Analista Contable, Subdirector de Desarrollo   |  |  |
| Prioridad en el negocio<br>(alta, media, baja): Baja                                                                                                 | Riegos en el desarrollo(alta, medio, bajo): Bajo                                            |  |  |
| Responsable: Jakelinne Alexandra Calero Borja                                                                                                    |                                                                                             |  |  |
|                                                                                                    | Descripción: El Jefe Inmediato podrá marcar la casilla si aprueba la salida del funcionario |  |  |
| <b>Requerimientos de Software:</b>                                                                                                    | 1. Añadir casilla de selección a la interfaz que muestra la solicitud ingresada             |  |  |
| <b>Observaciones:</b>                                                                                                    |                                                                                             |  |  |
| Esta historia Técnica se repite para las historia de usuario: DP-PGVM-0002, DP-PGVM-<br>0003, DP-PGVM-0005, DP-PGVM-0014, DP-PGVM-0006, DP-PGVM-0011 |                                                                                             |  |  |
|                                                                                                    |                                                                                             |  |  |
| Historia de Usuario: DP-PGVM-0003                                                                                                    |                                                                                             |  |  |
| Número: 1                                                                                                    | Nombre: Añadir área de texto                                                                |  |  |
| Usuarios: Director Nacional, Analista Contable, Jefe de Contabilidad                                                                                 |                                                                                             |  |  |
| Prioridad en el negocio (alta,                                                                                                    | Riegos en el desarrollo(alta, medio, bajo): Bajo                                            |  |  |
| media, baja): Baja                                                                                                    |                                                                                             |  |  |
| Responsable: Jakelinne Alexandra Calero Borja                                                                                                    |                                                                                             |  |  |
|                                                                                                    | Descripción: Los usuarios podrán ingresar sus observaciones                                 |  |  |
| <b>Requerimientos de Software:</b><br>1. Añadir área de texto                                                                                        |                                                                                             |  |  |
|                                                                                                    |                                                                                             |  |  |
| Intercoorte<br>atos para la Transferencia<br>sta Viliticos y Subsistencia:<br>fail Nominadora<br>Finance 1                                           |                                                                                             |  |  |
| <b>Observaciones:</b>                                                                                                    |                                                                                             |  |  |
| Esta historia Técnica se repite para las historia de usuario: DP-PGVM-0002, DP-PGVM-<br>0003, DP-PGVM-0005, DP-PGVM-0014, DP-PGVM-0006- DP-PGVM-0011 |                                                                                             |  |  |

**Elaborado por: Jakelinne Alexandra Calero Borja**! !

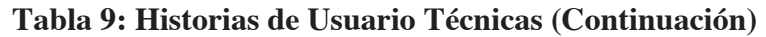

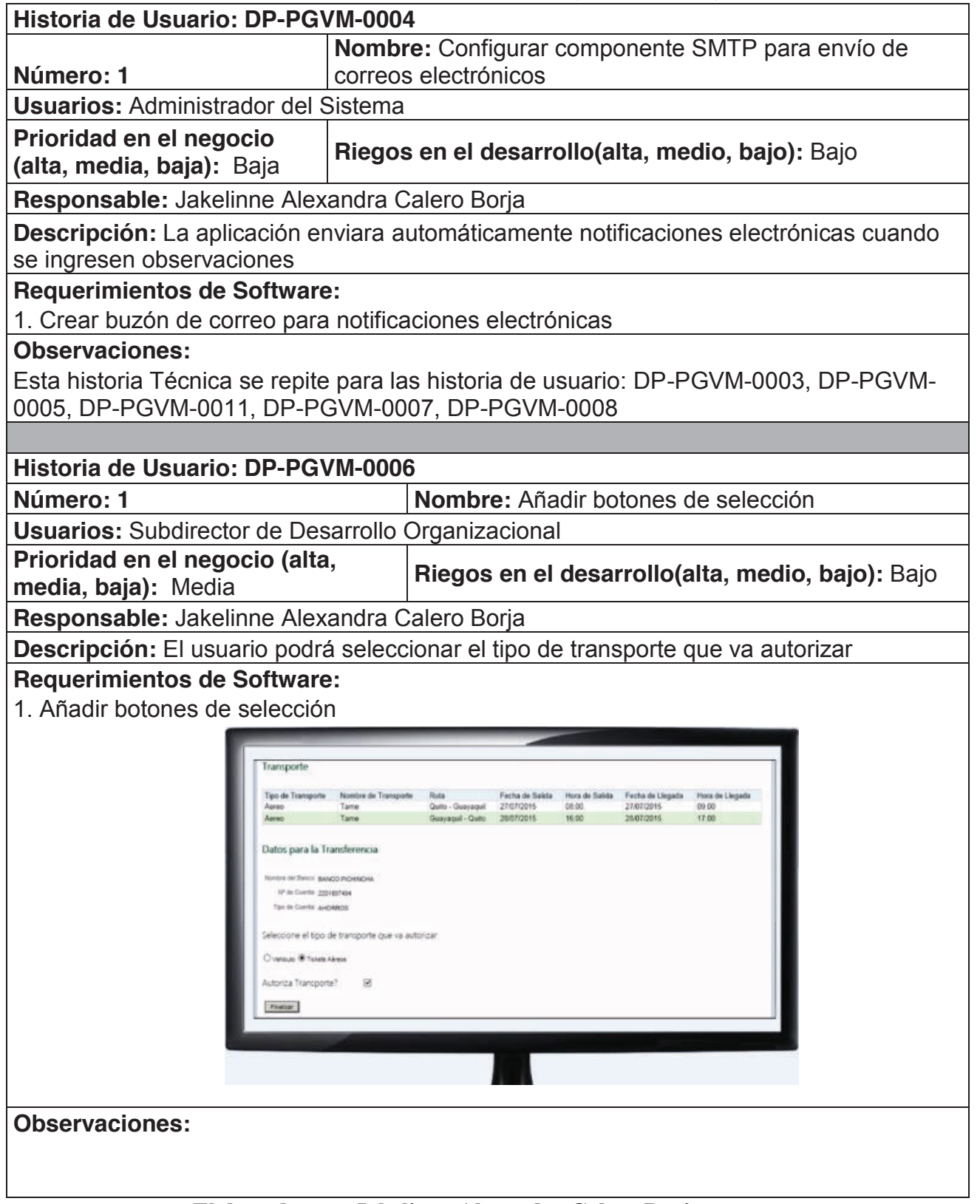

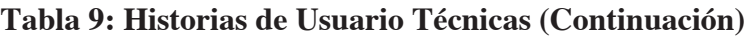

| Historia de Usuario: DP-PGVM-0007                                                         |                                                                                                |  |
|-------------------------------------------------------------------------------------------|------------------------------------------------------------------------------------------------|--|
| Nombre: Mostrar formularios para que se ingrese                                           |                                                                                                |  |
| Número: 1                                                                                 | los datos del vuelo                                                                            |  |
| Usuarios: Asistente de Bienes y Logística                                                 |                                                                                                |  |
| Prioridad en el negocio (alta,<br>media, baja): Alta                                      | Riegos en el desarrollo(alta, medio, bajo): Medio                                              |  |
| Responsable: Jakelinne Alexandra Calero Borja                                             |                                                                                                |  |
| Descripción: El usuario deberá ingresar los datos del vuelo                               |                                                                                                |  |
| <b>Requerimientos de Software:</b><br>1. Diseño del Formulario<br>2. Validación de campos |                                                                                                |  |
|                                                                                           |                                                                                                |  |
| Información del Tramporte<br><b>Tipo de Transporte</b><br>Alcohoo da Teamperio - Eluita   | Fache de Estida : Hane de Galete - Forne de Llogado - Hone de Llogada                          |  |
|                                                                                           | Guelo - Giornano II<br>27/87/2016<br>18.04<br>Casuaged Ques 23/27/2016<br>18.00<br><b>STOR</b> |  |
| Datos del Pasaje<br>Pigmest Residents del piese a                                         |                                                                                                |  |
| <b>Mini Tiers</b><br>Ma.                                                                  |                                                                                                |  |
| three do chigam 20x46<br><b>Note in Overtox Summer</b>                                    |                                                                                                |  |
| Retireman<br>Post-on claims \$5.00,000                                                    |                                                                                                |  |
| <b>BALLE COURS \$1.00</b><br><b>Itinerario del Vuolo</b>                                  |                                                                                                |  |
| Seleccione las fechas de calida y fegada para el vuelo                                    |                                                                                                |  |
| kbs                                                                                       |                                                                                                |  |
| Hostmood 1000                                                                             | recentment (9140)                                                                              |  |
| <b>Reference</b><br>Factor-In-Sales - 2007-02-0 - IN CEEPInche de Louisville, 2007-02-01  |                                                                                                |  |
| Ilonikis meni, 213/20                                                                     | Healthcoat [14.90]                                                                             |  |
|                                                                                           |                                                                                                |  |
|                                                                                           |                                                                                                |  |
|                                                                                           |                                                                                                |  |
| <b>Observaciones:</b>                                                                     |                                                                                                |  |
|                                                                                           | En caso de que no exista disponibilidad de vuelos, se ingresara los datos del vuelo            |  |
| alternativo a excepción del No. de Vuelo y e No. del pasaje                               |                                                                                                |  |
|                                                                                           |                                                                                                |  |
|                                                                                           |                                                                                                |  |

**Elaborado por: Jakelinne Alexandra Calero Borja** 

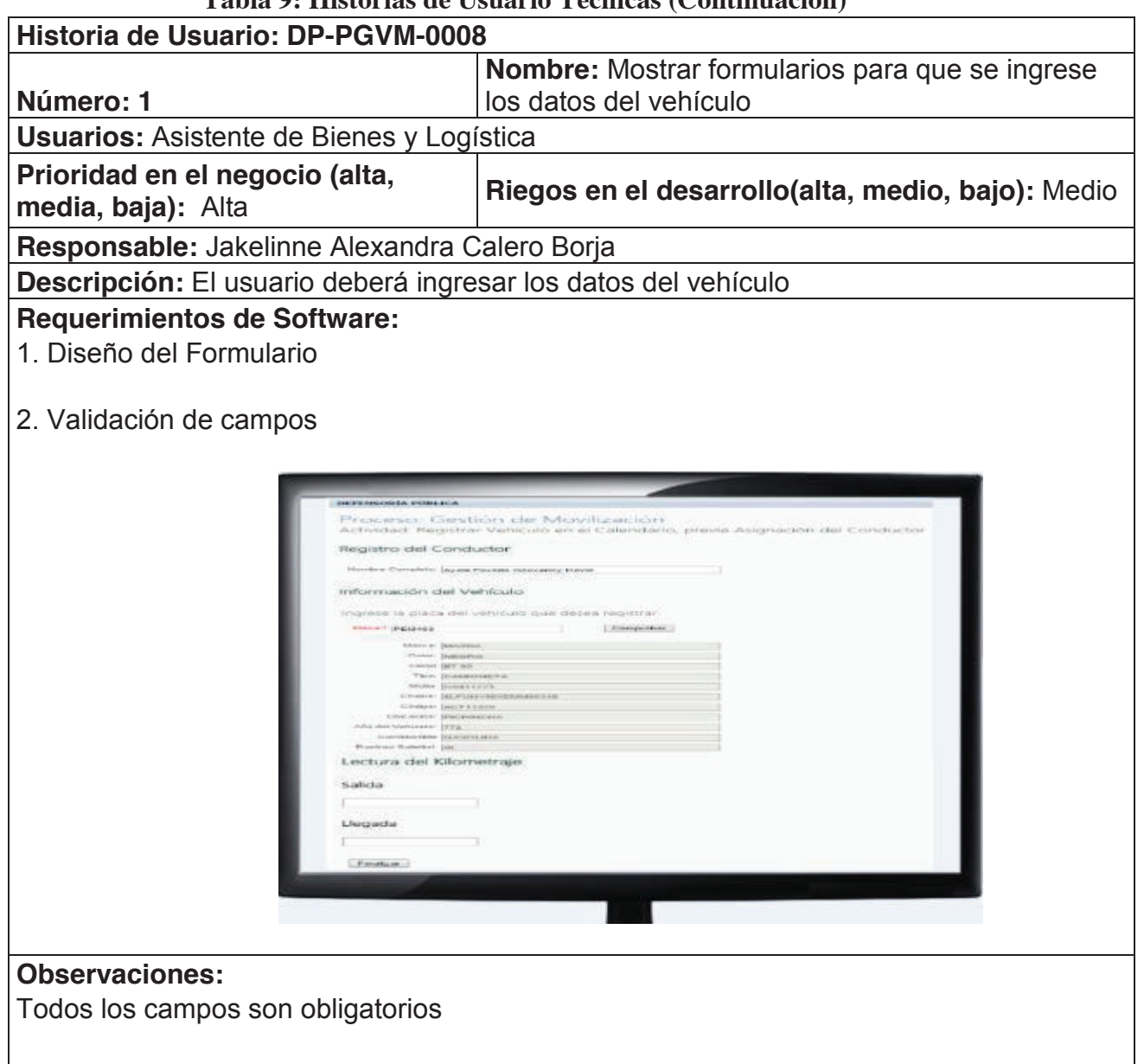

# **Tabla 9: Historias de Usuario Técnicas (Continuación)**

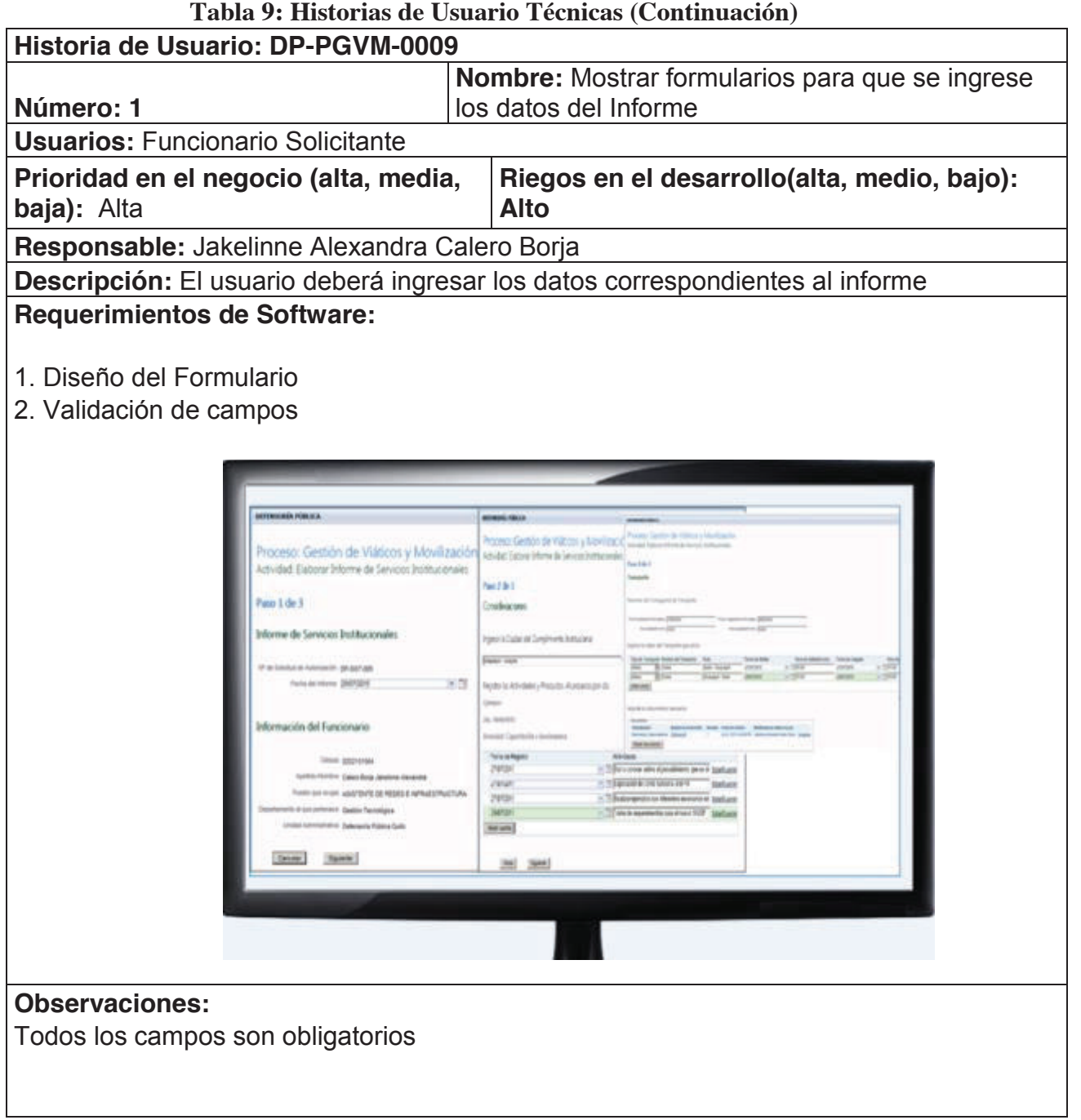

**Elaborado por: Jakelinne Alexandra Calero Borja** 

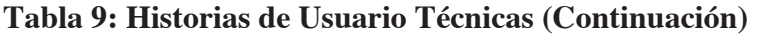

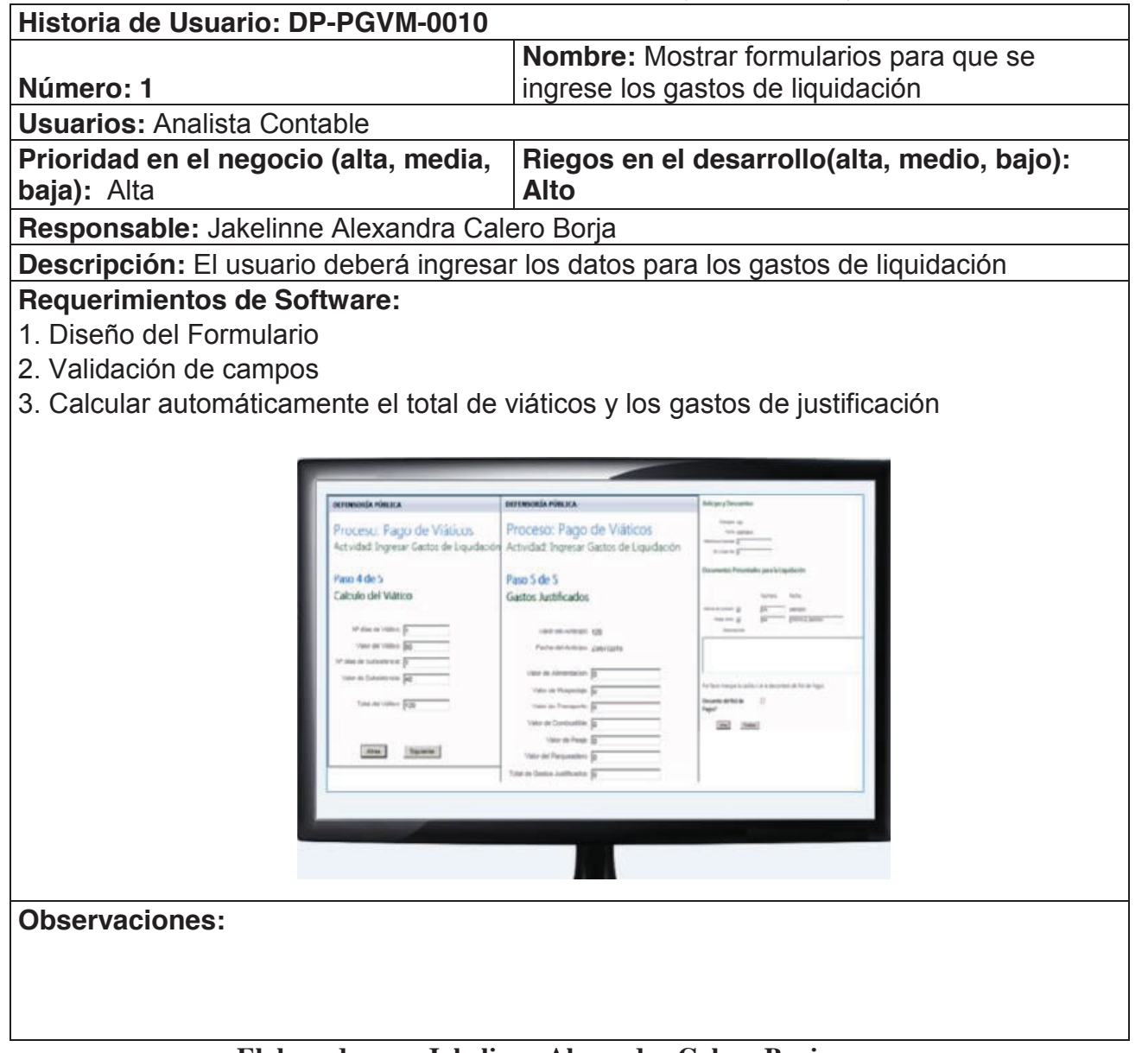

**Elaborado por: Jakelinne Alexandra Calero Borja** 

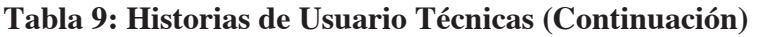

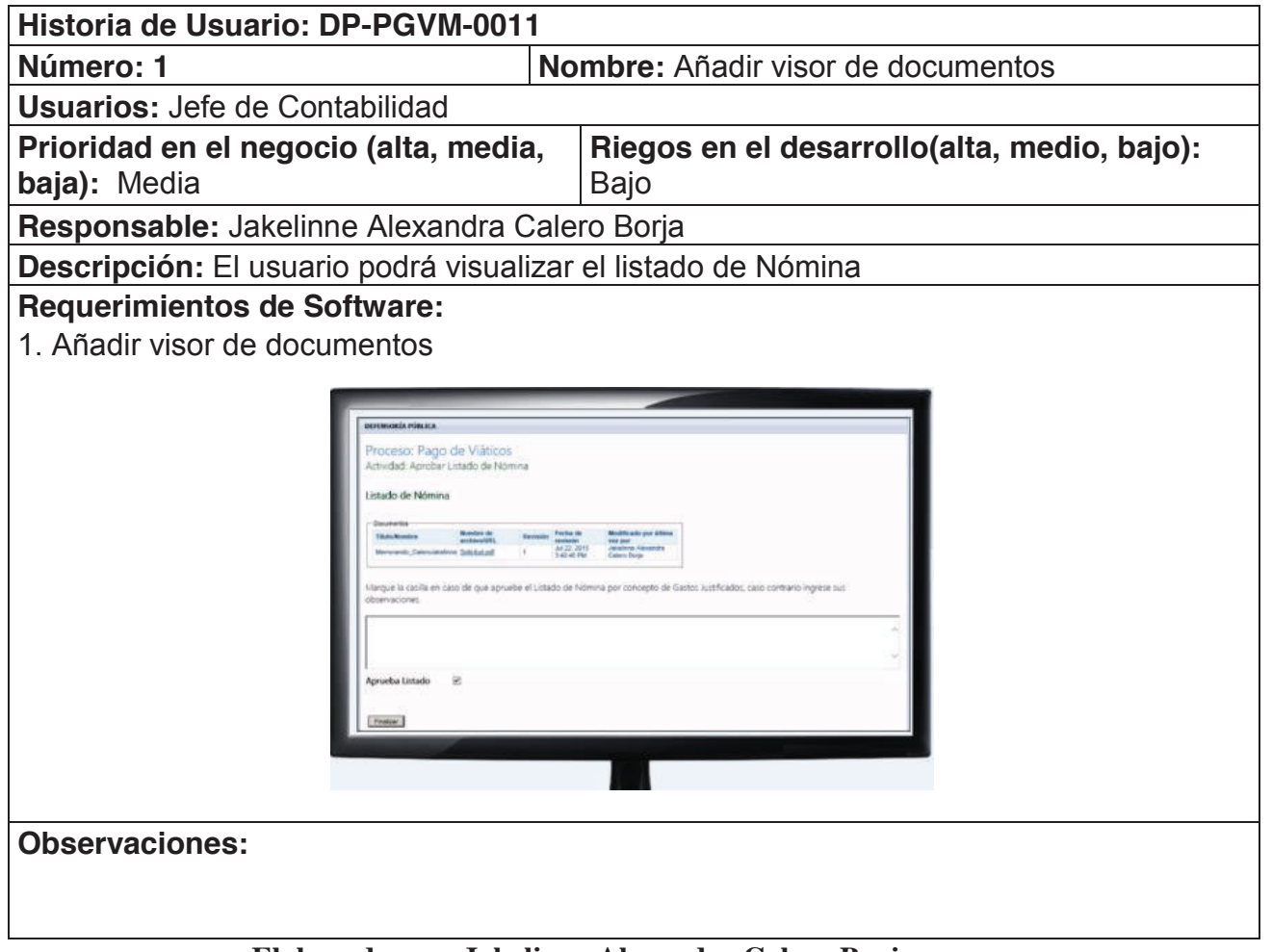

**Elaborado por: Jakelinne Alexandra Calero Borja** 

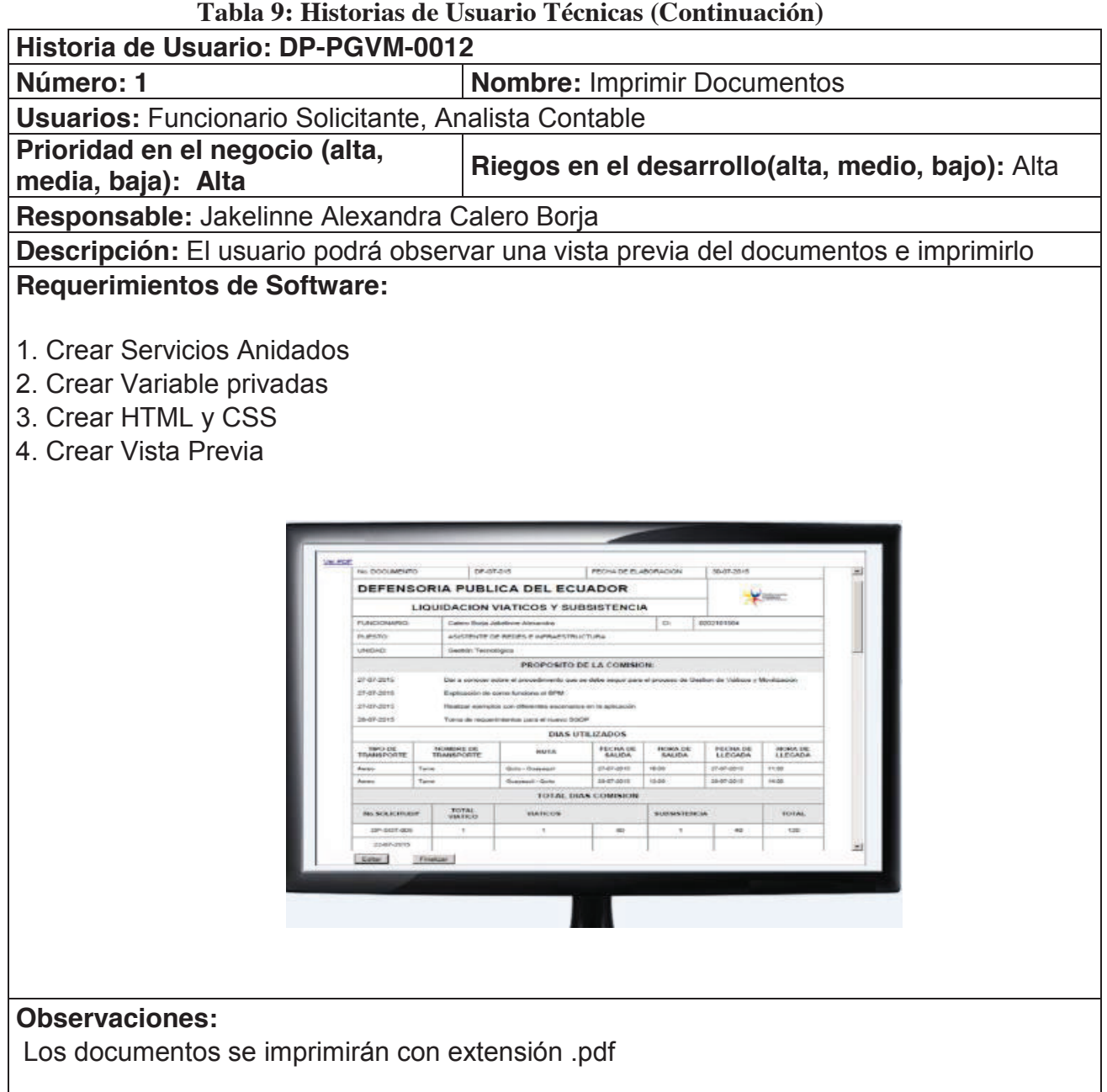

**Tabla 9: Historias de Usuario Técnicas (Continuación)** 

**Historia de Usuario: DP-PGVM-0013** 

**Número: 1 Nombre:** Validación de fechas hábiles

#### **Usuarios: Subdirector de Administración Financiera**

**Prioridad en el negocio (alta, media, baja):** Alta **Riegos en el desarrollo(alta, medio, bajo):** Alto

**Responsable:** Jakelinne Alexandra Calero Borja

**Descripción:** Si el usuario no realizar el informe en los 4 días posteriores a la llegada de comisión, la aplicación bloqueara el selector de fecha y no podrá realizar el informe

#### **Requerimientos de Software:**

- 1. Realizar validación de fechas
- 2. Comprobar si la fecha es valida

**Observaciones:** 

Se mostrara un mensaje informando por qué no se puede realizar el informe.

#### **Historia de Usuario: DP-PGVM-0014 Número: 1 Nombre:** Añadir campo y selector de fecha **Usuarios:** Analista Contable **Prioridad en el negocio (alta, media, Riegos en el desarrollo(alta, medio, bajo): baja):** Media Bajo **Responsable:** Jakelinne Alexandra Calero Borja **Descripción:** El usuario podrá llenar los campos de valor y fecha del anticipo **Requerimientos de Software:**  1. Añadir campo para el ingreso del valor del anticipo 2. Añadir selector de fecha 3. Realizar validaciones Anticipo Realizado  $\overline{\mathbf{v}}$ En caso de realizar anticipo, por favor ingrese el valor y la fecha del acticipo. Valor del Anticipo: 120

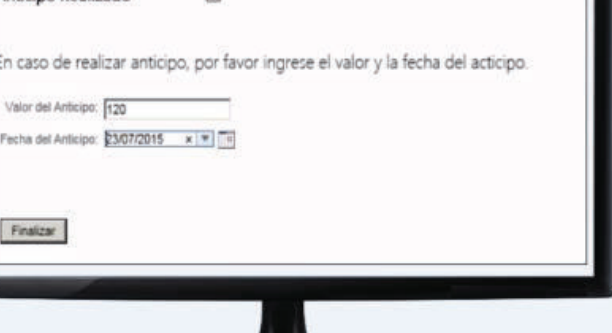

# **Observaciones:**

En caso de que exista anticipo, los campos serán obligatorios

#### **Tabla 9: Historias de Usuario Técnicas (Continuación)**

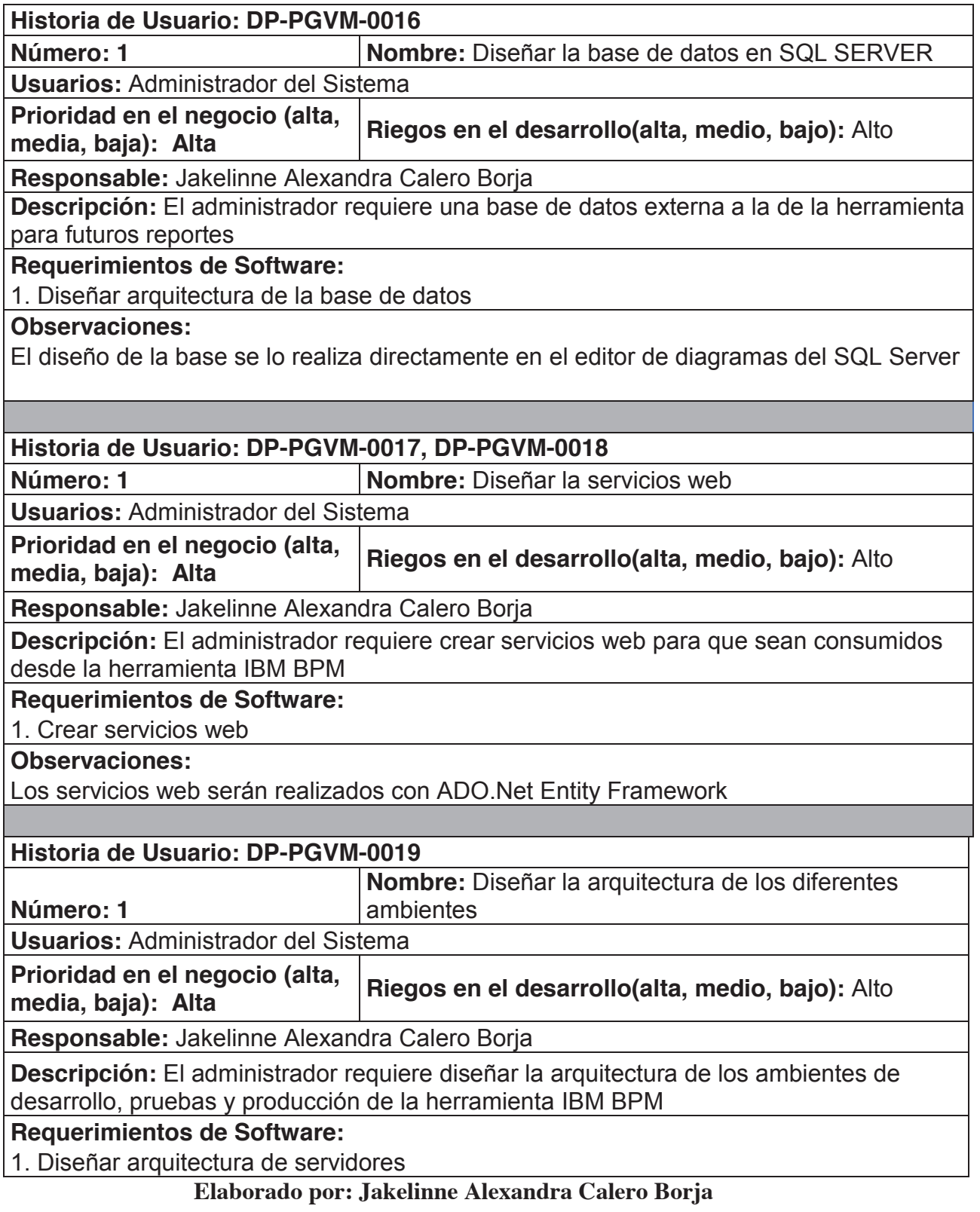

# **2.2 DEFINICIÓN DE LOS SPRINT BACKLOG**

Una vez que se tiene terminadas las Historias de usuario técnicas, se procede a definir la pila del sprint, durante la reunión de planificación del Sprint, como lo establece la metodología Scrum (ver sección 1.2.1.2), cuyo objetivo es determinar las tareas con sus estimaciones que se llevaran a cabo en el Sprint Backlog. La estimación se la puede realizar de diferentes maneras, sin embargo la técnica más conocida es la de Planning Poker, aquí se reúnen todos los implicados en el desarrollo de software, programadores, testers, analistas de bases de datos, diseñadores de interfaces, entre otros.

Al inicio del Plannig Poker, cada estimador tiene una baraja de cartas con estimaciones de 0, 1, 2, 3, 5, 8, 13, 20, 40, 100. Por lo general el dueño del producto o un analista lee la descripción de la historia de usuario y tras un breve debate, cada estimador selecciona de forma privada una tarjeta Planning Poker que representa su estimación ágil. Una vez que cada estimador ha hecho una selección, las tarjetas se activan simultáneamente una y muestran de manera que todos los participantes puedan ver una estimación de otro. [12]

La reunión de planificación del Sprint y el Planning Poker se la realiza en cada iteración del desarrollo del proyecto, es decir al inicio de cada Sprint.

Para la realización de este proyecto se requiere 4 Sprints, con una duración de 12 días para cada Sprint. La pila del producto final se puede visualizar en la **Tabla 10**.

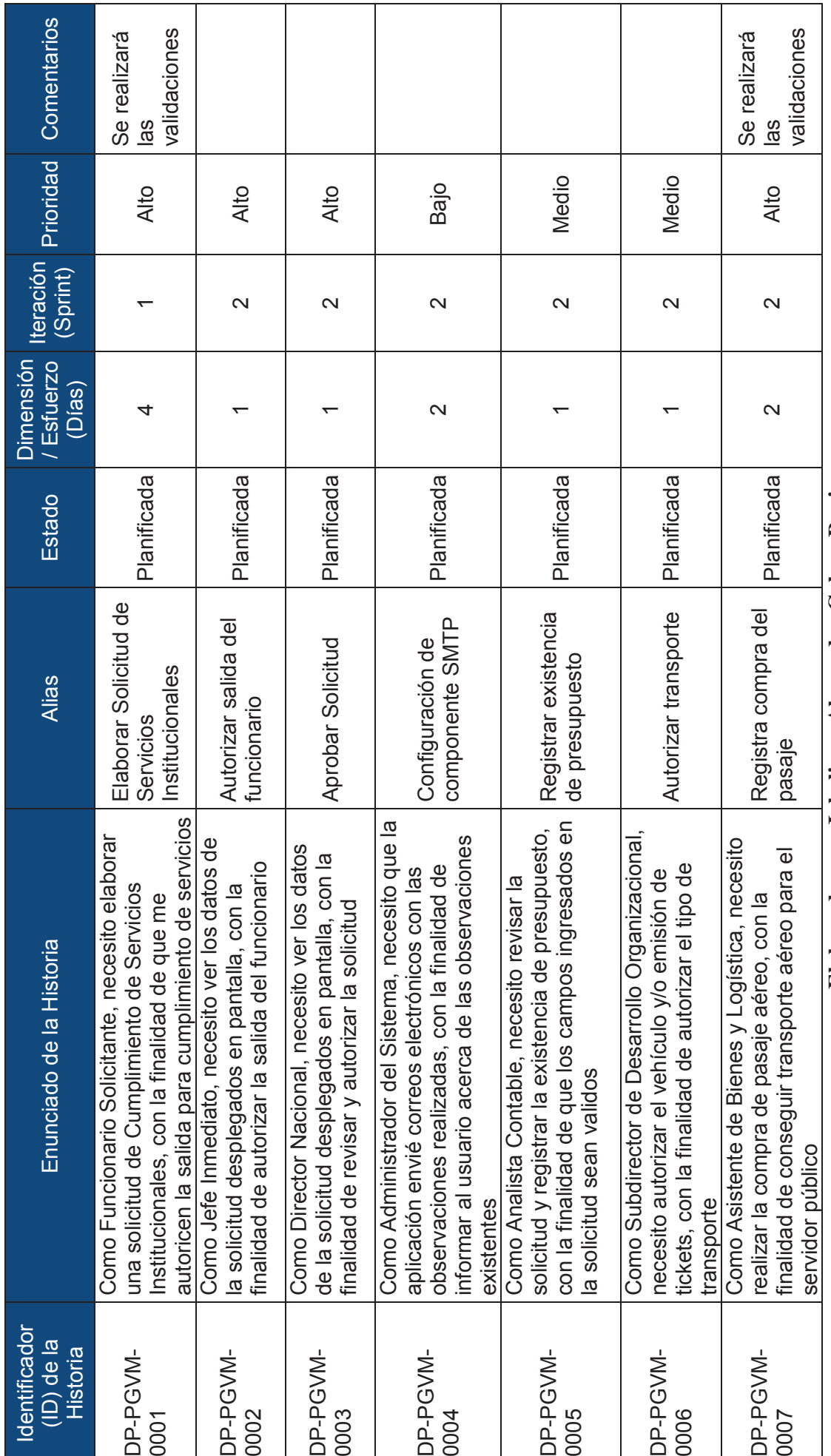

Tabla 10: Pila del Producto **Tabla 10: Pila del Producto** Elaborado por: Jakelinne Alexandra Calero Borja **Elaborado por: Jakelinne Alexandra Calero Borja**

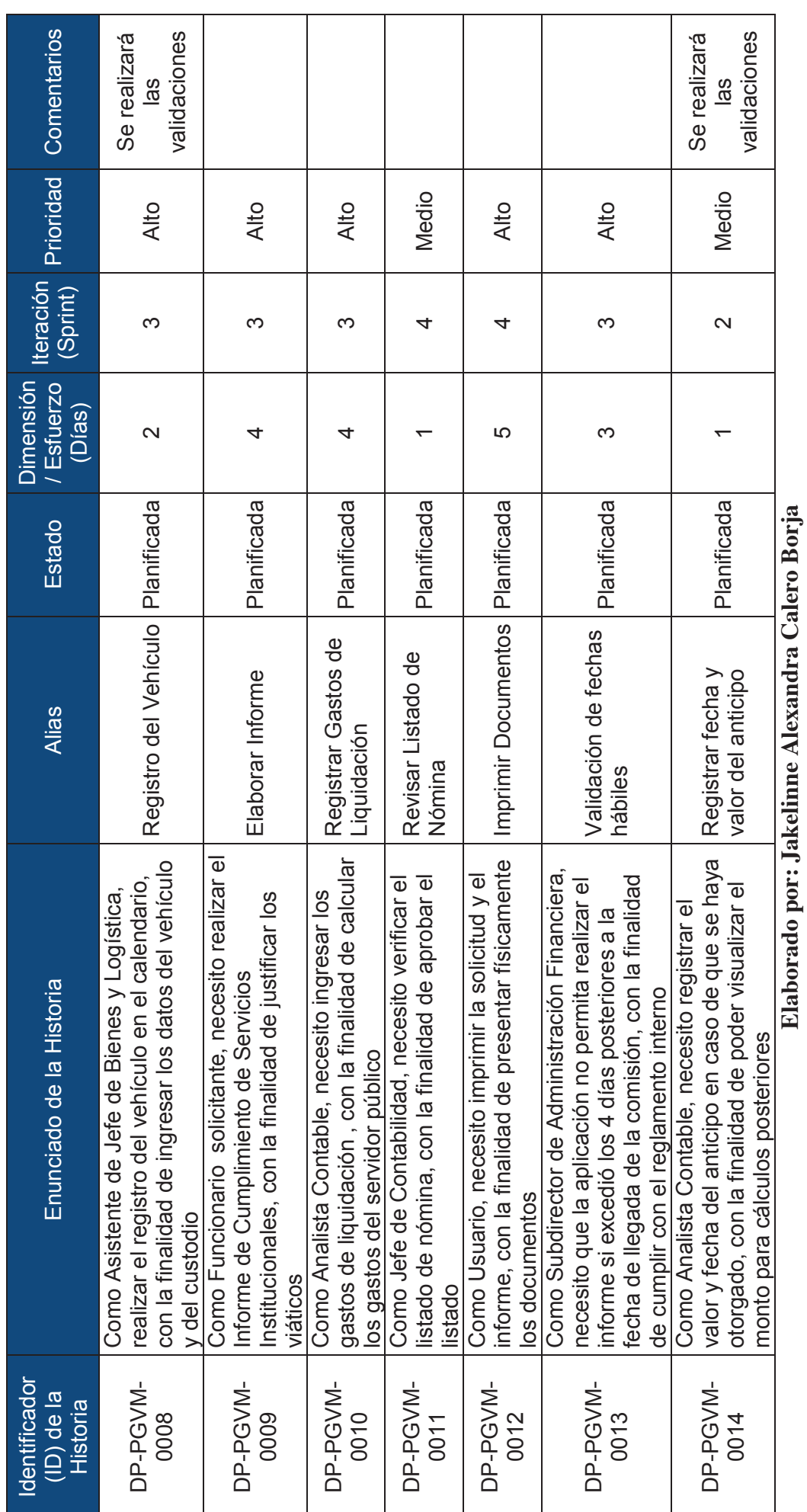

**Elaborado por: Jakelinne Alexandra Calero Borja**

Tabla: 10 Pila del Producto (Continuación) **Tabla: 10 Pila del Producto (Continuación)** 

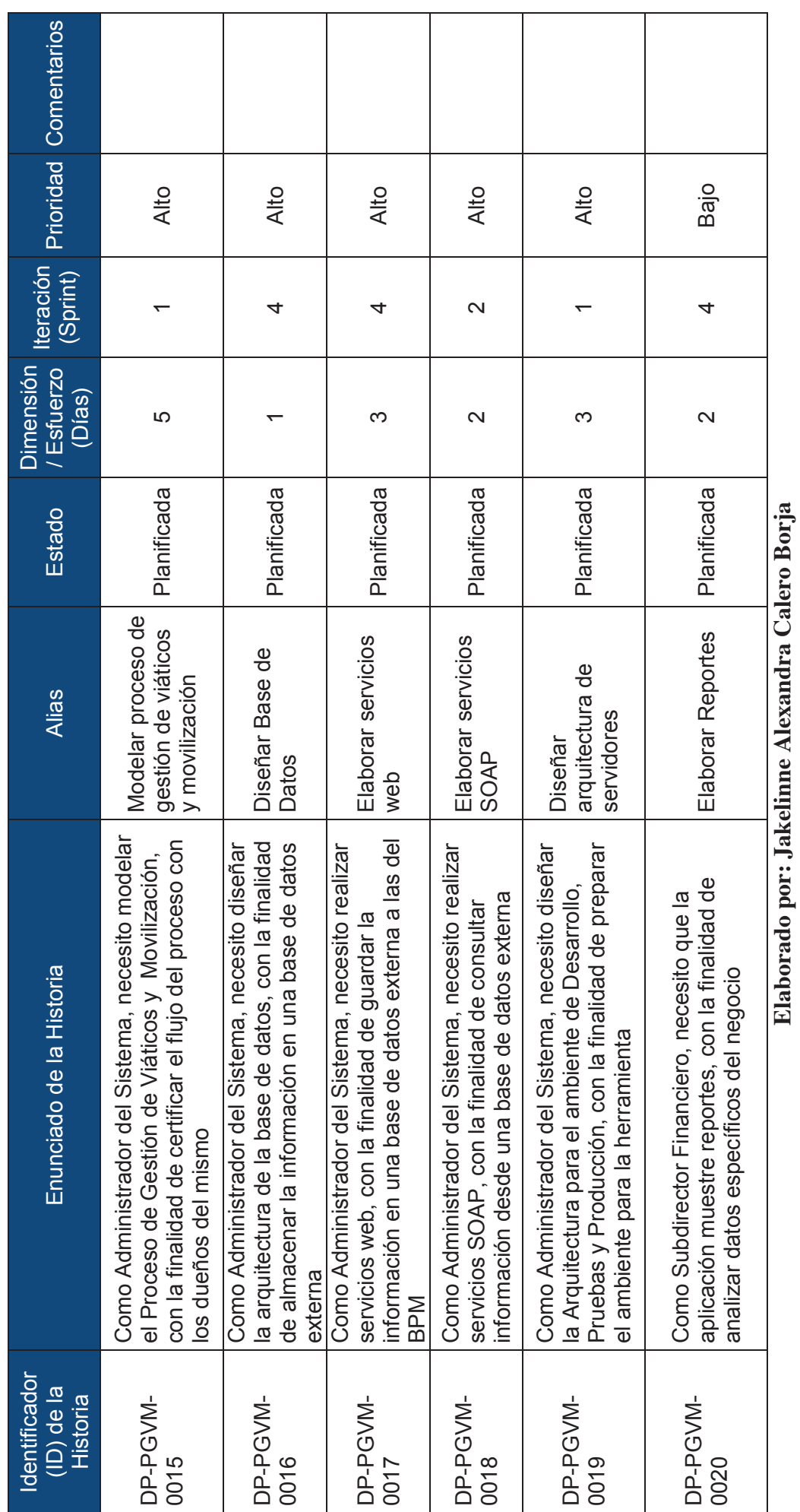

**Elaborado por: Jakelinne Alexandra Calero Borja**

Tabla: 10 Pila del Producto (Continuación) **Tabla: 10 Pila del Producto (Continuación)** 

#### **2.2.1 DEFINICIÓN DEL PRIMER SPRINT**

El primer sprint tiene una duración de 12 días laborables, iniciando el 27 de Abril de 2015 y terminado el 12 de mayo de 2015 de 08H00 a 17H00. Cabe mencionar que este sprint tiene apenas 3 tareas, sin embargo su esfuerzo y prioridad son altos, como se puede apreciar en la pila del producto (**Ver Tabla 10**)

Las tareas a realizarse en este sprint por el equipo de desarrollo son: DP-PGVM-0001, DP-PGVM-0015, DP-PGVM-0019. En la **Tabla 11** se puede apreciar las tareas a realizarse con su respectiva estimación.

#### **2.2.1.1 OBJETIVO DEL PRIMER SPRINT**

Este sprint tiene como objetivo definir la arquitectura de la aplicación, modelar el proceso de gestión de viáticos y movilización, y empezar con el desarrollo de las primeras pantallas funcionales de la aplicación.

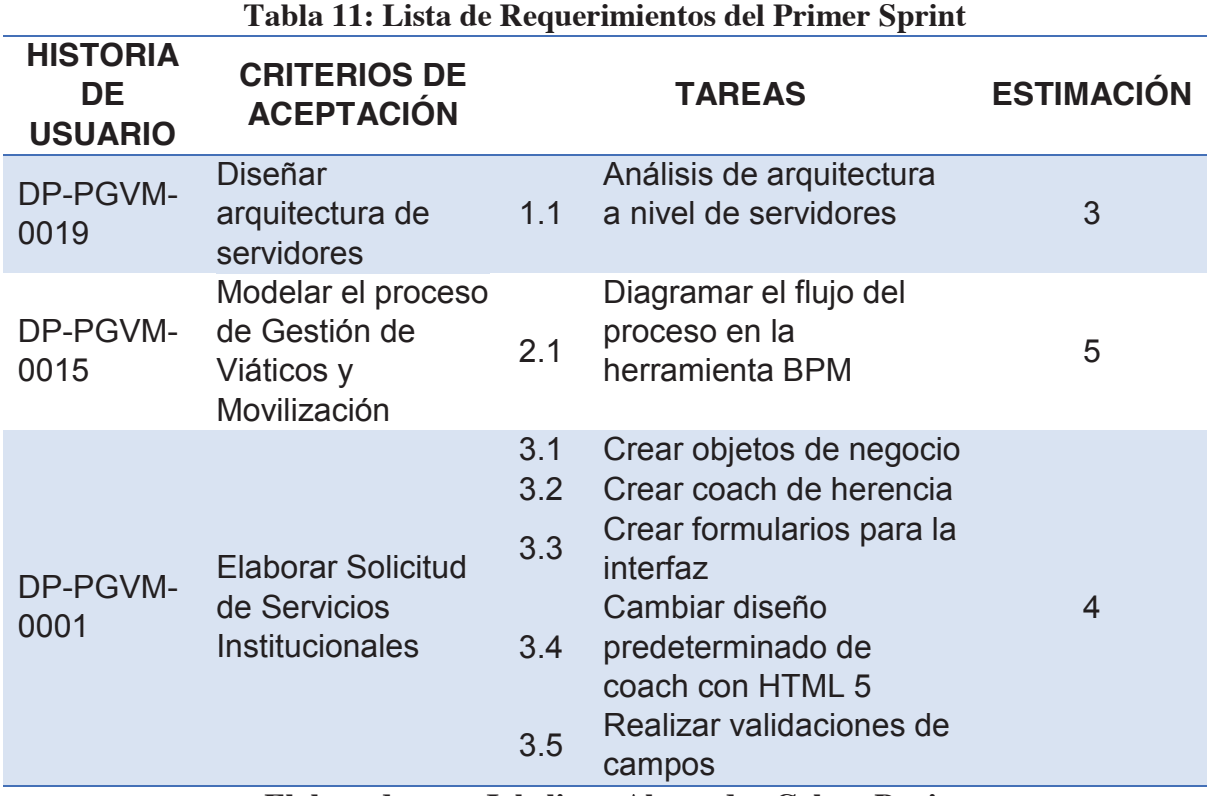

#### **2.2.1.2 SCRUM DIARIO DEL PRIMER SPRINT (DAILY SCRUM)**

La reunión de Scrum Diaria generalmente no se documenta ya que el objetivo de la misma es la colaboración entre todos los miembros del equipo, para así cumplir de mejor manera el objetivo del sprint y por ende los requerimientos del usuario (Ver sección 1.2.1.2). Sin embargo se puede ir registrando el esfuerzo diario de cada miembro del equipo como se muestra en la **Figura 16**.

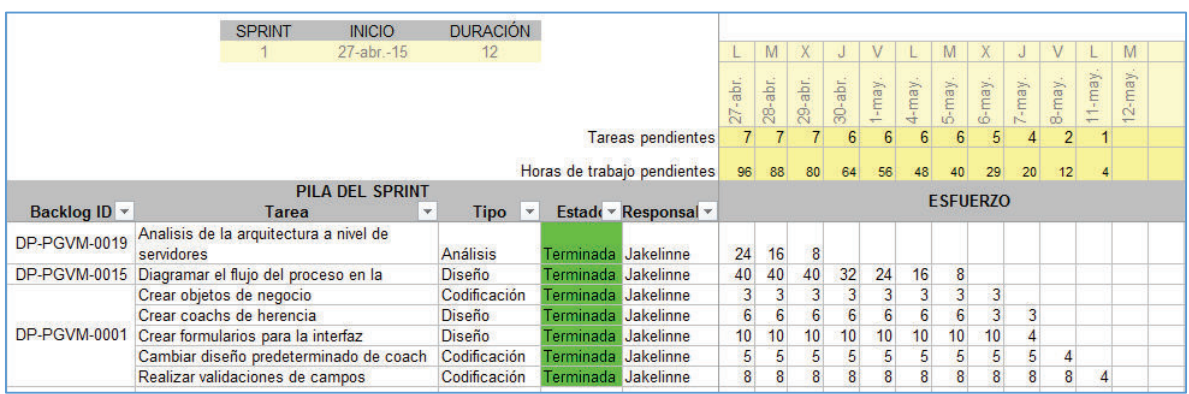

#### **Figura 16: Esfuerzo diario del primer sprint**

**Elaborado por: Jakelinne Alexandra Calero Borja** 

# **2.2.2 DEFINICIÓN DEL SEGUNDO SPRINT**

El segundo sprint tiene una duración de 12 días laborables, iniciando el 13 de Mayo de 2015 y terminado el 28 de mayo de 2015 de 08H00 a 17H00. Para este sprint el equipo ha decido realizar 8 Historias de Usuario, las mismas que se pueden visualizar en la **Tabla 12**.

#### **2.2.2.1 OBJETIVO DEL SEGUNDO SPRINT**

Este sprint tiene como objetivo el desarrollo de las pantallas funcionales para las diferentes autorizaciones del Jefe Inmediato, Director Nacional, salida del vehículo institucional o emisión de tickets aéreos, registro de la compra del pasaje aéreo, así como también la configuración de SMTP y el desarrollo de servicio SOAP.
| <b>HISTORIA</b><br><b>DE</b><br><b>USUARIO</b> | <b>CRITERIOS</b><br><b>DE</b><br><b>ACEPTACIÓN</b> |                                 | <b>TAREAS</b>                                                                                                    | <b>ESTIMACIÓN</b> |
|------------------------------------------------|----------------------------------------------------|---------------------------------|----------------------------------------------------------------------------------------------------|-------------------|
| DP-PGVM-<br>0002                               | Autorizar salida<br>del funcionario                | 1.1<br>1.2                      | Mostrar solicitud Ingresada<br>Mostrar Casilla de selección                                                                                                    | $\overline{1}$    |
| DP-PGVM-<br>0003                               | Aprobar<br>Solicitud                               | 2.1<br>2.2<br>2.3               | Mostrar solicitud Ingresada<br>Mostrar Casilla de selección<br>Añadir área de texto                                                                                                    | 1                 |
| DP-PGVM-<br>0005                               | Registrar<br>existencia de<br>presupuesto          | 3.1<br>3.2<br>3.3               | Mostrar solicitud Ingresada<br>Mostrar Casilla de selección<br>Añadir área de texto                                                                                                    | $\overline{1}$    |
| DP-PGVM-<br>0014                               | Registrar fecha<br>y valor del<br>anticipo         | 4.1<br>4.2<br>4.3               | Mostrar solicitud Ingresada<br>Mostrar Casilla de selección<br>Añadir campo y selector de fecha                                                                                                    | 1                 |
| DP-PGVM-<br>0004                               | Configuración<br>de componente<br><b>SMTP</b>      | 5.1                             | Configurar componente SMTP<br>para envío de correos                                                                                                    | $\overline{2}$    |
| DP-PGVM-<br>0018                               | Elaborar<br>servicios<br><b>SOAP</b>               | 6.1                             | Diseñar la servicios web                                                                                                    | $\overline{2}$    |
| DP-PGVM-<br>0006                               | Autorizar<br>transporte                            | 7.1                             | Añadir botones de selección                                                                                                    | $\overline{1}$    |
| DP-PGVM-<br>0007                               | Registra<br>compra del<br>pasaje<br>Eleksmode med  | 8.1<br>8.2<br>8.3<br>8.4<br>8.5 | Crear objetos de negocio<br>Crear coach de herencia<br>Crear formularios para la interfaz<br>Cambiar diseño predeterminado<br>de coach con HTML 5<br>Realizar validaciones de campos<br>Labeliume, Alexandre Calena Dente | $\overline{2}$    |

**Tabla 12: Lista de Requerimientos del Segundo Sprint** 

**Elaborado por: Jakelinne Alexandra Calero Borja** 

#### **2.2.2.2 SCRUM DIARIO DEL SEGUNDO SPRINT (DAILY SCRUM)**

En la **Figura 17** se puede observar el esfuerzo diario que el equipo Scrum ha venido realizando para cumplir con todas las tareas establecidas para el segundo sprint.

|                     | <b>SPRINT</b>                                        | <b>INICIO</b>          | <b>DURACIÓN</b>              |                     |                             |                         |                 |                |                |                  |                |                 |                |                |                 |                         |         |
|---------------------|------------------------------------------------------|------------------------|------------------------------|---------------------|-----------------------------|-------------------------|-----------------|----------------|----------------|------------------|----------------|-----------------|----------------|----------------|-----------------|-------------------------|---------|
|                     | $\overline{2}$                                       | 13-may.-15             | 12                           |                     |                             | $\overline{\mathsf{X}}$ |                 | V              |                | M                | X              |                 |                |                | M               | X                       |         |
|                     |                                                      |                        |                              |                     |                             | 13-may.                 | $14-may.$       | 15-may.        | 18-may.        | 19-may.          | $20$ -may.     | $21$ -may.      | $22$ -may.     | 25-may.        | $26-may$ .      | $27$ -may.              | 28-may. |
|                     |                                                      |                        |                              |                     | <b>Tareas pendientes</b>    | 19                      | 17              | 15             | 11             | $\overline{8}$   | 8              | 8               |                |                | $\overline{7}$  | $\overline{3}$          |         |
|                     |                                                      |                        |                              |                     | Horas de trabajo pendientes | 75                      | 67              | 61             | 53             | 46               | 39             | 39              | 32             | 25             | 18              | $\overline{\mathbf{z}}$ |         |
|                     |                                                      | <b>PILA DEL SPRINT</b> |                              |                     |                             |                         |                 |                |                |                  |                |                 |                |                |                 |                         |         |
| Backlog ID *        | <b>Tarea</b>                                         |                        | <b>Tipo</b><br>$\vert \star$ |                     | Estado v Responsal v        |                         |                 |                |                |                  |                | <b>FSFUFR70</b> |                |                |                 |                         |         |
| DP-PGVM-0002        | Mostrar solicitud Ingresada                          |                        | Diseño                       | Terminada Jakelinne |                             | 6                       |                 |                |                |                  |                |                 |                |                |                 |                         |         |
|                     | Mostrar Casilla de selección                         |                        | <b>Diseño</b>                | Terminada Jakelinne |                             | $\overline{2}$          |                 |                |                |                  |                |                 |                |                |                 |                         |         |
|                     | Mostrar solicitud Ingresada                          |                        | Diseño                       | Terminada Jakelinne |                             | 5                       | 5               | 3              |                |                  |                |                 |                |                |                 |                         |         |
| DP-PGVM-0003        | Mostrar Casilla de selección                         |                        | <b>Diseño</b>                | Terminada Jakelinne |                             |                         |                 |                |                |                  |                |                 |                |                |                 |                         |         |
|                     | Añadir área de texto                                 |                        | <b>Diseño</b>                | Terminada Jakelinne |                             | ۹                       |                 |                |                |                  |                |                 |                |                |                 |                         |         |
|                     | Mostrar solicitud Ingresada                          |                        | <b>Diseño</b>                | Terminada Jakelinne |                             | 5                       | 5               | 3              |                |                  |                |                 |                |                |                 |                         |         |
| DP-PGVM-0005        | Mostrar Casilla de selección                         |                        | Diseño                       | Terminada Jakelinne |                             |                         | и               | $\overline{1}$ |                |                  |                |                 |                |                |                 |                         |         |
|                     | Añadir área de texto                                 |                        | Diseño                       | Terminada Jakelinne |                             |                         | H               | $\overline{1}$ |                |                  |                |                 |                |                |                 |                         |         |
|                     | Mostrar solicitud Ingresada                          |                        | <b>Diseño</b>                | Terminada Jakelinne |                             | 5                       | 5               | 5              | 5              |                  |                |                 |                |                |                 |                         |         |
| DP-PGVM-0014        | Mostrar Casilla de selección                         |                        | <b>Diseño</b>                | Terminada Jakelinne |                             |                         | H               | $\overline{1}$ |                |                  |                |                 |                |                |                 |                         |         |
|                     | Añadir campo y selector de fecha                     |                        | <b>Diseño</b>                | Terminada Jakelinne |                             |                         |                 | 1              |                |                  |                |                 |                |                |                 |                         |         |
| DP-PGVM-0004        | Configurar componente SMTP para envio<br>de correos  |                        | Codificación                 | Terminada           | Jakelinne                   | 14                      | 14              | 14             | 14             | 14               | $\overline{7}$ | $\overline{7}$  |                |                |                 |                         |         |
| <b>DP-PGVM-0018</b> | Diseñar la servicios web                             |                        | Codificación                 | Terminada           | <b>Jakelinne</b>            | 16                      | 16              | 16             | 16             | 16               | 16             | 16              | 16             | 9              | $\overline{2}$  |                         |         |
| DP-PGVM-0006        | Añadir botones de selección                          |                        | Diseño                       | Terminada Jakelinne |                             |                         |                 | 1              |                |                  | 1              | 1               |                |                | $\overline{1}$  |                         |         |
|                     | Crear objetos de negocio                             |                        | Codificación                 | Terminada Jakelinne |                             | 1                       | $\overline{1}$  | $\overline{1}$ |                | 1                | $\overline{1}$ | $\overline{1}$  | 1              | 1              | $\overline{1}$  |                         |         |
|                     | Crear coach de herencia                              |                        | <b>Diseño</b>                | Terminada Jakelinne |                             | 3                       | 3               | $\overline{3}$ | $\overline{3}$ | 3                | $\overline{3}$ | $\overline{3}$  | $\overline{3}$ | 3              | $\overline{3}$  |                         |         |
| DP-PGVM-0007        | Crear formularios para la interfaz                   |                        | <b>Diseño</b>                | Terminada Jakelinne |                             | 3                       | 3               | $\overline{3}$ | $\overline{3}$ | $\overline{3}$   | $\overline{3}$ | $\overline{3}$  | $\overline{3}$ | 3              | 3               | 3                       |         |
|                     | Cambiar diseño predeterminado de coach<br>con HTML 5 |                        | Codificación                 | Terminada           | Jakelinne                   | $\overline{2}$          | $\overline{2}$  | $\overline{2}$ | $\overline{2}$ | $\overline{2}$   | $\overline{2}$ | $\overline{2}$  | $\overline{c}$ | $\overline{2}$ | $\overline{2}$  | $\overline{2}$          |         |
|                     | Realizar validaciones de campos                      |                        | Codificación                 | Terminada Jakelinne |                             | 6                       | $6\overline{6}$ | $\overline{6}$ | $\overline{6}$ | $6 \overline{6}$ | $\overline{6}$ | 6               | 6              | 6              | $6\overline{6}$ | $\overline{3}$          |         |

**Figura 17: Esfuerzo diario del segundo sprint** 

**Elaborado por: Jakelinne Alexandra Calero Borja** 

## **2.2.3 DEFINICIÓN DEL TERCER SPRINT**

El tercer sprint tiene una duración de 12 días laborables, iniciando el 28 de Mayo de 2015 y terminado el 11 de junio de 2015 de 08H00 a 17H00. Para este sprint el equipo ha decido realizar 4 Historias de Usuario, las mismas que se pueden visualizar en la **Tabla 13**.

## **2.2.3.1 OBJETIVO DEL TERCER SPRINT**

Este sprint tiene como objetivo el desarrollo de las pantallas funcionales para el registro del Vehículo, la elaboración del informe, el ingreso de gastos de liquidación y la validación en la fecha del informe con la finalidad de hacer cumplir el reglamento.

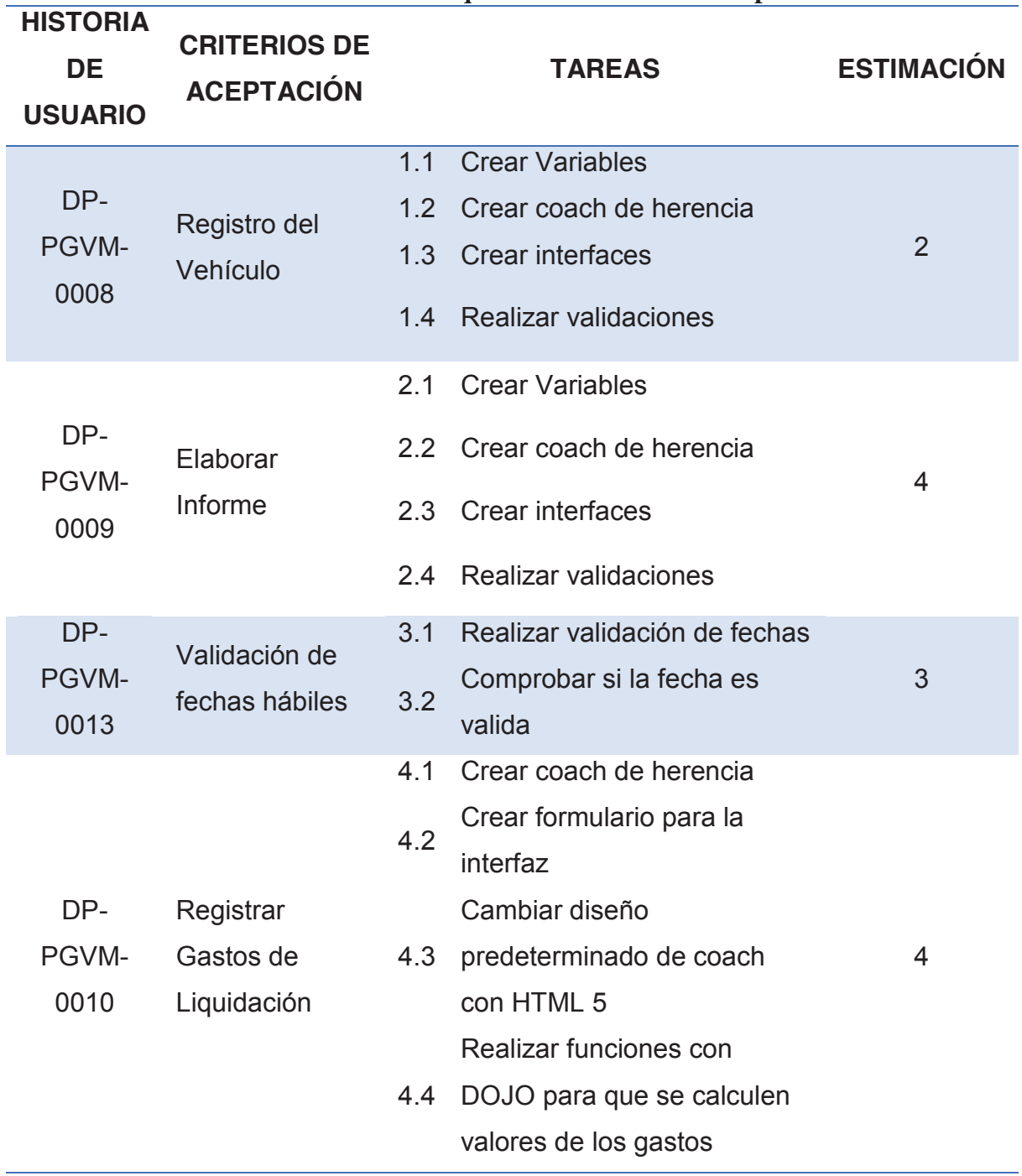

**Tabla 13: Lista de Requerimientos del Tercer Sprint** 

**Elaborado por: Jakelinne Alexandra Calero Borja** 

#### **2.2.3.2 SCRUM DIARIO DEL TERCER SPRINT (DAILY SCRUM)**

En la **Figura 18** se puede observar el esfuerzo diario que el equipo Scrum ha venido realizando para cumplir con todas las tareas establecidas para este sprint.

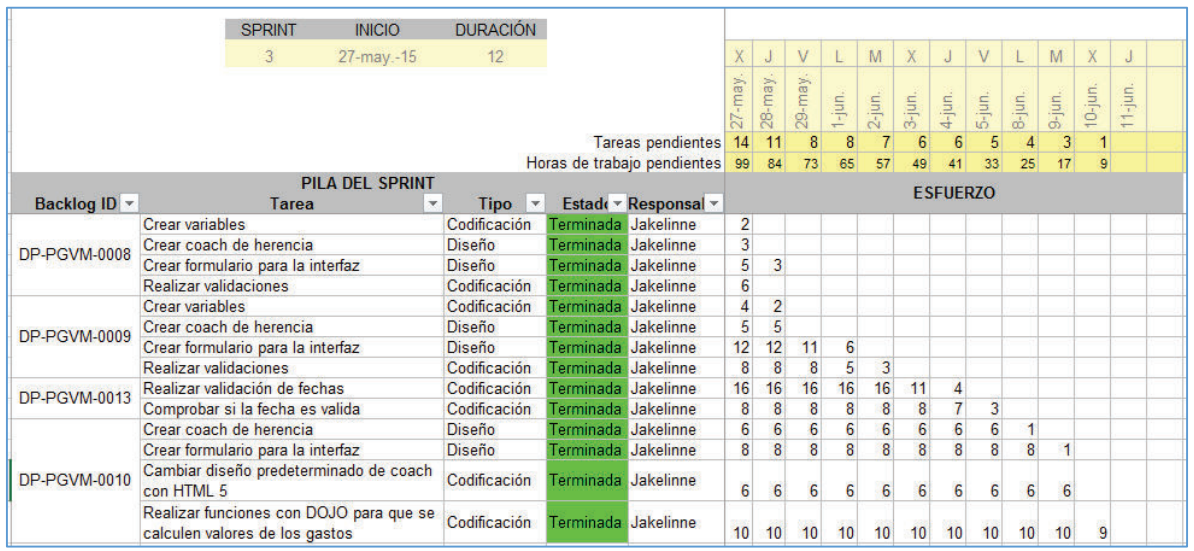

#### **Figura 18: Esfuerzo diario del tercer sprint**

**Elaborado por: Jakelinne Alexandra Calero Borja** 

# **2.2.4 DEFINICIÓN DEL CUARTO SPRINT**

El cuarto y último sprint tiene una duración de 12 días laborables, iniciando el 12 de Junio de 2015 y terminado el 29 de junio de 2015 de 08H00 a 17H00. Para este sprint el equipo ha decido realizar 5 Historias de Usuario, las mismas que se pueden visualizar en la **Tabla 14**.

## **2.2.4.1 OBJETIVO DEL CUARTO SPRINT**

Este sprint tiene como objetivo el desarrollo de la base de datos en SQL Server. Realizar los servicios web, construir los PDF para imprimirlos y la generación de reportes para el análisis de los datos del negocio.

| <b>HISTORIA</b>  | <b>CRITERIOS</b>              |                          |                                                                                                    |                   |
|------------------|-------------------------------|--------------------------|----------------------------------------------------------------------------------------------------|-------------------|
| <b>DE</b>        | DE                            |                          | <b>TAREAS</b>                                                                                                    | <b>ESTIMACIÓN</b> |
| <b>USUARIO</b>   | <b>ACEPTACIÓN</b>             |                          |                                                                                                    |                   |
| DP-PGVM-<br>0011 | Revisar Listado<br>de Nómina  | 1.1                      | Añadir visor de<br>documentos                                                                                     | 1                 |
| DP-PGVM-<br>0016 | Diseñar la<br>Base de Datos   | 2.1                      | Diseñar arquitectura<br>de la base de datos                                                                       | 1                 |
| DP-PGVM-<br>0017 | Elaborar<br>servicios web     | 3.1                      | Crear servicios web                                                                                               | 3                 |
| DP-PGVM-<br>0012 | Imprimir<br><b>Documentos</b> | 4.1<br>4.2<br>4.3<br>4.4 | <b>Crear Servicios</b><br>Anidados<br><b>Crear Variable</b><br>privadas<br>Crear HTML y CSS<br>Crear Vista Previa | 5                 |
| DP-PGVM-<br>0020 | Elaborar<br>Reportes          | 5.1<br>5.2               | <b>Elaborar Reportes</b><br><b>Mostrar Reportes</b>                                                               | $\overline{2}$    |

**Elaborado por: Jakelinne Alexandra Calero Borja** 

## **2.2.4.2 SCRUM DIARIO DEL CUARTO SPRINT (DAILY SCRUM)**

En la **Figura 19** se puede observar el esfuerzo diario que el equipo Scrum ha venido realizando para cumplir con todas las tareas establecidas para este sprint.

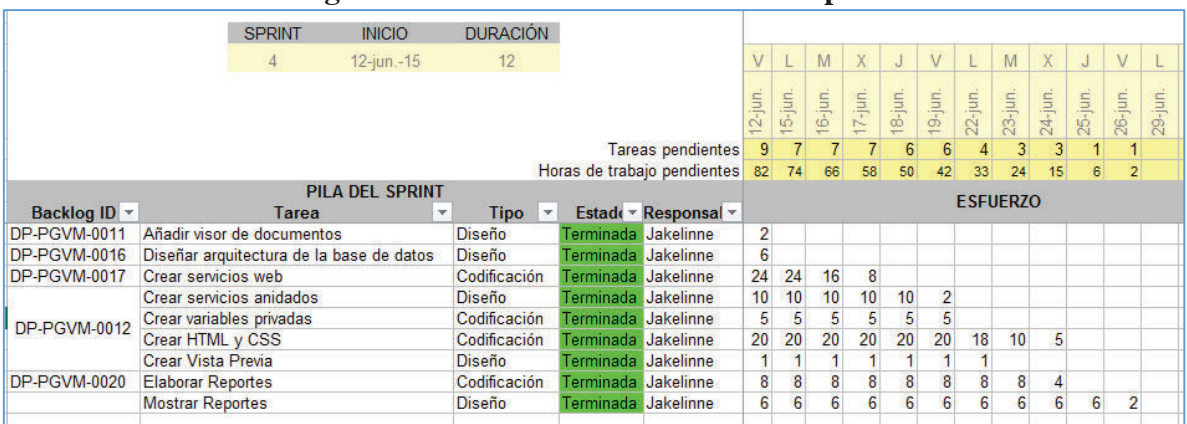

#### **Figura 19: Esfuerzo diario del cuarto sprint**

**Elaborado por: Jakelinne Alexandra Calero Borja** 

# **2.3 DESARROLLO, REVISIÓN Y PRUEBAS DE CADA SPRINT**

Una vez que se tienen definidas las tareas para cada iteración se procede con el desarrollo de las mismas.

#### **2.3.1 PRIMER SPRINT**

A manera de resumen las tareas que requieren de un diseño son:

- Análisis de arquitectura a nivel de servidores
- § Diagramar el flujo del proceso en la herramienta BPM
- Crear coach de herencia
- Crear formularios para la interfaz de la Solicitud

Mientras que las tareas que requieren de codificación son:

- Crear objetos de negocio
- § Cambiar diseño predeterminado de coach con HTML 5
- Realizar validaciones de campos.

# **2.3.1.1 DISEÑAR LA ARQUITECTURA PARA EL AMBIENTE DE DESARROLLO, PRUEBAS Y PRODUCCIÓN.**

En la **Figura 20** se muestra los componentes de IBM BPM Express instalados en varios sistemas en una topología habitual, conocida como configuración de despliegue de red.

En el centro de la figura se puede apreciar IBM Process Center, donde tiene lugar todas las actividades de desarrollo, las herramientas de creación, las consolas de administración y los servidores de procesos de prueba, transferencia y producción, todos estos se conectan a Process Center. [14]

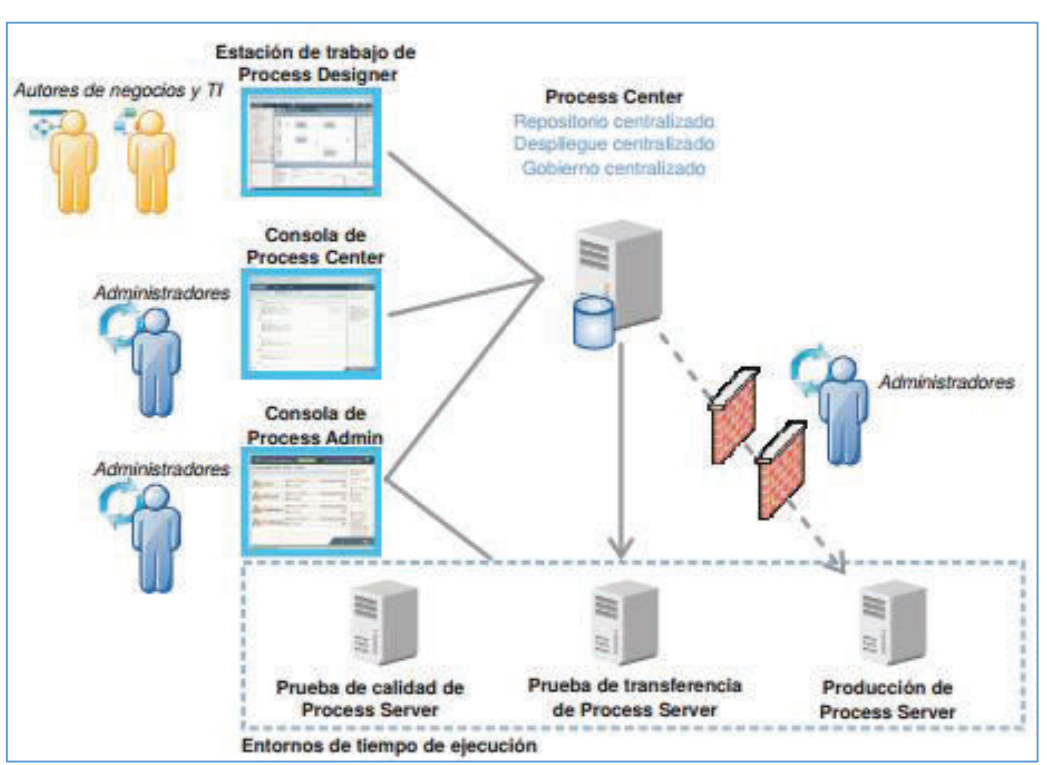

#### **Figura 20: Arquitectura de la Instalación**

**Fuente: Guía de Instalación de IBM BPM** 

Es así que para la automatización del proceso de Gestión de Viáticos y Movilización en las instituciones públicas, se tiene la siguiente arquitectura a nivel de servidores. Cabe recalcar que el servidor de base de datos que se indica en la **Figura 21**, es lo

recomendado para la herramienta y su crecimiento para 2 años con 5 procesos en vivo.

Se ha escogido esta arquitectura con la finalidad de poder llevar un mejor control de versionamiento, es decir que si se tiene un proceso en el servidor de pruebas se puede seguir trabajando en cambios requeridos en el servidor de desarrollo sin la necesidad de tener que dejar al usuario sin acceso a la aplicación por el tiempo que sea necesario.

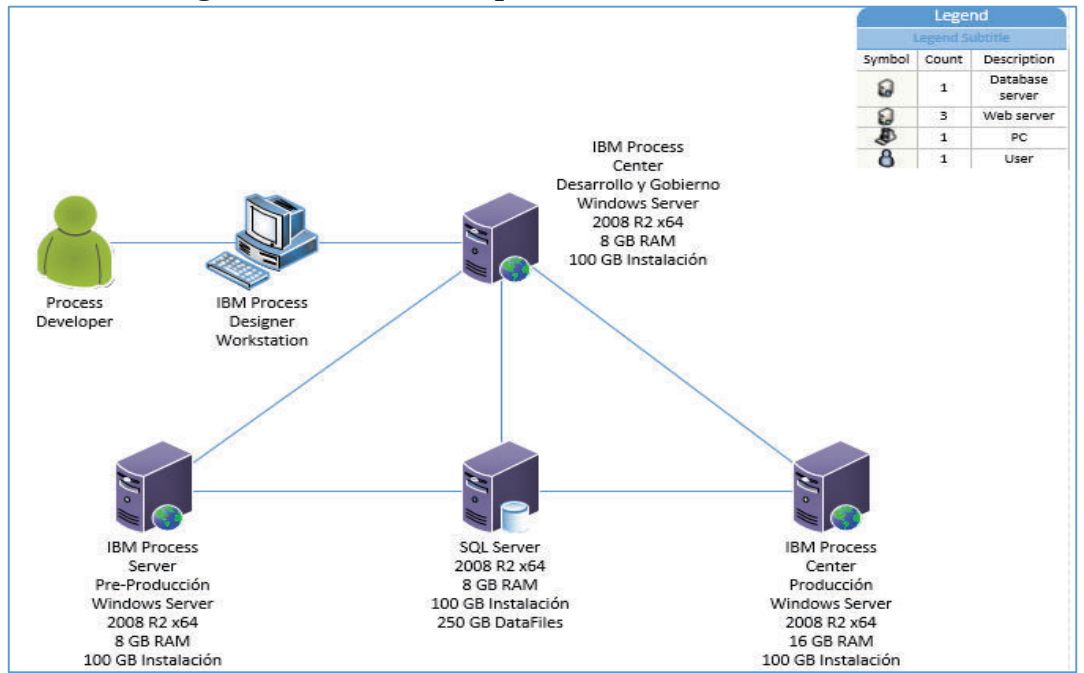

**Figura 21 Diseño de Arquitectura a nivel de servidores** 

#### **Fuente: Recomendado por la empresa Kruger Corporation S.A**

Las direcciones y los nombres que se les ha dado a cada uno de los servidores son las que se detallan en la **Tabla 15**:

| <b>NOMBRE DEL SERVIDOR</b>       | <b>DIRECCIÓN IP</b> | <b>NOMBRE DEL</b>    |  |  |  |  |
|----------------------------------|---------------------|----------------------|--|--|--|--|
|                                  |                     | <b>EQUIPO</b>        |  |  |  |  |
| Desarrollo y Gobierno            | 192.168.20.65       | <b>BPMDESARROLLO</b> |  |  |  |  |
| <b>Process Server Pre-</b>       | 192.168.20.64       | <b>BPM-PRUEBAS</b>   |  |  |  |  |
| Producción                       |                     |                      |  |  |  |  |
| <b>SQL SERVER</b>                | 192.168.20.63       | <b>BPMDBSERVER</b>   |  |  |  |  |
| <b>Process Center Production</b> | 192.168.20.62       | <b>BPMSERVER</b>     |  |  |  |  |

**Tabla 15: Nombre/Dirección IP de los servidores** 

**Elaborado por: Jakelinne Alexandra Calero Borja** 

## **2.3.1.2 MODELAR EL PROCESO DE GESTIÓN DE VIÁTICOS Y MOVILIZACIÓN**

Para el modelamiento del proceso de gestión de viáticos y movilización se necesita tener previamente el levantamiento del proceso realizado. Cabe recalcar que el levantamiento del proceso se lo realizo en base a la normativa y reglamentos expedidos por el Ministerios de Relaciones Laborales.

Como resultado de esta tarea se tiene los siguientes flujos diagramados en notación BPMN 2.0 en la herramienta IBM BPM (**Ver Figura 22**, **Figura 23, Figura 24, y Figura 25**). Los Procesos tienen algunas actividades de diferentes colores. A continuación se explicara brevemente el significado de cada color en las actividades.

- Las actividades que tienen el color naranja significa las actividades que se van a integrar con servicios externos, como son bases de datos de otras aplicaciones y base de datos independiente a la de la herramienta.
- § Las actividades que tienen color azul, son las actividades que ejecuta la aplicación, también son conocidas como tareas del sistema. En este caso todas son componentes SMTP para el envío de correos electrónicos.
- § Las actividades de color verde, son aquellas que muestran la información que se ingresó previamente en las actividades de color naranja. En estas actividades se realizan todas las autorizaciones que son necesarias en la ejecución del proceso.

■ Las dos actividades de color purpura representan los subprocesos, en este caso el subproceso de gestión de la movilización y el subproceso de pago de viáticos, movilización, subsistencias y alimentación.

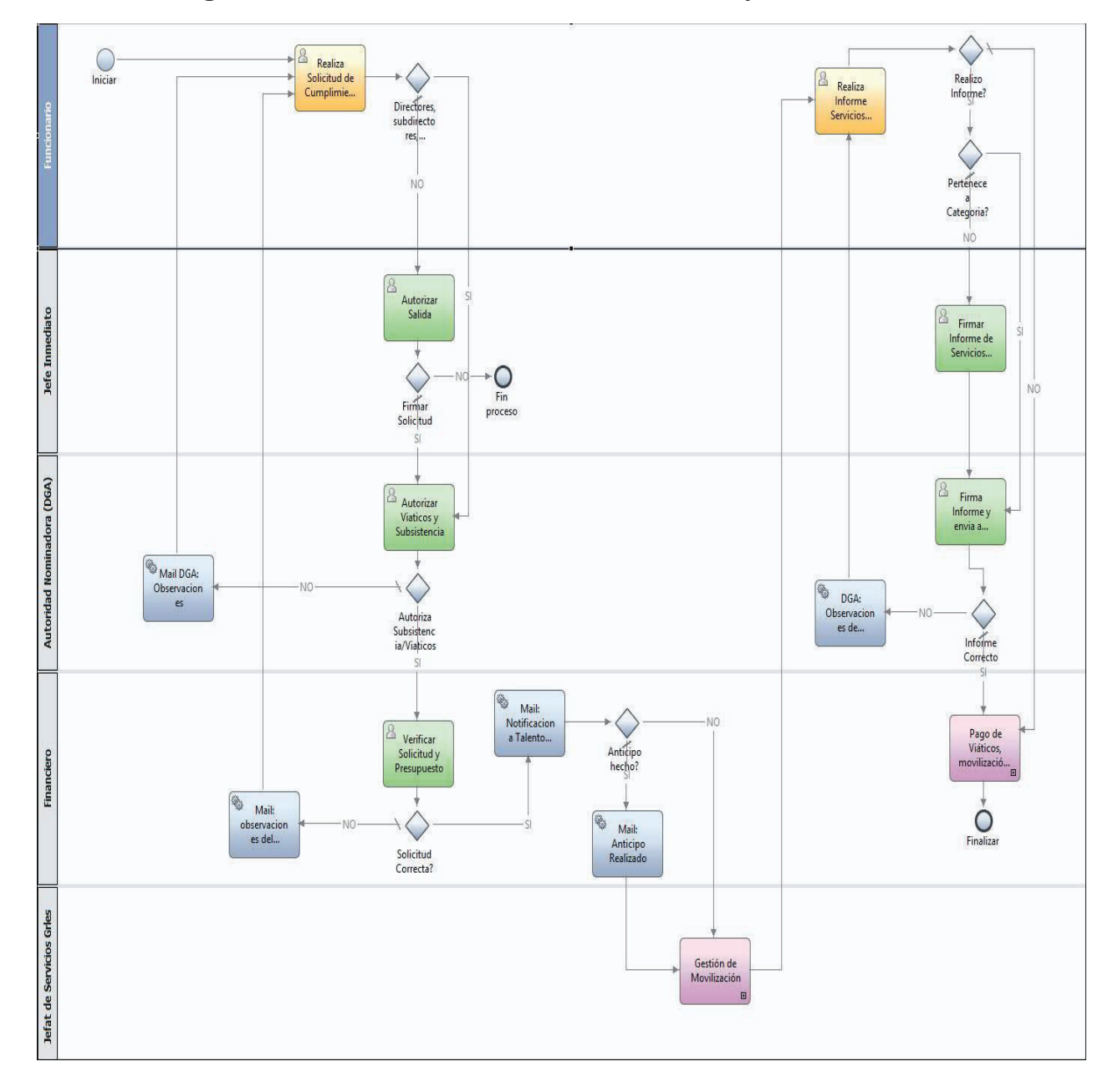

**Figura 22: Proceso Macro de Gestión de Viáticos y Movilización** 

**Elaborado por: Jakelinne Alexandra Calero Borja**

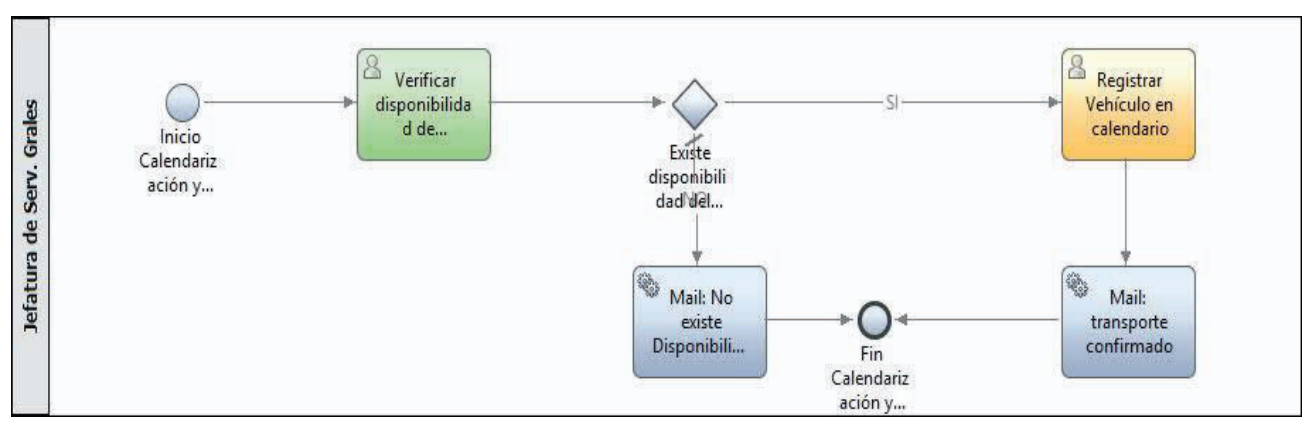

**Figura 23: Proceso de Calendarización de Vehículo**

 **Elaborado por: Jakelinne Alexandra Calero Borja** 

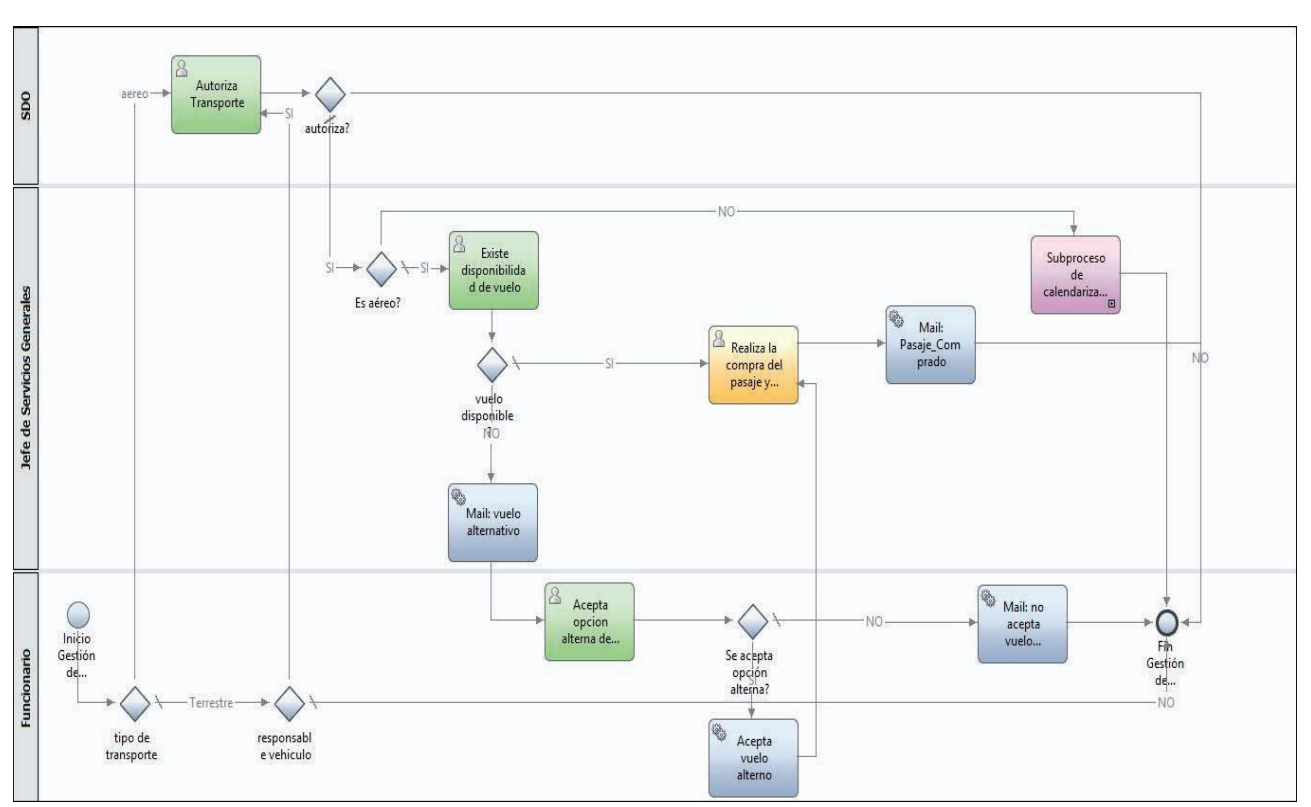

**Figura 24: Proceso de Gestión de Movilización**

**Elaborado por: Jakelinne Alexandra Calero Borja** 

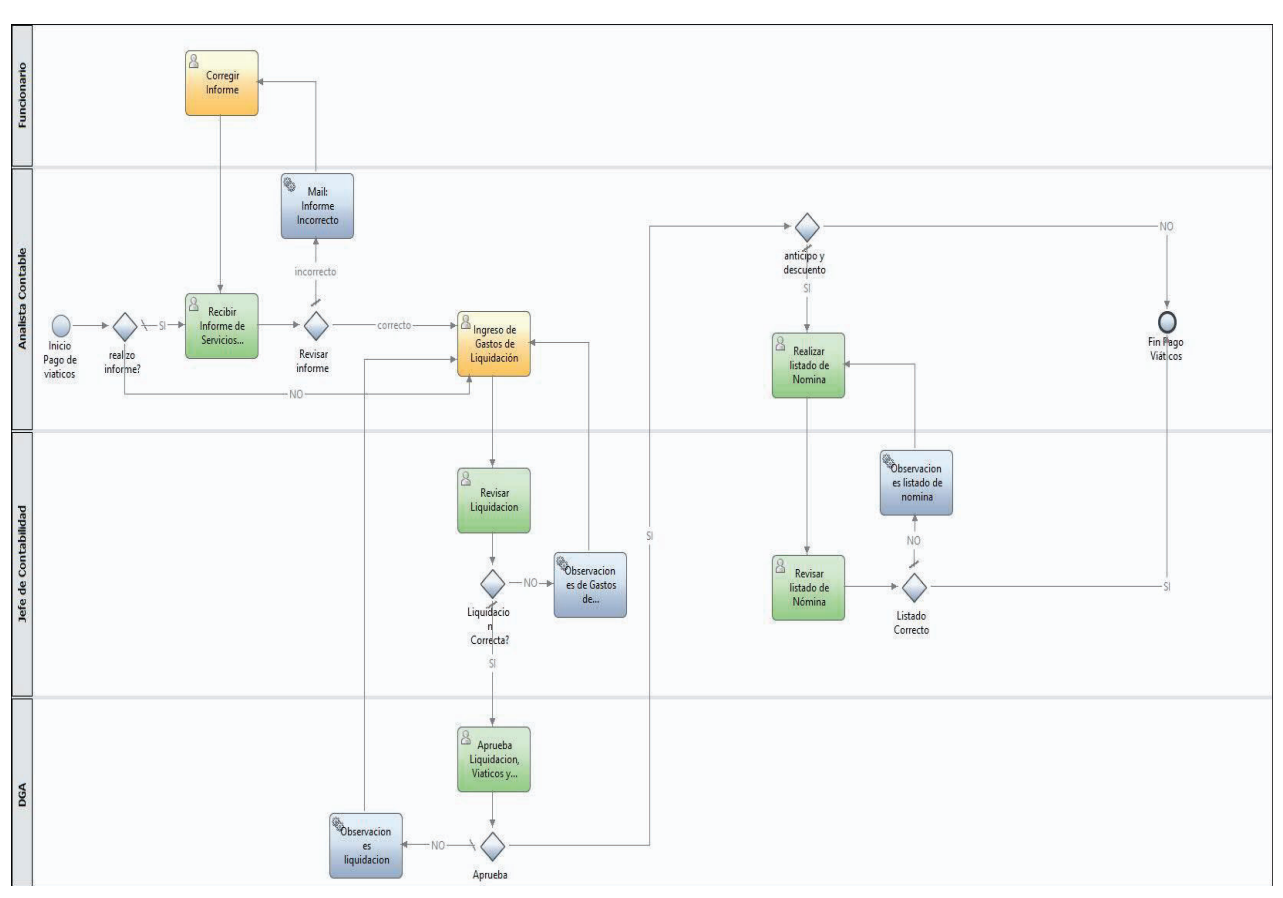

**Figura 25: Proceso Pago de Viáticos**

**Elaborado por: Jakelinne Alexandra Calero Borja** 

# **2.3.1.3 ELABORAR SOLICITUD DE AUTORIZACIÓN DE CUMPLIMIENTO DE SERVICIOS INSTITUCIONALES**

En esta historia de usuario se elaborara el formulario de solicitud de autorización para el cumplimiento de servicios institucionales, de acuerdo al formato establecido por el ministerio de Relaciones Laborales para todas las instituciones del sector público.

#### **2.3.1.3.1 CREAR OBJETOS DE NEGOCIO**

Al igual que en la Programación Orientada a Objetos, la creación de los objetos de negocio se les debe realizar en Jerarquización de Composición, con la finalidad de reutilizar las variables a lo largo de todo el proceso.

En Process Designer, las variables son las encargadas de capturar los datos de negocio que se pasan de un paso a otro de un proceso. Cada variable tiene su propio tipo y ámbito. En la herramienta IBM BPM existen dos tipos de variables que son: de tipo base y de tipo de sistema.

**Variables de Tipo Base**: son aquellas que permiten crear tipos de variables personalizados a los cuales se les denomina objetos de negocio.

**Variables de Tipo de Sistema**: estas variables son proporcionadas por la herramienta por lo que no se la puede modificar.

Al momento de instalar la herramienta IBM BPM se instala también un kit de herramientas en el cual se tiene algunas variables como se detalla en la **Tabla 16**. [15]

Las variables y objetos de negocio creados para esta Historia de Usuario son las que se muestran en la **Figura 26**.

Los objetos de negocio creados son CumplimientoServicios y CronogramaTransporte**.**  Este último es de tipo Lista ya que este objeto de negocio se va a utilizar en una tabla dentro del formulario.

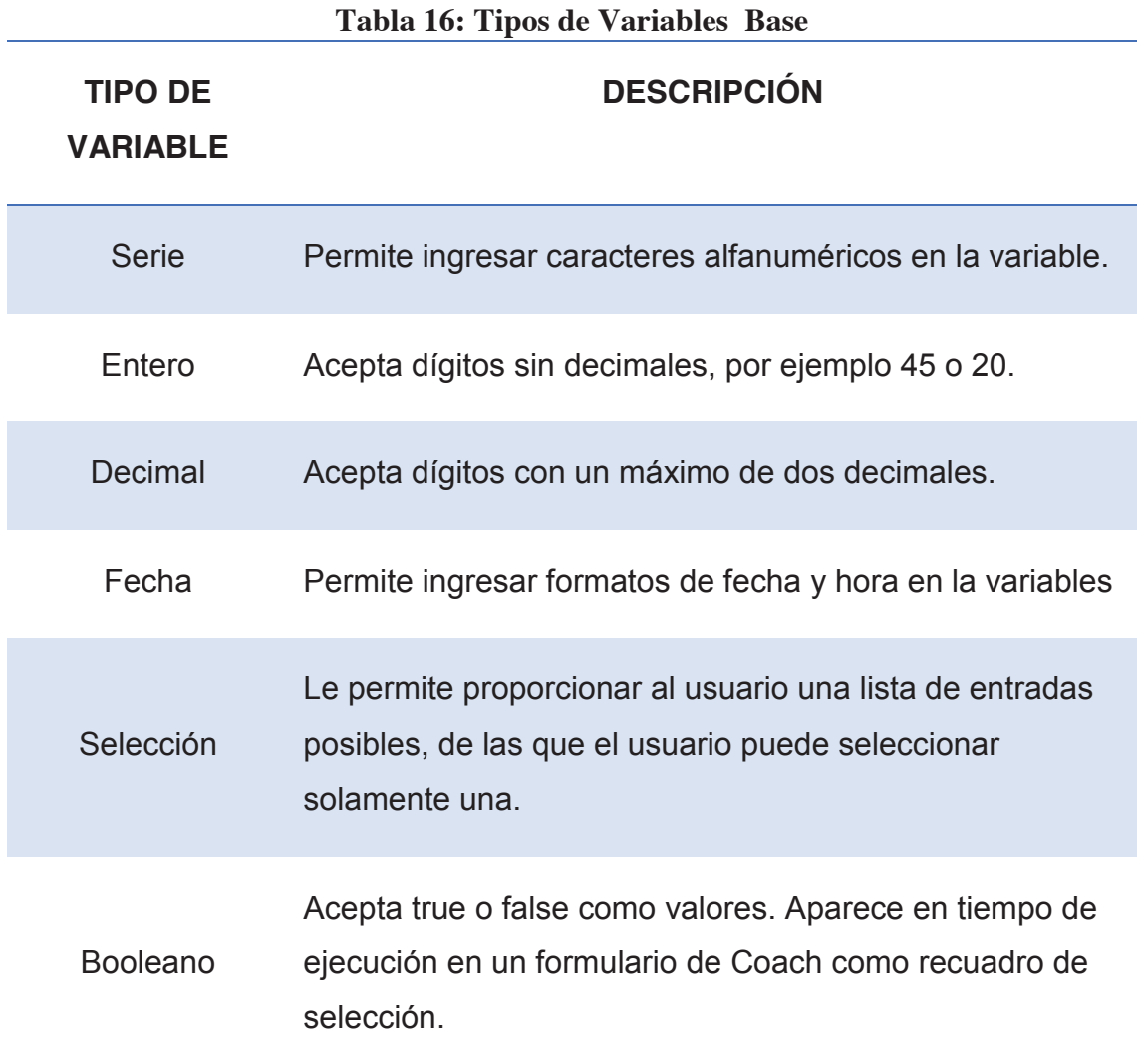

# **Elaborado por: Jakelinne Alexandra Calero Borja**

#### **Figura 26 Objetos de Negocio**

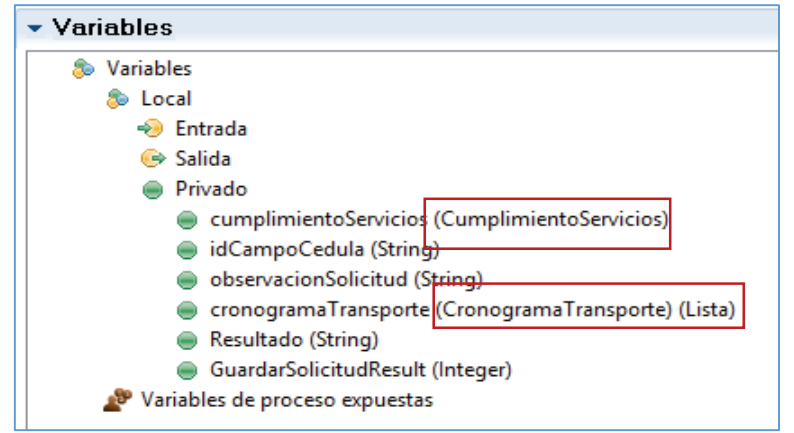

**Elaborado por: Jakelinne Alexandra Calero Borja** 

Como se mencionó anteriormente los objetos de negocio se los puede crear en forma de Jerarquización de Composición de los niveles que considere necesario, como se muestra en la **Figura 27**.

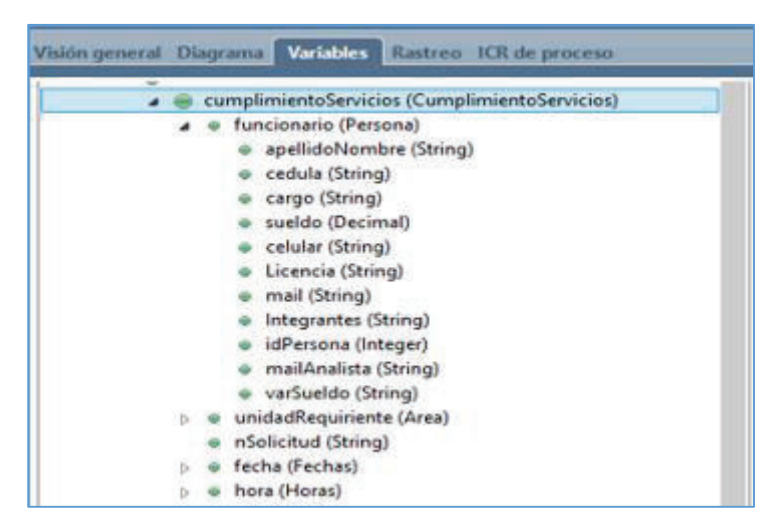

**Figura 27: Objetos de Negocio en Jerarquización de Composición** 

#### **Elaborado por: Jakelinne Alexandra Calero Borja**

#### **2.3.1.3.2 CREAR COACH DE HERENCIA**

Los coach de herencia son las interfaces de usuario de los Servicios de usuario. Existen dos tipos de interfaces de usuarios para los servicios de usuario: paneles de control y finalización de tareas.

Cuando a un coach se lo utiliza como interfaz de usuario de panel de control, los usuarios pueden ejecutarlo como una interfaz de usuario autónoma en cualquier momento, accediendo por el Process Portal. Pero cuando un coach se lo utiliza como una interfaz de usuario de finalización de tarea, éste forma parte del flujo de servicios de usuario, es decir cuando el flujo entra en el coach, el usuario ve la interfaz de usuario definida para ese coach. La interfaz de usuario consta de código HTML el mismo que se visualiza en cualquier navegador web. [16]

Para el desarrollo de la aplicación se utilizara al coach como una interfaz de usuario de finalización de tarea, también conocido como coach de herencia (**Ver Figura 28**).

Para la elaboración de la solicitud de necesitan de cuatro coach de herencia, es posible hacerlo en uno solo, sin embargo se ha decido separarlo en secciones para que sea un poco más interactivo con el usuario final.

- En el primer coach se tiene los datos generales de la solicitud.
- § En el segundo coach se visualizara los datos generales de solicitante.
- En el tercer coach se tiene la tabla del cronograma de transporte.
- § Y en el último coach se tiene los datos para la transferencia bancaria.

**Figura 28 Construcción de Interfaces** 

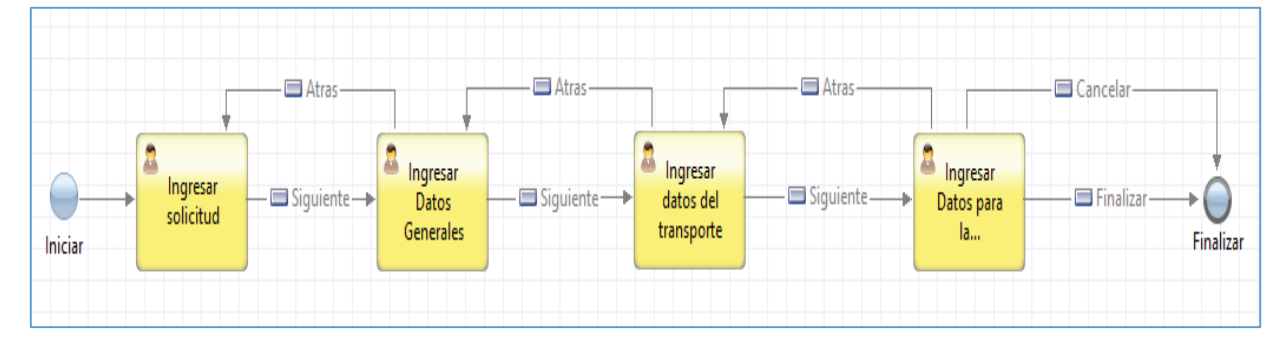

**Elaborado por: Jakelinne Alexandra Calero Borja** 

# **2.3.1.3.3 CREAR FORMULARIOS PARA LA INTERFAZ**

Una vez creado los coach de herencia, procedemos a crear los formularios que se le presentara al usuario final. Esta tarea es un poco fácil de realizarla ya que solo se tiene que arrastrar y soltar las variables en el lienzo del coach.

Al momento de crear los coach de herencia también se van a crear los enlaces (mapping) de las variables creadas en la sección 2.3.1.3.1.

El resultado del formulario del coach 'Ingresar Solicitud' será el que se muestra en la **Figura 29**.

En el segundo coach de 'Ingresar Datos generales' se va a realizar el formulario para los datos generales del solicitante así como también las actividades que va a ejecutar en la comisión (**Ver Figura 30**).

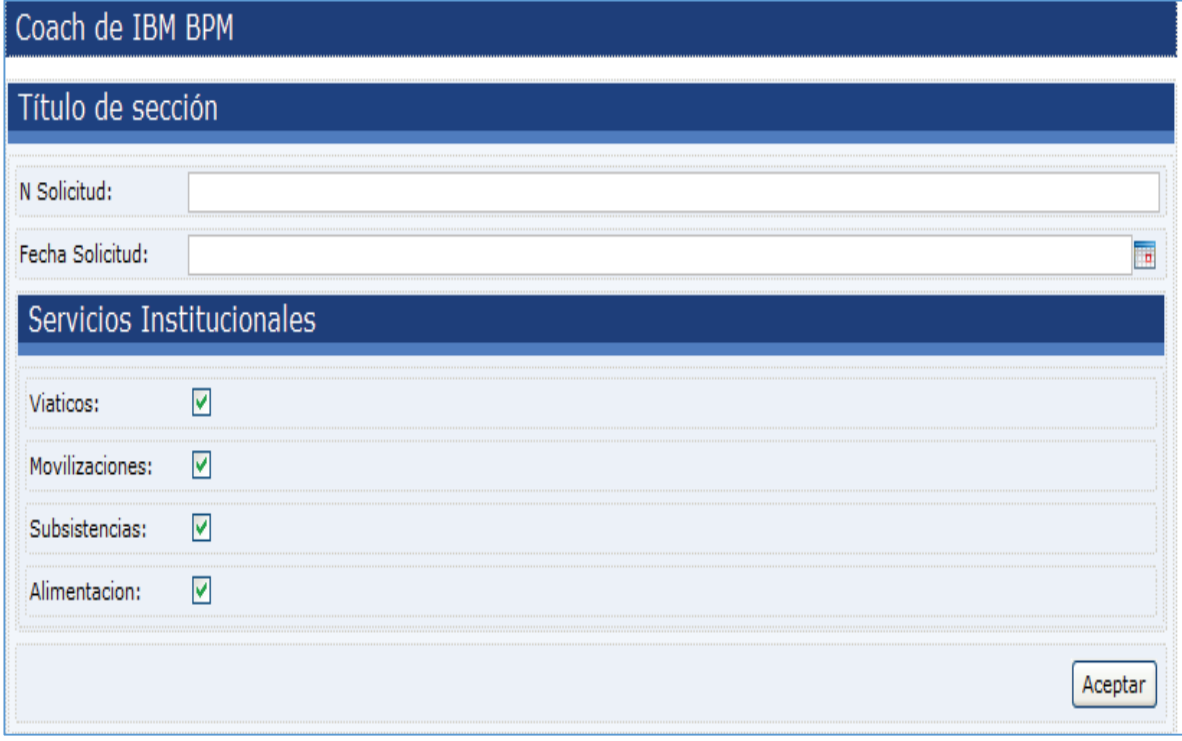

## **Figura 29: Diseño de Formulario para coach Ingresar Solicitud**

**Elaborado por: Jakelinne Alexandra Calero Borja** 

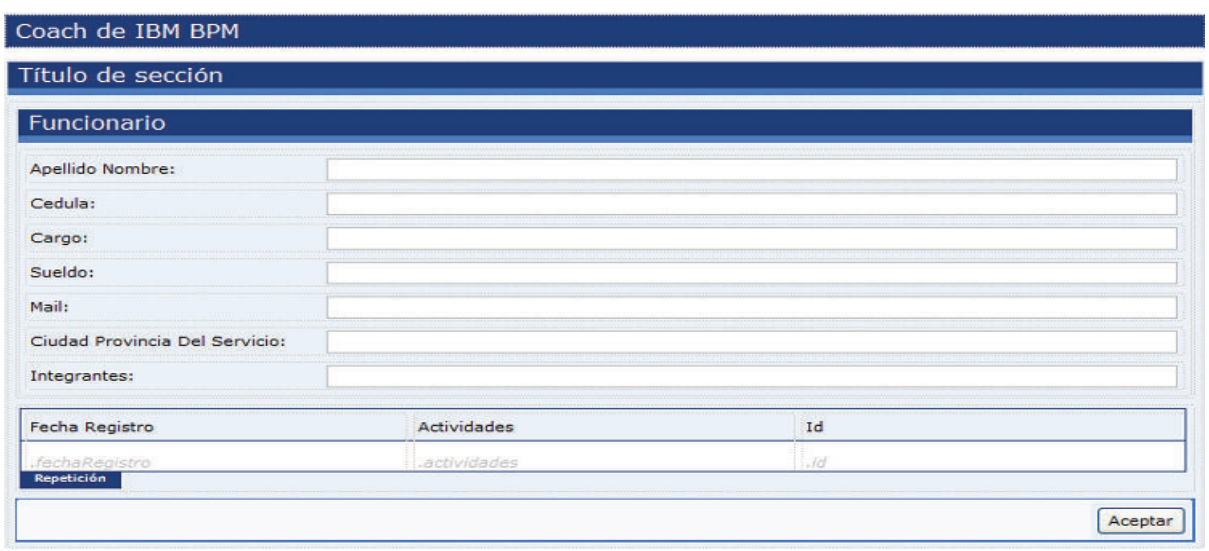

**Figura 30: Diseño de Formulario para coach Ingresar datos generales**

**Elaborado por: Jakelinne Alexandra Calero Borja** 

El siguiente coach que se va a proceder a realizar el formulario es 'Ingresar datos del Transporte'. (**Ver Figura 31**)

## **Figura 31: Diseño de Formulario para coach Ingresar datos del transporte**

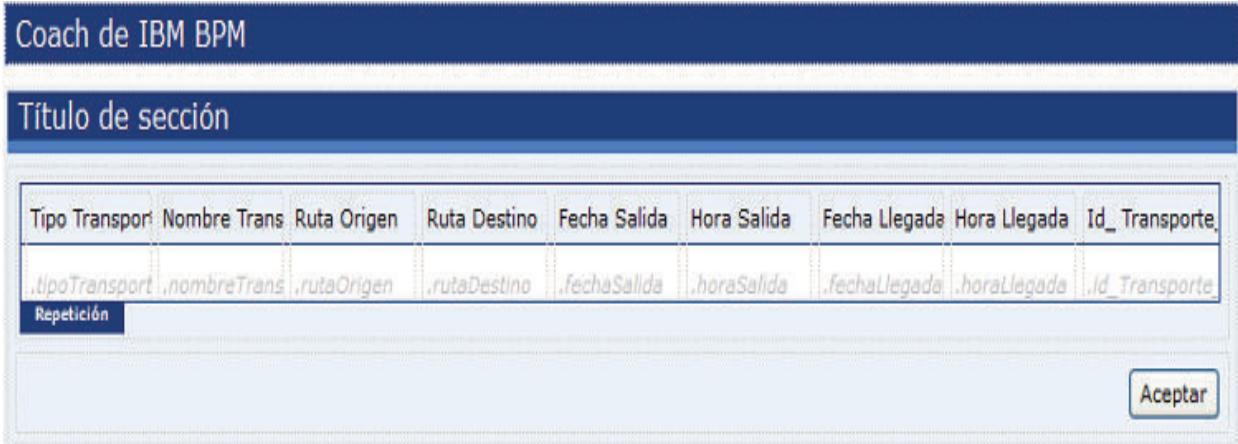

**Elaborado por: Jakelinne Alexandra Calero Borj***#"*

El formulario para este coach va a tener los datos de la cuenta bancaria del solicitante. Esta información es importante para que se pueda realizar el pago de viáticos y subsistencia. (**Ver Figura 32**)

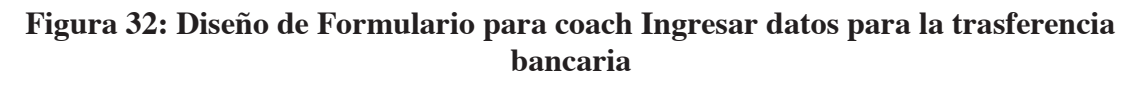

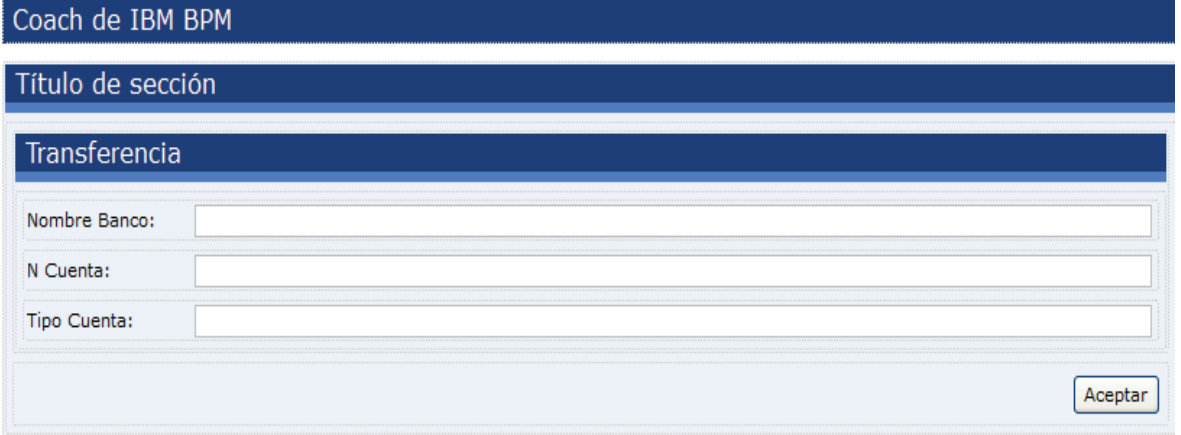

## **Elaborado por: Jakelinne Alexandra Calero Borj***#"*

# **2.3.1.3.4 CAMBIAR DISEÑO PREDETERMINADO DE COACH CON HTML 5**

Puesto que el diseño predeterminado de los coach de herencia no es tan amigable al usuario, se procederá a realizar algunos cambios por medio de HTML 5. Para ello se arrastra un componente HTML al formulario creado y se ingresa algunas líneas de código. Como se muestra en la **Figura 34**.

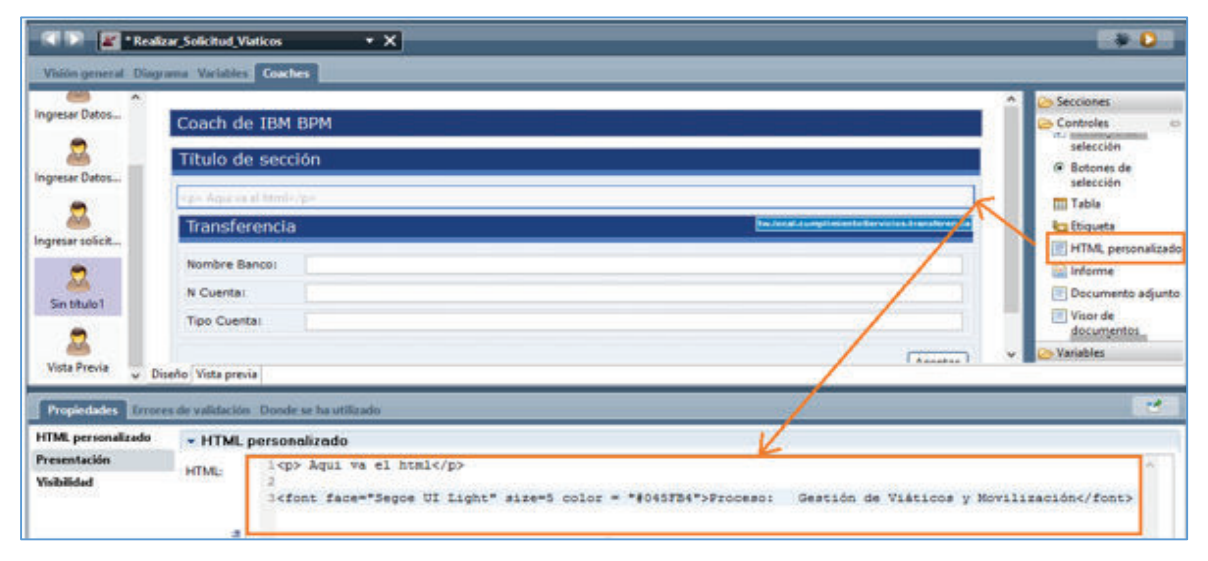

**Figura 33: Colocar componentes HTML en formularios** 

**Elaborado por: Jakelinne Alexandra Calero Borja**

#### **2.3.1.3.5 REALIZAR VALIDACIONES DE CAMPOS**

Las validaciones de los campos es un aspecto muy importante en todas las aplicaciones, ya que estas no ayudan a que el usuario ingrese los datos de manera correcta. Las validaciones que se necesitan en esta tarea son de campos obligatorios y que en la fecha de la solicitud no se permita seleccionar una fecha antes a la del día que se realiza, para lo cual procedemos a realizar las respectivas validaciones.

Las validaciones en este caso se las va a realizar con java script, puesto que la herramienta IBM BPM acepta código java. Primero se debe poner id a los campos que se desea validar. Posterior a eso nos vamos a dirigir a la sección de java script del evento del botón Siguiente, para que de esa manera no le permita avanzar en la navegación al usuario si no ha ingresado todos los datos. (**Ver Figura 34**.)

En esta validación lo que se está haciendo es que el campo de No. de Solicitud y el tipo de servicio institucional sean obligatorios. El código de esta validación se lo puede encontrar en el ANEXO 3.

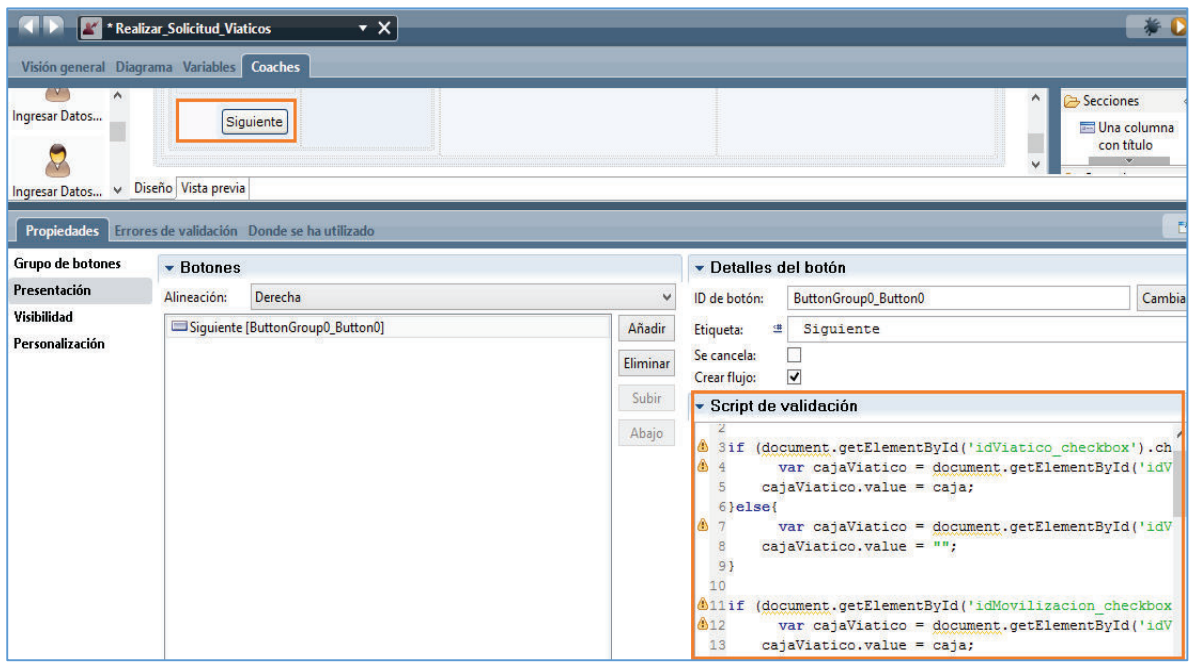

**Figura 34: Ingreso de código java script en IBM BPM**

**Elaborado por: Jakelinne Alexandra Calero Borja** 

La validación de la fecha se lo va a realizar con DOJO, el cual es un framework que contiene APIs y widgets para facilitar el desarrollo de aplicaciones Web que utilicen tecnología AJAX. Contiene un sistema de empaquetado inteligente, los efectos de UI, drag and drop APIs, widget APIs, abstracción de eventos, almacenamiento de APIs en el cliente, e interacción de APIs con AJAX. [17]

Para realizar esta validación primero se va a arrastrar un componente HTML, en este componente de deberá poner una etiqueta <script></script> para poder ingresar ahí el fragmento de código (**Ver Figura 35**). Esta función básicamente lo que hará es almacenar el valor de la fecha de solicitud en una variable, luego conecta el control de fecha al evento onChange para que el valor mínimo de la fecha sea el valor obtenido del control. Cabe recalcar que al cargar el formulario se carga con la fecha del día.

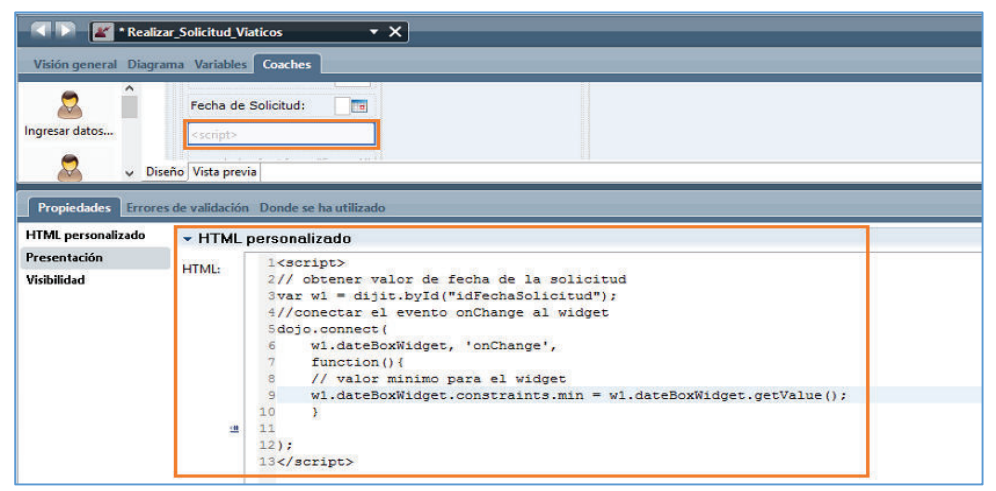

**Figura 35: Función con DOJO**

**Elaborado por: Jakelinne Alexandra Calero Borja** 

#### **2.3.1.4 REGISTRO DEL VEHÍCULO**

Para la realización de esta historia de usuario, se creara un coach de herencia y por lo tanto un solo formulario, en el cual se ingresaran los datos principales del vehículo institucional. Las variables que se utilizaran serán las mismas que se crearon en la sección 2.3.1.3.1.

## **2.3.1.4.1 CREAR FORMULARIOS PARA LA INTERFAZ**

Una vez creado el coach de herencia (ver sección 2.3.1.3.2) se procederá a la creación del formulario. Este formulario es muy sencillo ya que solo se necesita registrar ciertos datos del vehículo incluyendo el responsable o custodio del mismo.

En la **Figura 36** se muestra la vista previa del formulario ya con las modificaciones del HTML. Cabe recalcar que el código HTML solo cambia en los títulos que llevaran las secciones más no en su estructura.

Las validaciones para este formulario son para que los campos sean obligatorios, puesto que ese tipo de validaciones ya se lo realizo en la sección 2.3.1.3.5, no se volverá a describirlas en este punto.

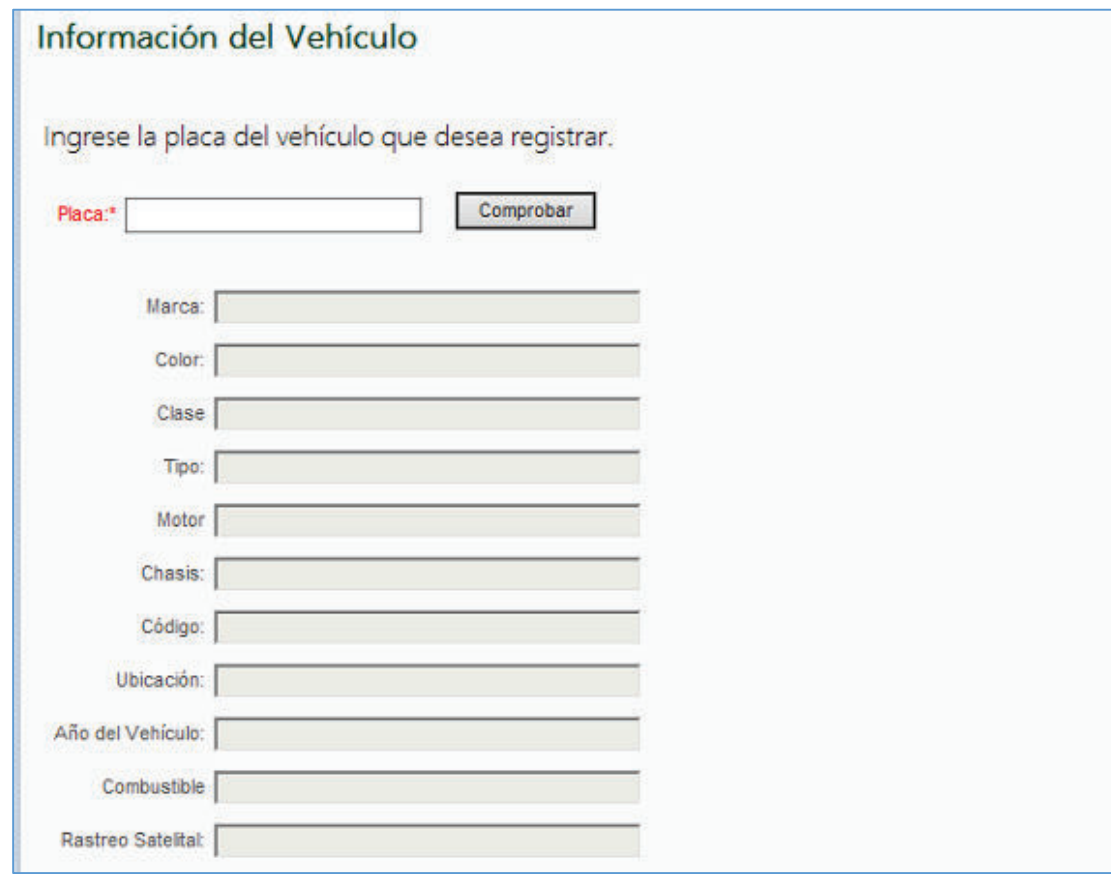

#### **Figura 36: Vista Previa del formulario de registro de vehícul***\$"*

#### **Elaborado por: Jakelinne Alexandra Calero Borja**

#### **2.3.2 SEGUNDO SPRINT**

Para el segundo sprint las tareas que requieren un diseño son:

- · Mostrar solicitud Ingresada
- · Mostrar Casilla de selección
- · Añadir área de texto
- · Añadir campo y selector de fecha
- · Añadir botones de selección
- · Crear formularios para la interfaz

Mientras que las tareas que requieren de codificación son:

· Configuración componente SMTP

- · Diseñar los servicios Web
- · Crear Objetos de negocio
- · Cambiar diseño predeterminado de coach con HTML 5
- · Realizar validaciones de campos

En el caso de la tarea de Crear objetos de negocio no se va a volver a crear puesto que se pueden utilizar las variables creadas en la sección 2.3.1.3.1.

#### **2.3.2.1 AUTORIZAR SALIDA DEL FUNCIONARIO**

Para el cumplimiento de esta historia de usuario se deberá realizar los formularios respectivos para mostrar los datos que se ingresaron previamente.

#### **2.3.2.1.1 MOSTRAR SOLICITUD INGRESADA**

Para mostrar los datos ingresados previamente se debe arrastrar del panel de herramientas y soltar en el lienzo las mismas variables que se utilizaron en la elaboración de la solicitud, de esa manera no es necesario realizar servicios de consulta desde la base de datos del BPM.

En la **Figura 37** se puede apreciar la construcción del formulario para mostrar los datos ingresados en la solicitud.

|                           | <table></table>                                                                                                   |                                                                                                    |                                                                       |  |  |  |  |  |  |  |
|---------------------------|----------------------------------------------------------------------------------------------------|----------------------------------------------------------------------------------------------------|-----------------------------------------------------------------------|--|--|--|--|--|--|--|
| <b>Autoriza Solicitud</b> |                                                                                                    | <p><font co<="" face="Segoe UI Light" size="4" th=""></font></p>                                                                                  |                                                                       |  |  |  |  |  |  |  |
|                           | Nº de Solicitud:<br>$tw, local, cumpl$<br><br><br><br><br>                                                        |                                                                                                    | Fecha de Solicitud:<br>tw.local.cur                                   |  |  |  |  |  |  |  |
|                           | <p> <br/> <br/> <font face="Segoe UI Light" size<="" td=""><td></td><td></td></font></p>                          |                                                                                                    |                                                                       |  |  |  |  |  |  |  |
|                           | <br><b>b</b> <sub>r</sub>                                                                                         | $\overline{v}$<br>Viáticos:                                                                                                    |                                                                       |  |  |  |  |  |  |  |
|                           |                                                                                                    | ☑<br>Movilizaciones:                                                                                                    |                                                                       |  |  |  |  |  |  |  |
|                           |                                                                                                    | $\overline{\mathbf{v}}$<br>Subsistencias:                                                                                                    |                                                                       |  |  |  |  |  |  |  |
|                           |                                                                                                    | ☑<br>Alimentación:                                                                                                    |                                                                       |  |  |  |  |  |  |  |
|                           | <p> <font color="##424242" face="Segoe UI Light" size="4"> &lt; strong&gt; Datos Generales.  </font></p><br>br/>> |                                                                                                    |                                                                       |  |  |  |  |  |  |  |
|                           | Cédula:                                                                                                    | tw.local.cumplimientoServicios.funcionario.cedula                                                                                                 |                                                                       |  |  |  |  |  |  |  |
|                           | Nombres Completos:                                                                                                | tw.local.cumplimientoServicios.funcionario.apellidoNombre                                                                                         |                                                                       |  |  |  |  |  |  |  |
|                           | Puesto que Ocupa:                                                                                                 | tw.local.cumplimientoServicios.funcionario.cargo<br>Departamento al que pertenece:<br>tw.local.cumplimientoServicios.unidadRequiriente.nombreArea |                                                                       |  |  |  |  |  |  |  |
|                           |                                                                                                    |                                                                                                    |                                                                       |  |  |  |  |  |  |  |
|                           | <b>Unidad Administrativa:</b>                                                                                     |                                                                                                    | tw.local.cumplimientoServicios.unidadRequiriente.unidadAdministrativa |  |  |  |  |  |  |  |

**Figura 37: Construcción del Formulario para ver los datos ingresados** 

**Elaborado por: Jakelinne Alexandra Calero Borja** 

#### **2.3.2.1.2 MOSTRAR CASILLA DE SELECCIÓN**

Una vez que se tiene construido el formulario con todos los campos necesarios, se procede a inserta la casilla de verificación para que Jefe Inmediato pueda aprobar o no la salida del funcionario (**Ver Figura 38**). Para ello solo vamos a arrastrar y soltar la variable tipo boolean creada en la sección 2.3.1.3.1. Cabe mencionar que cuando se arrastra una variable tipo boolean se visualiza como una casilla de selección.

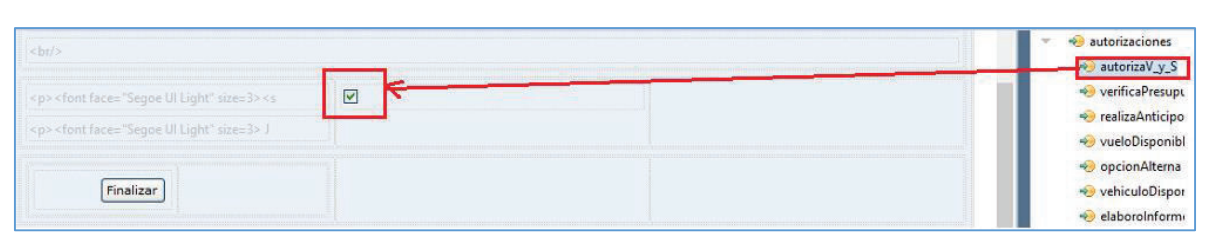

**Figura 38: Añadir Casilla de Selección**

## **2.3.2.2 APROBAR SOLICITUD**

Para el cumplimiento de esta historia de usuario se deberá realizar los formularios respectivos para mostrar los datos que se ingresaron previamente. Puesto que las dos primeras tareas de esta historia de usuario son iguales no se las volverá a realizar.

## **2.3.2.2.1 AÑADIR ÁREA DE TEXTO**

Luego de tener el respectivo formulario construido, se procederá a insertar un área de texto al final del formulario para que el director nacional puedo ingresar las observaciones en caso que la solicitud tenga algún error. En la **Figura 39** se puede observar el campo para las observaciones.

**Elaborado por: Jakelinne Alexandra Calero Borja** 

#### **Figura 39: Añadir área de texto**

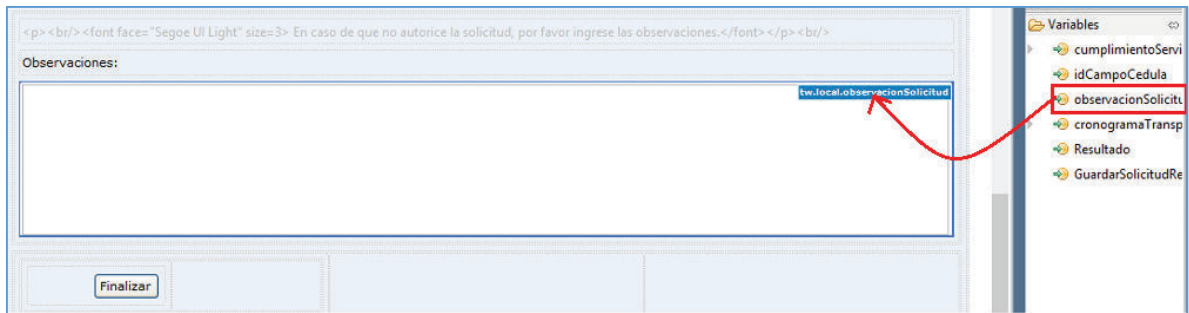

**Elaborado por: Jakelinne Alexandra Calero Borja** 

## **2.3.2.3 REGISTRAR FECHA Y VALOR DEL ANTICIPO**

En esta historia de usuario se aumentara dos campos adicionales a la solicitud. El primero una caja de texto para que se ingrese el valor del anticipo y el segundo un selector de fecha.

## **2.3.2.3.1 AÑADIR CAMPO Y SELECTOR DE FECHA**

Una vez que se tenga construido el formulario lo que procederá a ingresar son los componentes adicionales. Cabe recalcar que estos campos aparecerán siempre y cuando se seleccione la casilla de Anticipo Otorgado, además que serán campos obligatorios. En la **Figura 40** se muestra la integración de estos campos y su respectiva validación. El código de la validación completa se la podrá observar en el Anexo 4.

**Figura 40: Añadir campos para el registro de presupuesto** 

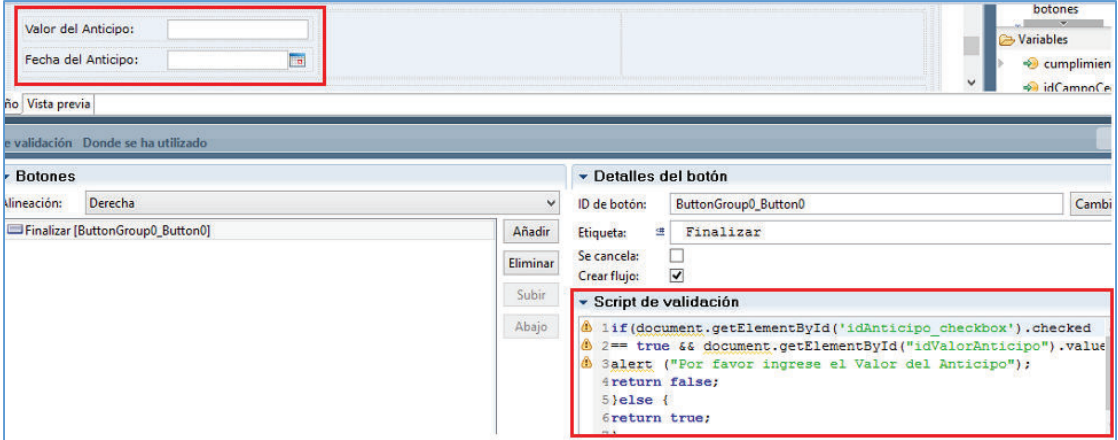

*Elaborado por: Jakelinne Alexandra Calero Borja*

## **2.3.2.4 CONFIGURACIÓN DE COMPONENTE SMTP**

Esta tarea de usuario va a permitir que la herramienta envié notificaciones electrónicas al funcionario solicitante.

## **2.3.2.4.1 CONFIGURAR COMPONENTE SMTP PARA ENVÍO DE CORREOS**

Para permitir que la herramienta IBM BPM pueda enviar notificaciones a través de correo electrónico, se debe definir y configurar ciertos parámetros en el componente send email via smtp que tiene la herramienta en el kit de herramientas del sistema. Para acceder a este componente, se lo tiene que arrastras directamente del kit de herramientas.

Los parámetros que se tienen que ingresar son los que se encuentran descritos en la **Tabla 17**.

Para la configuración lo que se va hacer es dar clic en la pestaña de Propiedades-Correlación de Datos e ingresamos los paramentos que nos pide, cono se muestra en la **Figura 41**.

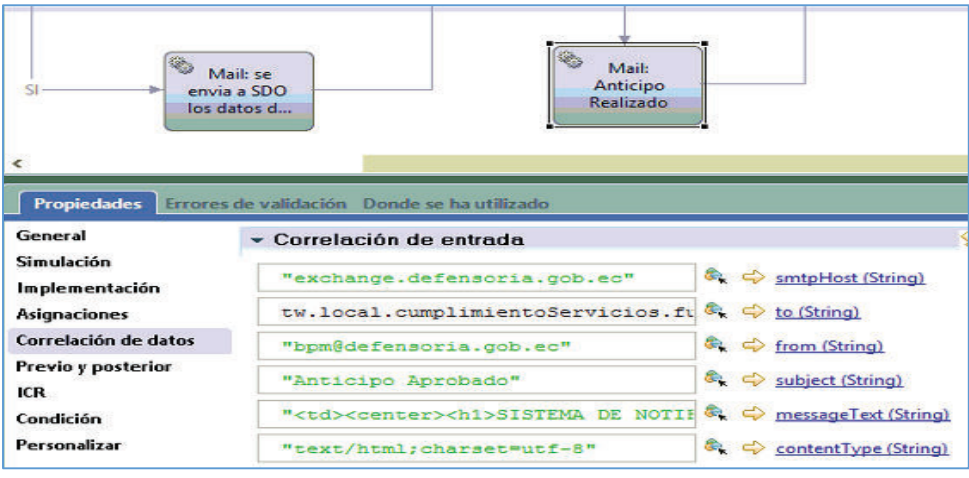

## **Figura 41: Configuración SMTP**

**Elaborado por: Jakelinne Alexandra Calero Borja** 

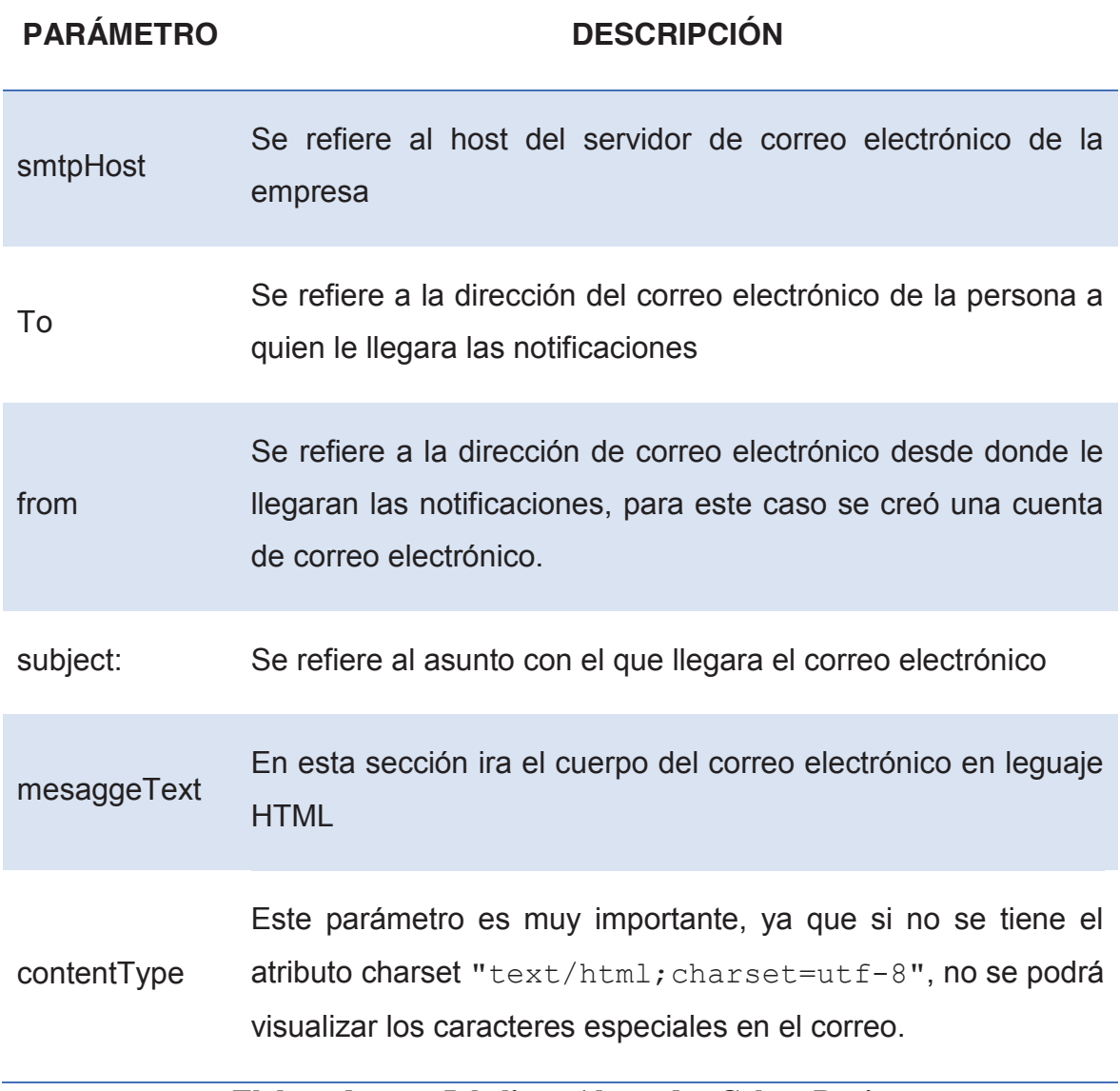

#### **Tabla 17: Parámetros de Configuración**

#### **Elaborado por: Jakelinne Alexandra Calero Borja**

#### **2.3.2.5 ELABORAR SERVICIOS SOAP**

La finalidad de elaborar esta tarea, es que el usuario digite lo menos posible, es decir, se realiza este servicio SOAP para que el usuario con criterio de búsqueda, en esta caso su cedula de identidad, obtenga la información personal que requiere el formulario.

#### **2.3.2.5.1 DISEÑAR LOS SERVICIOS WEB**

Para la elaboración de esta tarea se utilizara ADO.NET Entity Framework ya que permite el acceso a datos programando con un modelo e aplicaciones conceptuales en lugar de programar directamente con un esquema de almacenamiento relacional, reduciendo así la cantidad de código. [18]

A pesar que ADO.NET Entity Framework puede funcionar en términos de un modelo conceptual más centrado en la aplicación, que incluye tipos de herencias, miembros complejos y relaciones, para los servicios que se consumirán en el BPM se tratara de hacer lo más simple posibles, es decir que lo que consuma sea un objeto simple, mas no un objeto complejo.

En el servicio que se puede apreciar en el Anexo 5, se tiene el método llamado GetPersonaBPM\_ByCedula, el cual recibe como parámetro la cedula del funcionario. Primero se valida que la cédula no esté vacía, y que no sobrepase los 10 caracteres verificando así que los dígitos ingresados sean correctos. En caso de que el criterio de búsqueda este mal ingresado devuelve un objeto por defecto ('Sin Datos'). Si el criterio de búsqueda es correcto devuelve los datos de la persona.

#### **2.3.2.6 AUTORIZAR TRANSPORTE**

Para esta Historia de Usuario se va diseñar un formulario similar al de la Historia DP-PGVM-0002. La única diferencia será que para este formulario se aumentara un botón de selección.

## **2.3.2.6.1 AÑADIR BOTONES DE SELECCIÓN**

Para realizar esta tarea, se debe analizar cuantos coach de herencia se va a necesitar, en este caso como la historia de usuario nos dice que el usuario necesita visualizar los datos ingresados por el solicitante, se va a utilizar un solo coach de herencia. Previamente en la sección 2.3.1.3.2 se explicó que es y para que se utiliza un coach de herencia. En la **Figura 42** se puede visualizar la implementación del coach de herencia para esta tarea.

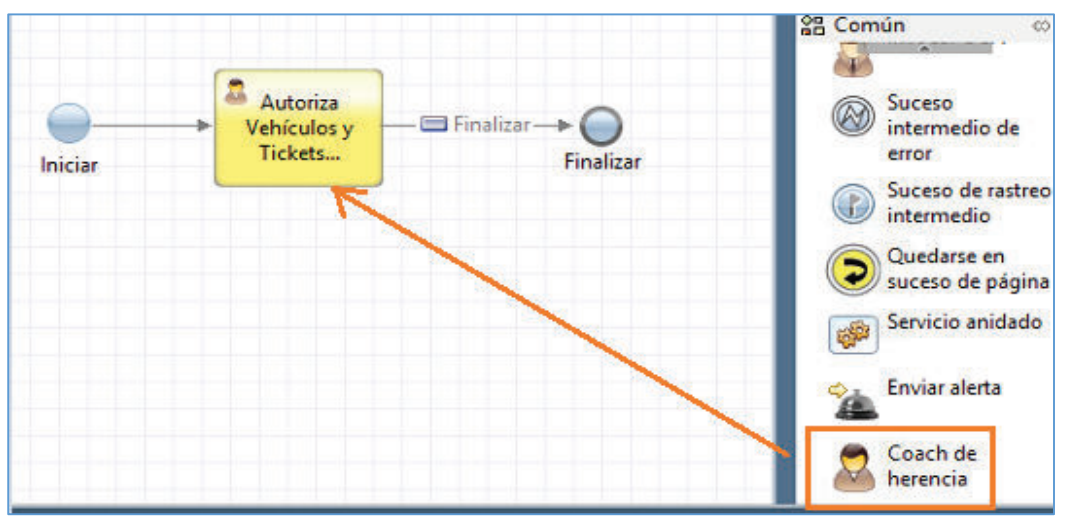

**Figura 42: Creación de Coach de Herencia**

**Elaborado por: Jakelinne Alexandra Calero Borja** 

Una vez construido el formulario se procederá a aumentar un botón de selección al final del formulario.

Los botones de selección que se van a crear son con datos estáticos, para ellos se van a configurar con los datos que se necesitan que aparezca, como se ve en la **Figura 43**.

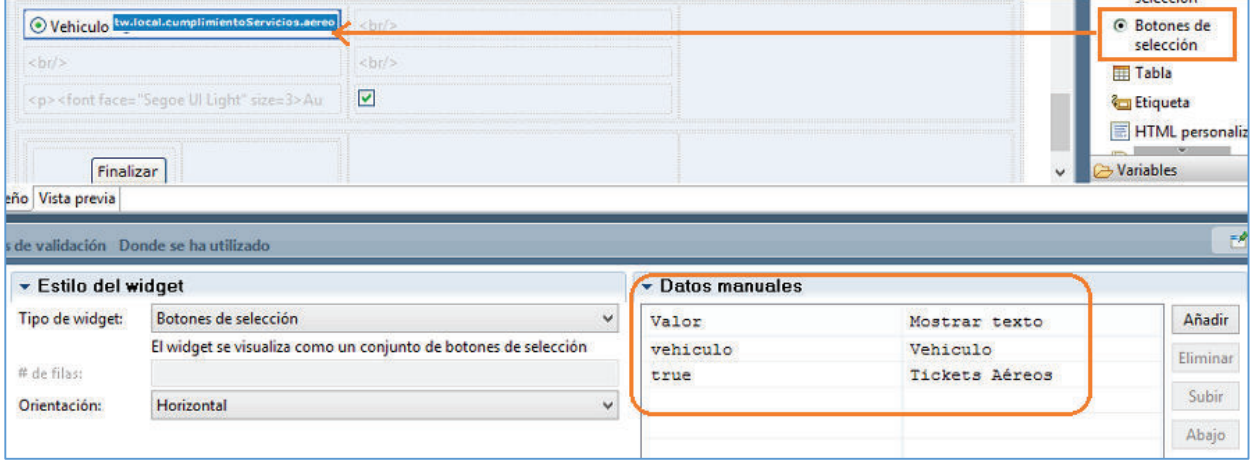

**Figura 43 Creación Botones de selección** 

**Elaborado por: Jakelinne Alexandra Calero Borja** 

#### **2.3.2.7 REGISTRAR COMPRA PASAJE AEREO**

Para el cumplimiento de esta historia de usuario se diseñara un formulario en el que el usuario pueda registrar los datos del vuelo comprado en la línea aérea, con sus respectivas validaciones.

## **2.3.2.7.1 CREAR FORMULARIOS PARA LA INTERFAZ**

Paso previo a la creación de formularios es la creación de coach, puesto que ya se ha explicado paso a paso como se crear coach de herencia (Ver sección 2.3.1.3.2), se va a proceder a crear directamente la interfaz que se le va a presentar al usuario. En la **Figura 44** se muestra el formulario con el diseño por defecto de la herramienta.

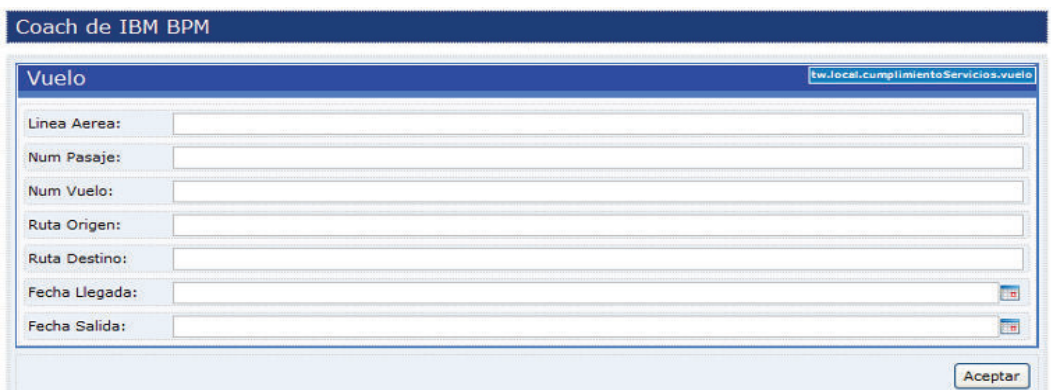

#### **Figura 44: Formulario con datos del Pasaje Aére***\$"*

**Elaborado por: Jakelinne Alexandra Calero Borja** 

#### **2.3.2.7.2 CAMBIAR DISEÑO PREDETERMINADO DE COACH CON HTML 5**

En esta tarea se modificara un poco el estilo de la interfaz que se le va a presentar al usuario final, como se puede apreciar en la **Figura 44** el diseño predeterminado que nos da la herramienta no es muy estilizado. Recuerde que en la sección 2.3.1.3.4 se indicó como insertar código HTML en los formularios.En el Anexo 6 se puede apreciar el código HTML utilizado. La vista previa del formulario después de ingresar el código HTML es como se muestra en la

**Figura 45**.

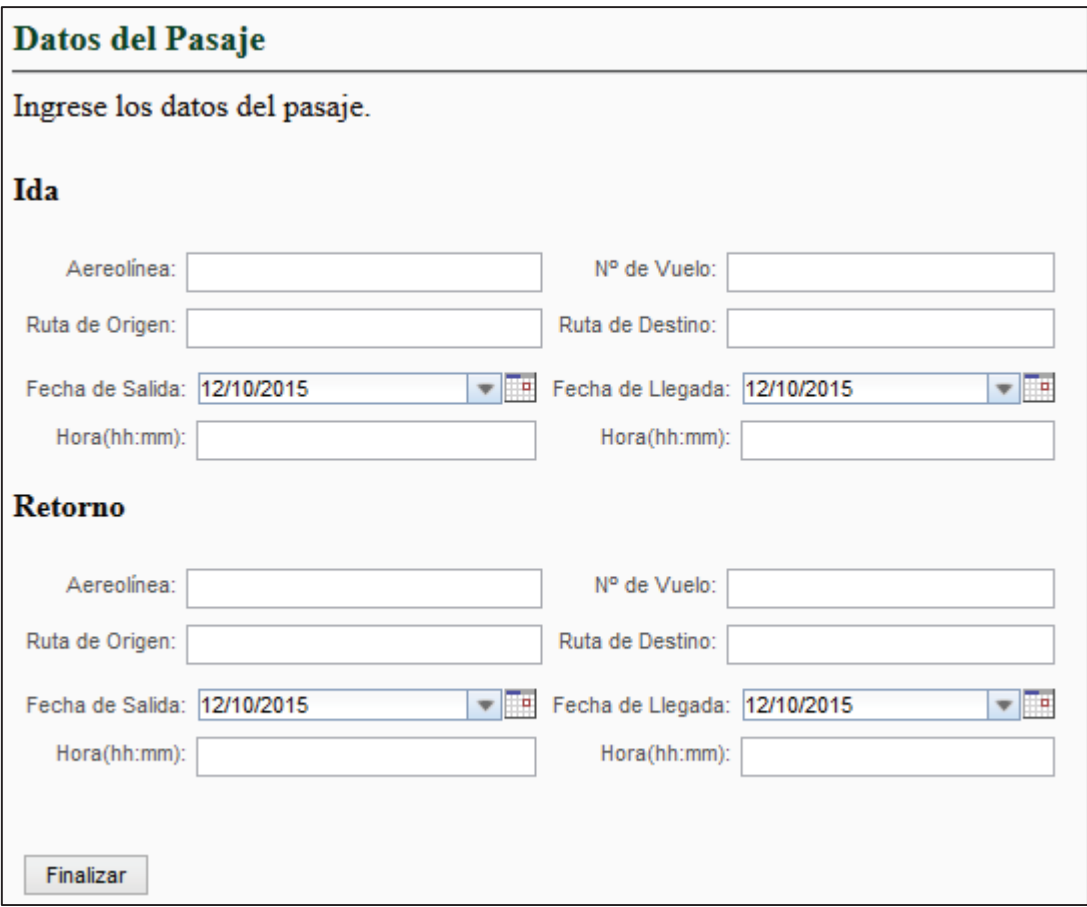

**Figura 45: Vista Previa del formulario de registro del pasaje aéreo** 

**Elaborado por: Jakelinne Alexandra Calero Borja**

## **2.3.2.7.3 REALIZAR VALIDACIONES DE CAMPOS**

Las validaciones requeridas en esta tarea son que todos los campos sean obligatorios, y que para la fecha de llegada no se pueda seleccionar una fecha anterior a la de salida. El código realizado para estas validaciones se las podrá apreciar en el Anexo 7.

## **2.3.3 TERCER SPRINT**

Para el tercer sprint las tareas que requieren un diseño son:

- · Crear coach de herencia
- · Crear formularios para la interfaz

Mientras que las tareas que requieren de codificación son:

- · Crear variables
- · Realizar validaciones
- · Realizar validación de fechas
- · Comprobar si la fecha es valida
- · Realizar funciones de cálculo con DOJO para que se calculen valores de los gastos
- · Cambiar diseño predeterminado de coach con HTML 5

## **2.3.3.1 ELABORAR INFORME**

La elaboración de esta historia de usuario es muy similar a la DP-PGVM-0001, ya que prácticamente son los mismos datos que se tiene que completar o modificar.

En la ejecución de las tareas se va ir evidenciando más con las capturas, puesto que los pasos de cómo realizar las tareas están descritos en la sección 2.3.1.3.

## **2.3.3.1.1 CREAR COACH DE HERENCIA**

Para la creación de los coach de herencia se debe analizar cuando son necesarios, como se mencionó anteriormente, para tener una mejor interacción con el usuario se les ha dividido en secciones, es decir cada sección será un coach distinto. Tomando en cuenta los formularios expedidos por el ministerio de relaciones labores, se ha decido que el informe se completara en tres pasos.

Es importante recordar que siempre se debe tener los eventos de iniciar y finalizar enlazados a cualquier componente. En la **Figura 46** se puede observar los tres coach que tendrá el informe.

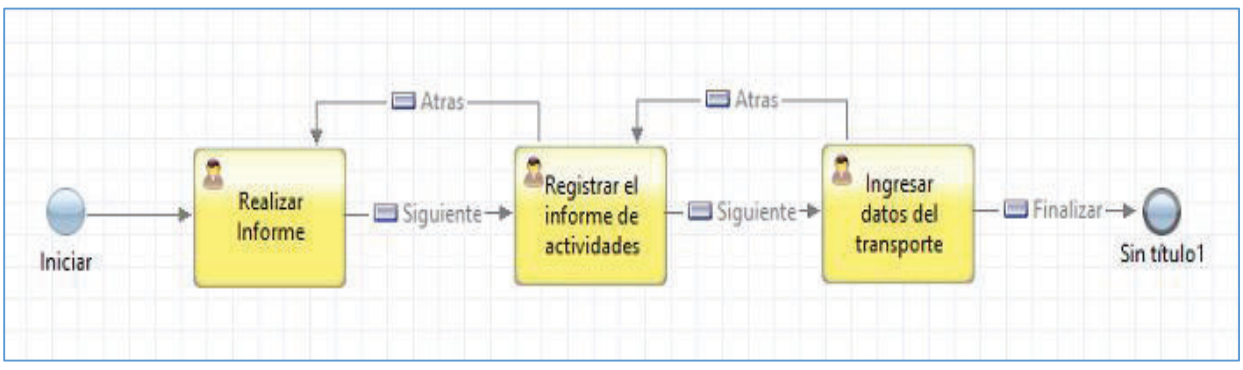

**Figura 46: Creación de Coach para Informe** 

**Elaborado por: Jakelinne Alexandra Calero Borja** 

## **2.3.3.1.2 CREAR FORMULARIOS PARA LA INTERFAZ**

Como se mencionó antes, las pantallas que se le presentara al usuario final son similares a la de la Solicitud, por lo que solo se copiara y pegara en los coach creados en la sección 2.3.1.3.2.

Cabe mencionar que al copiar los formularios de una actividad a otra también se copian con los respectivos enlaces a las variables y con las respectivas validaciones.

Puesto que las variables que se utilizan en esta tarea son las mismas que se utilizaron en la tarea 2.3.1.3.3, al momento de llegar a ejecutar esta actividad, se mostrara ya los datos ingresados en la solicitud, con la opción de poder modificarlos si es necesario, de esa manera se le ayuda al usuario a evitar errores de sintaxis.

En la

**Figura 47** se mostrara los formularios desde la vista de diseño y la vista previa.

## **2.3.3.2 VALIDACIÓN DE FECHAS HÁBILES**

En esta historia de usuario se realizara la validación para que el usuario no pueda seguir avanzando en los formularios al momento de realizar el informe de servicios institucionales. Esta validación se ejecutara siempre y cuando el funcionario sobrepase el límite de las fechas permitidas, es decir, a partir del día de llegada de la comisión tendrá cuatros días para realizar el informe, caso contrario se enviara una notificación al analista contable para que proceda a descontar del rol de pagos en caso que se le haya otorgado anticipo o simplemente no se le deposita el valor del viatico.

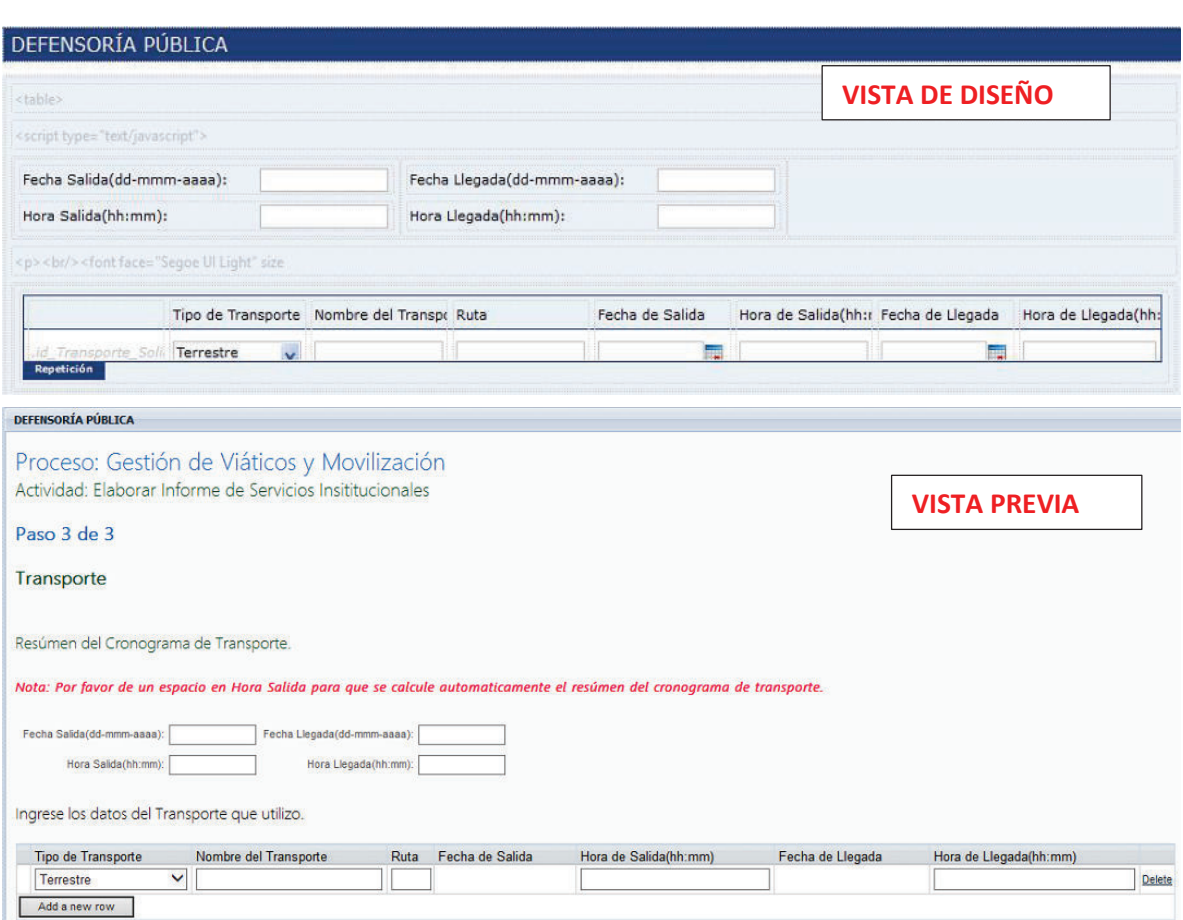

**Figura 47: Formulario para Informe** 

**Elaborado por: Jakelinne Alexandra Calero Borja** 

# **2.3.3.2.1 REALIZAR VALIDACIÓN DE FECHAS**

En el Anexo 8 se puede visualizar el código para esta validación.

Esta validación se la realiza utilizando DOJO, primero se crea un objeto para los selectores de fecha solicitud y fecha llegada. Posterior a eso se calcula la fecha límite que puede tomar el selector de fecha informe, para comparar la fecha actual con la fecha límite. Si la fecha actual es mayor quiere decir que ha sobrepasado el límite, por lo tanto se bloquea el selector de fecha del informe dando así valores nulos al máximo y al mínimo, caso contrario se establece como mínimo el valor de la fecha de llegada y como máximo la fecha límite. El siguiente paso es establecer un evento al selector de fecha solicitud, cuando se cambie el valor de este selector, se realizara la comprobación de límite explicada anteriormente.

Por último se establece un evento al selector de la fecha de informe. Cuando se modifique el valor de este selector, se establece como máximo el valor de fecha informe.

#### **2.3.3.2.2 COMPROBAR SI LA FECHA ES VALIDA**

En el Anexo 9 se puede visualizar el código para esta validación.

Con DOJO creamos un objeto para el selector de fecha informe, luego se comprueba si el valor que tiene no es nulo y no está vacío y si es una fecha válida (utilizando una función de DOJO que comprueba que la fecha tiene el formato correcto y si se encuentra dentro del rango establecido). Si es así, retorna verdadero y si no, se muestra una alerta indicando que la fecha es inválida y retorna falso.

## **2.3.3.3 REGISTRAR GASTOS DE LIQUIDACIÓN**

Los pasos que se deben seguir para la elaboración de esta historia de usuario son muy similares a los que ya se ha evidenciado anteriormente.

## **2.3.3.3.1 CREAR COACH DE HERENCIA**

Para esta tarea se crearan siete coach de herencia, los tres primeros llevaran los datos del informe que ingreso el solicitante, esto más con la finalidad de llevar un registro interno de las actividades realizadas por el solicitante. En los otros dos coach se realizaran los cálculos para los viáticos, subsistencias, alimentación y movilización. El penúltimo coach será para presentar la información de todos los coach anteriores, y se pueda decidir si se descuenta del rol de pagos o no.
En la **Figura 48** de puede observar la creación de los coach.

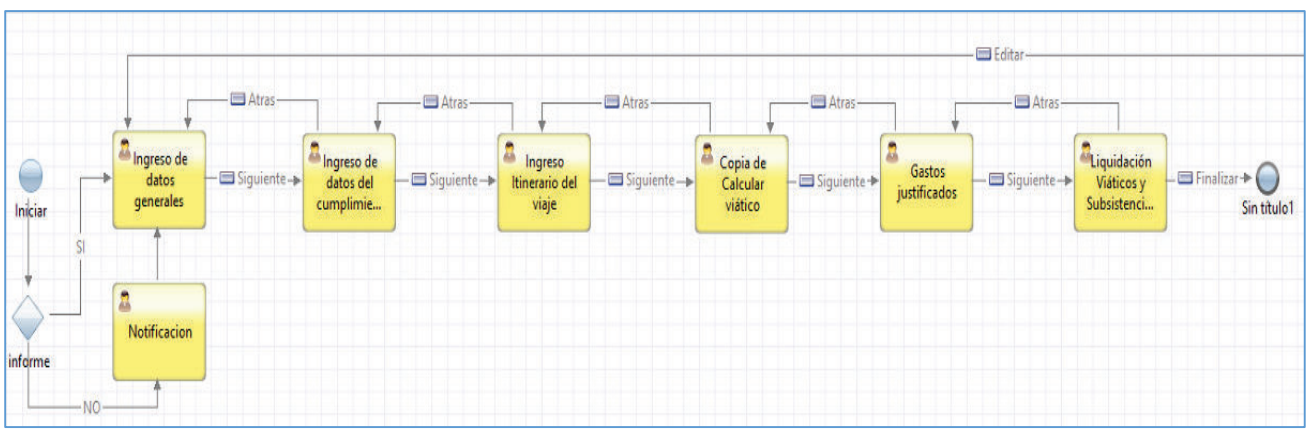

**Figura 48: Creación de coach para HU Ingresar Gastos de Liquidación** 

**Elaborado por: Jakelinne Alexandra Calero Borja** 

# **2.3.3.3.2 CREAR FORMULARIO PARA LA INTERFAZ**

A continuación en la **Figura 49** se muestra las pantallas que se le presentara al analista contable para que pueda registrar los gastos de liquidación en base al informe recibido previamente. Cabe mencionar que estas pantallas ya están modificadas el estilo con HTML. El proceso es el mismo que el que se mostró en la sección 2.3.2.7.2.

# **2.3.3.3.3 REALIZAR FUNCIONES CON DOJO PARA QUE SE CALCULEN VALORES DE LOS GASTOS**

Esta tarea es una parte importante dentro de la Historia de Usuario, ya que al calcularse automáticamente los valores ingresados, evitamos errores al momento de realizar las respectivas operaciones.

En el anexo 10 se puede observar las dos funciones en DOJO que se realizan. La primera función es para el cálculo total de viatico, es decir que calcule el número de días de viáticos por el valor del viático y el número de días de subsistencia por el valor de la subsistencia, mientras que la segunda función es para que realice una sumatoria de todos los valores extras que se pudieron presentar en la comisión del funcionario.

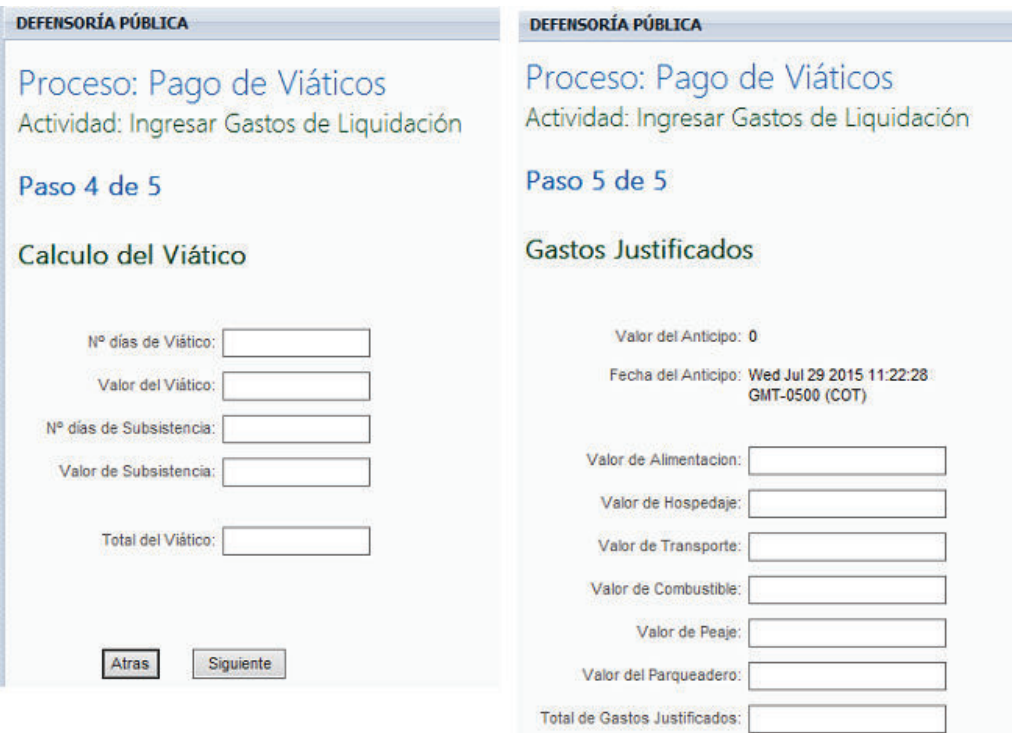

#### **Figura 49: Creación de las Interfaces**

#### **Elaborado por: Jakelinne Alexandra Calero Borja**

#### **2.3.4 CUARTO SPRINT**

Para el cuarto sprint las tareas que requieren un diseño son:

- · Añadir visor de documentos
- · Diseñar arquitectura de la base de datos
- · Crear Servicios Anidados
- · Crear Vista Previa
- · Mostrar Reportes

Mientras que las tareas que requieren de codificación son:

- · Crear servicios web
- · Crear Variable privadas
- · Crear HTML y CSS
- · Elaborar Reportes

# **2.3.4.1 REVISAR LISTADO DE NÓMINA**

Para esta Historia de Usuario, se tiene solo una tarea que es de diseño.

#### **2.3.4.1.1 AÑADIR VISOR DE DOCUMENTOS**

Una vez que creado el coach de herencia, realizamos el formulario que se le va a presentar al usuario final, en este caso el Jefe de Contabilidad.

Esta tarea es muy sencilla ya que solo se tiene que arrastrar el componente visor de documento de la paleta de herramientas del BPM y soltarlo en el lienzo, como se muestra en la **Figura 50**.

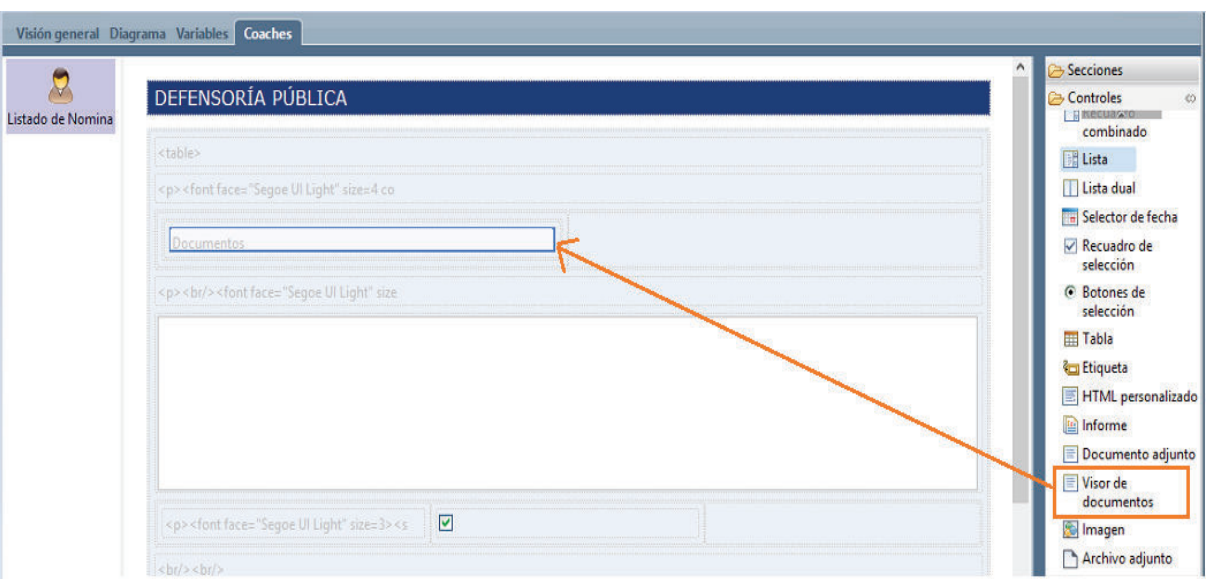

**Figura 50: Componente Visor de Documento** 

**Elaborado por: Jakelinne Alexandra Calero Borja** 

#### **2.3.4.2 DISEÑAR BASE DE DATOS**

En la **Figura 51** se presenta el modelo conceptual de la base de datos, el cual se creó a partir de los requerimientos del usuario. Cabe recalcar que este modelo se lo utiliza solo para guardar datos desde el BPM.

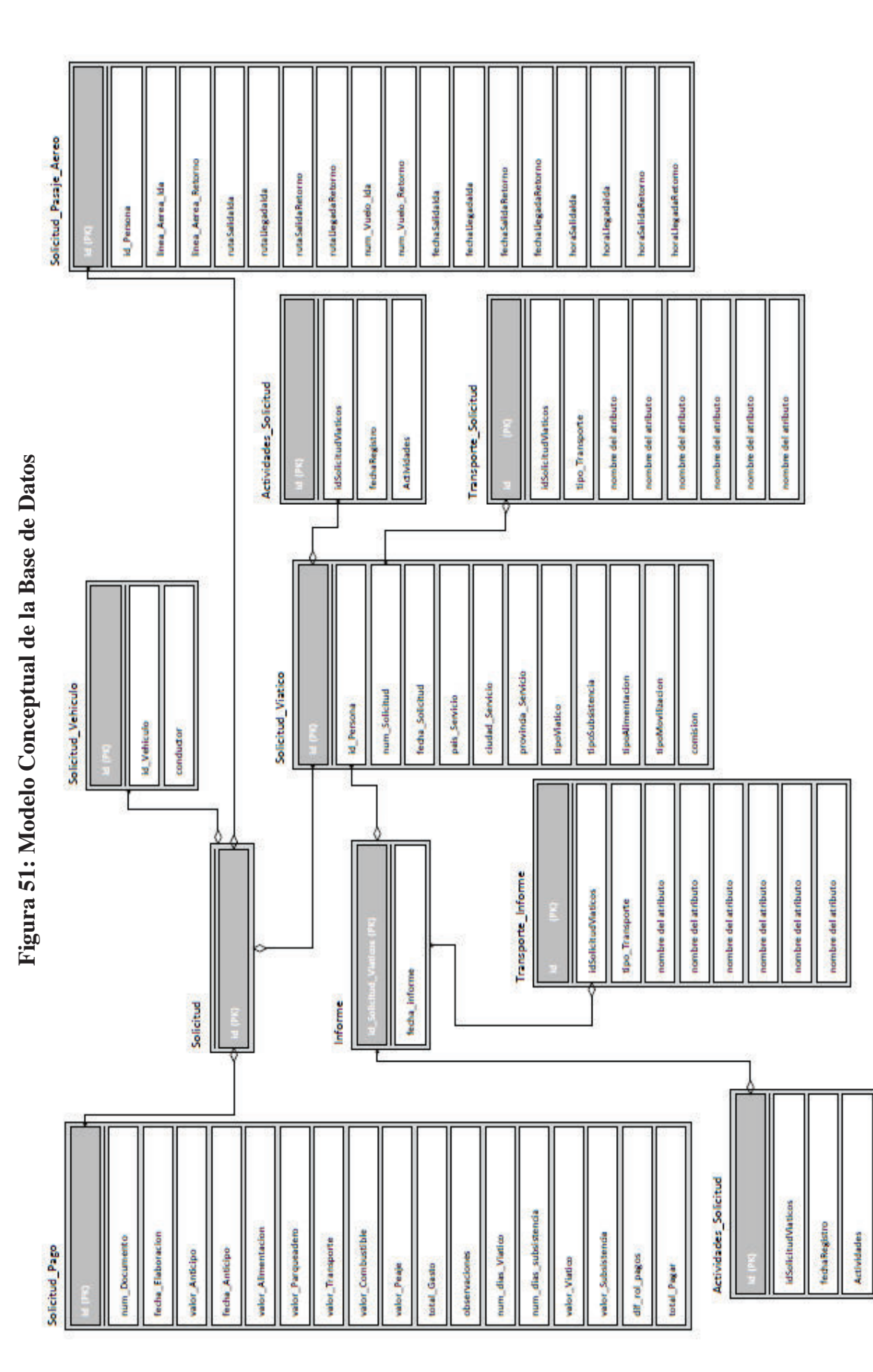

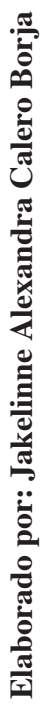

%%%!

#### **2.3.4.3 ELABORAR SERVICIOS WEB**

Para esta tarea se definió crear servicios web, con la finalidad de guardar los datos que se ingresen en el BPM en una base de datos externa a la de la herramienta, para que el acceso a esta información sea un poco más fácil de obtener, en caso de que la alta gerencia de la organización necesite reporte.

#### **2.3.4.3.1 SERVICIO PARA GUARDAR LOS DATOS DE LA SOLICITUD**

El código que se realizó para este servicio se lo puede apreciar en el anexo 11.

Este servicio tiene un método llamado GuardarViaticos, el mismo que recibe todos los datos que se desea guardar, además de una lista de datos, la cual se va a ingresar en la tabla Transporte Solicitud y una lista de datos para ingresar en la tabla Actividades\_Solicitud en forma de cadena de caracteres.

Primero se verifica si existe un registro en la base de datos con el id de solicitud viáticos ingresado. Si existe se obtiene el registro como un objeto y se actualiza con los nuevos valores, caso contrario se crea un objeto con los datos y se guarda como un nuevo registro.

Por último se envía la lista de actividades al servicio de Actividades\_Solicitud y la lista de transporte al servicio de Transporte\_Solicitud.

Exactamente el mismo procedimiento se realiza para el servicio de guardar los datos de Informe (Ver Anexo 12).

#### **2.3.4.3.2 SERVICIO PARA GUARDAR LOS DATOS DEL PASAJE AERRO**

El código que se realizó para este servicio se lo puede apreciar en el anexo 13.

Este servicio tiene un método llamado GuardarPasajeAereo, el mismo que recibe todos los datos a guardar. Primero se verifica si existe un registro en la base de datos con el id del pasaje aéreo ingresado. Si existe se trae el registro como un objeto y se actualiza con los nuevos valores. Caso contrario se crea un objeto con los datos y se guarda como un nuevo registro.

#### **2.3.4.3.3 SERVICIO PARA GUARDAR LOS DATOS DEL VEHICULO**

El código que se realizó para este servicio se lo puede apreciar en el anexo 14.

Este servicio tiene un método llamado GuardarSolicitudVehiculo, el cual recibe todos los datos a guardar. Primero se verifica si existe un registro en la base de datos con el id de solicitud vehículo ingresado. Si existe se trae el registro como un objeto y se actualiza con los nuevos valores. Caso contrario se crea un objeto con los datos y se guarda como un nuevo registro.

# **2.3.4.3.4 SERVICIO PARA GUARDAR LOS DATOS DE LOS GASTOS DE LIQUIDACION**

El código que se realizó para este servicio se lo puede apreciar en el anexo 15.

Este servicio tiene un método llamado GuardarSolicitudPago recibe todos los datos a guardar. Primero se verifica si existe un registro en la base de datos con el id de solicitud pago ingresado. Si existe se trae el registro como un objeto y se actualiza con los nuevos valores. Caso contrario se crea un objeto con los datos y se guarda como un nuevo registro.

Una vez realizados los servicios se debe consumirlos desde el BPM, para ello se tendrá que crear un servicio anidado y dentro de este un componente Web Service Integration, este componente se utiliza para ejecutar un servicio web externo, proporcionando un URI de WSDL. En la

**Figura 52** se mostrara el consumo del servicio web externo.

Al momento de dar clic en el botón Generar Tipos, automáticamente creara las variables declaradas al momento de realizar el servicio web. (**Ver Figura 53**).

Estos pasos se los debe realizar para el consumo de todos los servicios web creados en ADO.NET Entity Framework.

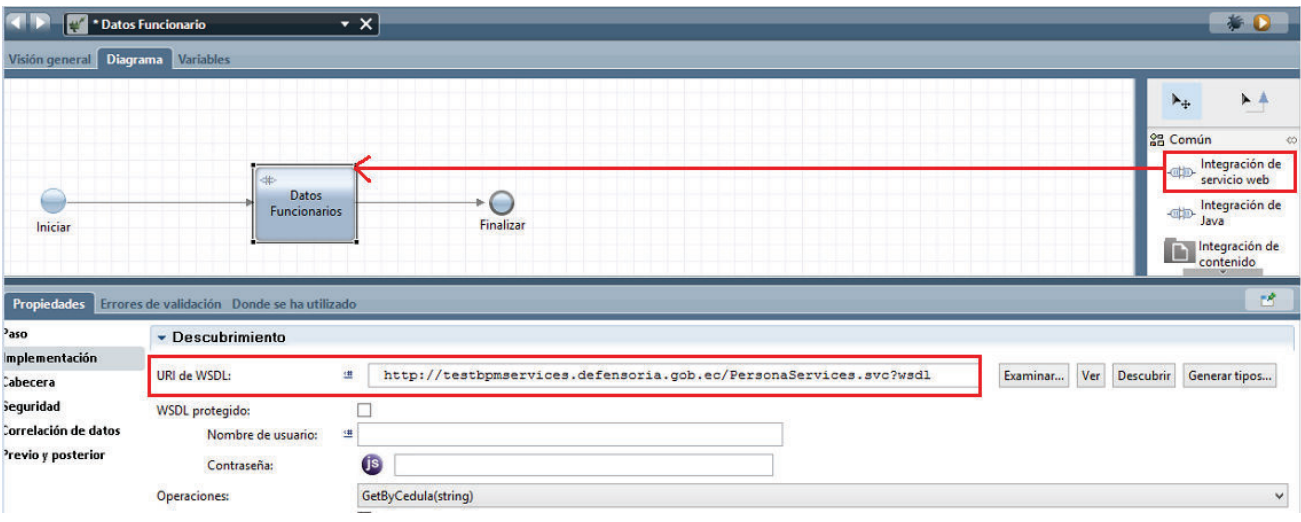

**Figura 52: Consumo de Servicio Web** 

**Elaborado por: Jakelinne Alexandra Calero Borja** 

**Figura 53: Generación de Tipo de Datos** 

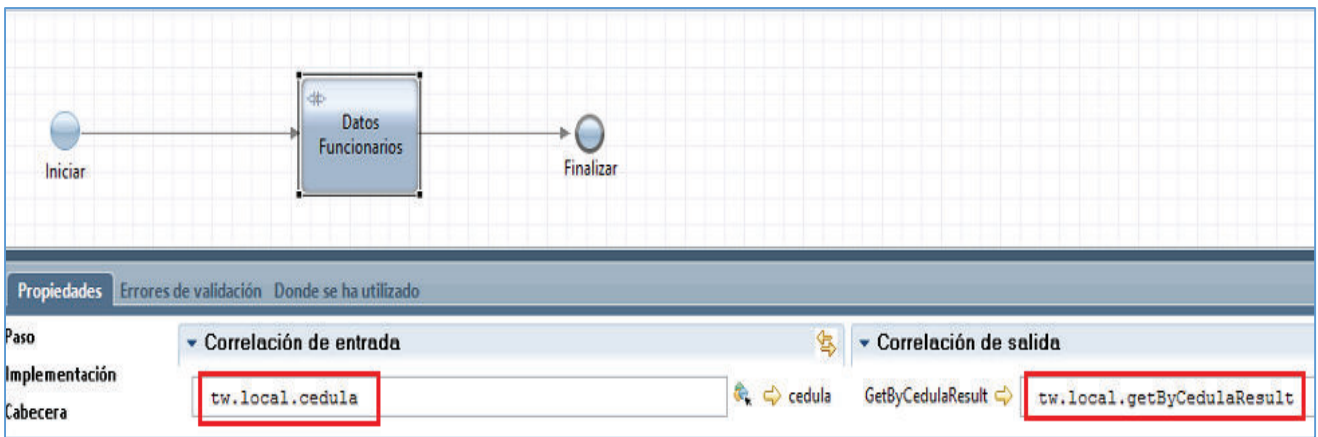

**Elaborado por: Jakelinne Alexandra Calero Borja** 

# **2.3.4.4 IMPRIMIR DOCUMENTOS**

Esta Historia de Usuario es muy importante, ya que da un valor agregado a la empresa, puesto que como se mencionó anteriormente, por cuestiones de auditoria se deben llevar algunos documentos circulantes en el proceso de manera física. Los documentos que se van a imprimir son: La solicitud de autorización de cumplimiento de servicios, el informe de servicios institucionales, y la hoja de liquidación de Viáticos y subsistencias.

## **2.3.4.4.1 CREAR VARIABLES**

En esta tarea se crearan las variables necesarias para convertir los formularios de los coach en PDF. En la **Figura 54** se muestra las variables que se deben crear. Estas variables deben ser privadas, es decir que se van a ver solo en esta instancia del proceso.

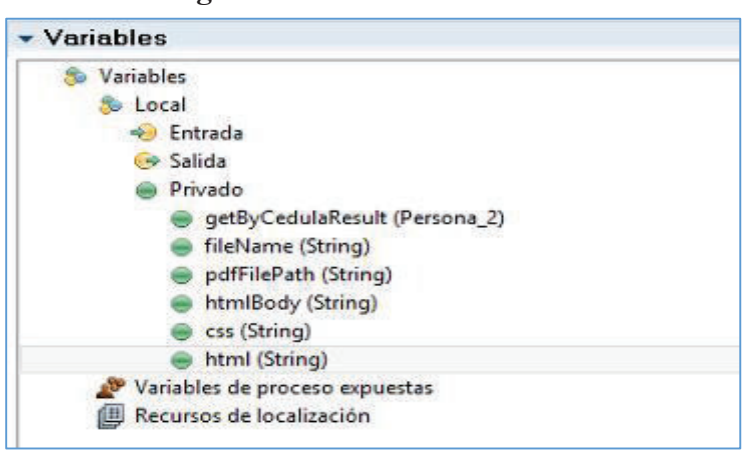

**Figura 54: Creación de variables** 

**Elaborado por: Jakelinne Alexandra Calero Borja** 

Estas variables deben esta inicializadas como se muestra en la **Tabla 18**.

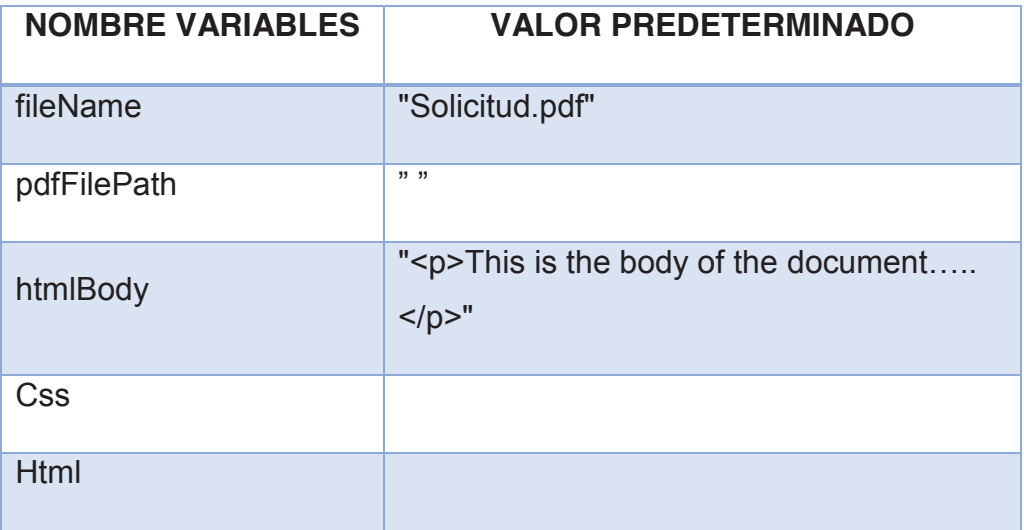

#### **Tabla 18: Variables Inicializadas**

**Elaborado por: Jakelinne Alexandra Calero Borja** 

En el coach de la solicitud vamos a incorporar la variable **fileName** seguido de un componente HTML, dentro del componente se insertara la siguiente línea de código.

This is the PDF output path:  $\langle i \rangle \langle \# \rangle = \langle i \rangle$  wenv.outputPath  $\# \rangle \langle i \rangle$ , con esta línea lo que se hace es almacenar el pdf en la variable de entorno del BPM.

#### **2.3.4.4.2 CREAR SERVICIOS ANIDADOS**

El siguiente paso es crear los servicios anidados que sean necesarios (**Ver Figura 55**). Estos servicios anidados sirven para incorporar otros servicios en el servicio actual. Los servicios anidados normalmente se definen para realizar funciones repetibles específicas. [19]

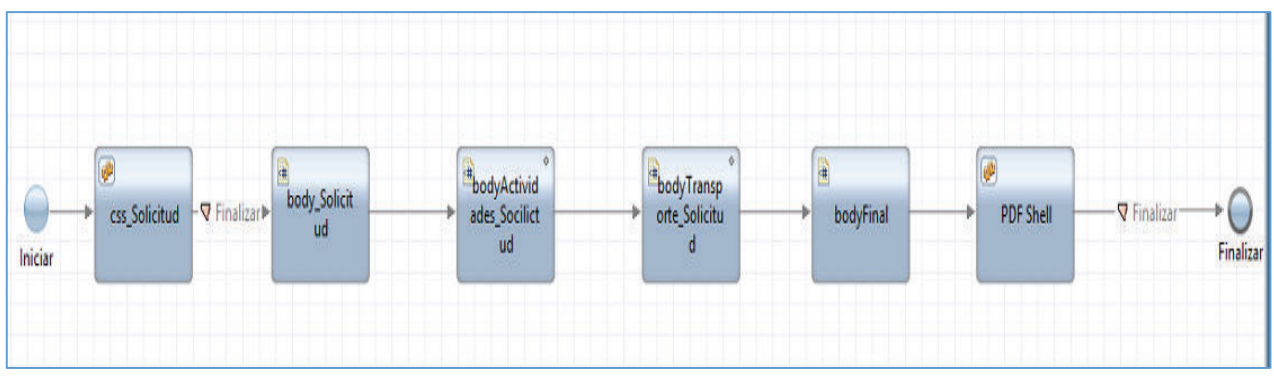

**Figura 55: Creación de Servicios Anidados** 

**Elaborado por: Jakelinne Alexandra Calero Borja** 

Una vez credos los servicios anidados se van a ir arrastrando el componente de Server Scriptlet, este componente nos ayuda a enlazar bloques de texto con formato HTML, XML o XSLT directamente a una variable de servicio, eliminando así la necesidad de almacenar bloques grandes de texto en valores predeterminados de variables.

Los siguientes servicios anidados que se tienen que crear son css Solicitud y PDF\_Shell, y dentro de ellos volveremos a poner un Server Scriptlet. Además se tendrán que crear ciertas variables. Todo este procedimiento se muestra en la **Figura 56**.

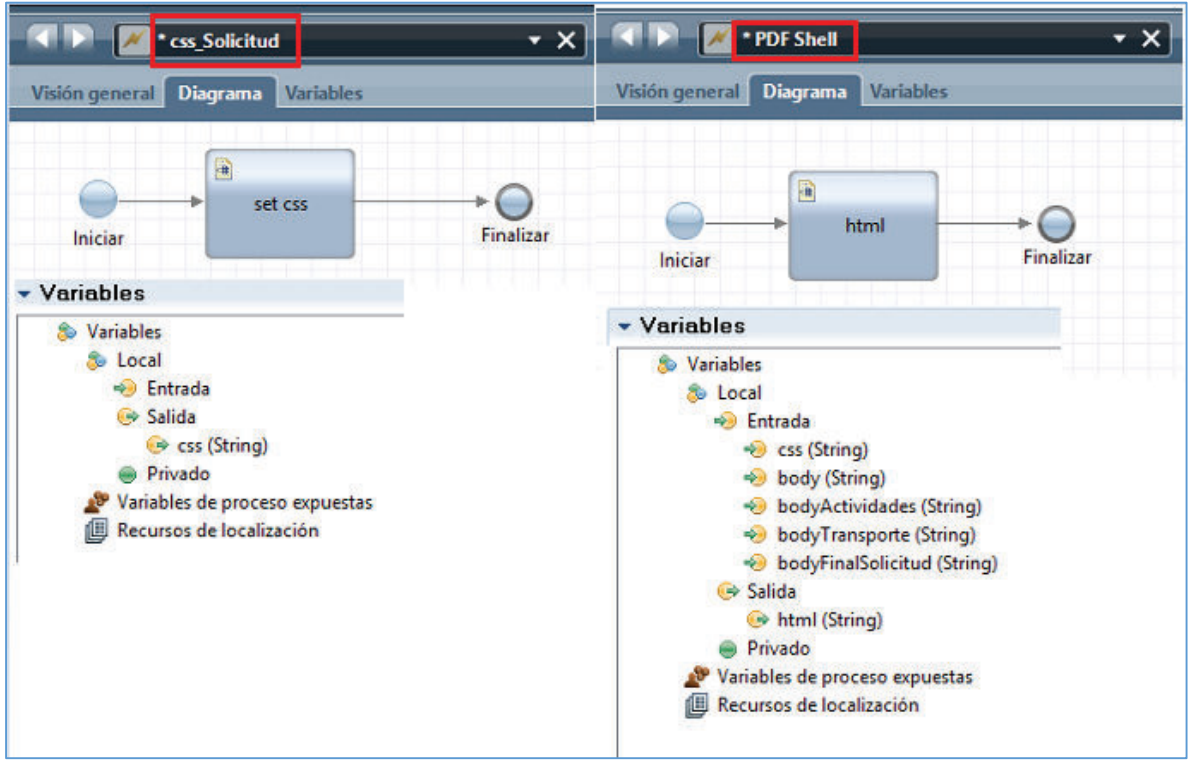

**Figura 56: Creación de servicios anidados y variables** 

**Elaborado por: Jakelinne Alexandra Calero Borja** 

#### **2.3.4.4.3 CREAR HTML CON CSS**

Una vez que se tenga todos los servicios anidados creados, procedemos a la elaboración del diseño de los formularios con HTML y CSS.

En el Anexo 15 se podrá observar el código en CSS que se hizo para los formularios, es decir el tipo de letra, el tamaño, los colores que tendrán las tablas, etc. Mientras que en el Anexo 16 se puede apreciar el código en HTML para la construcción de los formularios.

Y puesto que en el proceso se tiene algunas tablas dinámicas, en el Anexo 17 se podrá apreciar el código en java script que se realizó para que las tablas se vayan llenando dinámicamente en el formulario que se va a imprimir en formato PDF.

En este código lo que se hace es declarar una variable filas que contiene a su vez código HTML. Posterior se itera la variable Actividades que es de tipo lista en donde se almacena todos los datos que el funcionario solicitante ingreso al momento de realizar la solicitud. Una vez iterada nuestra variable se concatena la variable filas que es en donde se guarda el resultado del for mas el cierre de la etiqueta table. Por último se une las variables donde se almacena el código HTML del cuerpo del formulario más la iteración.

Cabe mencionar que todos los formularios se los construyó desde cero con HTML y CSS.

#### **2.3.4.4.4 CREAR VISTA PREVIA**

Para elaborar esta tarea se debe crear un coach de herencia ya que es ahí donde se va a presentar la vista previa del documento que se desea imprimir.

Una vez creado el coach se colocara dos componentes de HTML. En el primer componente se ingresara la siguiente instrucción.  $\langle a \rangle$  href=" $\langle +$ = tw.local.pdfFilePath #>">View PDF</a>. Mientras que el Segundo componente se ingresara la siguiente línea de código. <embed src="/teamworks/<#= tw.local.pdfFilePath #>" width="800" height="600" style="align: center;"></embed>.

En la **Figura 57** se puede apreciar este procedimiento.

# **Teamworks Coach View Document** a href="<#= tw.local.pdfFilePath #>">Vi <embed src="/teamworks/<#= tw.local.pdfF Edit Cancel

#### **Figura 57: Crear Vista Previa del Documento**

**Elaborado por: Jakelinne Alexandra Calero Borja** 

#### **2.3.4.5 ELABORAR REPORTES**

En esta Historia de Usuario se procederá a realizar algunos reportes, los mismos que ayudaran al análisis de datos del negocio.

#### **2.3.4.5.1 REALIZAR REPORTES**

Para construir los reportes, se utilizara la herramienta de SQL Server Business Intelligence Development Studio, la cual se emplea para crear y modificar soluciones de Business Intelligence. Esta herramienta es muy similar a visual studio, ya que estos proyectos se incluyen en soluciones que a su vez pueden contener proyectos de otros componentes de SQL Server.

Una vez que se haya creado un proyecto en la herramienta, procedemos a crear un DataSet (**Ver**

**Figura** *58*), en cual se seleccionara el origen de datos, en este caso la base de datos que se creó en la historia de usuario DP-PGVM-0016; y por ultimo ingresamos la consulta para el reporte requerido. El query de la consulta de lo puede apreciar en el anexo 20.

*Figura 58: Creación del Conjunto de Datos (DataSet)* 

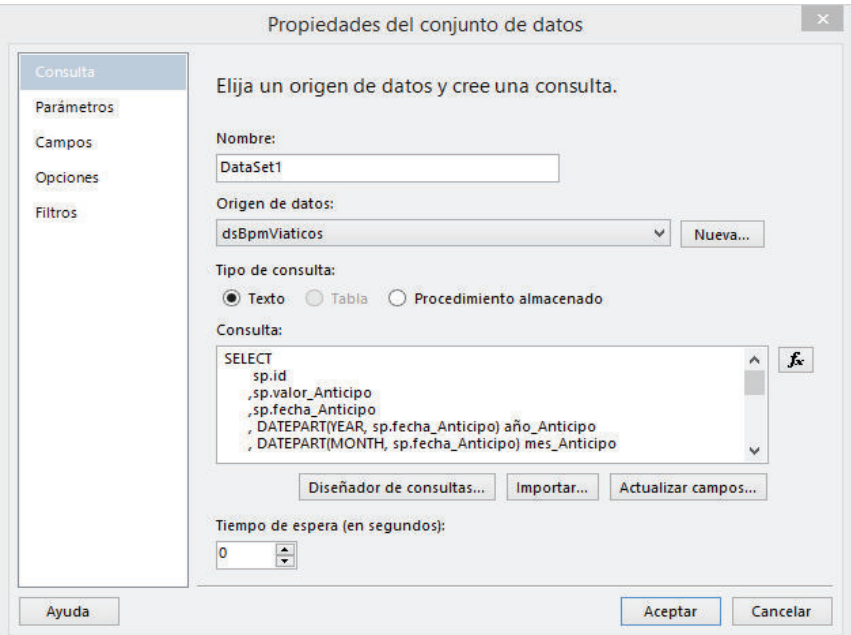

#### **Elaborado por: Jakelinne Alexandra Calero Borja**

Una vez que se haya creado el Data set, procedemos a armar el reporte como tal. En este reporte lo que se desea conocer es cuanto se pagó a un funcionario por concepto de viáticos en determinado mes y año, como se puede apreciar en la **Figura 59**. Adicionalmente se colocará un gráfico para una mejor visualización del reporte.

## **Figura 59: Construcción del Reporte**

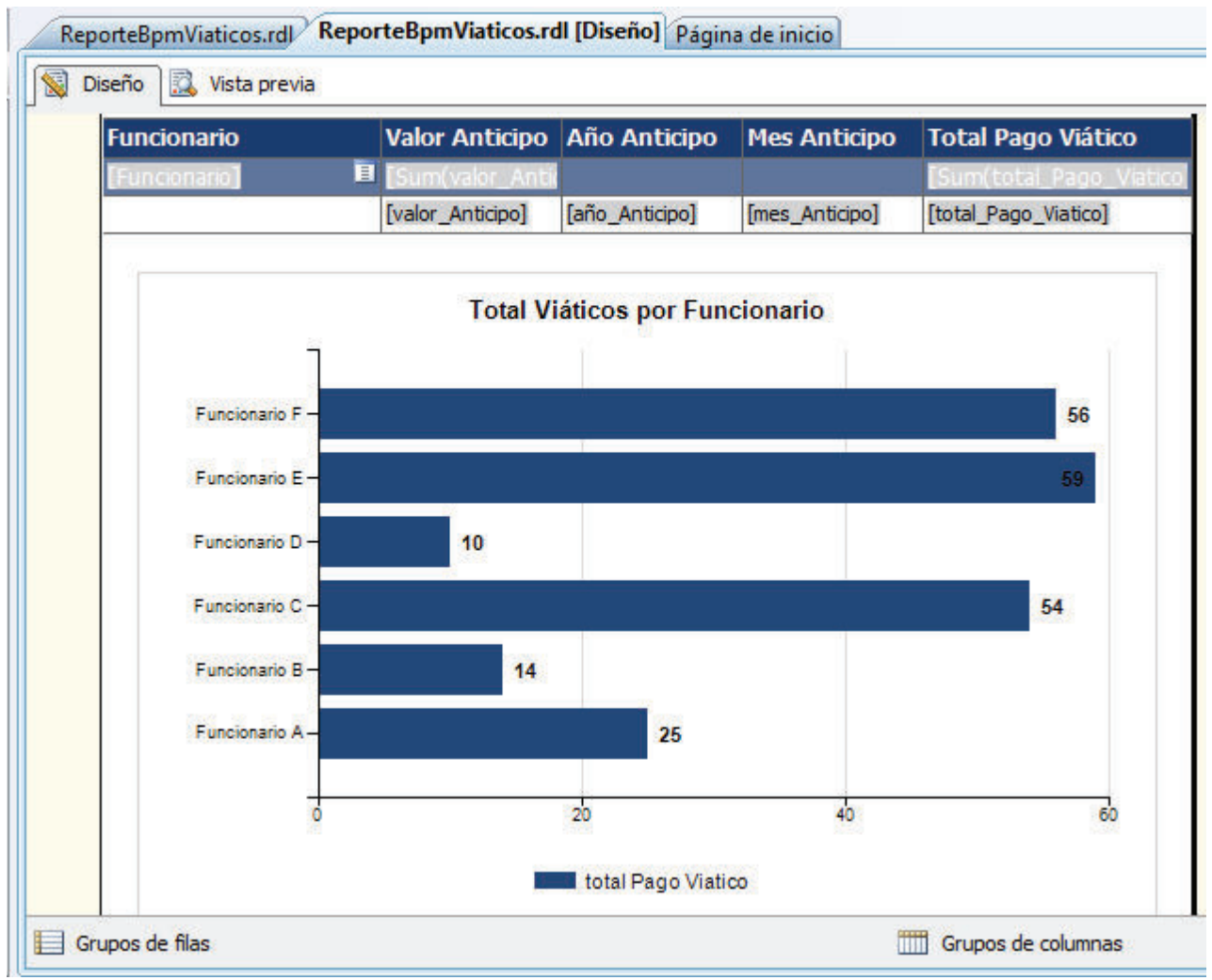

**Elaborado por: Jakelinne Alexandra Calero Borja** 

Finalizada la construcción del reporte, procedemos a guardarlo y publicarlo, para ellos simplemente ingresamos la dirección URL de donde estarán publicados nuestros reportes, como se muestra en la **Figura 60**.

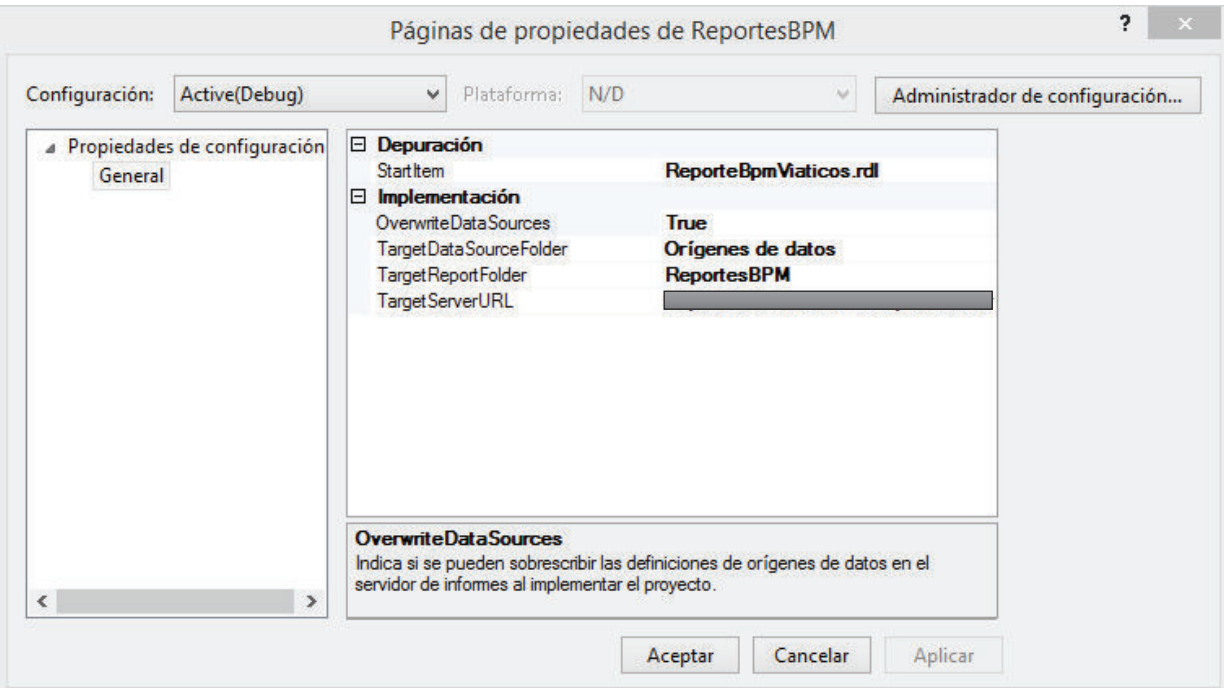

**Figura 60: Publicación del Reporte**

**Elaborado por: Jakelinne Alexandra Calero Borja** 

#### **2.3.4.5.2 MOSTRAR REPORTES**

Para mostrar los reportes desde la herramienta BPM IBM se procederá a crear un coach de herencia, en el mismo que se embeberá el reporte publicado, por medio del control HTML Personalizado. En la **Figura 61** se puede apreciar la línea de código que se utiliza para embeber el reporte.

El resultado final de esta tarea se la puede visualizar en la **Figura 62**

#### **Figura 61: Embeber Reporte en BPM IBM**

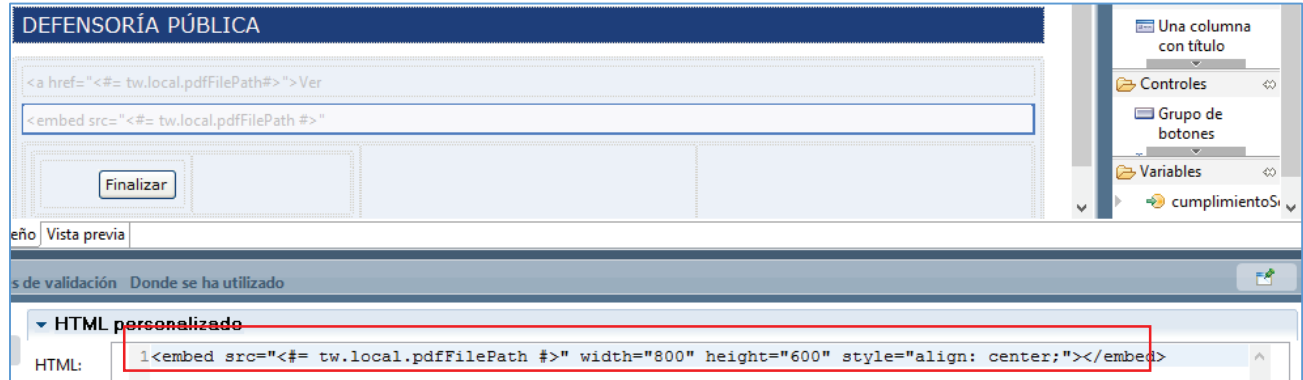

**Elaborado por: Jakelinne Alexandra Calero Borja** 

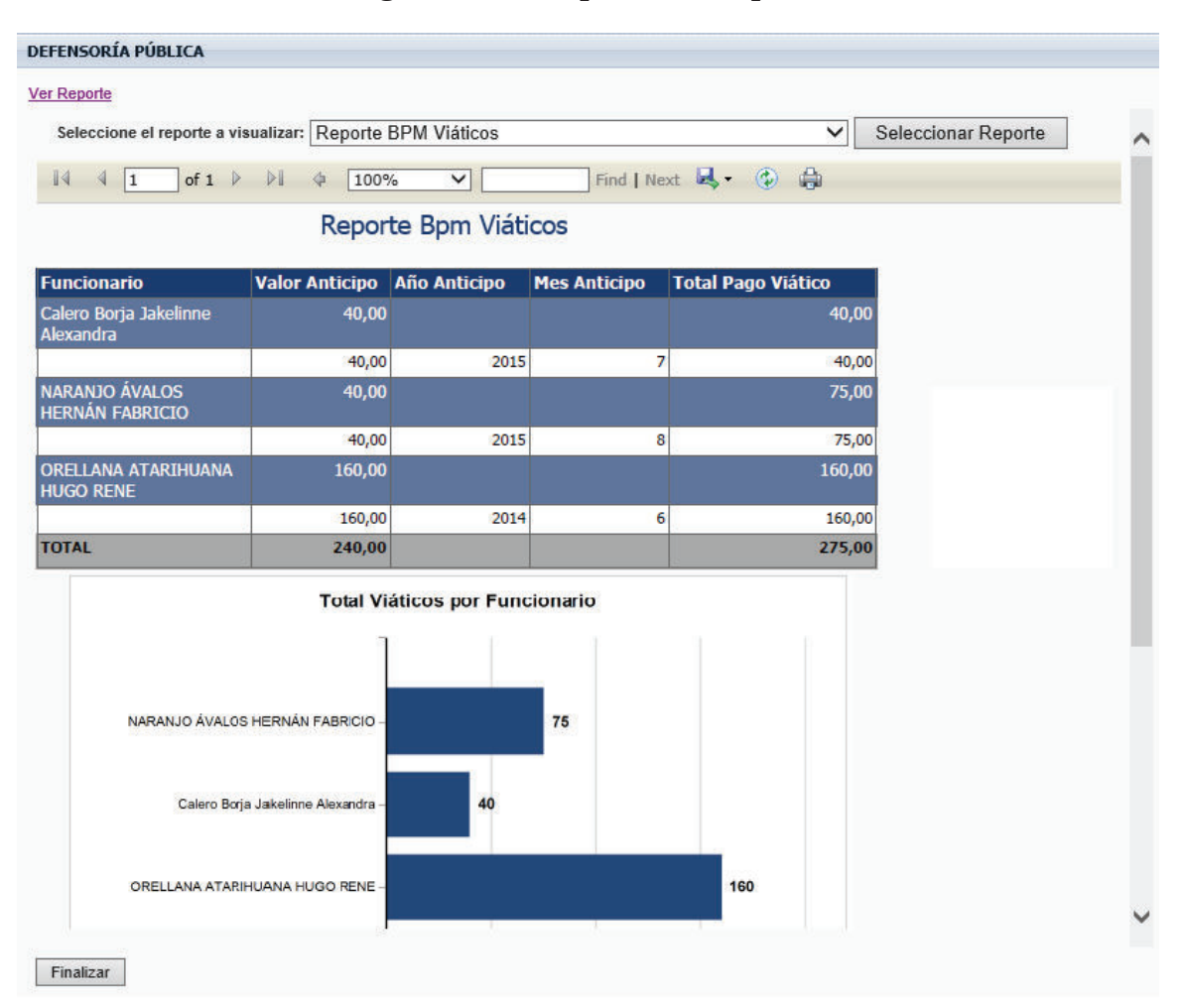

**Figura 62: Vista previa del reporte**

**Elaborado por: Jakelinne Alexandra Calero Borja** 

# **2.4 REVISIÓN GENERAL DE LOS SPRINTS**

Una vez terminado con el desarrollo de los cuatro Sprints, se pudo apreciar que todos los cambios que se realizaron en la aplicación fueron tomados como oportunidades de mejora de la aplicación en sí, además en esta revisión general de los sprint se pudo observar que el equipo Scrum es un equipo multifuncional, y que a pesar de los problemas técnicos encontrados en la herramienta se puedo realizar todas las tareas en el tiempo previsto.

#### **2.4.1 GRAFICOS DE ESFUERZO (BURNDOWNCHART)**

El grafico de esfuerzo (burdownchart) muestra el progreso que realiza el equipo en cada sprint para conseguir el objetivo que es brindar al usuario final un artefacto funcional. El realizar el grafico de esfuerzo permite tener una transparencia sobre el rendimiento del equipo, y poder tomar decisiones oportunas y acertadas para ayudar al equipo.

#### **2.4.1.1 PRIMER SPRINT**

La **Figura 63** representa el grafico de esfuerzo del primer sprint, en el cual el eje Y representa el esfuerzo pendiente, mientras que el eje X representa los días que duro el sprint, en este caso 12 días. El progreso ideal de todo proyecto realizado con Scrum representa la línea roja.

En el grafico el área azul muestra el esfuerzo que se realizó a diario. En este caso se puede observar que dicha área está casi al límite de la línea rojo, lo que nos dice que el equipo trabajo a buen ritmo cumpliendo todas las tareas en tiempo establecido.

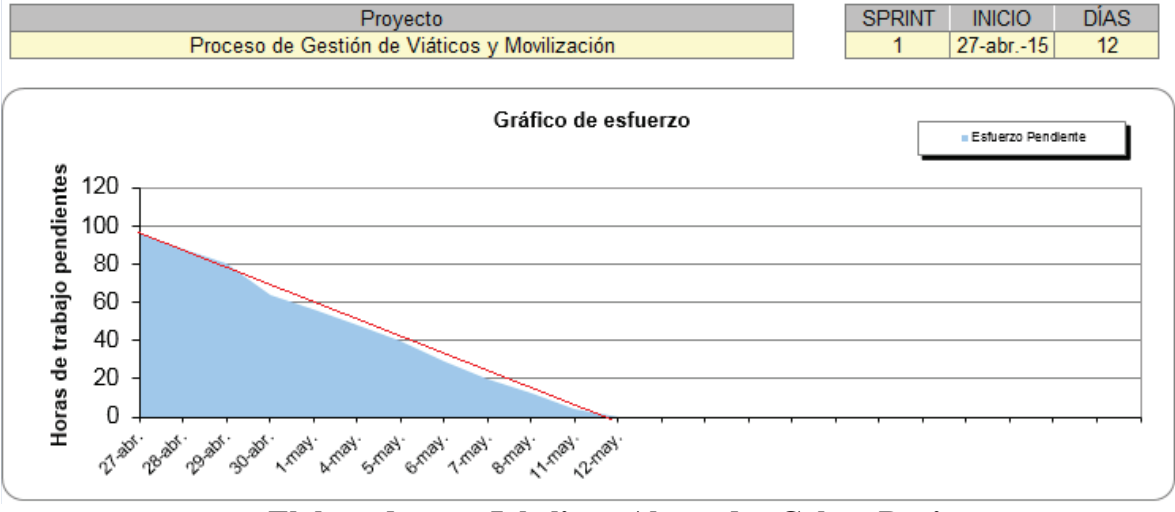

# **Figura 63: Gráfico de Esfuerzo del Primer Sprint**

 **Elaborado por: Jakelinne Alexandra Calero Borja**

# **2.4.1.2 SEGUNDO SPRINT**

La **Figura 64** muestra el esfuerzo que se realizó en el segundo sprint. Para este caso al igual que en el primer sprint la duración es de 12 días. El grafico nos muestra que el área azul está por encima de la línea roja, lo que significa que el desarrollo fue un poco lento al finalizar el sprint, sin embargo se concluyó con todas las tareas satisfactoriamente.

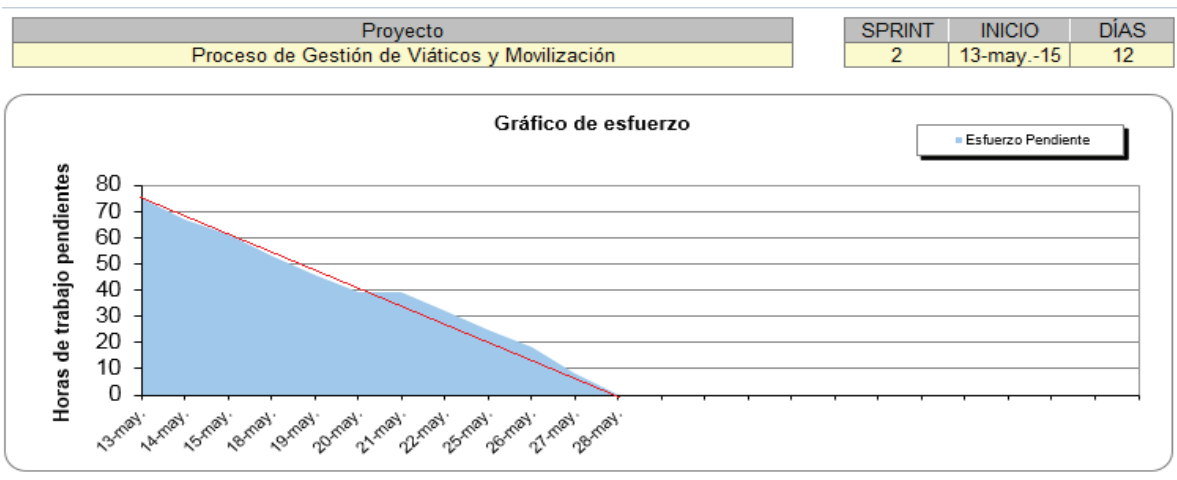

# **Figura 64: Gráfico de Esfuerzo del Segundo Sprint**

**Elaborado por: Jakelinne Alexandra Calero Borja** 

#### **2.4.1.3 TERCER SPRINT**

En la **Figura 65**, se muestra el grafico de esfuerzo para el tercer sprint. En este grafico se puede observar que al inicio se tuvo un buen ritmo en el desarrollo de las tareas, esto debido a que las primeras tareas eran sencillas de realizar. En este sprint también se cumplió con el objetivo esperado.

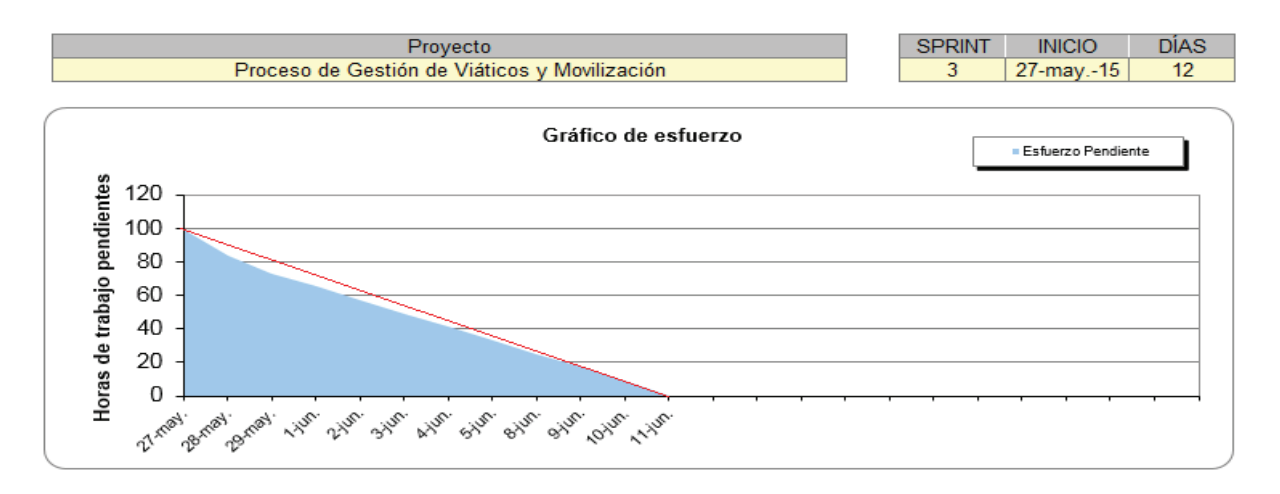

#### **Figura 65: Gráfico de Esfuerzo del Tercer Sprint**

#### **Elaborado por: Jakelinne Alexandra Calero Borja**

#### **2.4.1.4 CUARTO SPRINT**

En la

**Figura 66** se puede apreciar el gráfico de esfuerzo para el cuarto y ultimo sprint.

En este gráfico se ve que el desarrollo del sprint fue casi perfecto, esto debido a que el equipo Scrum fue adquiriendo más experiencia con la herramienta, por lo que se pudo concluir el trabajo en menos tiempo.

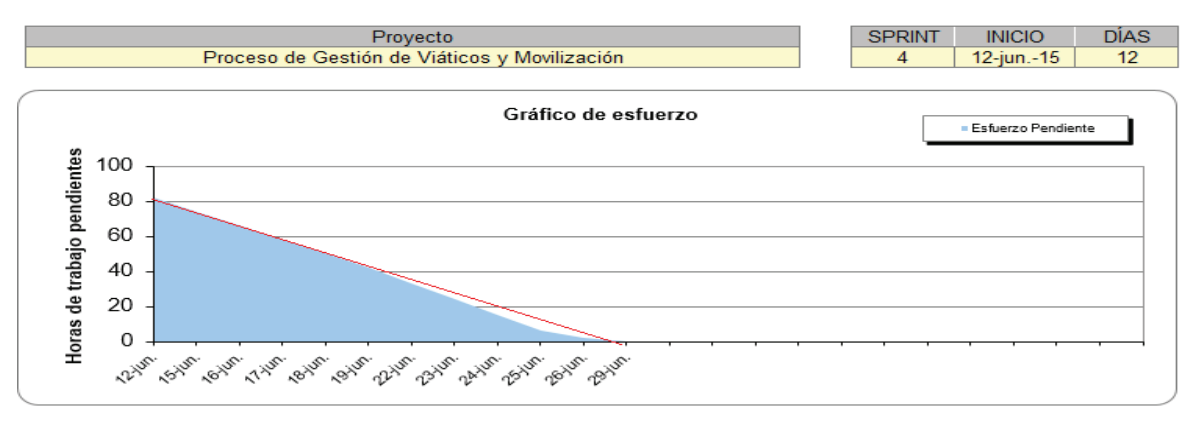

# **Figura 66: Gráfico de Esfuerzo del Cuarto Sprint**

# **Elaborado por: Jakelinne Alexandra Calero Borja 2.5 PRUEBAS GENERALES DE LOS SPRINTS**

Una vez terminados los Sprints es importante realizar ciertas pruebas, enfocándonos en las descripciones de los objetivos y requerimientos y en las validaciones del modelo del proceso, es decir que todas las tareas se estén ejecutando correctamente, que se encuentren asignadas a quien corresponde, y que las reglas implementadas en los servicios de decisión sean las correctas. [20], con la finalidad de dar un entregable completamente funcional al usuario.

# **2.5.1 PRUEBAS DE VERIFICACIÓN**

En este tipo de pruebas se van a determinar si los productos resultantes de un sprint cumplen con los requisitos del sprint anterior. Dentro de este tipo de pruebas se tiene dos tipos de pruebas, pruebas unitarias y pruebas de integración. [21]

# **2.5.1.1 PRUEBAS UNITARIAS**

El objetivo de estas pruebas es aislar diferentes componentes y mostrar que las partes individuales son correctas proporcionando cinco ventajas básicas: [22]

1. **Fomentan el cambio**, las pruebas unitarias facilitan la reestructuración del código (refactorización), puesto que permiten hacer pruebas sobre los cambios y verificar que las modificaciones no han introducido errores

- 2. **Simplifican la integración**, permiten llegar a la fase de integración asegurando que las partes individuales funcionan correctamente
- 3. **Separación de la interfaz y la implementación**, la única interacción entre los casos de prueba y las unidades bajo prueba son las interfaces de estas últimas, se puede cambiar cualquiera de los dos sin afectar al
- 4. **Menos errores y más fáciles de localizar**, las pruebas unitarias reducen la cantidad de errores y el tiempo en localizarlos.
- 5. **Pueden mejorar el diseño**, la utilización de prácticas de diseño y desarrollo dirigida por las pruebas (Test Driven Development o TDD) permite definir el comportamiento esperado en un paso previo a la codificación.

La plantilla que se va a utilizar contiene algunos campos como son:

**Número**: es el número de la prueba que se va a realizar.

**Descripción de la Interfaz**: es la especificación de la interfaz a la que se le realizara la prueba.

**Descripción de la Prueba**: es la especificación de la prueba, es decir, lo que se va a realizar en la prueba.

**Prerrequisitos**: son los requisitos previos que se deben cumplir para que la prueba sea exitosa.

**Pasos de Ejecución**: son los pasos que se deben realizar para ejecutar la prueba.

**Resultado**: muestra el resultado con las respectivas pantallas

**Análisis**: en este campo se pone por qué falla y cuál sería su corrección.

#### **2.5.1.1.1 PRUEBAS UNITARIAS DEL PRIMER SPRINT**

Para el presente sprint se realizó la prueba unitaria para la historia de usuario:

· Elaborar Solicitud de Servicios Institucionales

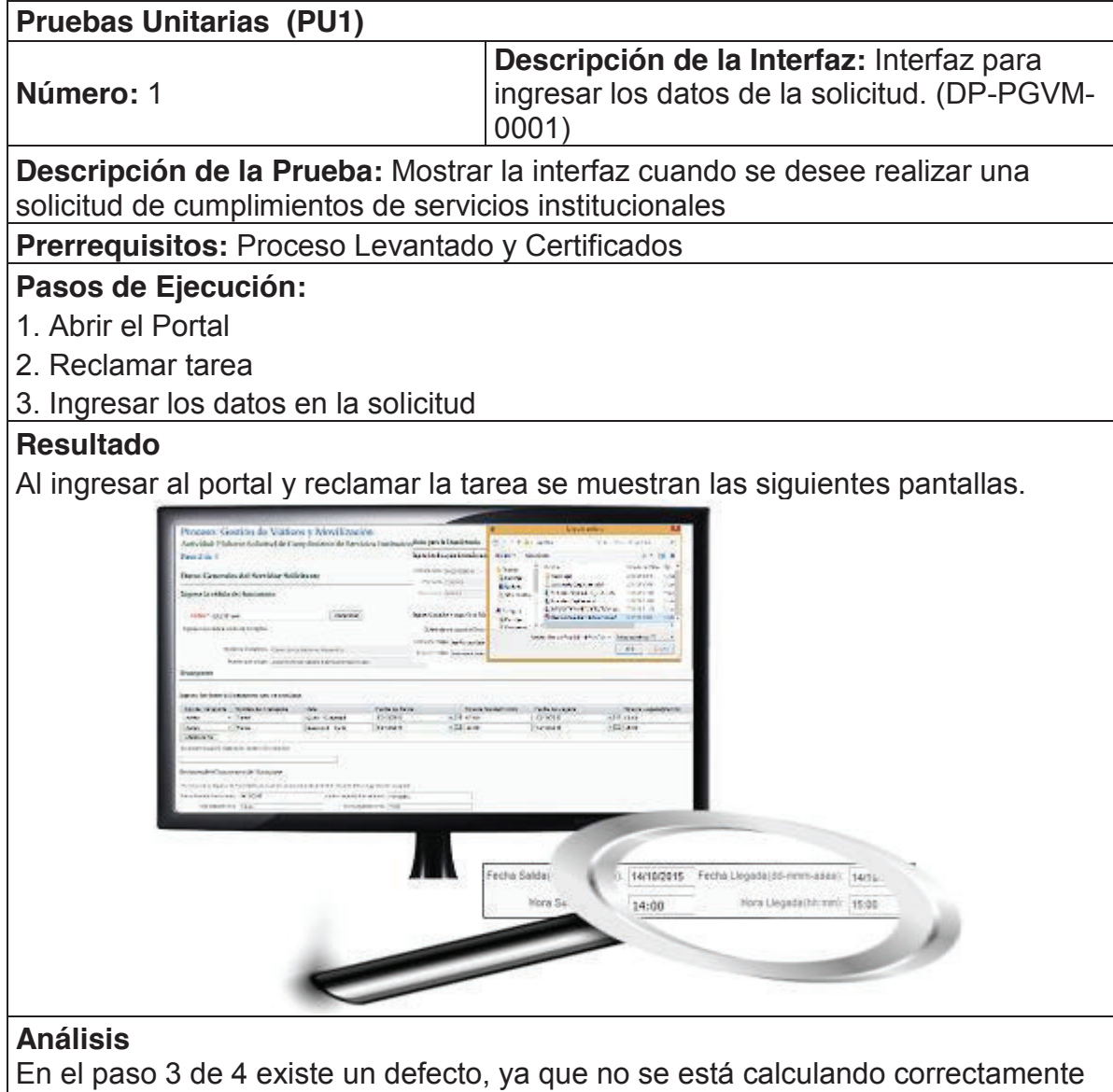

#### **Tabla 19: Pruebas Unitarias del Primer Sprint**

el resumen del cronograma, esta solo obteniendo el dato de la última fila.

# **Elaborado por: Jakelinne Alexandra Calero Borja**

# **2.5.1.1.2 PRUEBAS UNITARIAS DEL SEGUNDO SPRINT**

Para el segundo sprint se realizaron las pruebas unitarias a las siguientes Historias de Usuario:

- · Autorizar salida del funcionario
- · Aprobar Solicitud
- · Registrar existencia de presupuesto
- · Registrar fecha y valor del anticipo
- · Autorizar transporte
- · Registra compra del pasaje

#### **Tabla 20: Pruebas Unitarias del Segundo Sprint**

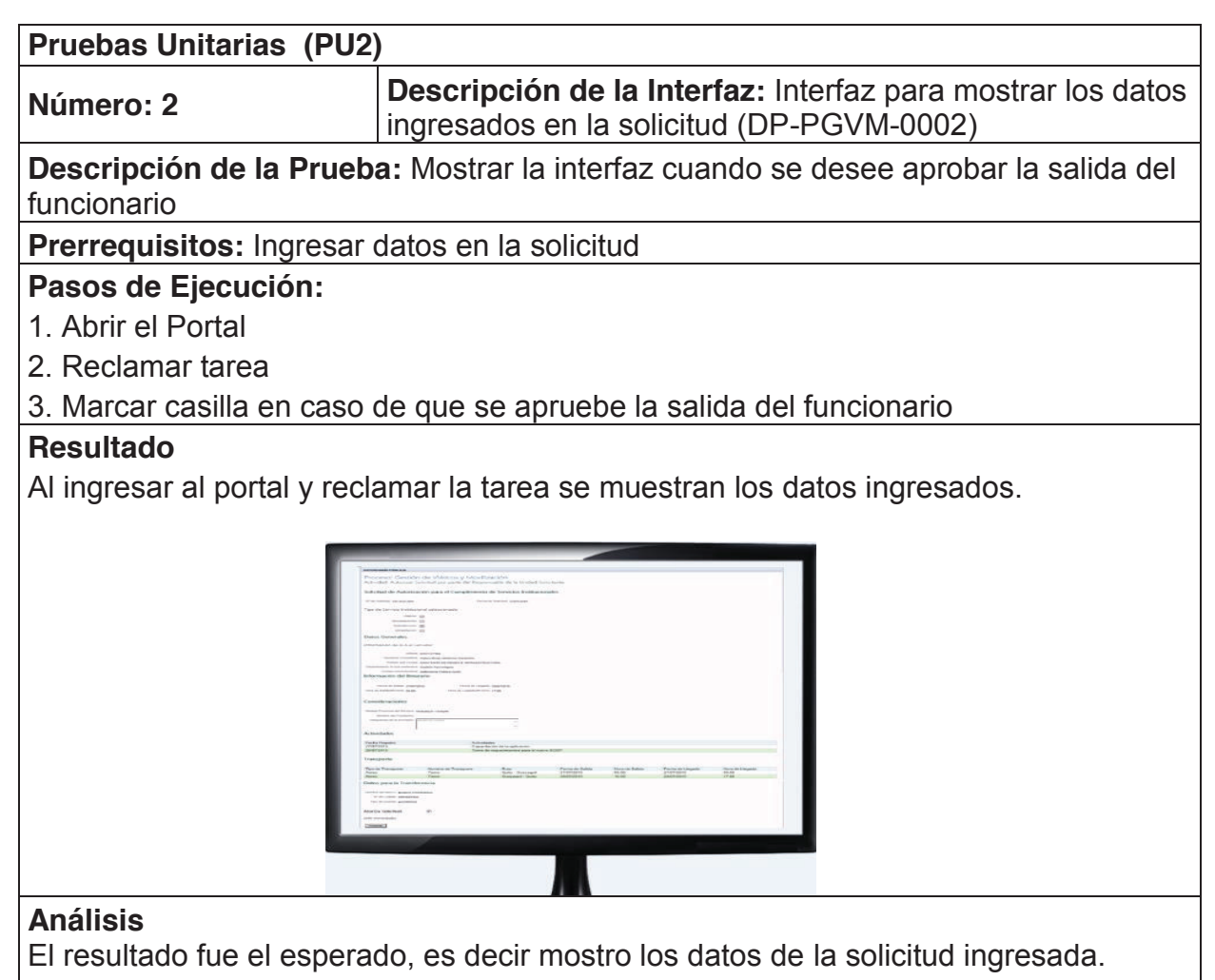

**Elaborado por: Jakelinne Alexandra Calero Borja** 

| <b>Pruebas Unitarias (PU3)</b>                                                                                                    |                                                                                                    |  |
|----------------------------------------------------------------------------------------------------|----------------------------------------------------------------------------------------------------|--|
| Número: 3                                                                                                    | Descripción de la Interfaz: Interfaz para<br>mostrar los datos ingresados en la solicitud.<br>(DP-PGVM-0003) |  |
| Descripción de la Prueba: Mostrar la interfaz cuando se desee autorizar la<br>solicitud de viáticos y subsistencia.                                                        |                                                                                                    |  |
| Prerrequisitos: Aprobación del Jefe Inmediato                                                                                                    |                                                                                                    |  |
| Pasos de Ejecución:<br>1. Abrir el Portal<br>2. Reclamar tarea                                                                                                    | 3. Marcar la casilla si aprueba la solicitud, caso contrario ingresar observaciones                          |  |
| <b>Resultado</b>                                                                                                    |                                                                                                    |  |
| solicitud                                                                                                    | Al ingresar al portal y reclamar la tarea se muestran los datos ingresados en la                             |  |
| Intercoord<br>Datos para la Transferenc<br>totica Viáticos y Subsistencia:<br>caso de que no avitance la solicitud, por favor ingrese lai ottuenvacione<br><b>Final at</b> |                                                                                                    |  |
| <b>Análisis</b>                                                                                                    |                                                                                                    |  |
|                                                                                                    | El resultado fue el esperado, es decir se mostraron los datos ingresados                                     |  |
|                                                                                                    | correctamente, y además se puede observar el área de texto que se añadió.                                    |  |

**Elaborado por: Jakelinne Alexandra Calero Borja** 

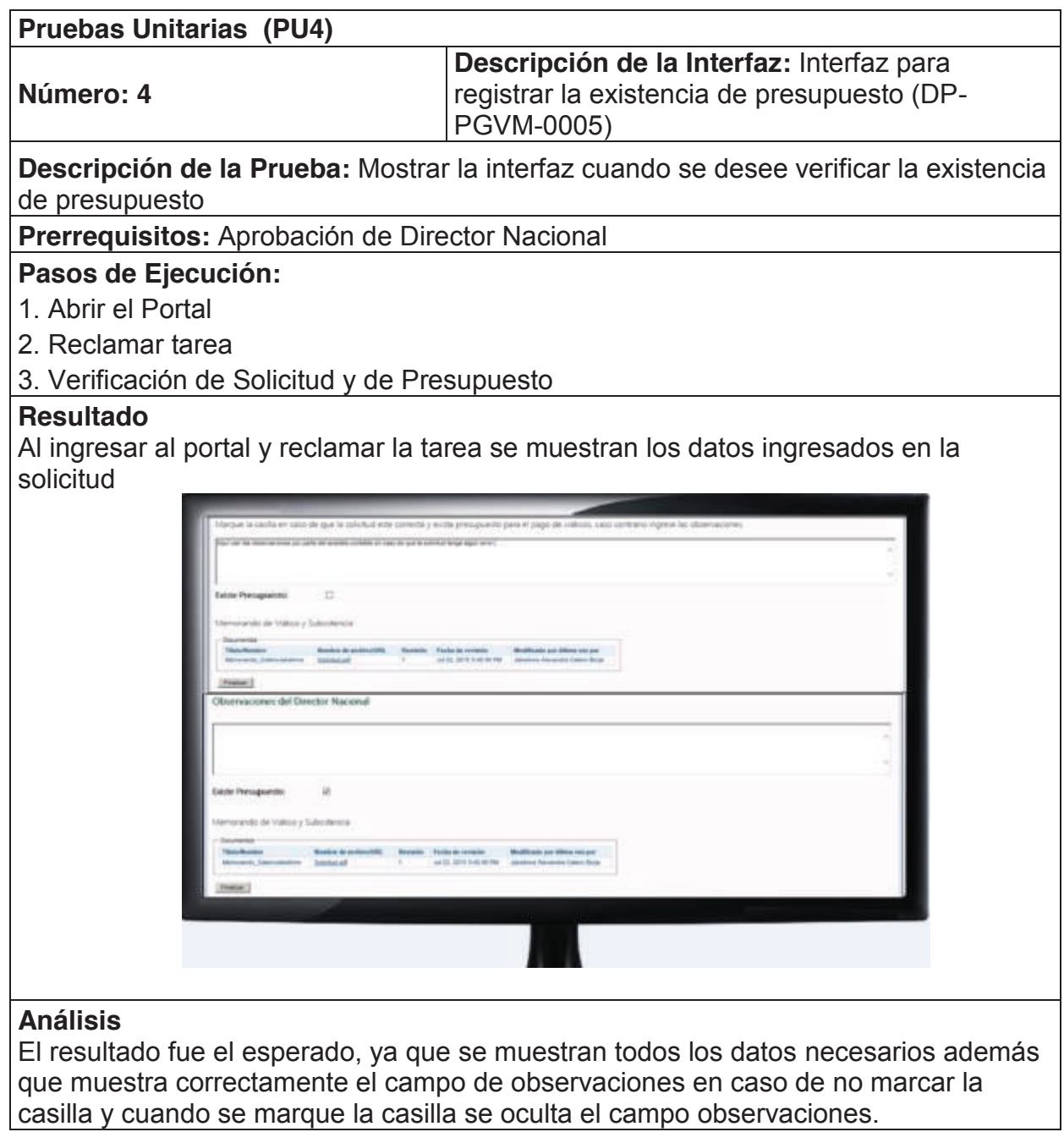

**Elaborado por: Jakelinne Alexandra Calero Borja** 

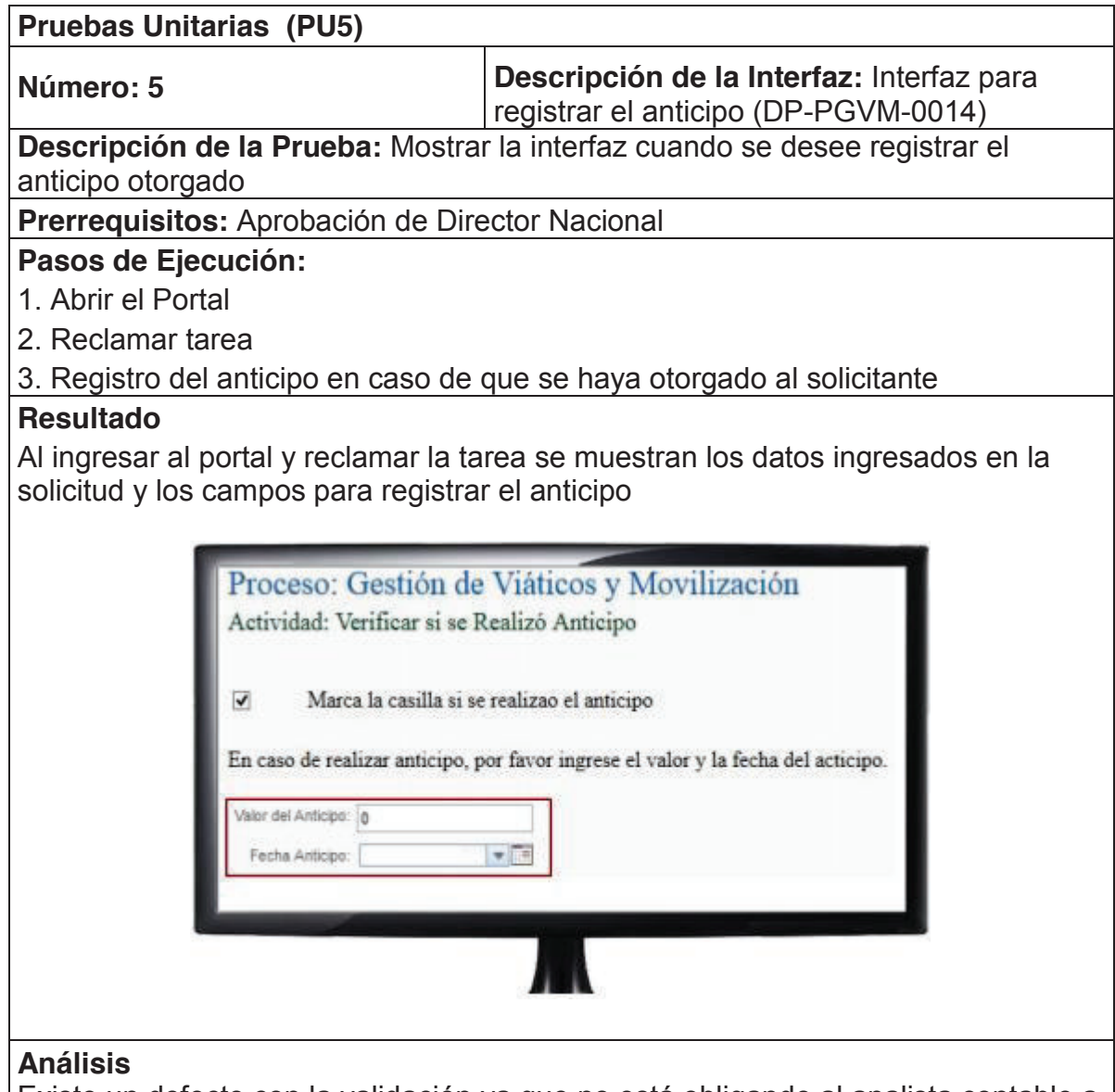

Existe un defecto con la validación ya que no está obligando al analista contable a registrar el anticipo cuando marca la casilla

**Elaborado por: Jakelinne Alexandra Calero Borja** 

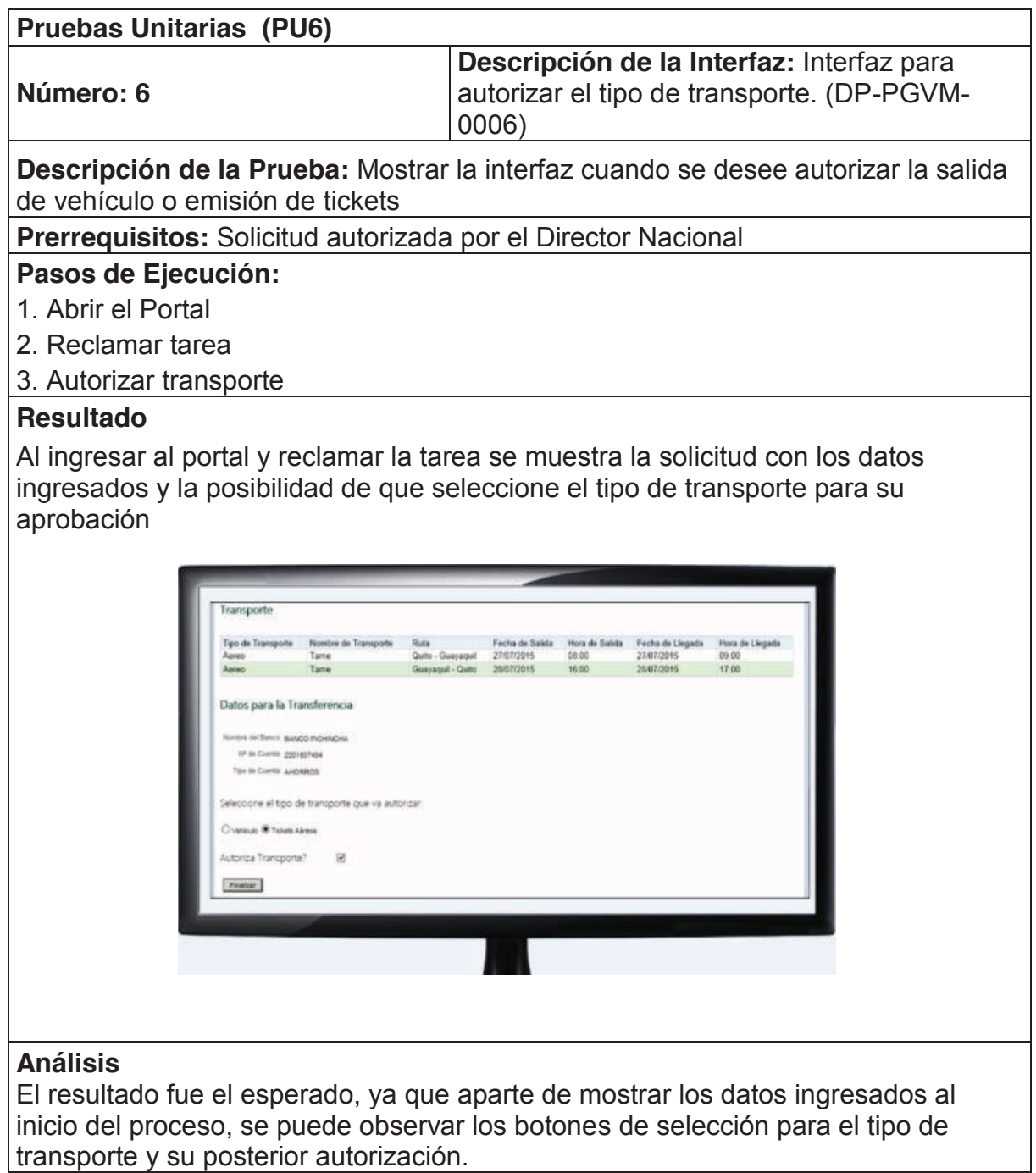

transporte y su posterior autorización.

**Elaborado por: Jakelinne Alexandra Calero Borja** 

| <b>Pruebas Unitarias (PU7)</b>                |                                                                                                    |  |
|-----------------------------------------------|----------------------------------------------------------------------------------------------------|--|
| Número: 7                                     | Descripción de la Interfaz: Interfaz para<br>ingresar los datos de la compra del pasaje.<br>(DP-PGVM-0007) |  |
|                                               | Descripción de la Prueba: Mostrar la interfaz cuando se desee registrar los                                |  |
| datos del pasaje aéreo comprado               |                                                                                                    |  |
|                                               | Prerrequisitos: Aprobación del Subdirector de Desarrollo Organizacional                                    |  |
| Pasos de Ejecución:                           |                                                                                                    |  |
| 1. Abrir el Portal                            |                                                                                                    |  |
| 2. Reclamar tarea                             |                                                                                                    |  |
| 3. Ingresar los datos del pasaje comprado     |                                                                                                    |  |
| <b>Resultado</b>                              |                                                                                                    |  |
|                                               | Al ingresar al portal y reclamar la tarea se muestra el formulario con los campos                          |  |
| que debe llenar para informar al solicitante  |                                                                                                    |  |
|                                               |                                                                                                    |  |
|                                               |                                                                                                    |  |
| Ida                                           |                                                                                                    |  |
| Acreolinea: Tame                              | Nº de Vuelo: 12                                                                                            |  |
| Fecha de Salida 14/10/2015<br>Retorno         | Fecha de Llegada 14/10/2015<br>٠<br>$+1$                                                                   |  |
|                                               |                                                                                                    |  |
| Aereolines: Tame                              | Nº de Vuelo: 32                                                                                            |  |
| Fecha de Salda: 13/10/2015<br>octubre<br>Θ    | Fecha de Llegada: 13/10/2015<br>∽ا≁<br>$\pm$<br>$\circ$                                                    |  |
| Hora(hh:mm):<br>$u - u$<br>w                  | Hora(hh:mm):<br>Ð                                                                                          |  |
| $28.29.36$ 1<br>2<br>Por favor ingre          | 10 11 b electrónico del Jefe de Servicios Generales                                                        |  |
| 12 13 14 15 16 17 18                          |                                                                                                    |  |
| 20 31 23 33 34<br>E-mail*                     | e.j. wperez@defensoria.gob.ec                                                                              |  |
|                                               |                                                                                                    |  |
|                                               |                                                                                                    |  |
| <b>Análisis</b>                               |                                                                                                    |  |
|                                               | La prueba fallo en la validación de las fechas. Una fecha previa a la de salida                            |  |
| podía ser seleccionada como fecha de llegada. |                                                                                                    |  |

**Elaborado por: Jakelinne Alexandra Calero Borja** 

# **2.5.1.1.3 PRUEBAS UNITARIAS DEL TERCER SPRINT**

Para el tercer sprint se realizaron las pruebas unitarias a las siguientes Historias de Usuario:

- · Registro del Vehículo
- · Elaborar Informe
- · Validación de fechas hábiles
- · Registrar Gastos de Liquidación

# **Tabla 21: Pruebas Unitarias del Tercer Sprint**

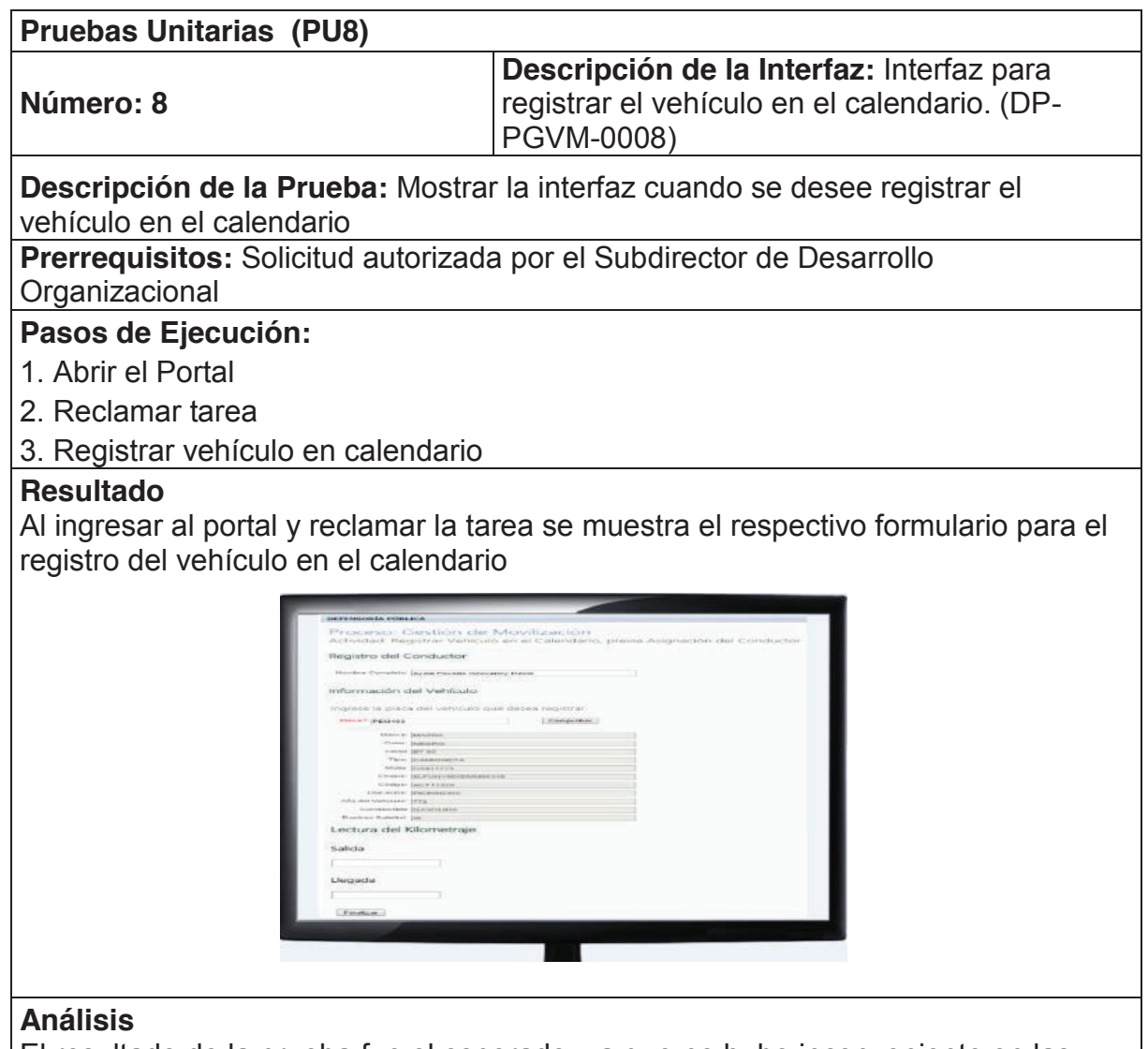

El resultado de la prueba fue el esperado, ya que no hubo inconveniente en las validaciones.

# **Elaborado por: Jakelinne Alexandra Calero Borja**

# **Tabla 21: Pruebas Unitarias del Tercer Sprint (Continuación)**

| <b>Pruebas Unitarias (PU9)</b>                                                                                                    |                                                                                                    |
|----------------------------------------------------------------------------------------------------|----------------------------------------------------------------------------------------------------|
| Número: 9                                                                                                    | Descripción de la Interfaz: Interfaz para<br>realizar el informe de servicios institucionales.<br>(DP-PGVM-0009)                                              |
| de servicios institucionales                                                                                                    | Descripción de la Prueba: Mostrar la interfaz cuando se desee realizar el informe                                                                             |
| Prerrequisitos: Ejecución de la comisión                                                                                                    |                                                                                                    |
| Pasos de Ejecución:                                                                                                    |                                                                                                    |
| 1. Abrir el Portal                                                                                                    |                                                                                                    |
| 2. Reclamar tarea                                                                                                    |                                                                                                    |
| 3. Elaborar Informe de Servicios Institucionales                                                                                                    |                                                                                                    |
| <b>Resultado</b>                                                                                                    |                                                                                                    |
|                                                                                                    | Al ingresar al portal y reclamar la tarea se muestra los respectivos formularios para                                                                         |
| vivia: Denver<br>$v$ <i>Cargon</i><br>Detect Curvalant<br>Do city an attornow corpor pans maximize to falls die civilad<br>Actividades:<br>Registe las Actividades y Productos Alcanzados por día. |                                                                                                    |
| Ejemple 16/06/2015   Capacitación a funcionarios<br>Fecha de Registra                                                                                                    | Actividades                                                                                                    |
| 14/10/2015<br>39.05<br>$+13$<br>16/18/2015                                                                                                    | Capacitación de la aplicación<br>Torna de requerimientos para el nuevo SEDP.                                                                                  |
| +13 kPak<br><b>JANGSHS</b><br>$+77 + 100$<br><b>HANN</b>                                                                                                    | 5416/2010<br>+ T level<br>+ Black<br>应收附                                                                                                    |
| to del Contegnitora de Tintog                                                                                                    |                                                                                                    |
| Technology (State Section 2010) 19 to secure<br>line beganningen, 2216                                                                                                    |                                                                                                    |
| $\overline{\phantom{0}}$                                                                                                    | echa Saldali<br>14/10/2015<br>Fecha Liegada(dd-mmm-anaa): 14/10/.<br>Hora Llegada(hh.mm): 15:0<br>Hora Sa<br>14:00                                            |
| <b>Análisis</b>                                                                                                    | En el paso 3 de 3 existe un defecto, ya que no se está calculando correctamente<br>el resumen del cronograma, esta solo obteniendo el dato de la última fila. |

**Elaborado por: Jakelinne Alexandra Calero Borja** 

# **Tabla 21: Pruebas Unitarias del Tercer Sprint (Continuación)**

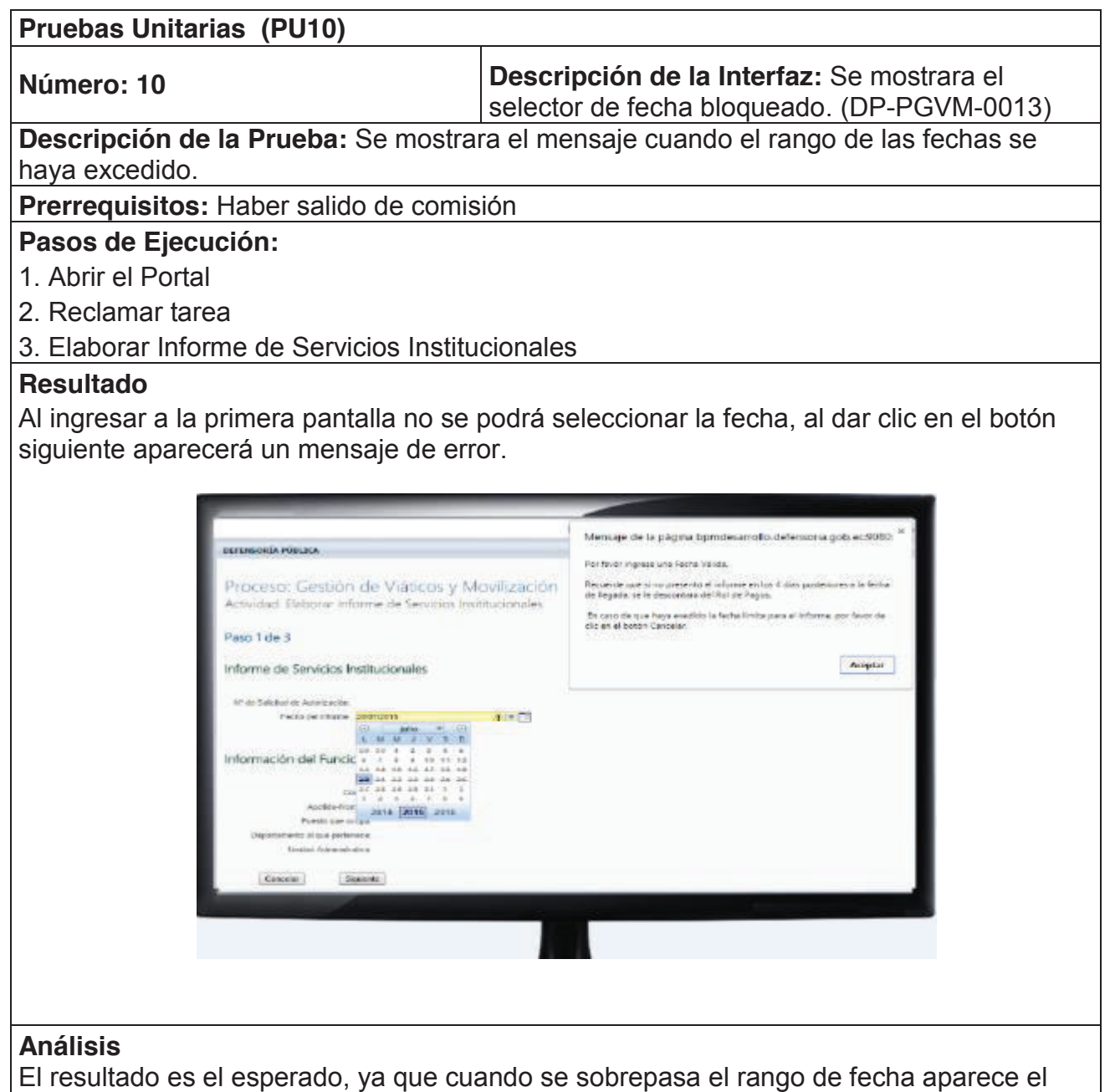

mensaje de error.

**Elaborado por: Jakelinne Alexandra Calero Borja** 

# **Tabla 21: Pruebas Unitarias del Tercer Sprint (Continuación)**

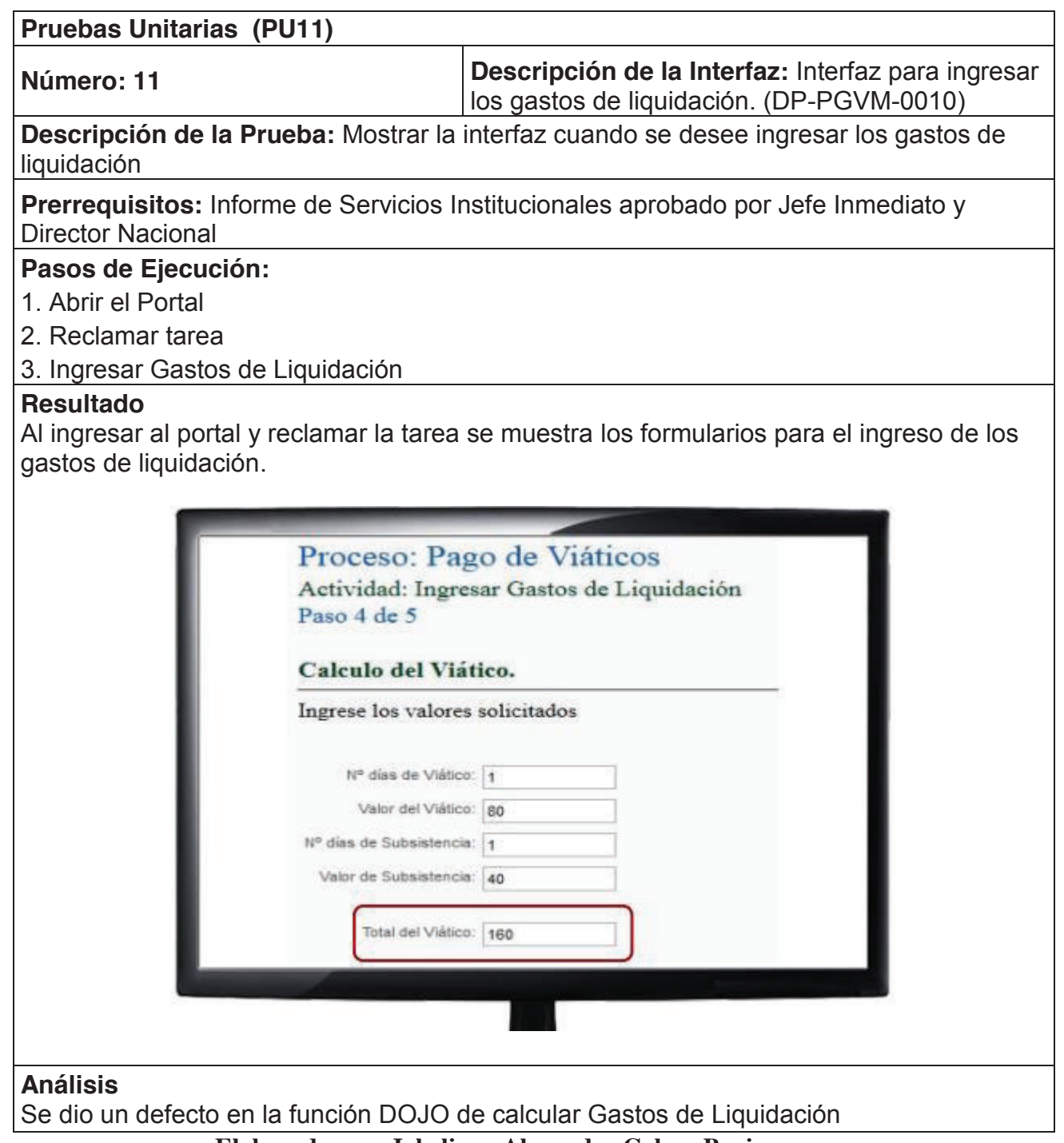

**Elaborado por: Jakelinne Alexandra Calero Borja** 

# **2.5.1.1.4 PRUEBAS UNITARIAS DEL CUARTO SPRINT**

Para el cuarto sprint se realizaron las pruebas unitarias a las siguientes Historias de Usuario:

- · Revisar Listado de Nómina
- · Imprimir Documentos

# **Tabla 22: Pruebas Unitarias del Cuarto Sprint**

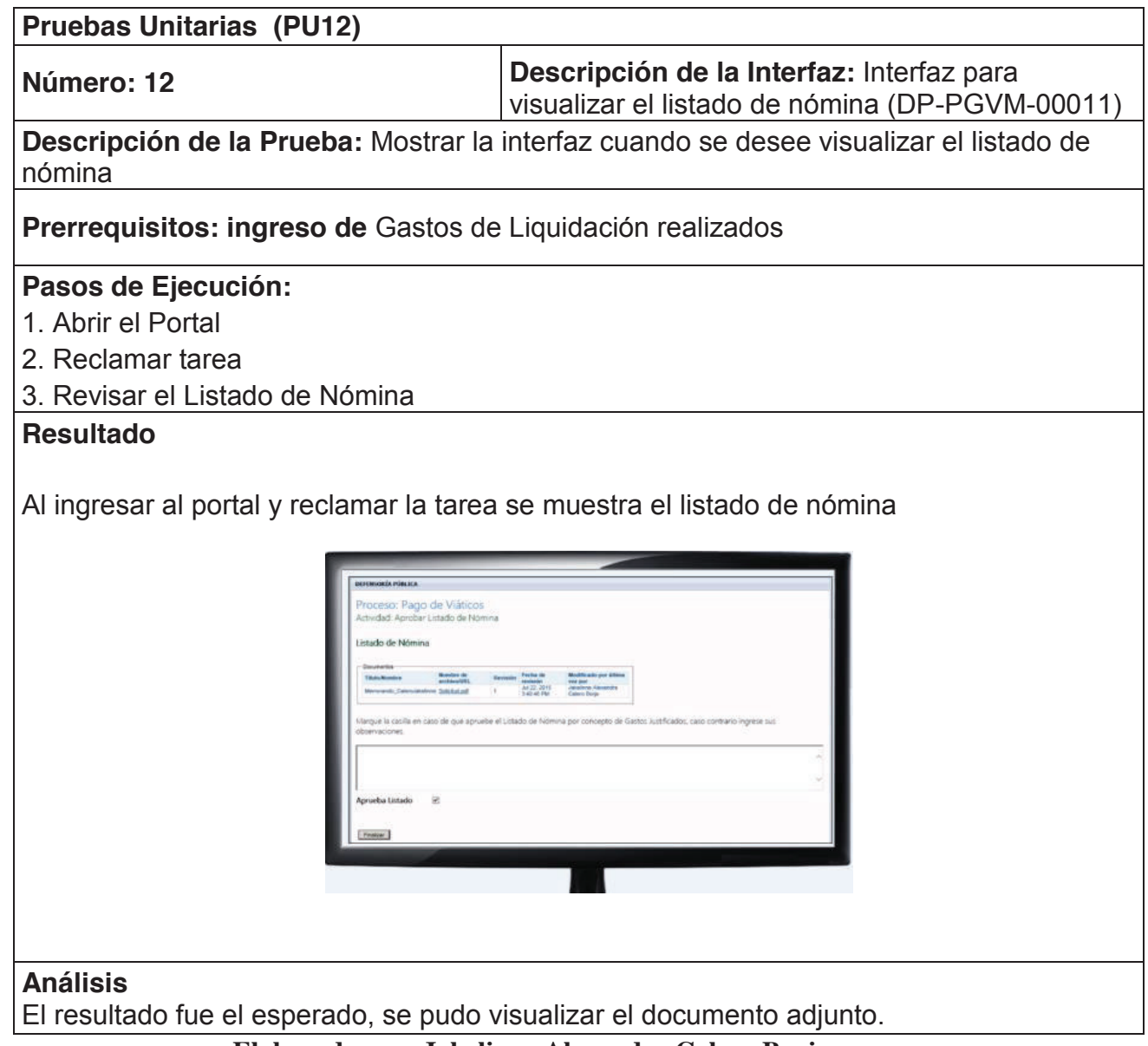

**Elaborado por: Jakelinne Alexandra Calero Borja** 

# **Tabla 22: Pruebas Unitarias del Cuarto Sprint**

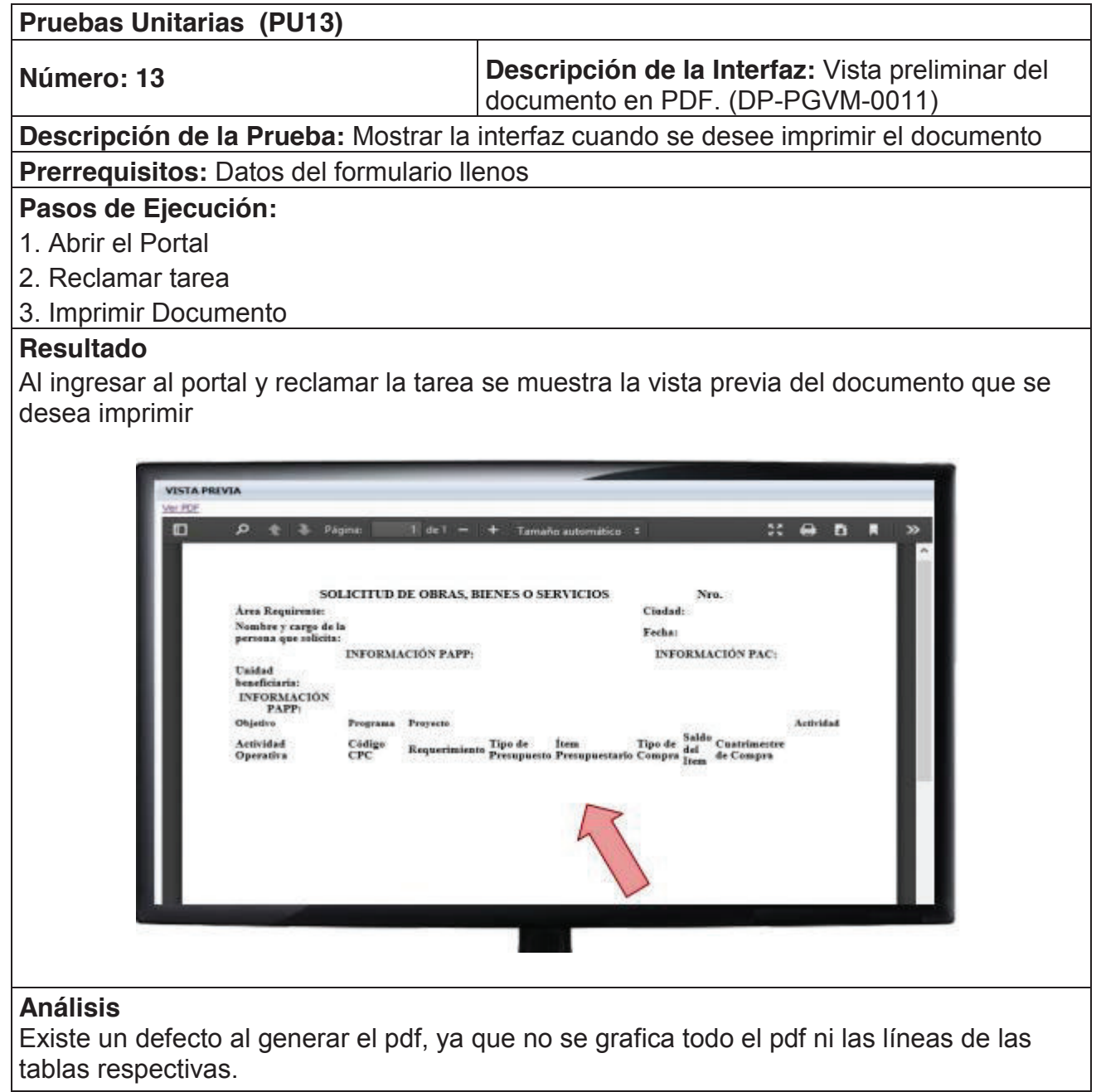

**Elaborado por: Jakelinne Alexandra Calero Borja**
## **2.5.2 PRUEBAS DE INTEGRACIÓN**

La finalidad de este tipo de pruebas es integrar los subsistemas o partes de un sistema para formar el sistema final, en esta caso se integraran los sprint, y puesto que se trata de procesos, se debe tener en cuenta que la salida de una proceso es la entrada de otro. La herramienta nos permite realizar este tipo de integración fácilmente.

## **2.5.2.1 INTEGRACION DEL PRIMER Y SEGUNDO SPRINT**

En la **Tabla 23** se puede observar la prueba de integración que vincula el módulo de la elaboración de solicitud que corresponde al primer sprint con todos los módulos del segundo sprint.

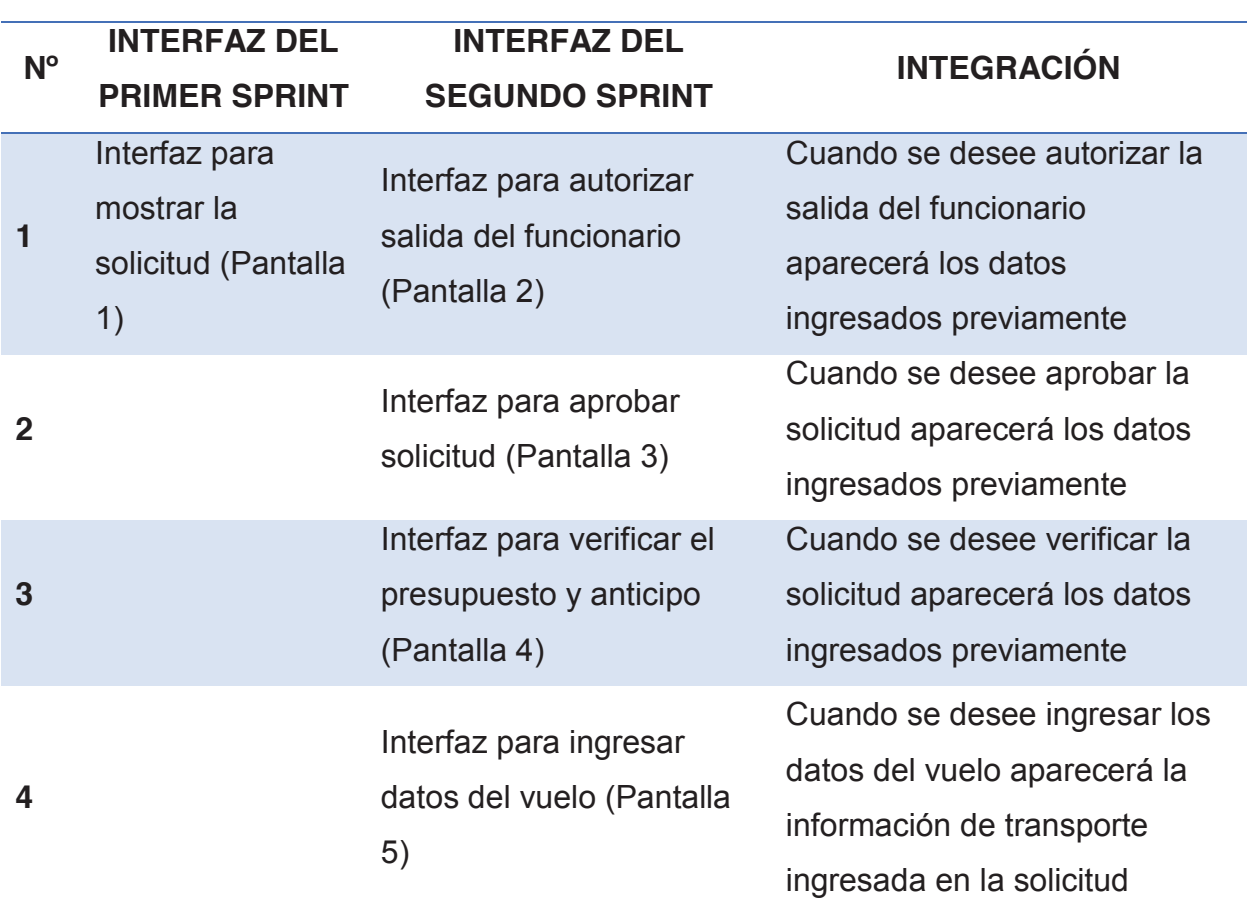

#### **Tabla 23: Integración del primer y segundo sprint**

En la ¡Error! La autoreferencia al marcador no es válida. se puede observar de forma gráfica la integración entre el En la **¡Error! La autoreferencia al marcador no es válida.** se puede observar de forma gráfica la integración entre el primer y segundo sprint. primer y segundo sprint.

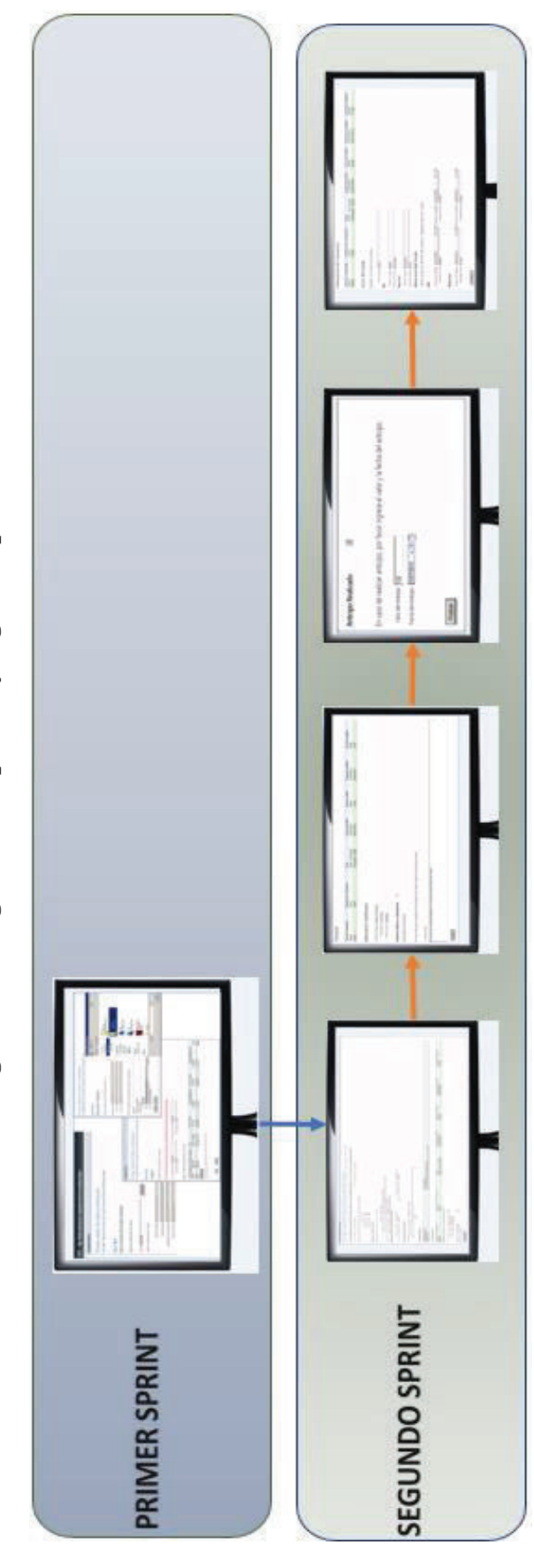

Figura 67: Integración del primer y segundo sprint **Figura 67: Integración del primer y segundo sprint**

Elaborado por: Jakelinne Alexandra Calero Borja **Elaborado por: Jakelinne Alexandra Calero Borja** 

## **2.5.2.2 INTEGRACIÓN DEL PRIMER, SEGUNDO Y TERCER SPRINT**

En la **Tabla 24** se puede observar la prueba de integración que vincula el primero, segundo y tercer sprint.

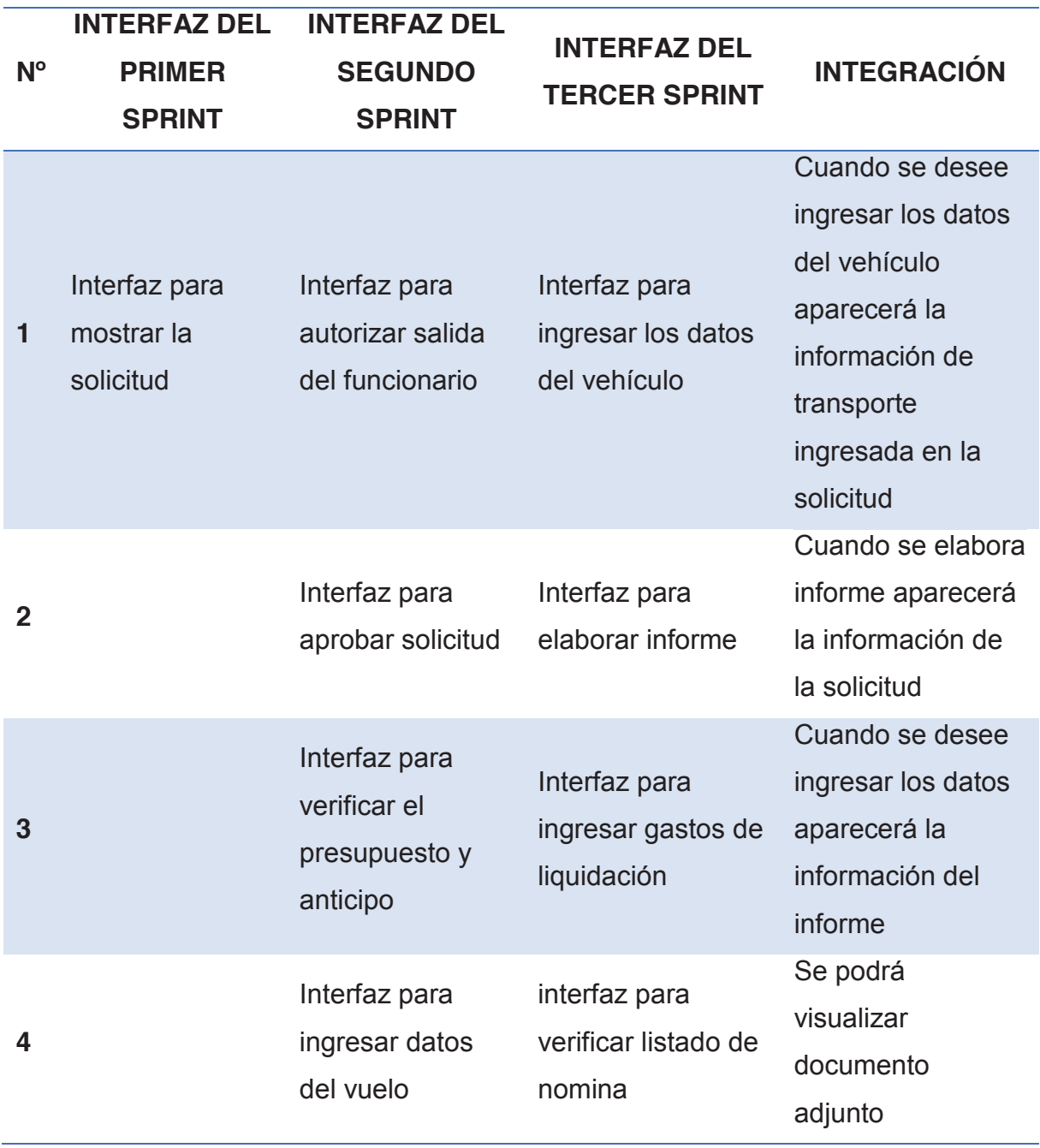

#### **Tabla 24: Integración del primer, segundo y tercer sprint**

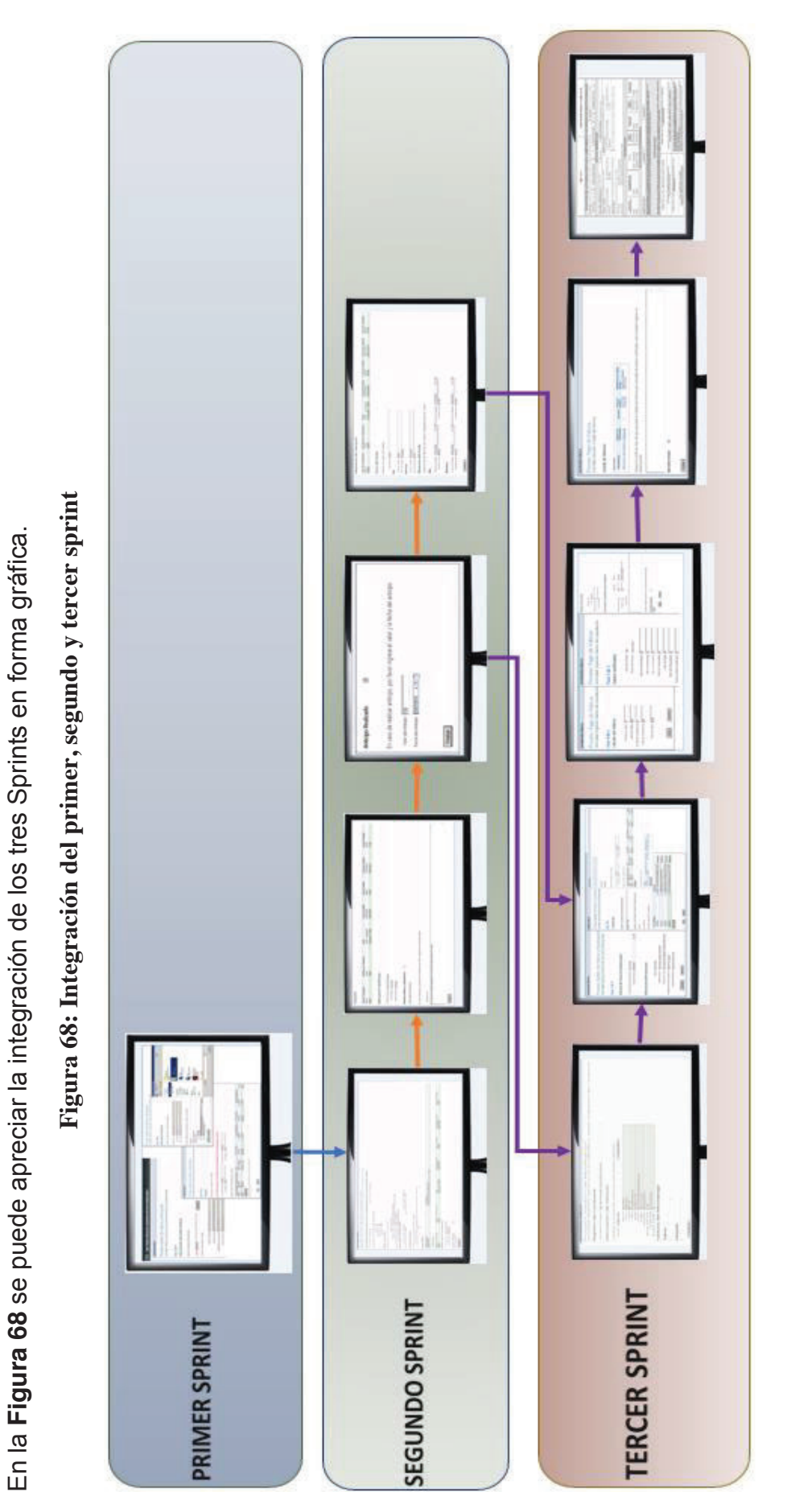

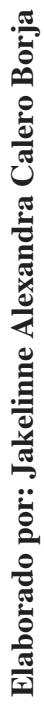

147

## **2.5.2.3 INTEGRACIÓN DEL PRIMER, SEGUNDO Y TERCER SPRINT**

En la **Tabla 25** se puede observar la prueba de integración que vincula a todos los Sprints.

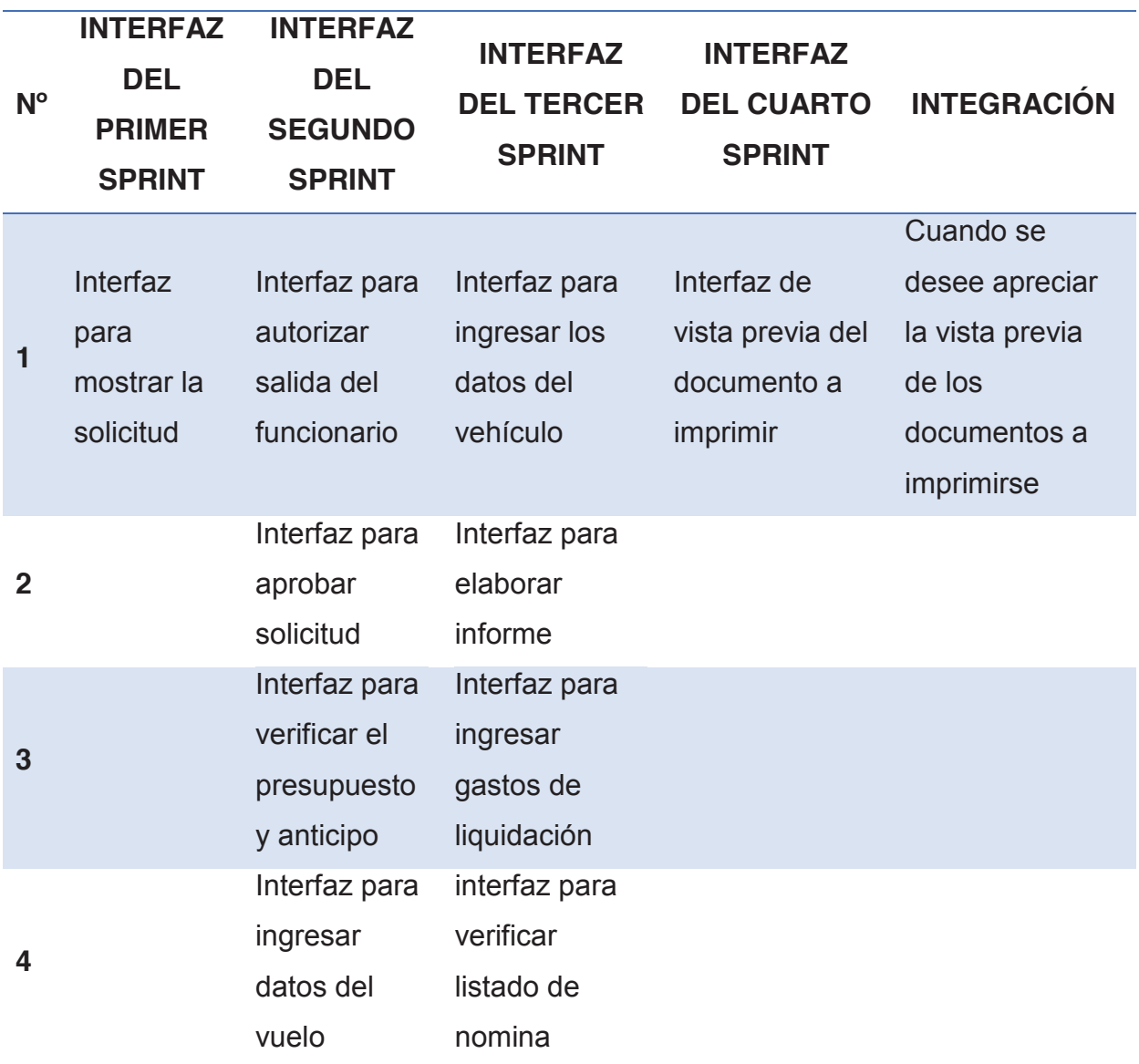

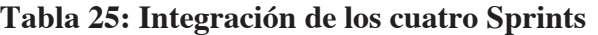

**Elaborado por: Jakelinne Alexandra Calero Borja** 

Por ultimo en la **¡Error! No se encuentra el origen de la referencia.** se puede apreciar de forma gráfica la integración que se tuvo entre los cuatro Sprints del proyecto.

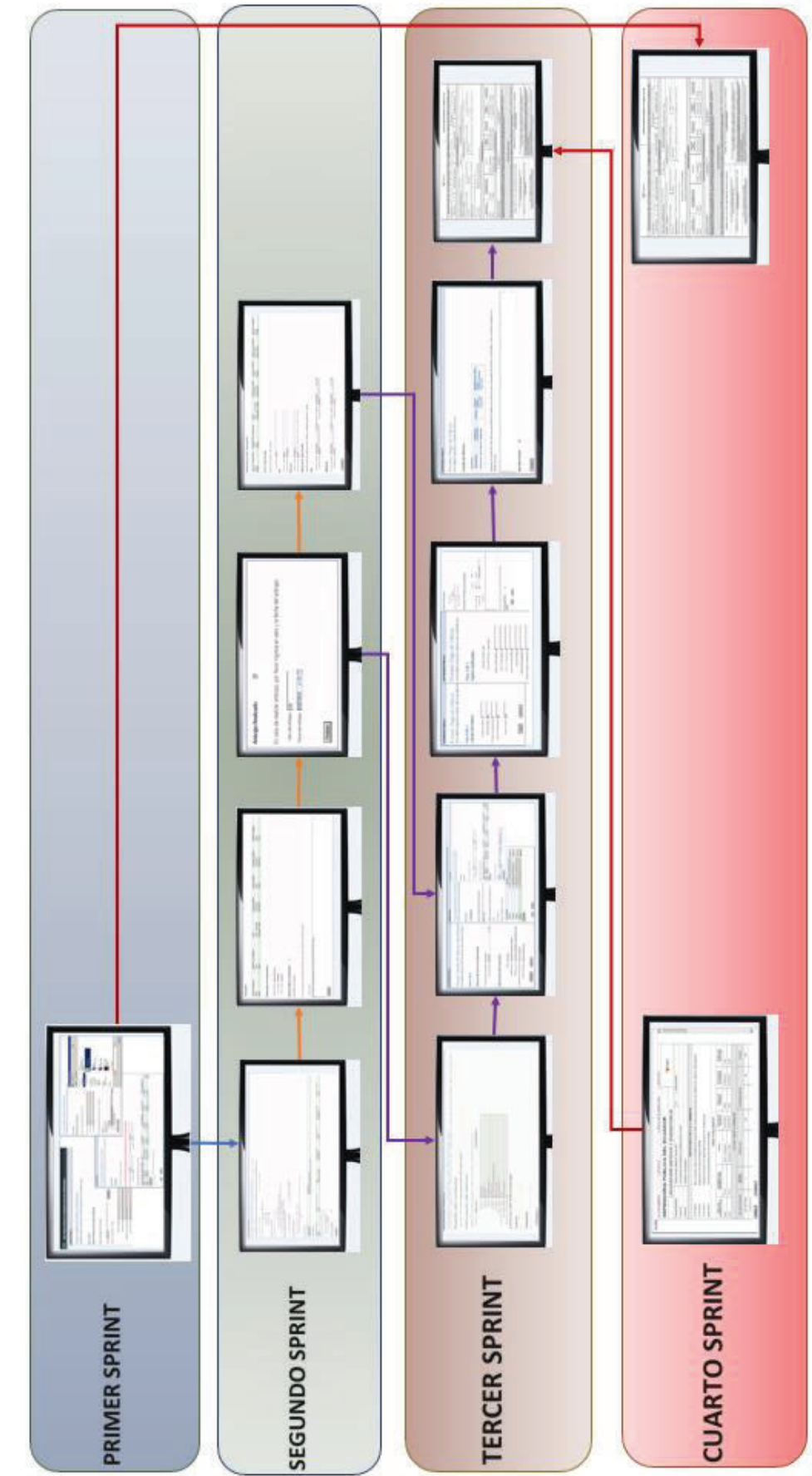

Elaborado por: Jakelinne Alexandra Calero Borja **Elaborado por: Jakelinne Alexandra Calero Borja**

#### **2.5.3 PRUEBAS DE VALIDACIÓN**

El objetivo de estas pruebas es demostrar que el software cumple con los requerimientos del cliente. En la **Tabla 26** se puede observar el cumplimiento de las tareas y la aceptación del usuario.

En esta tabla se tiene algunos campos como son:

**HU**: identificador de la historia de usuario.

**Requerimiento**: nombre de la necesidad del usuario.

**Componente**: pantalla que se utilizó para el cumplimiento del requerimiento.

**Tarea**: actividades a realizar para cumplir el requerimiento

**Planificación del Sprint (S.P)**: especifica en que sprint se planifico realizar las tareas.

**Sprint que se cumplió**: especifica en que sprint se realizó las tareas para cumplir con el requerimiento

**Estado**: se refiere al estado actual de la tarea. Se tendrá solo dos opciones: Aceptada o Eliminada

**Criterios de Aceptación**: se refiere a los requisitos que debe cumplir para que la tarea sea aceptada.

**Cumplimiento del Criterio de Aceptación (CCA):** se refiere a si se cumplió o no con el criterio de aceptación

Cabe mencionar que esta tabla se llena en base a la pila del producto que se puede apreciar en la **Tabla 10**.

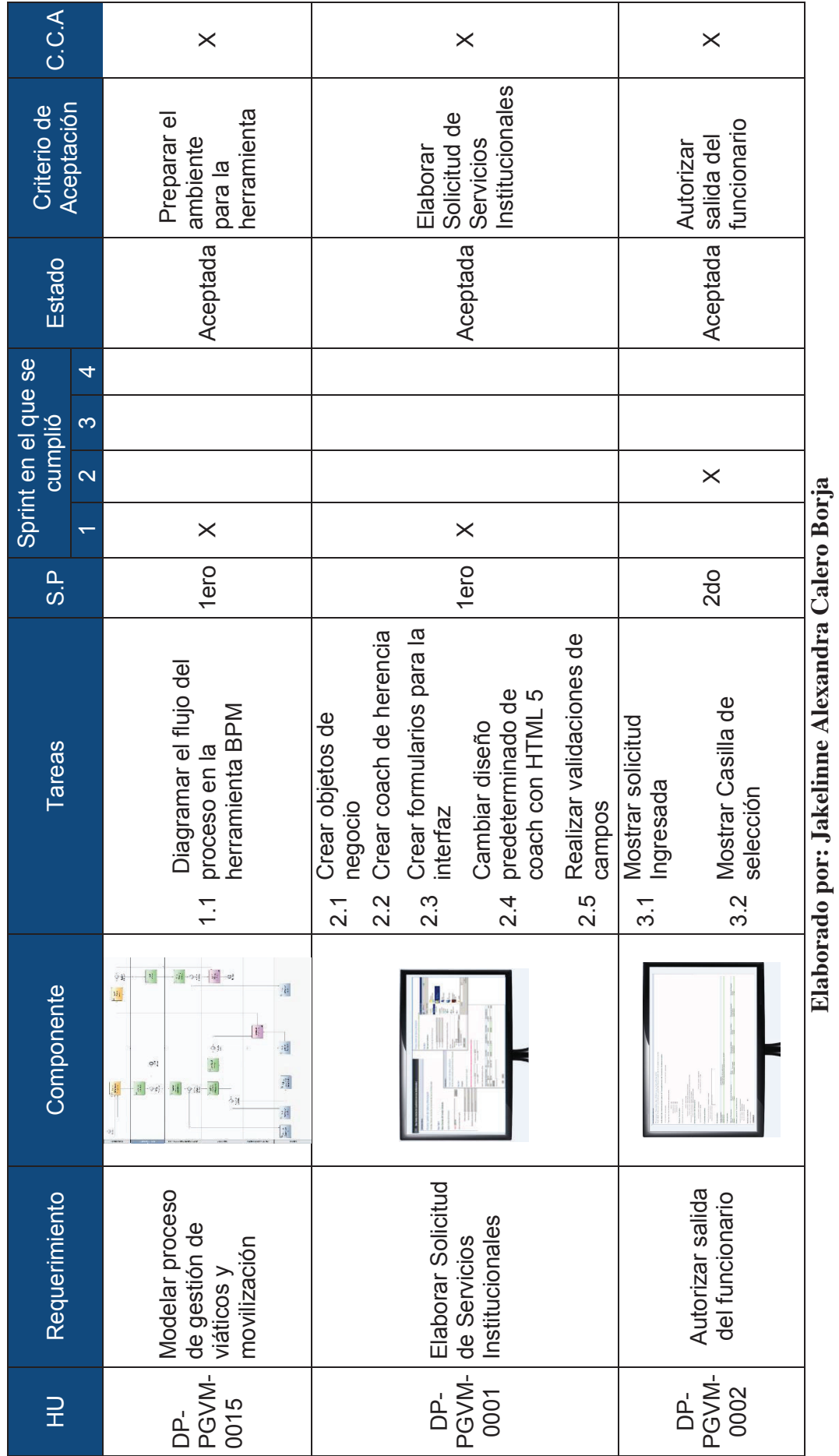

**Elaborado por: Jakelinne Alexandra Calero Borja**

Tabla 26: Pruebas de Validación **Tabla 26: Pruebas de Validación** 

%,%!

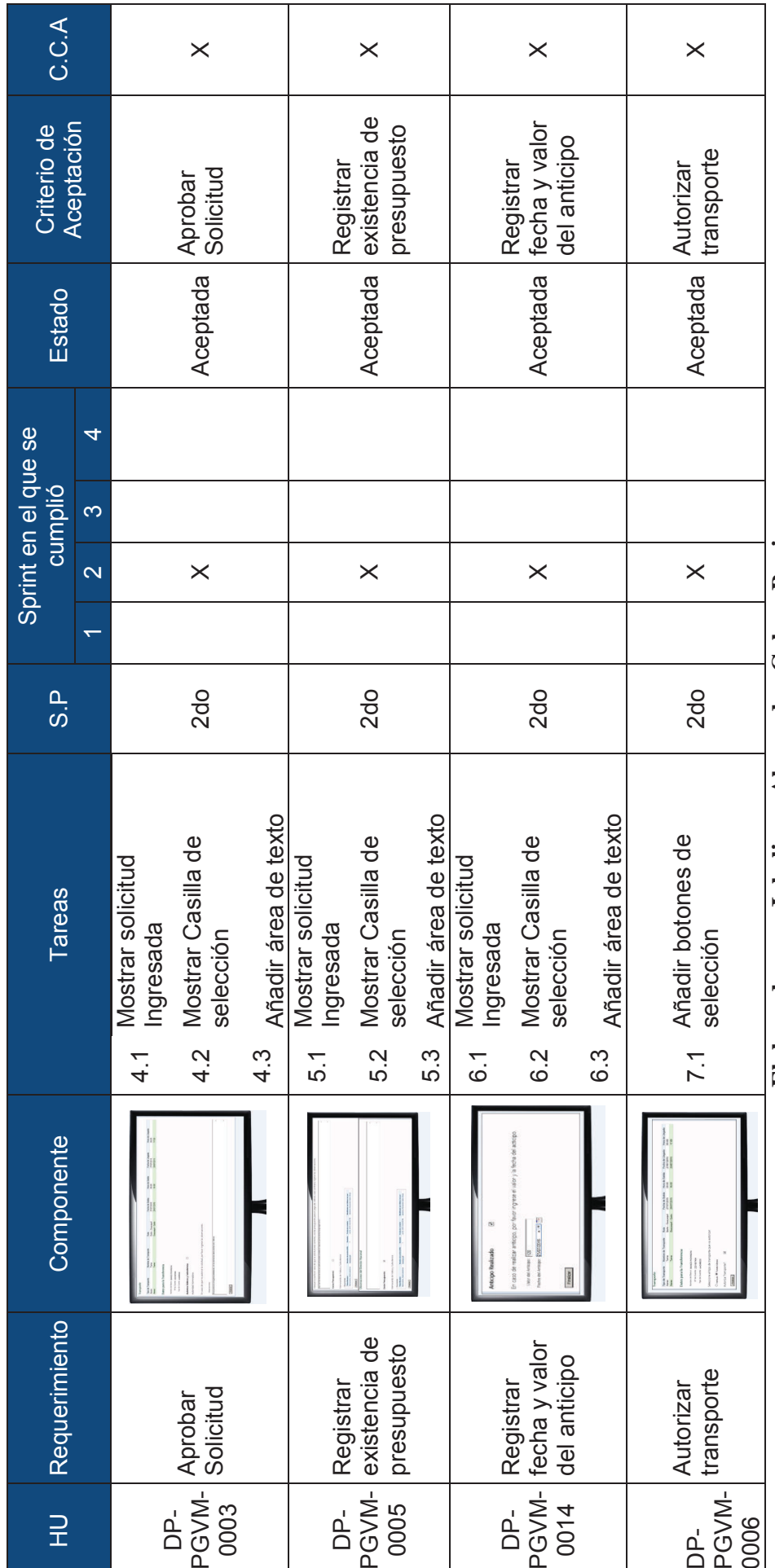

Tabla 26: Pruebas de Validación (Continuación) **Tabla 26: Pruebas de Validación (Continuación)**  Elaborado por: Jakelinne Alexandra Calero Borja **Elaborado por: Jakelinne Alexandra Calero Borja**

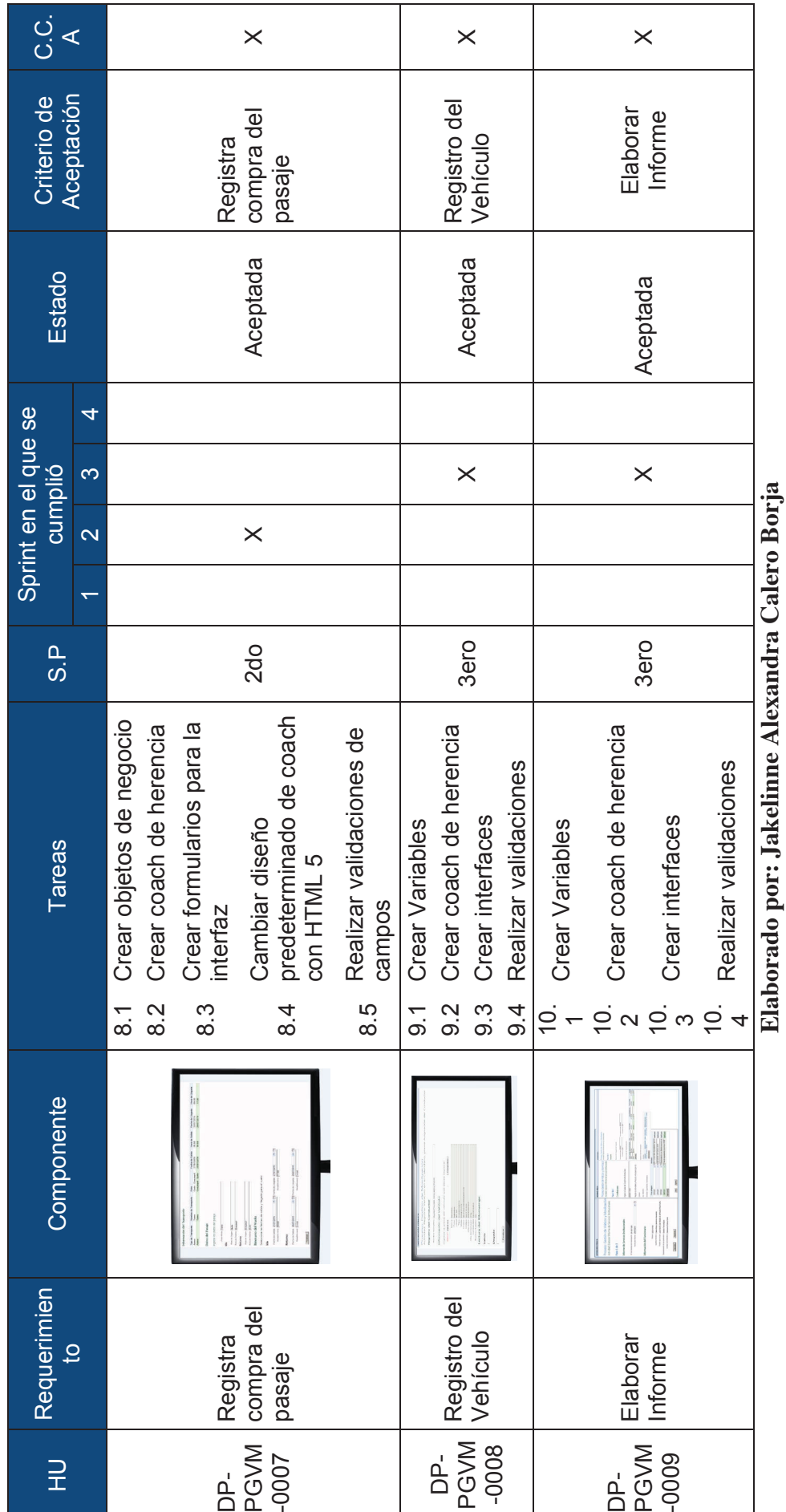

Tabla 26: Pruebas de Validación (Continuación) **Tabla 26: Pruebas de Validación (Continuación)** 

153

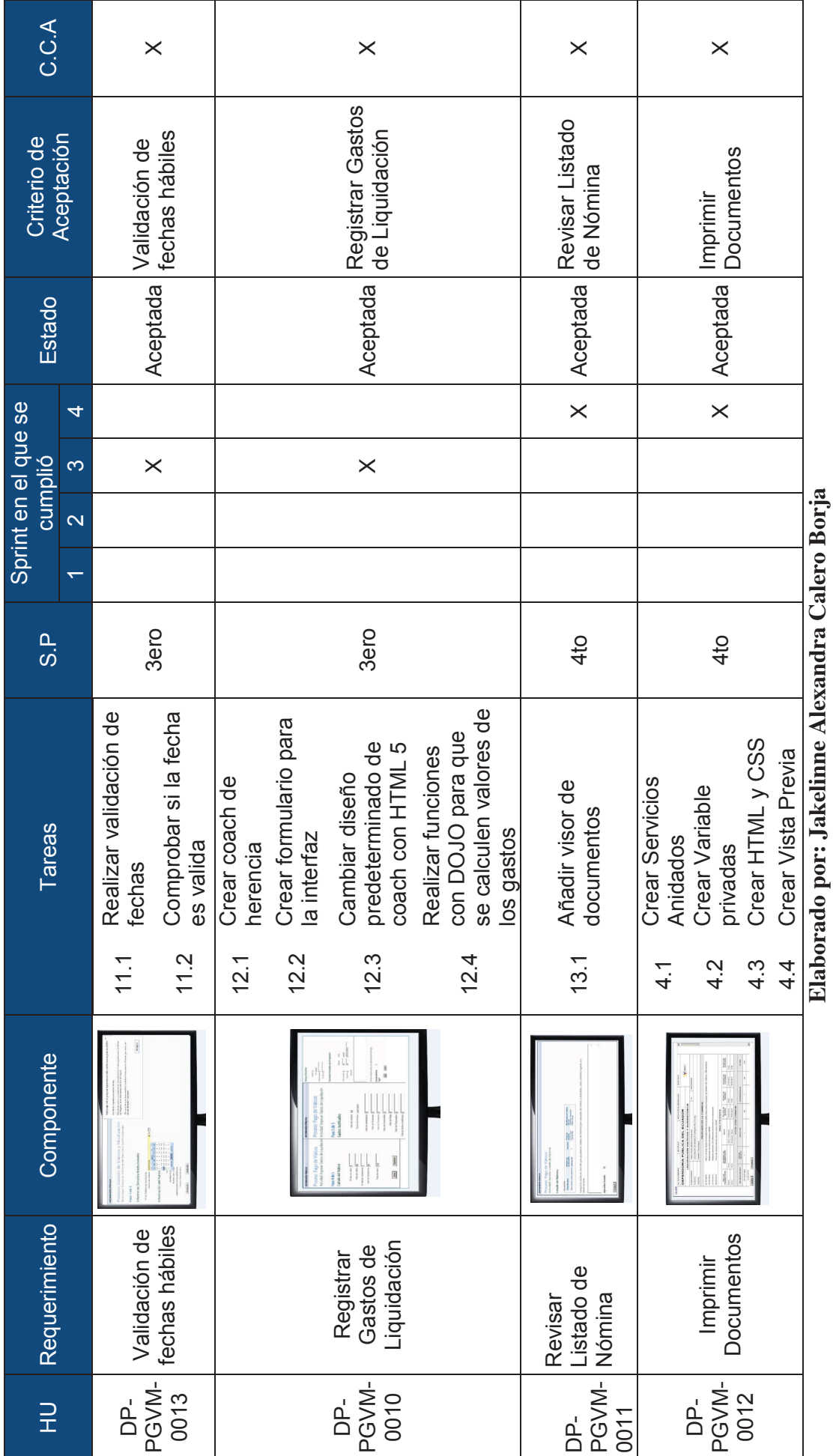

**Elaborado por: Jakelinne Alexandra Calero Borja**

Tabla 26: Pruebas de Validación (Continuación) **Tabla 26: Pruebas de Validación (Continuación)** 

%,)!

# **CAPITULO III**

## **CASO DE ESTUDIO**

Una vez terminado con el desarrollo de la aplicación y las pruebas respectivas, se procederá a realizar una demostración de la funcionalidad aplicada a un caso de estudio. La institución pública que se utilizara será la Defensoría Pública del Ecuador.

Antes de realizar la implantación de la aplicación se presentara una sinópsis acerca de la institución.

## **3.1 DESCRIPCIÓN DE LA INSTITUCIÓN**

La Defensoría Pública del Ecuador es un organismo autónomo que forma parte de la Función Judicial, cuyo fin es garantizar el pleno e igual acceso a la justicia de las personas que, por su estado de indefensión o condición económica, social o cultural, no pueden contratar los servicios de defensa legal para la protección de sus derechos.

La Defensoría Pública orienta, informa y asesora a la ciudadanía acerca de los recursos legales a los cuales pueden recurrir en su beneficio, además permanentemente observa los procedimientos y prácticas que aseguran la calidad, eficacia, eficiencia, ética, oportunidad y gratuidad de su servicio, siempre privilegiando los intereses de la persona defendida. [23]

## **3.1.1 CARACTERIZACIÓN DE LA DEFENSORÍA PÚBLICA**

**MISIÓN**: Defender gratuitamente a las personas en condición económica, social y cultural de vulnerabilidad o en estado de indefensión, garantizando su acceso a la justicia, a un juicio justo y el respeto a los derechos humanos.

**VISIÓN**: Somos una institución que fortalece el ejercicio de los derechos, exige el cumplimiento de las garantías del debido proceso y promueve una cultura de paz.

**FILOSOFÍA**: "...el ejercicio de la justicia es el ejercicio de la libertad, y el ejercicio equilibrado de la libertad sólo proviene de la tutela de las leyes, que son dictadas por la propia voluntad de los hombres"

## **VALORES**:

- Ética
- Transparencia
- Equidad
- Excelencia en el servicio
- Disposición al cambio
- Trabajo en equipo

## **EJES ESTRATÉGICOS**

**Fortalecimiento Institucional:** La Defensoría Pública es una institución relativamente nueva, por lo tanto una de sus prioridades es generar las suficientes capacidades institucionales, para responder adecuadamente a la demanda de servicios de defensa.

**Sistema Nacional de Defensa Pública:** La Defensoría Pública tiene la competencia de acreditar a los consultorios jurídicos de las universidades con quienes se propone establecer alianzas estratégicas que permitan ampliar la cobertura de servicios defensoriales.

**Comunicación Corporativa:** la Defensoría Pública pone énfasis en una comunicación con enfoques de género, interculturalidad e intergeneracional basada en los principios constitucionales y legales de equidad, justicia, transparencia, publicidad, rendición de cuentas, control social, gratuidad y apertura institucional hacia la ciudadanía.

**Cultura de Paz:** La Defensoría Pública busca reducir el nivel de judicialización de casos a través de la solución alternativa de conflictos, lo que contribuiría a descongestionar el sistema judicial y permitiría un diálogo constructivo capaz de garantizar y restituir derechos a la ciudadanía.

#### **3.1.2 ESTRUCTURA ORGANIZACIONAL**

En la **Figura 70** se puede apreciar la estructura organizacional de la Defensoría Pública, la misma que obedece a una línea de mando desde el defensor público en correlación con las áreas a cargo de los procesos agregadores de valor, así como también con las áreas administrabas financieras a cargo de los procesos de apoyo.

Dentro de la Dirección de Administración Financiera se tiene tres departamentos como son Tesorería, Presupuesto y Contabilidad, mientras que la Dirección Administrativa la conforman los departamentos de Bienes y logística, Gestión Documentario y Servicios Generales. En el proceso de gestión de viáticos y movilización intervienen los departamentos de contabilidad y servicios generales, en el primero, el analista contable es la única persona encargada de manejar los viáticos, mientras que el jefe de contabilidad es quien va a revisar las hojas de liquidación. El departamento de servicios generales es el encargado de proporcionar transporte terrestre o aéreo al funcionario.

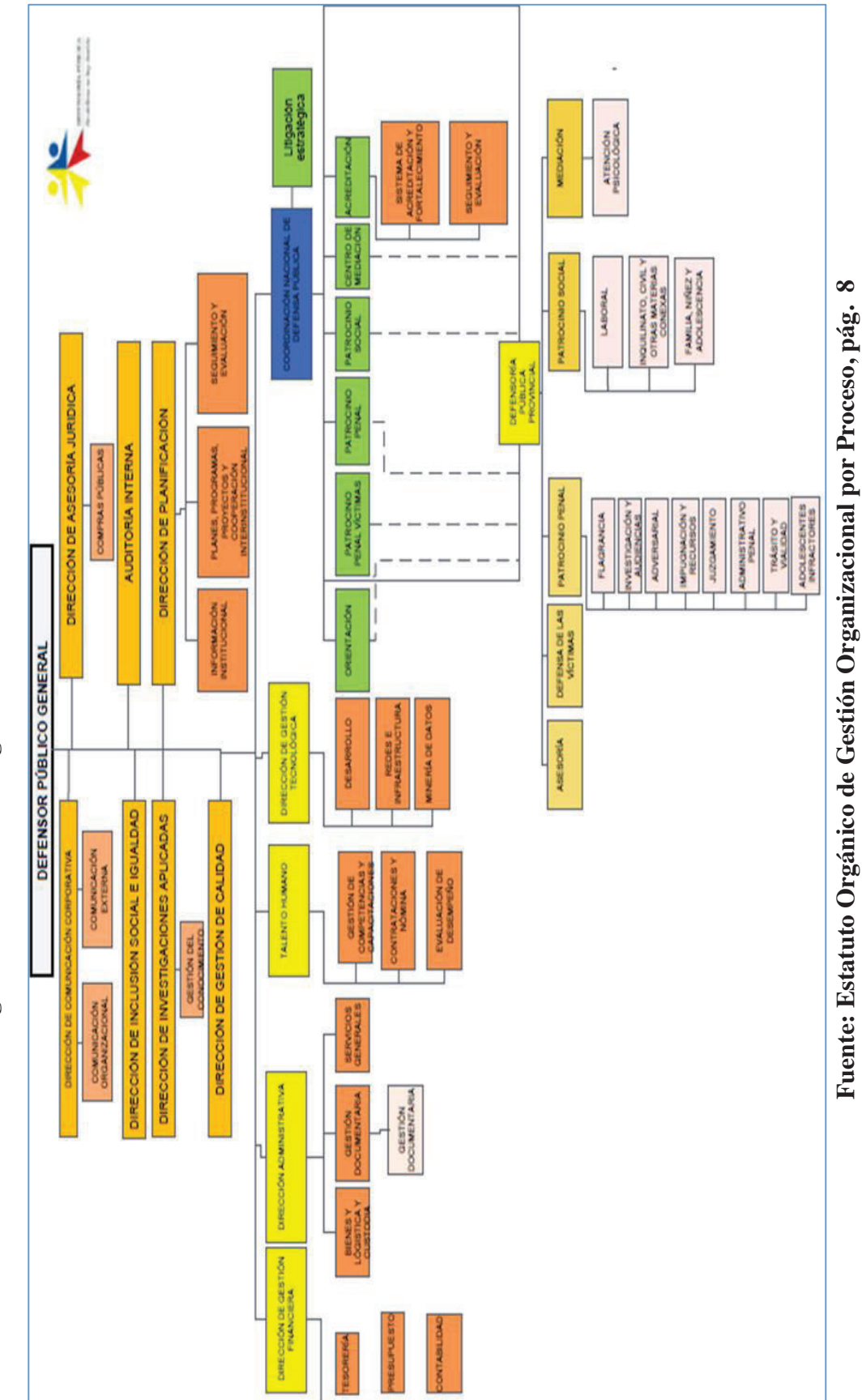

**Fuente: Estatuto Orgánico de Gestión Organizacional por Proceso, pág. 8**

**Figura 70: Estructura Organizacional de la Defensoría Pública**  Figura 70: Estructura Organizacional de la Defensoría Pública

#### **3.1.3 RESPONSABLES DEL PROCESO**

Todo proceso tiene una lista de roles y funciones que cumplen los servidores públicos, los cuales se detalla a continuación.

### **3.1.3.1 ROLES Y FUNCIONES DEL PROCESO**

**Funcionario**: Persona encargada de elaborar la Solicitud de Autorización para Cumplimiento de Servicios Institucionales y el Informe de Servicios Institucionales dentro de los cuatro días hábiles posteriores al cumplimiento de la comisión.

**Jefe Inmediato**: Persona encargada de autorizar la salida del funcionario, y de firmar el informe de servicios institucionales.

**Autoridad Nominadora**: Persona encargada de revisar y autorizar la solicitud de Viáticos y Subsistencia del funcionario, de ser procedente remitirá la misma a la Subdirección de Administración Financiera. En el caso del Informe de Servicios Institucionales es el ente denominado de su autorización.

**Analista Contable**: Persona encargada de verificar la existencia de presupuesto y de registrar el valor y fecha del anticipo por concepto de viáticos en caso de que exista, así como también de ingresar los gastos de liquidación, y realizar el listado de nómina de las personas que no justificaron sus gastos para su posterior descuento en el rol de pagos.

**Jefe de Contabilidad**: Persona encargada de verificar que la liquidación este correcta, así como revisar el listado de nómina.

**Jefe de Servicios Generales**: Persona encargada de verificar la disponibilidad de vuelo en la línea área de preferencia, en caso de que exista de realiza la compra del pasaje, caso contrario se pone en conocimiento del funcionario el vuelo alternativo que existe. Cuando se trata de movilización terrestre, específicamente de un vehículo institucional, el jefe de servicios generales es el encargado de verificar la disponibilidad del vehículo y su posterior registro en el calendario, tanto del vehículo como del conductor, también llamado custodio.

**Subdirector de Desarrollo Organizacional**: Persona encargada de autorizar la salida del vehículo institucional o de autorizar la emisión de tickets aéreos, según el tipo de transporte que el funcionario solicite.

## **3.1.3.2 CARACTERIZACIÓN DEL PROCESO**

En la **Figura 71** se puede apreciar la ficha de caracterización del proceso de Gestión de Viáticos y Movilización.

## **3.1.3.3 LISTA DE DOCUMENTOS ASOCIADOS AL PROCESO**

Dentro del proceso de Gestión de Viáticos y Movilización, se tiene ciertos documentos asociados a proceso, algunos de ellos se deben llevar en forma física, por cuestiones de auditoria. En la **Tabla 27** se detallan los documentos que circulan en el proceso.

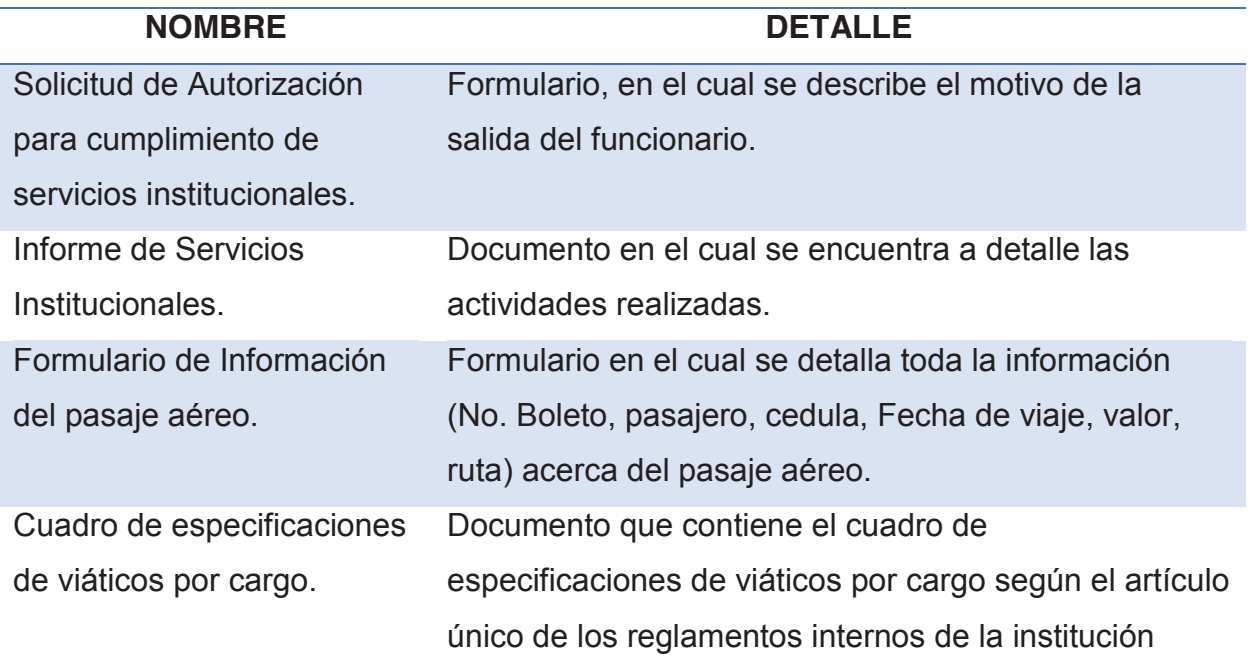

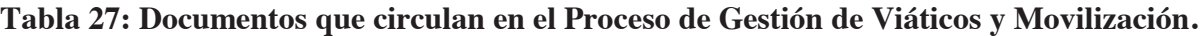

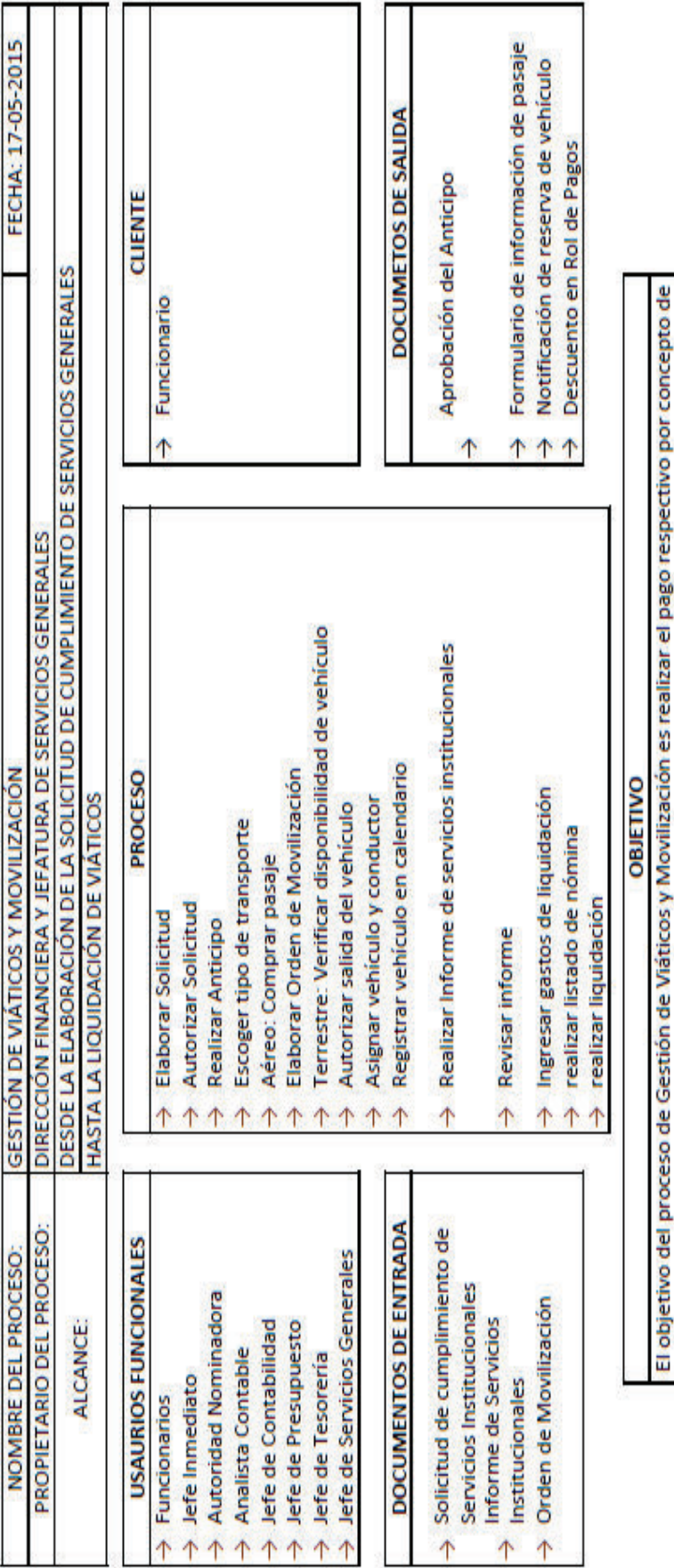

Figura 71: Caracterización del Proceso de Gestión de Viáticos y Movilización **Figura 71: Caracterización del Proceso de Gestión de Viáticos y Movilización**

Elaborado por: Jakelinne Alexandra Calero Borja **Elaborado por: Jakelinne Alexandra Calero Borja**

Reglamentos internos de la Institución (Buen uso del bien)

viáticos, movilizaciones, subsistencias, y/o alimentación a los funcionarios públicos cuando salen a prestar algún tipo de servicio institucional dentro o fuera de la ciudad o del país, así como la asignación de un

transporte aéreo, terrestre o marítimo. **NORMATIVA** 

#### **3.1.3.4 EVALUACIÓN DEL PROCESO**

Para la evaluación del Proceso de Gestión de Viáticos y Movilización, se ha utilizado la hoja de trabajo para análisis de procesos (SER y DEBER SER), con el fin de identificar los nodos críticos que tiene el proceso actual, e implementar una acción de mejora para el proceso antes mencionado, en el cual se tratara de romper esos nodos críticos, para que así el proceso fluya con más agilidad.

Esta herramienta nos permite identificar de manera gráfica aquellas actividades del proceso que no agregan valor y las áreas de oportunidad para implementar acciones de mejora. [24]

"El análisis de procesos permite alcanzar una visión sistémica de las organizaciones como el transcurrir continuo de un conjunto articulado de procesos, subprocesos y actividades, uno de los cuales toma el carácter de dominante y los otros de subordinados." [25]

En la hoja de trabajo para análisis de procesos (SER y DEBER SER) se registra a todas las actividades el proceso y se aplica el criterio del valor agregado, a fin de detectar desperdicios del proceso, eliminar las actividades que no agreguen valor, optimizar las que agreguen valor e identificar actividades donde se presentan problemas.

Para la aplicación de esta herramienta se utilizan diferentes símbolos (**Ver Figura 72**) que representarán el tipo de actividad que se realiza, con los cuales analizaremos las actividades del proceso. [24]

La mecánica de aplicación de esta herramienta consiste en:

- · Diagramar el proceso y listar sus actividades
- · Identificar el tipo de operación que se realiza en cada actividad, ya sea esta de operación, translado, demora, verificación, archivo o corrección como se indica en la **Figura 72**.
- · Identificar el tiempo que se utiliza para desarrollar cada actividad.

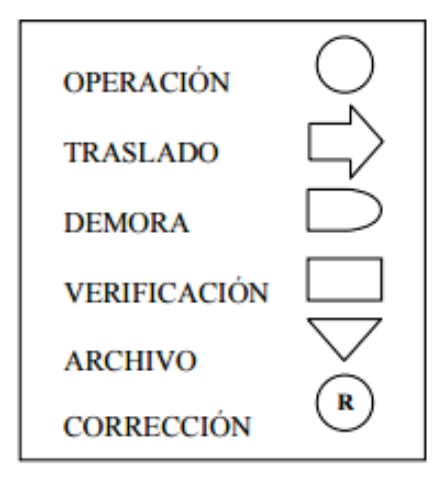

**Figura 72: Símbolos de representación de actividades: Herramienta Análisis del Proceso**

#### **Fuente: Programa Especial de Mejora de la Gestión en la Administración Pública Federal (2008-2012). Pág. 8**

Cabe recalcar Observar e identificar todas las actividades asociadas a un proceso es de extrema importancia. Sin embargo no es suficiente. También se requieren datos cuantitativos que expresen en forma real el tiempo, número de personas, cantidad de errores u otra información relativa al proceso. [24] En la **Tabla 28** se va a realizar el análisis del proceso utilizando la hoja de ruta, explicada en la sección 3.1.3.4.

**Tabla 28: Análisis del Proceso**

| $N^{\circ}$  | <b>ACTIVIDADES</b>        | <b>SÍMBOLOS</b><br><b>DE FLUJO</b> | <b>DÍAS</b> |  |  | R. |
|--------------|---------------------------|------------------------------------|-------------|--|--|----|
|              | <b>Elaborar Solicitud</b> |                                    |             |  |  |    |
|              | de Autorización           |                                    | 1           |  |  |    |
|              | para cumplimiento         |                                    |             |  |  |    |
|              | de servicios              |                                    |             |  |  |    |
|              | institucionales           |                                    |             |  |  |    |
|              | Autoriza Salida del       |                                    |             |  |  |    |
| $\mathbf{2}$ | funcionario               |                                    |             |  |  |    |

**Fuente: Plantilla de hoja de trabajo (ser y debe ser)** 

| $N^{\circ}$             | <b>ACTIVIDADES</b>                                        | <b>SÍMBOLOS</b><br><b>DE FLUJO</b> | <b>DÍAS</b>    |   |  |  | R |
|-------------------------|-----------------------------------------------------------|------------------------------------|----------------|---|--|--|---|
| 3                       | Autoriza Solicitud<br>de Viáticos y<br>Subsistencias      |                                    | $\overline{2}$ |   |  |  |   |
| $\overline{\mathbf{4}}$ | Revisar solicitud y<br>Verificar si existe<br>Presupuesto |                                    | 1              |   |  |  |   |
| 5                       | Solicitud<br>Incorrecta:<br>Corregir solicitud            | (R)                                | 1              |   |  |  |   |
| $6\phantom{1}$          | Registrar Anticipo                                        |                                    | $\overline{2}$ |   |  |  |   |
| $\overline{7}$          | Autorizar emisión<br>de tickets aéreos                    |                                    | 1              |   |  |  |   |
| 8                       | Aéreo: Verificar<br>disponibilidad de<br>vuelos           |                                    | 1              |   |  |  |   |
| 9                       | No existe: Buscar<br>opciones<br>disponibles              |                                    | 1              |   |  |  |   |
| 10                      | Realizar compra<br>de pasaje aéreo                        |                                    | $\mathbf 1$    |   |  |  |   |
| 11                      | Enviar datos del<br>vuelo                                 |                                    | $\mathbf 1$    | ₩ |  |  |   |

**Tabla 28: Análisis del Proceso (Continuación)** 

**Fuente: Plantilla de hoja de trabajo (ser y debe ser)** 

| $N^{\circ}$ | <b>ACTIVIDADES</b>                                                | <b>SÍMBOLOS</b><br><b>DE FLUJO</b> | <b>DÍAS</b>    |  |  | R |
|-------------|-------------------------------------------------------------------|------------------------------------|----------------|--|--|---|
| 12          | Movilización<br>Terrestre:<br>Autorizar vehículo<br>institucional |                                    | 1              |  |  |   |
| 13          | Verificar<br>Disponibilidad de<br>Vehículos                       |                                    | 1              |  |  |   |
| 14          | Registrar vehículo<br>en calendario                               |                                    | 1              |  |  |   |
| 15          | Elaborar Informe<br>de Servicios<br>Institucionales               |                                    | 4              |  |  |   |
| 16          | Firmar Informe                                                    |                                    | 1              |  |  |   |
| 17          | Aprobar Informe                                                   |                                    | 1              |  |  |   |
| 18          | Revisar Informe                                                   |                                    | 1              |  |  |   |
| 19          | Incorrecto:<br>Corregir Informe                                   | $\bigcirc$                         | $\overline{2}$ |  |  |   |
| 20          | Correcto: Verificar<br>si funcionario salió<br>con viáticos       |                                    | $\mathbf 1$    |  |  |   |

**Tabla 28: Análisis del Proceso (Continuación)** 

**Fuente: Plantilla de hoja de trabajo (ser y debe ser)** 

| $N^{\circ}$ | <b>ACTIVIDADES</b>                        | <b>SÍMBOLOS</b><br><b>DE FLUJO</b> | <b>DÍAS</b> |   |  |  | R |
|-------------|-------------------------------------------|------------------------------------|-------------|---|--|--|---|
| 21          | Ingresar gastos de<br>Liquidación         |                                    |             | * |  |  |   |
| 22          | Verificar<br>liquidación                  |                                    |             |   |  |  |   |
| 23          | Incorrecta: corregir<br>liquidación       | R                                  |             |   |  |  |   |
| 24          | Correcta: realizar<br>listado de nómina   |                                    |             |   |  |  |   |
| 25          | Revisar listado de<br>nómina              |                                    |             |   |  |  |   |
| 26          | Incorrecto: corregir<br>listado de nomina | $\mathsf{R}$                       |             |   |  |  |   |

**Tabla 28: Análisis del Proceso (Continuación)** 

**Fuente: Plantilla de hoja de trabajo (ser y debe ser)** 

#### **Elaborado por: Jakelinne Alexandra Calero Borja**

## **3.2 IMPLANTACIÓN DE SISTEMA**

Para la implantación del sistema con la metodología BPM, se utilizara la herramienta IBM BPM. Las metodologías BPM son la vanguardia en herramientas de desarrollo, estas herramientas mitigan el uso de código para programación, ya que ponen énfasis en las interfaces para analizar y diseñar los procesos que se desea automatizar.

## **3.2.1 INSTALACIÓN DE LA HERRAMIENTA.**

La institución por las características vistas en la sección 3.1, adquirio una herramienta bpm, cuya empresa proveedora es Kruger Corporation S.A, la misma que determino los siguiente requisitos para la instalación y configuración de la heraamienta. (**Ver Tabla 29**).

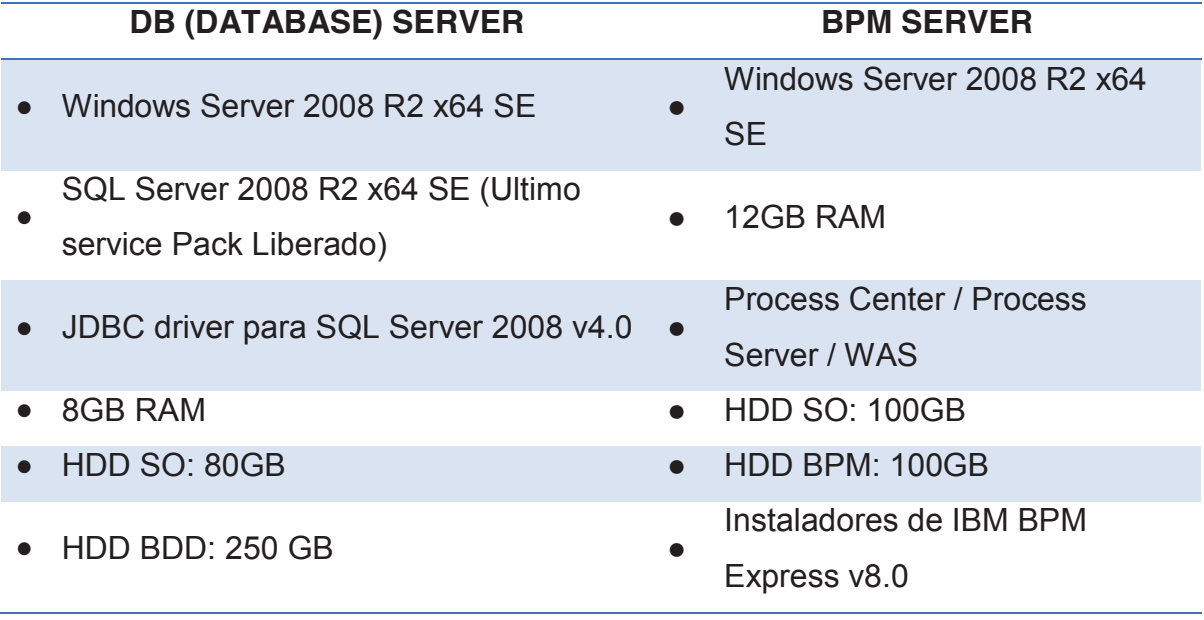

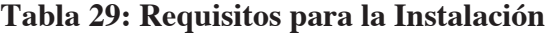

**Fuente: Kruger Corporation S.A (Empresa Proveedora)** 

El manual de instalacion de la herramienta y la configuracion previa del motor de base de datos SQL Server 2008 se encuentra en al Anexo 18.

Es importante realizar la configuracion de SQL Server 2008, debido a que se debe crear tres tipos de base de datos para el funcionamiento de la herramienta. Ademas que no se debe dejar una configuracion por defecto ua que se debe adecuar a las necisades especificas de la herramienta.

Las bases de datos que se deben crear son:

- · CMNDB (Common database): como su nombre lo dice es una base de datos común con la finalidad de almacenar todos los componentes que se utilizan en la herramienta, incluyendo las relaciones, reglas del proceso, secuencia de sucesos, objetos de negocio etc.
- · BPMDB (Process Server Database): en esta base de datos se va almacenar todo la información necesaria para el acceso al portal.

· PDWDB (Performance Data Wharehouse Database): en esta base de datos se va almacenar la información necesario de cómo se está ejecutando los procesos, es decir se almacena el rendimiento de los procesos para posteriores evaluaciones.

#### **3.2.2 CUSTOMIZACIÓN**

Para la customización de la aplicación en la Defensoría Pública se procederá a configurar un LDAP (Protocolo Ligero de Acceso a Directorios), para de esa manera permitir el acceso a la aplicación por parte de los funcionarios de esta institución.

En el Anexo 19 se puede apreciar paso a paso la creación del LDAP en la herramienta.

#### **3.2.2.1 CARGA DE DATOS**

Para la asignación de usuarios al proceso, el administrador del sistema es la única persona que lo puede hacer. Este proceso se lo realiza desde la consola administrativa de la herramienta. En la **Figura 73** se puede apreciar la creación de usuarios para el acceso a la aplicación.

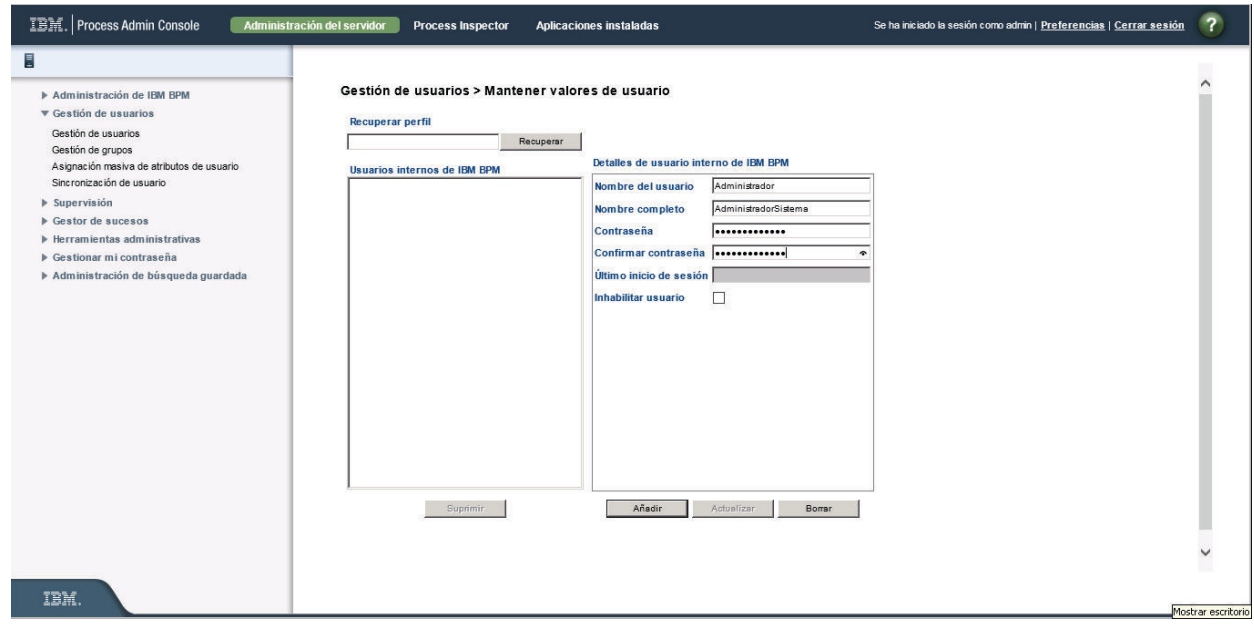

#### **Figura 73: Creación de Usuarios**

Para adaptar la aplicación al caso de estudio, se va a cambiar las variables EPV, estas variables permiten realizar cambios mientras se ejecutan las instancias de un proceso. Las variables que se van a modificar son las direcciones de correo electrónico para talento humano. En la **Figura 74** se puede observar los pasos a realizar para modificar dichas variables.

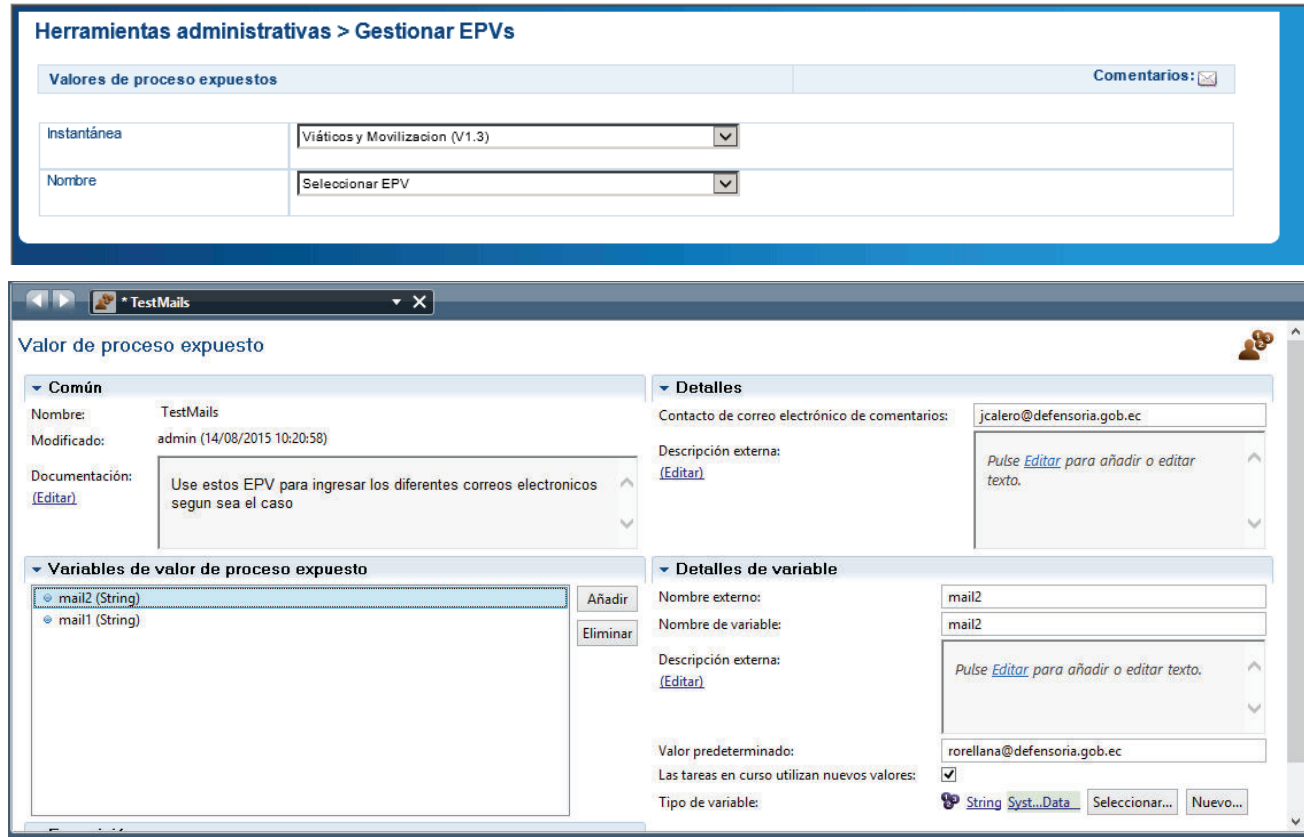

#### **Figura 74: Modificar variables EPV**

#### **Elaborado por: Jakelinne Alexandra Calero Borja**

## **3.2.2.2 EJECUCIÓN DEL PROCESO**

Para la demostración del flujo del proceso y funcionamiento de la aplicación se procederá al ingreso de datos de muestra relacionados al caso de estudio.

Una vez que se haya ingresado al portal se deberá reclamar la tarea, y proceder al ingreso de los datos de la solicitud, como se muestra en la **Figura 75**.

La solicitud consta de cuatro pasos, los dos primeros son acerca de la información general de la solicitud y la información personal del funcionario solicitante, mientras que los pasos tres y cuatro se refieren al cronograma del transporte y a los datos de la cuenta bancaria, como se puede apreciar en la **Figura 76**.

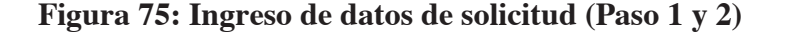

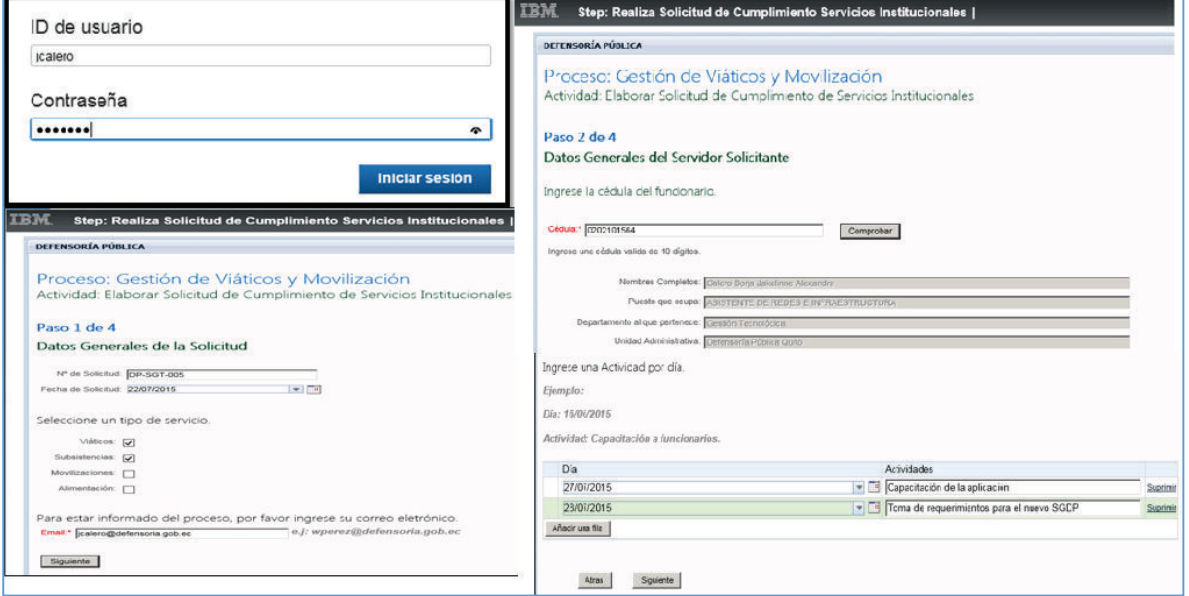

**Elaborado por: Jakelinne Alexandra Calero Borja** 

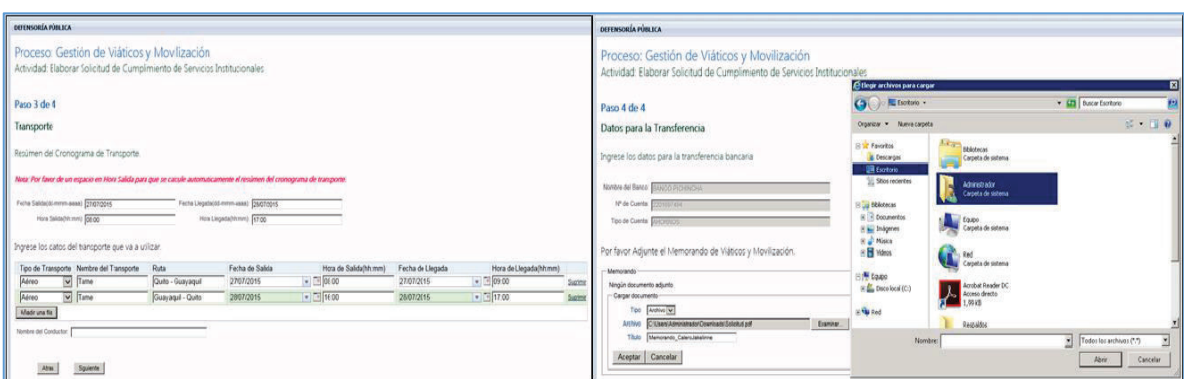

**Figura 76: Ingreso de datos de solicitud (Paso 3 y 4)** 

**Elaborado por: Jakelinne Alexandra Calero Borja** 

El siguiente formulario que se debe ingresar es el de registro de datos del vuelo, como se muestra en la **Figura 77**.

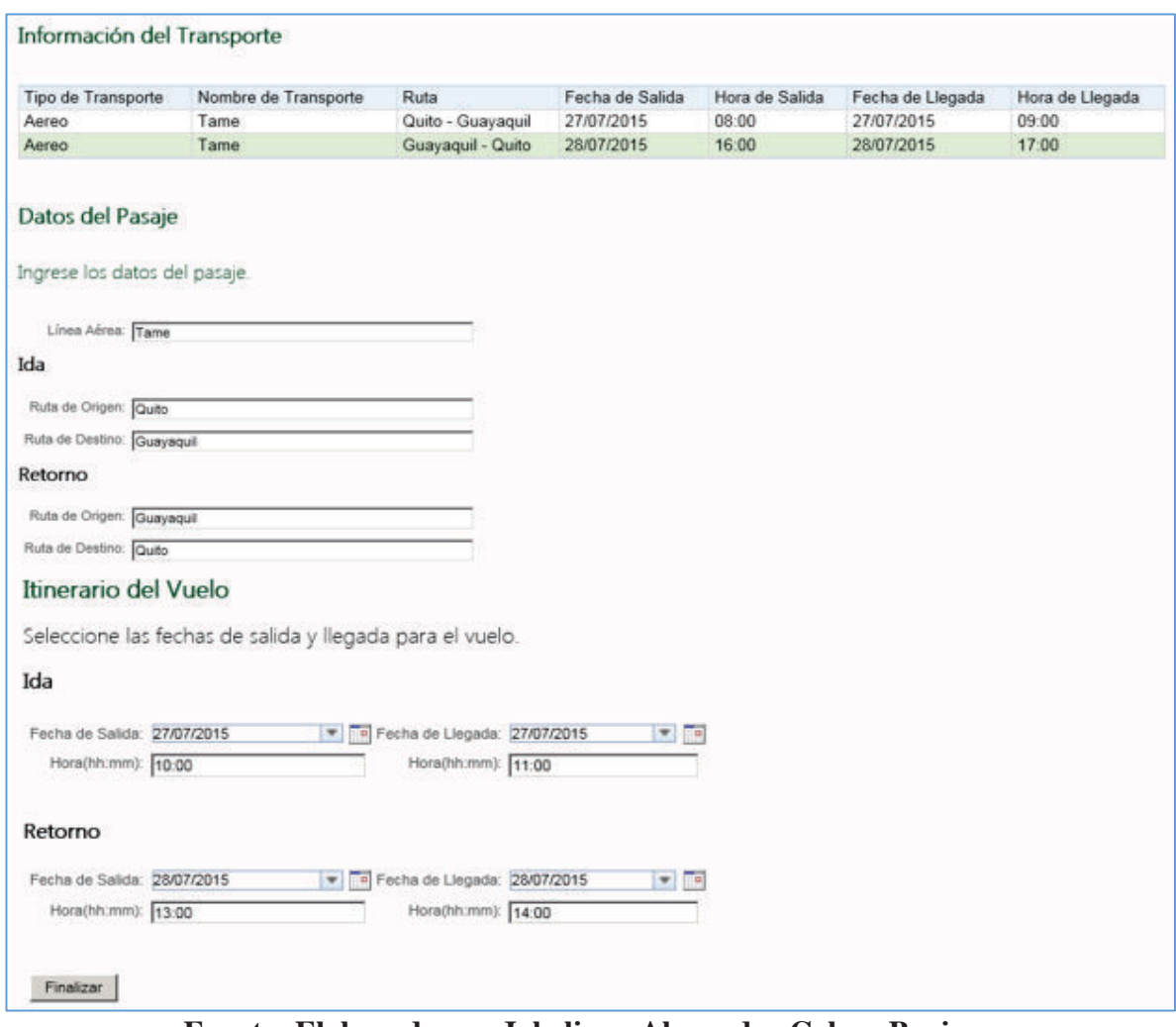

**Figura 77: Ingreso de datos del vuelo** 

**Fuente: Elaborado por Jakelinne Alexandra Calero Borja** 

Una vez que se haya ejecutado la comisión, se deberá realizar el informe de servicios institucionales como consta en el reglamenta del Ministerio de Trabajo, como se muestra en la **Figura 78**.

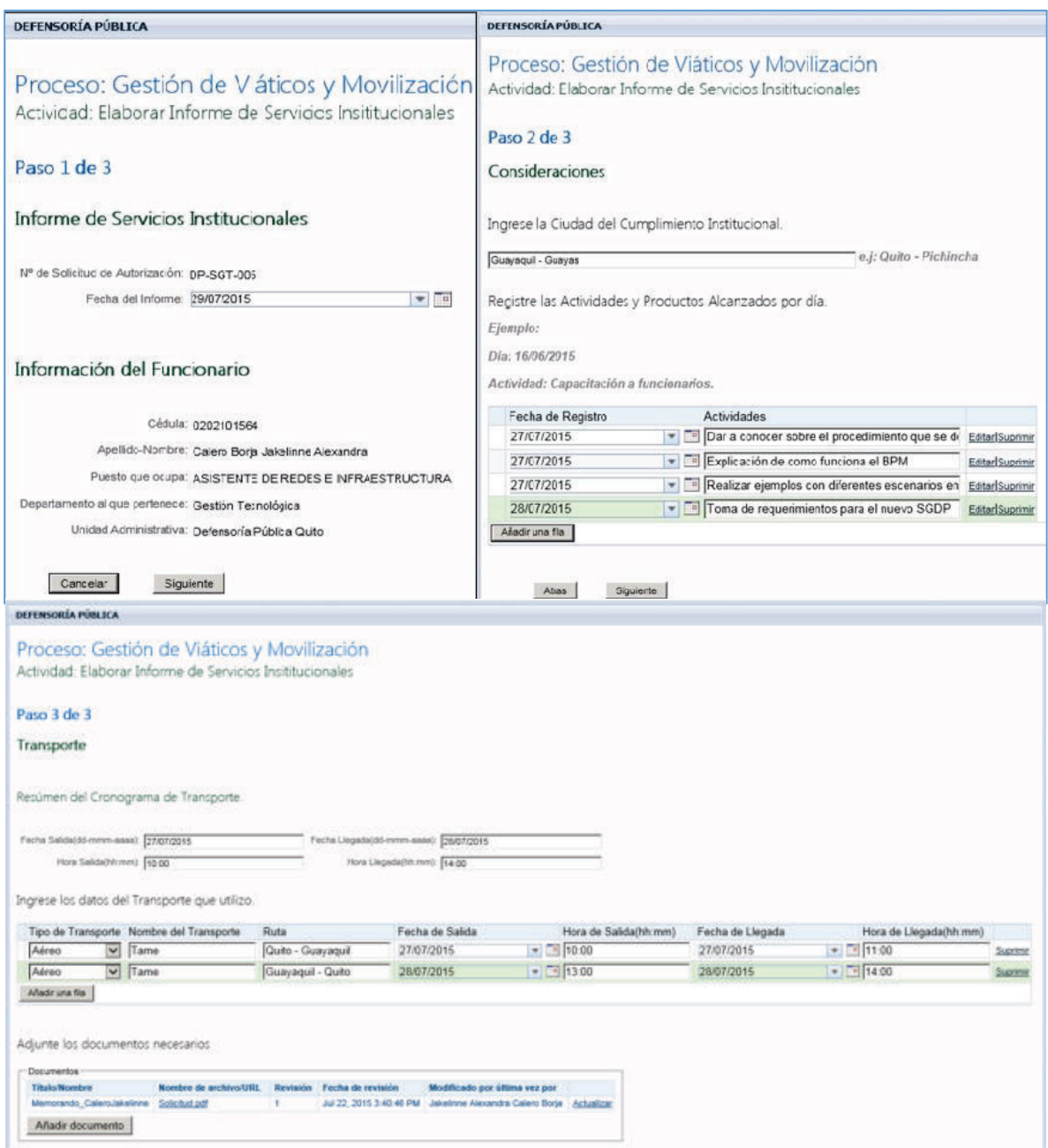

## **Figura 78: Ingreso de datos del Informe**

**Elaborado por: Jakelinne Alexandra Calero Borja** 

El último formulario en el cual se deben introducir datos es al momento de ingresar los gastos de liquidación, este formulario consta de cinco pasos, los tres primeros pasos son para visualizar los datos personales, las actividades y el transporte del funcionario de manera general, mientras que en los dos últimos pasos ya se deberá ingresar el valor de los viáticos en función de la escala jerárquica del mismo. (**Ver Figura 79**)

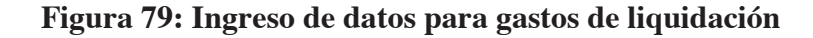

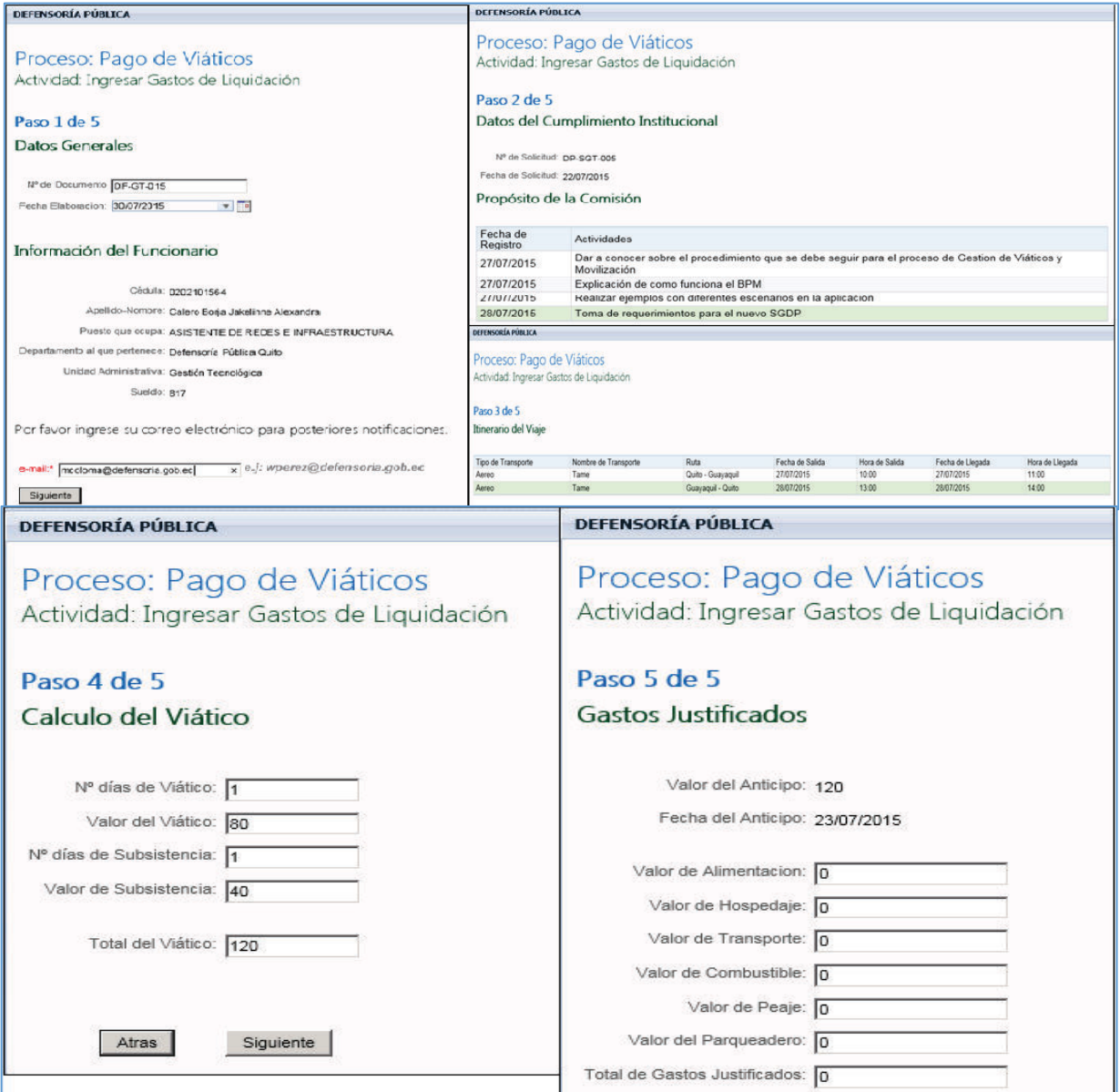

## **3.3 ANALISIS DE RESULTADOS**

Una vez que se instaló y configuro la aplicación se procedió a realizar una breve capacitación de cómo manejarla. Para esta capacitación se necesitó de por lo menos un representante de cada rol que interviene en el proceso.

En número total de asistentes para la capacitación fue de 5 representantes de cada departamento involucrado en el proceso y 3 representantes de la alta gerencia entre ellos El Defensor Público General.

Los recursos utilizados para esta capacitación fueron:

- · Sala de conferencias
- Proyector
- · Pruebas en vivo con los usuarios

Para tener un mejor panorama de la aceptación de la aplicación, se realizó una pequeña encuesta dirigida a dos tipos de usuarios, el primero usuario es quien utiliza más la aplicación ya que es quien ingresa datos, y el segundo usuario es el funcionario que autoriza las solicitudes para seguir con el proceso. En la **Tabla 30** se puede visualizar la encuesta.

## **Tabla 30: Encuesta de satisfacción al usuario**

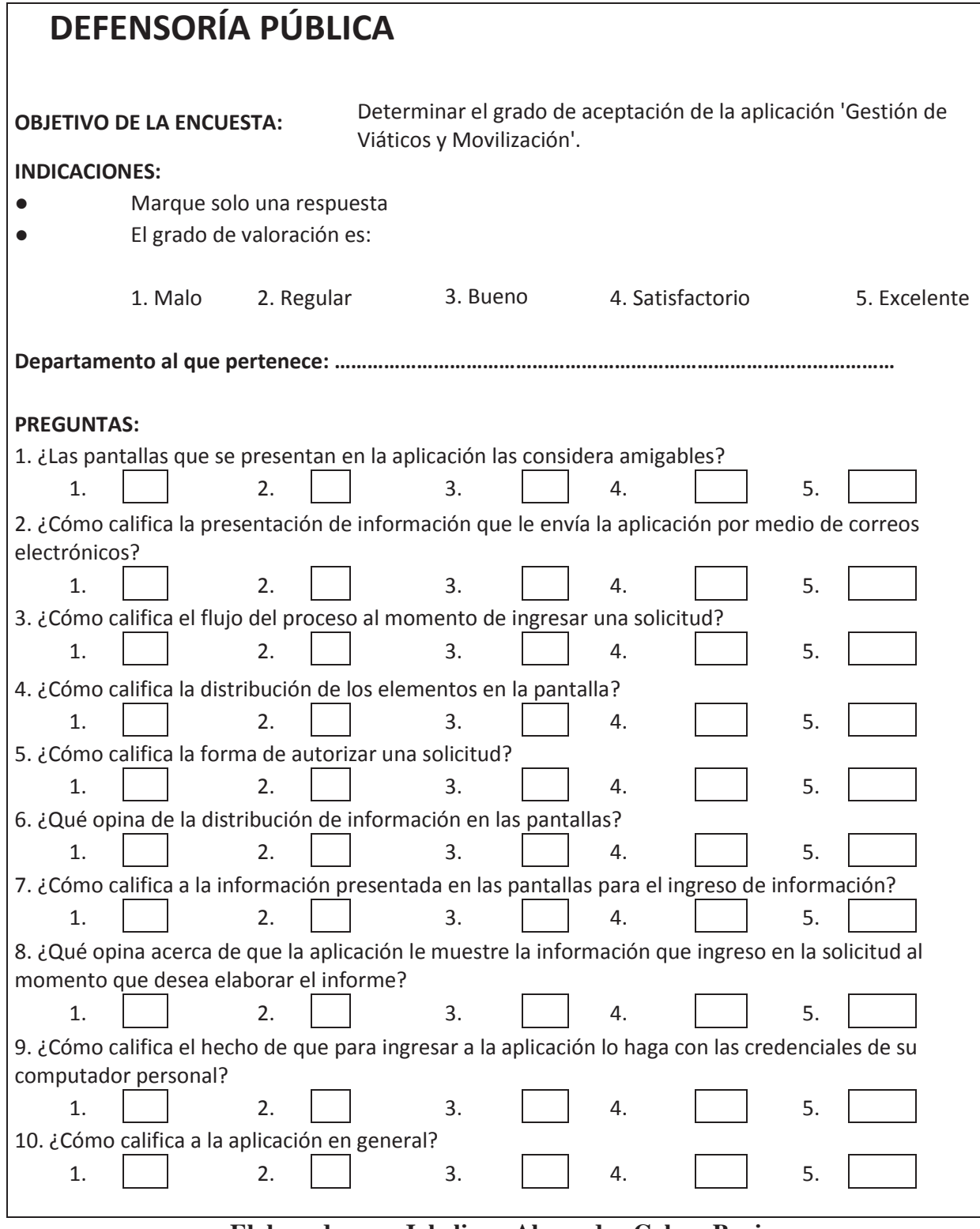

## **3.3.1 RESULTADO DE LA ENCUESTA**

La encuesta fue aplicada a 12 usuarios de distintos departamentos de la institución.

En la **Figura 80** se muestra el resultado de la encuesta en base a la primera pregunta que fue ¿Las pantallas que se presentan en la aplicación las considera amigables?

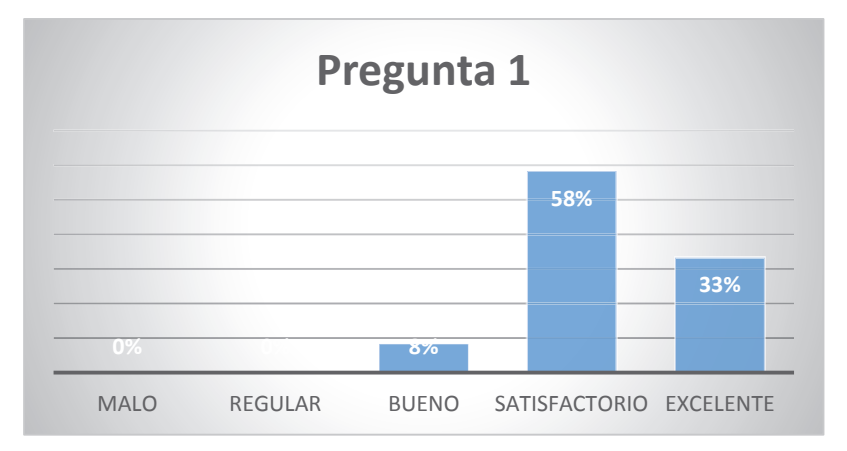

**Figura 80: Resultados de la Pregunta Nº 1 de la encuesta**

#### **Elaborado por: Jakelinne Alexandra Calero Borja**

En la **Figura 81** se muestra el resultado de la encuesta en base a la segunda pregunta ¿Cómo califica la presentación de información que le envía la aplicación por medio de correos electrónicos?

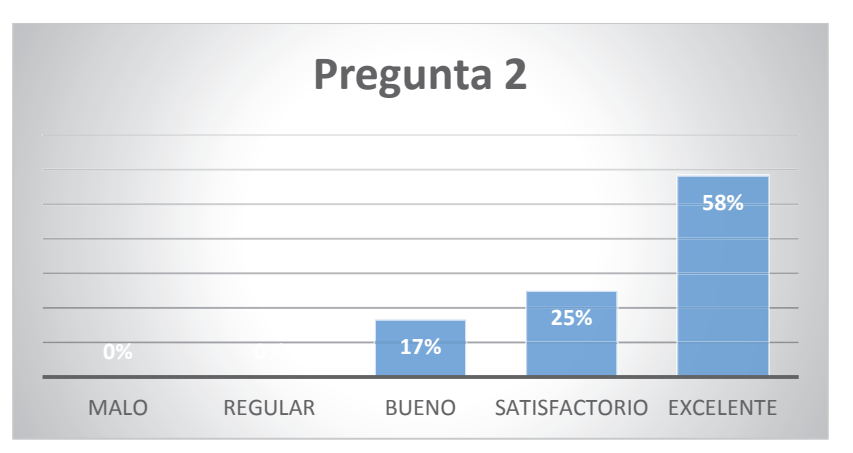

**Figura 81: Resultados de la Pregunta Nº 2 de la encuesta**

En la **Figura 82** se muestra el resultado de la encuesta en base a la pregunta 3 ¿Cómo califica el flujo del proceso al momento de ingresar una solicitud?

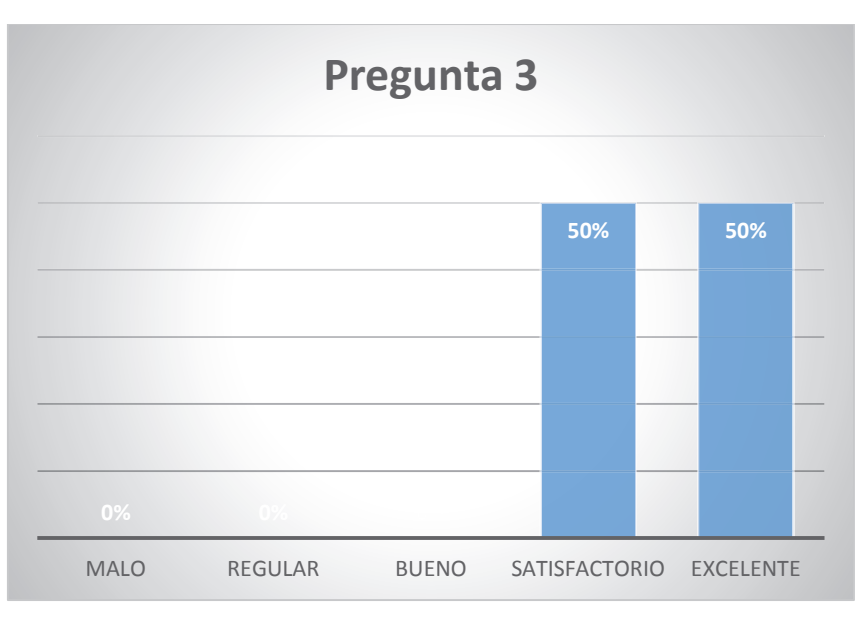

**Figura 82: Resultados de la Pregunta Nº 3 de la encuesta**

#### **Elaborado por: Jakelinne Alexandra Calero Borja**

En la **Figura 83** se muestra el resultado de la encuesta en base a la pregunta 4 ¿Cómo califica la distribución de los elementos en la pantalla?

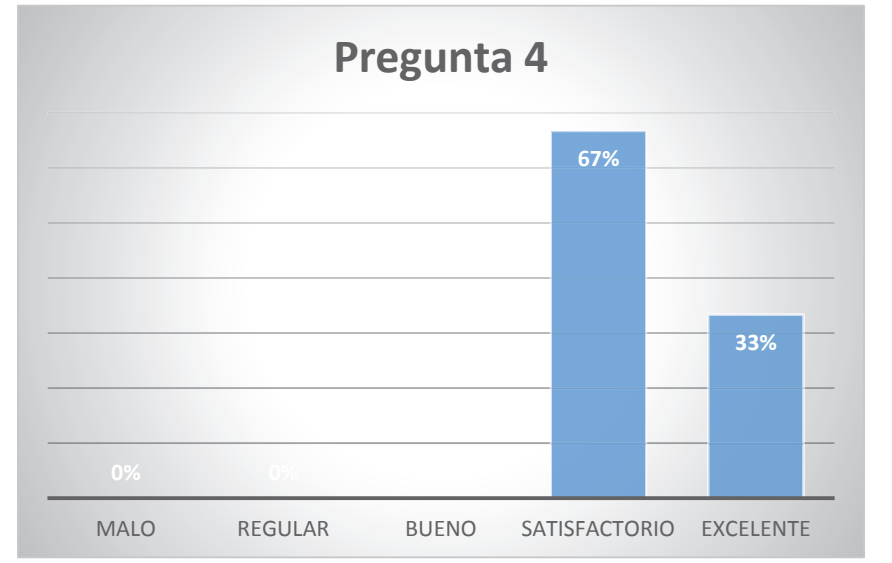

**Figura 83: Resultados de la Pregunta Nº 4 de la encuesta**

**Elaborado por: Jakelinne Alexandra Calero Borja**

En la **Figura 84** se muestra el resultado de la encuesta en base a la pregunta 5 ¿Cómo califica la forma de autorizar una solicitud?

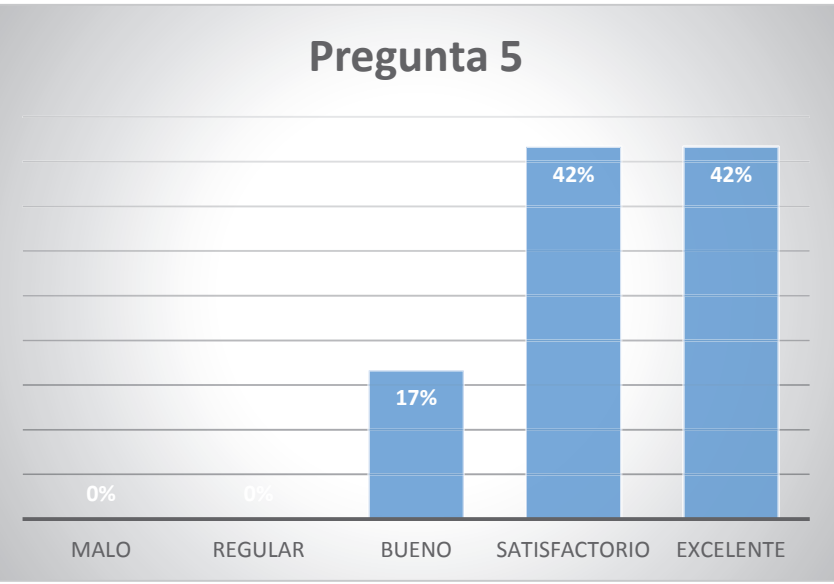

**Figura 84: Resultados de la Pregunta Nº 5 de la encuesta**

**Elaborado por: Jakelinne Alexandra Calero Borja** 

En la **Figura 85** se muestra el resultado de la encuesta en base a la pregunta 6 ¿Qué opina de la distribución de información en las pantallas?

**Figura 85: Resultados de la Pregunta Nº 6 de la encuesta** 

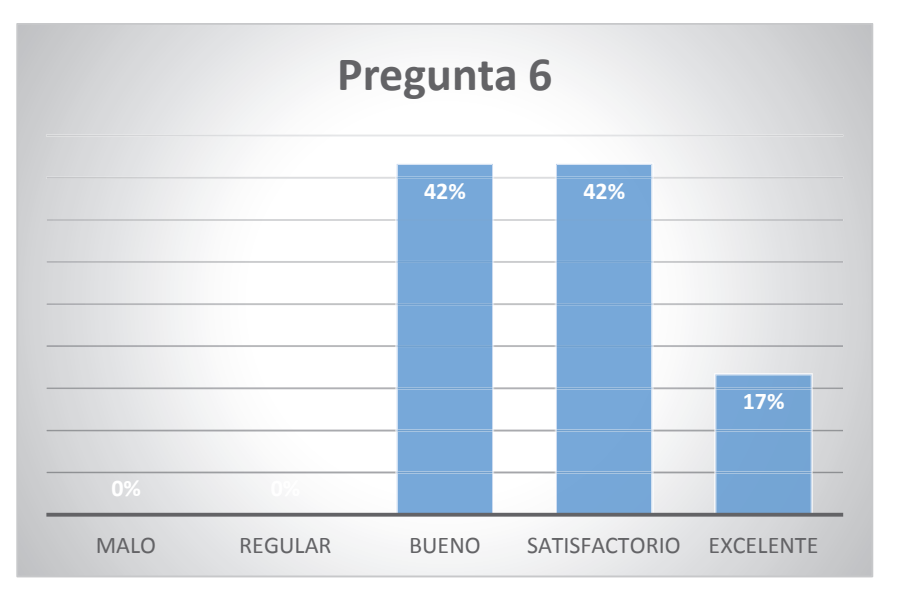

**Elaborado por: Jakelinne Alexandra Calero Borja**

En la **Figura 86** se muestra el resultado de la encuesta en base a la pregunta 7 ¿Cómo califica a la información presentada en las pantallas para el ingreso de información?

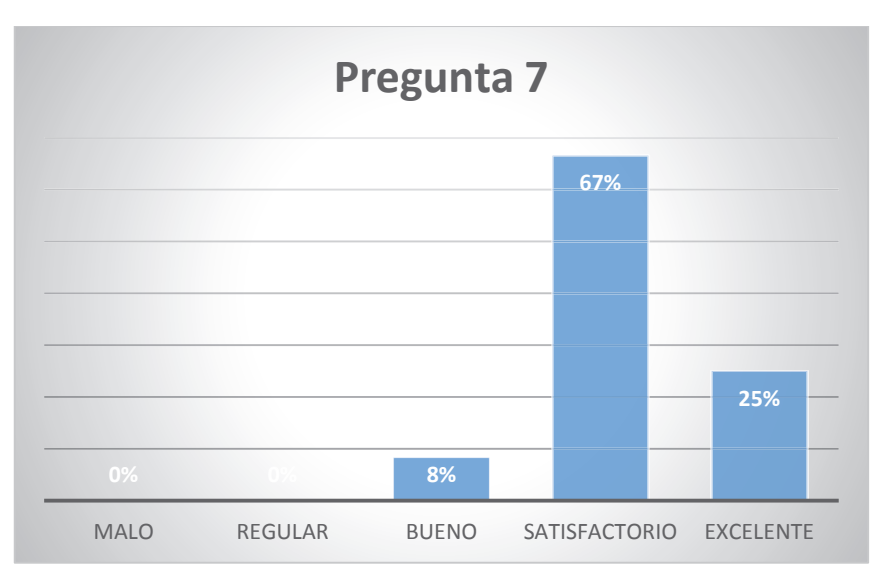

**Figura 86: Resultados de la Pregunta Nº 7 de la encuesta**

#### **Elaborado por: Jakelinne Alexandra Calero Borja**

En la **Figura 87** se muestra el resultado de la encuesta en base a la pregunta 8 ¿Qué opina acerca de que la aplicación le muestre la información que ingreso en la solicitud al momento que desea elaborar el informe?

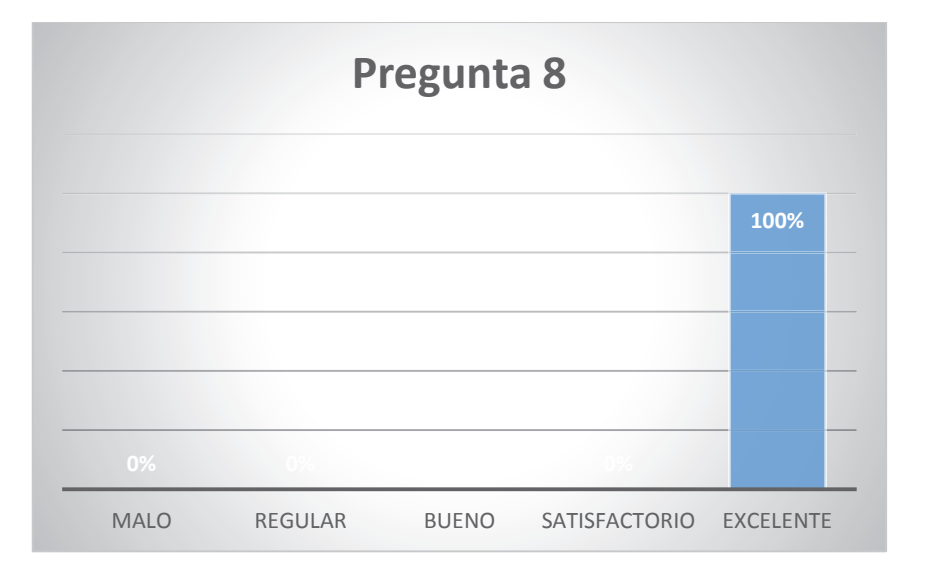

**Figura 87: Resultados de la Pregunta Nº 8 de la encuesta**
En la **Figura 88** se muestra el resultado de la encuesta en base a la pregunta 9 ¿Cómo califica el hecho de que para ingresar a la aplicación lo haga con las credenciales de su computador personal?

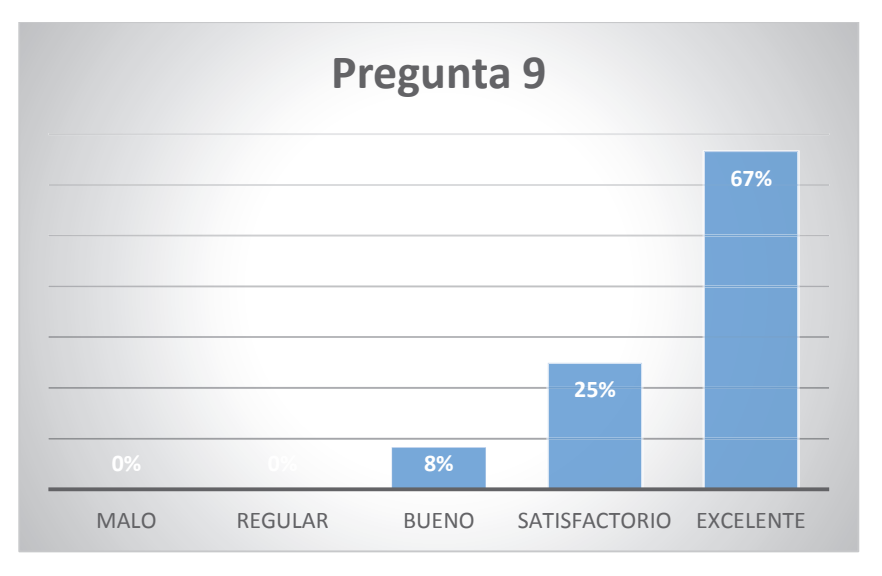

**Figura 88: Resultados de la Pregunta Nº 9 de la encuesta** 

**Elaborado por: Jakelinne Alexandra Calero Borja** 

En base a la **Figura 89**, se puede apreciar que la aplicación tiene buena acogida, ya que consideran a la misma como satisfactoria y excelente.

**Figura 89: Resultados de la Pregunta Nº 10 de la encuesta**

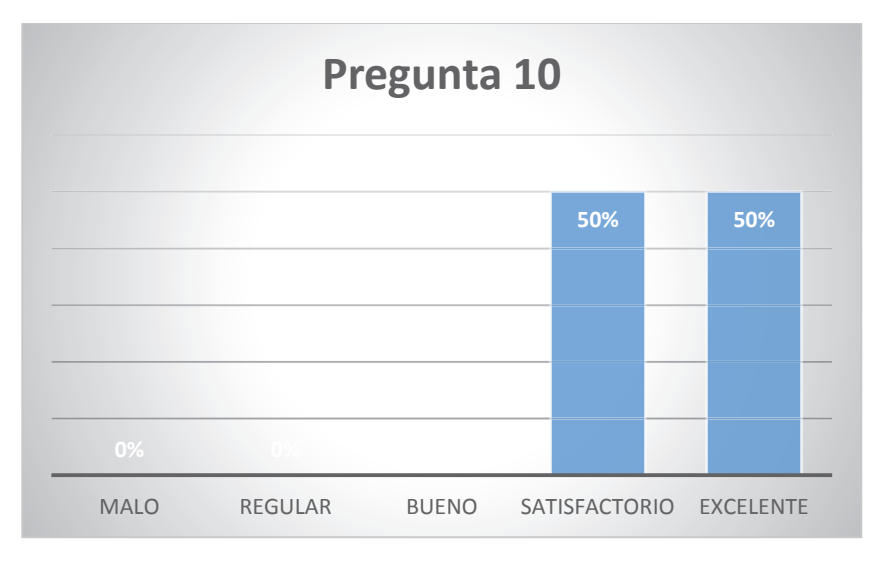

**Elaborado por: Jakelinne Alexandra Calero Borja**

# **CAPITULO IV**

# **CONCLUSIONES Y RECOMENDACIONES**

El presente proyecto de titulación tiene como objetivo el desarrollar un sistema de información web para la Gestiòn de Viàticos y Movilización de los empleados del sector público. Luego de la finalización del proyecto, se entrega una solución de software que contribye a la solución del problema planteado, ha automatizar el proceso de gestión de viáticos y movilización de las instituciones del sector público, y por ende es una contribución de la universidad al desarrollo del país.

Del desarrollo del trabajo realizado, se desprenden las siguientes conclusiones.

### **4.1 CONCLUSIONES**

- · Una vez analizado el proceso de la gestión de viáticos y movilización en la Defensoría Pública, de acuerdo a la nomenclatura de la hoja de trabajo de evaluación del proceso (ser y debe ser), se pudo observar que existen muchas actividades de traslado, es decir muchos cambios de área para las respectivas aprobaciones, lo que conlleva a que la finalización del proceso sea más larga, concluyendo así que se puede optimizar de mejor manera el proceso.
- · Se pudo comprobar que el aplicar la metodología de desarrollo ágil Scrum se adapta a los requerimientos cambiantes del usuario, y que también ayudó a la integración de los procesos de una manera sistémica, siempre y cuando se parta desde el diseño del flujo del proceso.
- · Al evaluar el sistema en la Defensoría Pública se pudo constatar que la aplicación es amigable, intuitiva y fácil de utilizar para los usuarios, como se muestra en los resultados que arrojó las pruebas de verificación y las pruebas de integración realizadas, por ende se afirma que la aplicación tiene un buen grado de usabilidad.

· Una vez terminado el desarrollo del proyecto se puede afirmar que la aplicación satisface las necesidades del cliente, ya que los empleados podrán ejecutar el proceso de gestión de viáticos y movilización de una manera rápida y eficiente, eliminado los tiempos muertos que existían al llevar un proceso no automatizado.

## **4.2 RECOMENDACIONES**

- · Se recomienda mejorar el proceso de Gestión de Viáticos y Movilización, tomando en cuenta las resoluciones y reglamentos de la Defensoría Pública, con la finalidad de conseguir un proceso óptimo en el cual se disminuya los cuellos de botella existentes y por ende los tiempos muertos.
- · Es recomendable tener en cuenta el grado de conocimiento de los desarrolladores sobre la herramienta, puesto que la automatización de procesos con herramientas BPM es algo nuevo en el mercado y se pueden retrasar los tiempos en los cronogramas establecidos para cada sprint.
- · Además de las pruebas realizadas para la correcta funcionalidad del sistema, se recomienda utilizar otras prubas o técnicas existentes para medir el grado de usabilidad.
- · Cuando se automatiza procesos es importante tener en cuenta que antes de iniciar con el desarrollo de la aplicación se debe tener el proceso certificado por el dueño del mismo, ya que de esta manera se evitará cambios en el modelo del flujo del proceso.

#### **REFERENCIAS**

- [1] M. D. R. LABORALES, Norma Técnica para viáticos a servidores, obreros del sector público, Quito: Registro Oficial Suplemento 326 de 04-sep.-2014, 2014.
- [2] M. d. Finanzas, Tercer Suplemento, Registro Oficial N° 356, Quito: LEXIS, 2014.
- [3] M. James, «Scrum Reference Card,» Guia de Scrum, vol. I, p. 4, 2014.
- [4] M. James, «CollabNet,» 08 2007. [En línea]. Available: http://blogs.danube.com/estimation-game. [Último acceso: 28 07 2015].
- [5] B. L. V. Deemer, Información Básica de Scrum, 2009.
- [6] A. Portal, «Aura Portal,» 2015. [En línea]. Available: http://www.auraportal.com/es/-que-es-un-bpm--business-processmanagement. [Último acceso: 07 2015].
- [7] H. S. y. P. Fingar, BPM.
- [8] E. Eduardo García López, «Modelar Procesos de Negocio,» p. 58.
- [9] J. B. H. Jim Sinur, «Gartner RAS Core Research Note G00205212,» 2010.
- [10] A. d. S. I. C. Diego Sánchez Schenone, «IBM Developers,» IBM, 29 04 2011. [En línea]. Available: línea]. https://www.ibm.com/developerworks/ssa/local/websphere/introduccion-bpm/. [Último acceso: 07 2015].
- [11] L. Harris, «everac99,» 28 03 2014. [En línea]. Available: https://everac99.wordpress.com/2014/03/28/suites-de-gestion-de-procesos-denegocio-de-codigo-abierto-el-caso-mexicano/. [Último acceso: 07 2015].
- [12] a. u. S. Basics, «Scrum Methodology,» 05 09 2015. [En línea]. Available: http://scrummethodology.com/the-scrum-backlog/. [Último acceso: 07 2015].
- [13] PMOinformatica.com, «PMOinformatica.com,» 01 10 2012. [En línea]. Available: http://www.pmoinformatica.com/2012/10/plantillas-scrum-historias-deusuario.html. [Último acceso: 07 2015].
- [14] IBM, wIBM, 2000. [En línea]. Available: ftp://ftp.software.ibm.com/software/integration/business-processmanager/library/pdf850/bpms85\_qsg\_es.pdf. [Último acceso: 08 2015].
- [15] IBM, «IBM,» [En línea]. Available: http://www-01.ibm.com/support/knowledgecenter/SSFTBX\_7.5.1/com.ibm.wbpm.wle.editor .doc/modeling/topic/cdev\_jsapi\_objectsandvariables.html?lang=es. [Último acceso: 08 2015].
- [16] IBM,  $\alpha$  (IBM,  $\beta$  iEn línea]. Available: http://www-01.ibm.com/support/knowledgecenter/SSFPJS\_8.5.5/com.ibm.wbpm.wle.editor .doc/topics/clegacy\_vs\_view.html?lang=es. [Último acceso: 08 2015].
- [17] J. Eguiluz, «LIBROS WEB,» 2015. [En línea]. Available: http://librosweb.es/libro/ajax/. [Último acceso: 07 2015].
- [18] Microsoft, «Microsoft,» [En línea]. Available: https://msdn.microsoft.com/eses/library/vstudio/bb399572(v=vs.100).aspx. [Último acceso: 07 2015].
- [19] IBM, «IBM,» [En línea]. Available: http://www-01.ibm.com/support/knowledgecenter/SSFTN5\_8.5.6/com.ibm.wbpm.wle.editor .doc/topics/creating\_services\_A.html?lang=es. [Último acceso: 29 07 2015].
- [20] Microsoft, «Microsoft,» 2015. [En línea]. Available: https://msdn.microsoft.com/es-es/library/ms182532.aspx. [Último acceso: 28 07 2015].
- [21] ingsoft, wingsoft, where is a linea]. Available: http://www.fing.edu.uy/inco/cursos/ingsoft/pis/proceso/MUM/disciplinas/ver/v7\_ pruebas\_del\_sistema.htm. [Último acceso: 12 08 2015].
- [22] C. 2015, «Calcuworld 2015,» 2015. [En línea]. Available: http://es.calcuworld.com/deporte-y-ejercicio/tests-de-sprints/. [Último acceso: 30 07 2015].
- [23] D. Pública, «Pagina Institucional,» 2015. [En línea]. Available: www.defensoria.gob.ec. [Último acceso: 24 07 2015].
- [24] G. Federal, «Vivir Mejor,» 09 2008. [En línea]. Available: http://datateca.unad.edu.co/contenidos/102030/DOCUMENTOS\_AVA/UNIDAD \_1/ReferenciasComplementarias/herramientas\_analisis\_trabajo.pdf. [Último acceso: 22 07 2015].
- [25] Anónimo. [En línea]. Available: http://www.eafit.edu.co/autoevaluacion/documentos/autoevaluacion\_2003/anali sis procesos.pdf. [Último acceso: 15 08 2015].

#### **ANEXOS**

A continuación se lista todos los anexos que se encuentran en el CD.

Anexo 1: Formulario de Solicitud de Autorización de Cumplimiento de Servicios Institucionales.

Anexo 2: Formulario de Informe de Servicos Institucionales.

Anexo 3: Validaciones en java script para campos obligatorios en la solicitud de Autorizacion de Cumplimiento de Servicios Insitucionales

Anexo 4: Validación en java script de registro de anticipo

Anexo 5: Servicio de buscar persona por cédula

Anexo 6: Código html para modificar diseño de coach de comprar pasaje

Anexo 7: Código de validación de fechas en el coach de comprar pasaje

Anexo 8: Código de validación de fechas hábiles para realizar informe

Anexo 9: Código java script del botón de informe cuando no esta en el rango de la fecha.

Anexo 10: Funciones dojo para gastos de liquidación

Anexo 11: Servicio de guardar solicitud con transporte y actividades

Anexo 12: Servicio de guardar informe con transporte y actividades.

Anexo 13: Servicio de guardar pasaje aéreo.

Anexo 14: Servicio de guardar vehículo.

Anexo 15: Código css para funcionalidad imprimir.

Anexo 16: Código html para funcionalidad imprimir.

Anexo 17: Código java script para tablas dinámicas.

- Anexo 18: Manual de instalación de la herramienta.
- Anexo 19: Creacion de ldap.
- Anexo 20: Script para reportes.